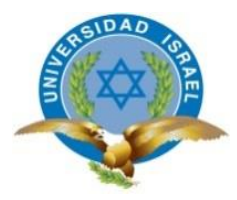

## **UNIVERSIDAD TECNOLÓGICA ISRAEL**

## **TRABAJO DE TITULACIÓN EN OPCIÓN AL GRADO DE:**

## **INGENIERO EN ELECTRÓNICA DIGITAL Y TELECOMUNICACIONES**

**TEMA: Desarrollo e implementación de un prototipo de Kiosco inteligente de impresión de documentos formato A4.**

**AUTOR: Cristian Paul Torres Novoa**

**TUTOR: Mg. René Ernesto Cortijo Leyva**

**QUITO, ECUADOR**

**AÑO: 2019**

# **DECLARACIÓN**

Yo **Cristian Paul Torres Novoa**, declaro bajo juramento que el trabajo de titulación: **Desarrollo e implementación de un prototipo de Kiosco inteligente de impresión de documentos formato A4.** es de mi autoría; que no ha sido previamente presentado para ningún grado o calificación profesional; y, que se ha consultado las referencias bibliográficas que se incluyen en este documento.

A través de la presente declaración, cedo el derecho de propiedad intelectual correspondiente a este trabajo, a la Universidad Tecnológica Israel, con el propósito de generar un repositorio que democratice la información, respetando las políticas de propiedad intelectual vigentes, según lo establecido por la Ley de Propiedad Intelectual, por su reglamento y por la normativa institucional vigente.

> \_\_\_\_\_\_\_\_\_\_\_\_\_\_\_\_\_\_\_\_\_\_\_\_\_\_\_\_\_\_\_\_ Cristian Paul Torres Novoa

## **CERTIFICADO**

## **UNIVERSIDAD TECNOLÓGICA ISRAEL APROBACIÓN DEL TUTOR**

En mi calidad de tutor del trabajo de titulación certifico:

Que el trabajo de carrera de Electrónica Digital y Telecomunicaciones reúne los requisitos y méritos suficientes para ser sometido a la evaluación del Tribunal de Grado que se designe, para su correspondiente estudio y calificación.

Quito D.M. Agosto del 2019

TUTOR

………………………………….. Mg. René Ernesto Cortijo Leyva

## **AGRADECIMIENTO**

Agradezco a Dios, por darme la salud, sabiduría, paciencia y fortaleza para seguir adelante en mis proyectos de formación profesional.

El mayor de los agradecimientos a mi compañera, amiga, y esposa Rebeca, por su paciencia, cariño y apoyo en esta etapa de mi vida.

A mi pequeño Bruno, por toda la paciencia y el tiempo perdido al no poder compartir juntos, momentos de juego y locuras.

A mis queridos padres, por su apoyo y cariño para ver a su hijo como un profesional.

Y a mis profesores, quienes supieron poner lo mejor de ellos para formar un buen profesional de mi persona.

## **DEDICATORIA**

Dedico este trabajo y esfuerzo a:

Mi familia: Rebeca Dávila y Bruno Torres

Mis padres: Luis Torres y Luisa Novoa

Por todo el cariño, paciencia y amor

**CRISTIAN TORRES**

# **INDICE**

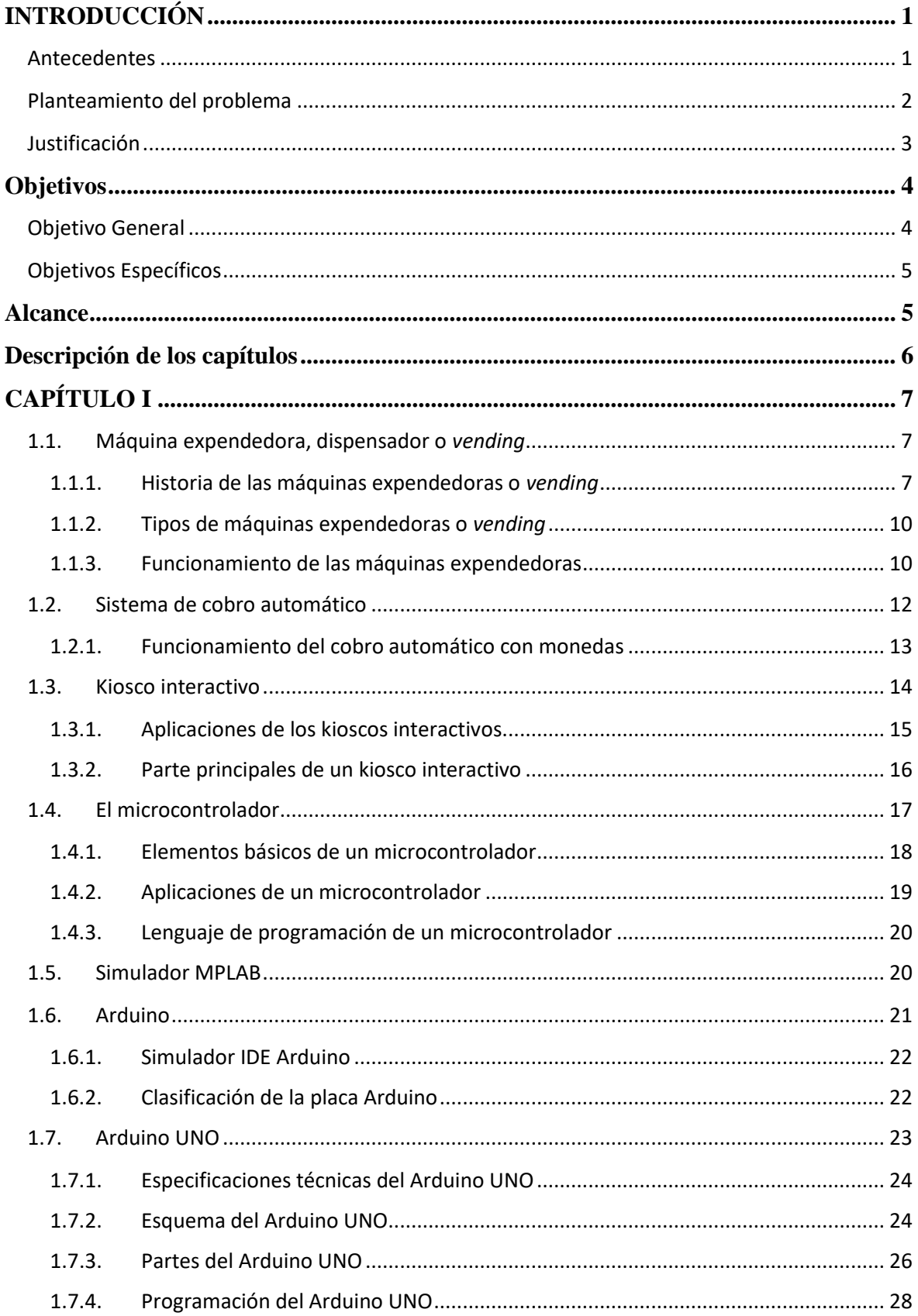

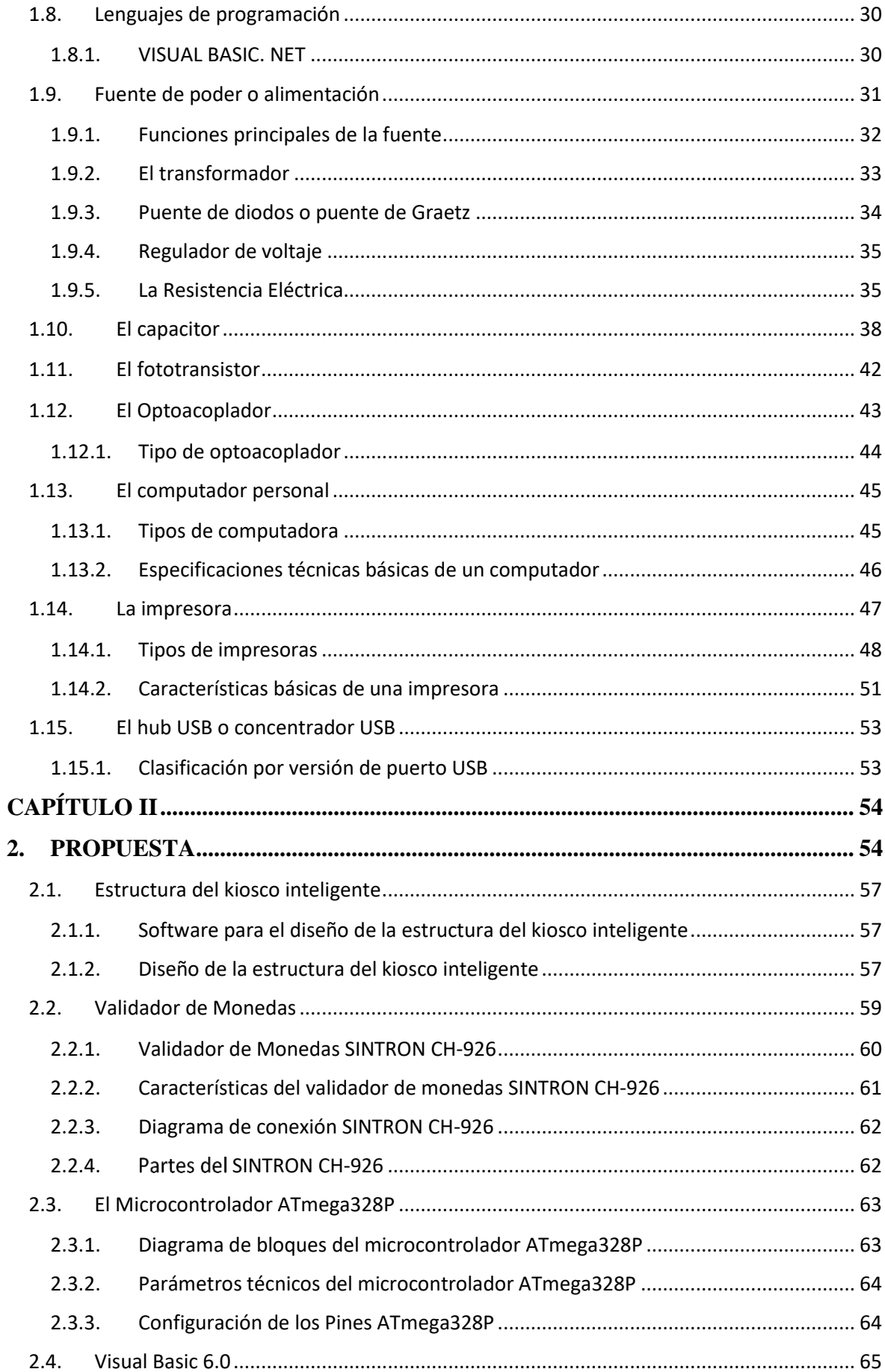

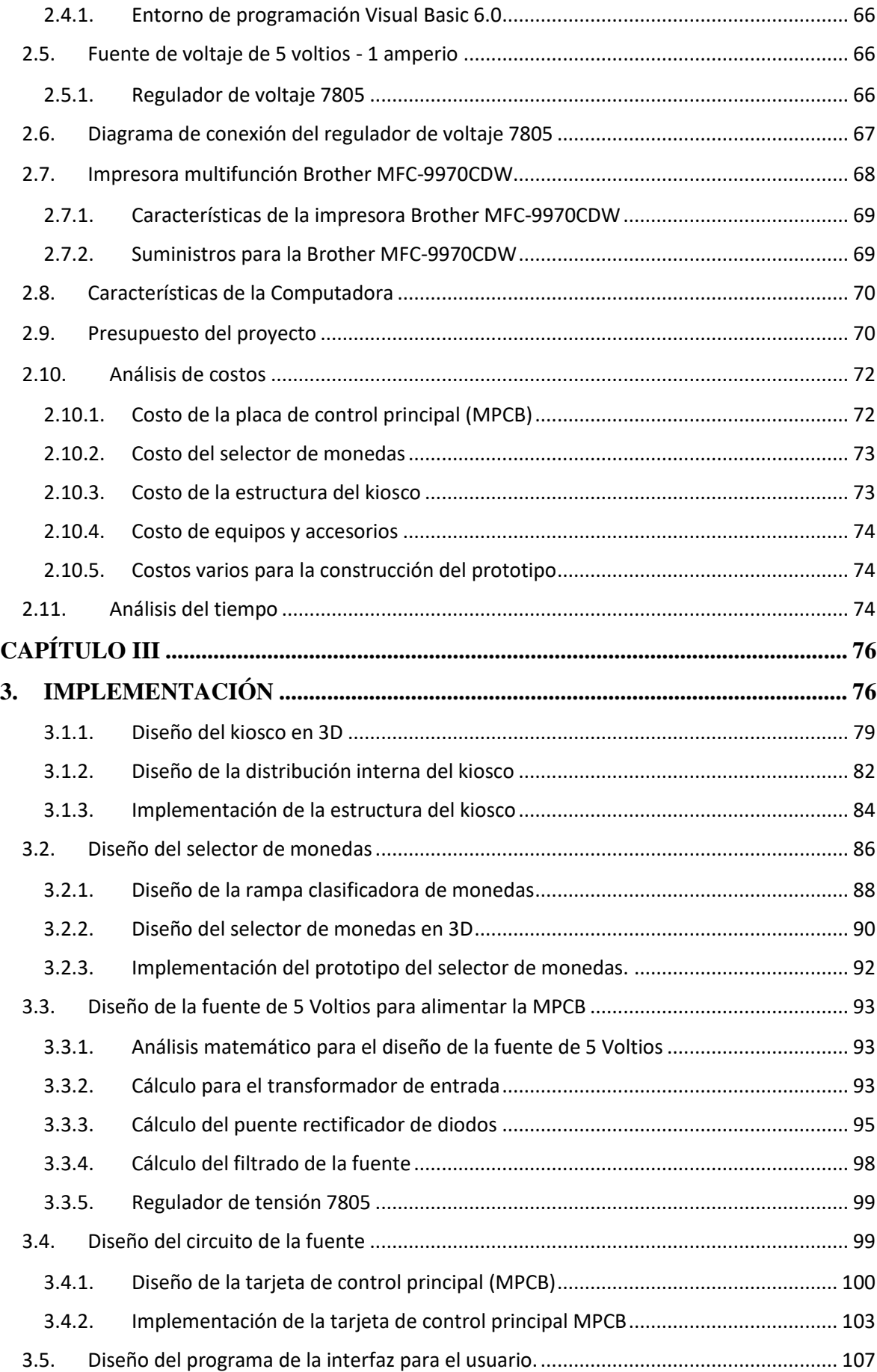

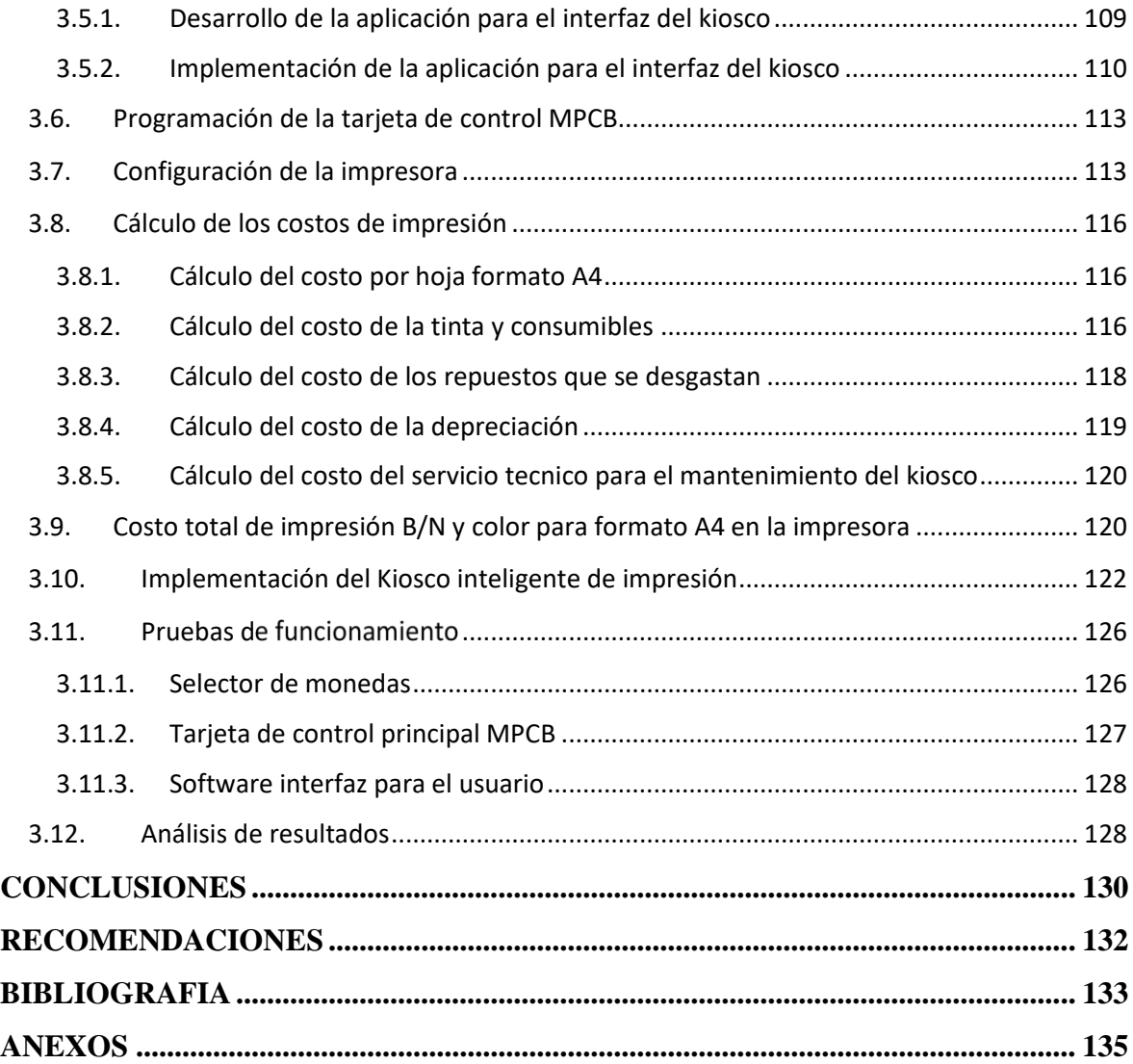

## **INDICE DE FIGURAS**

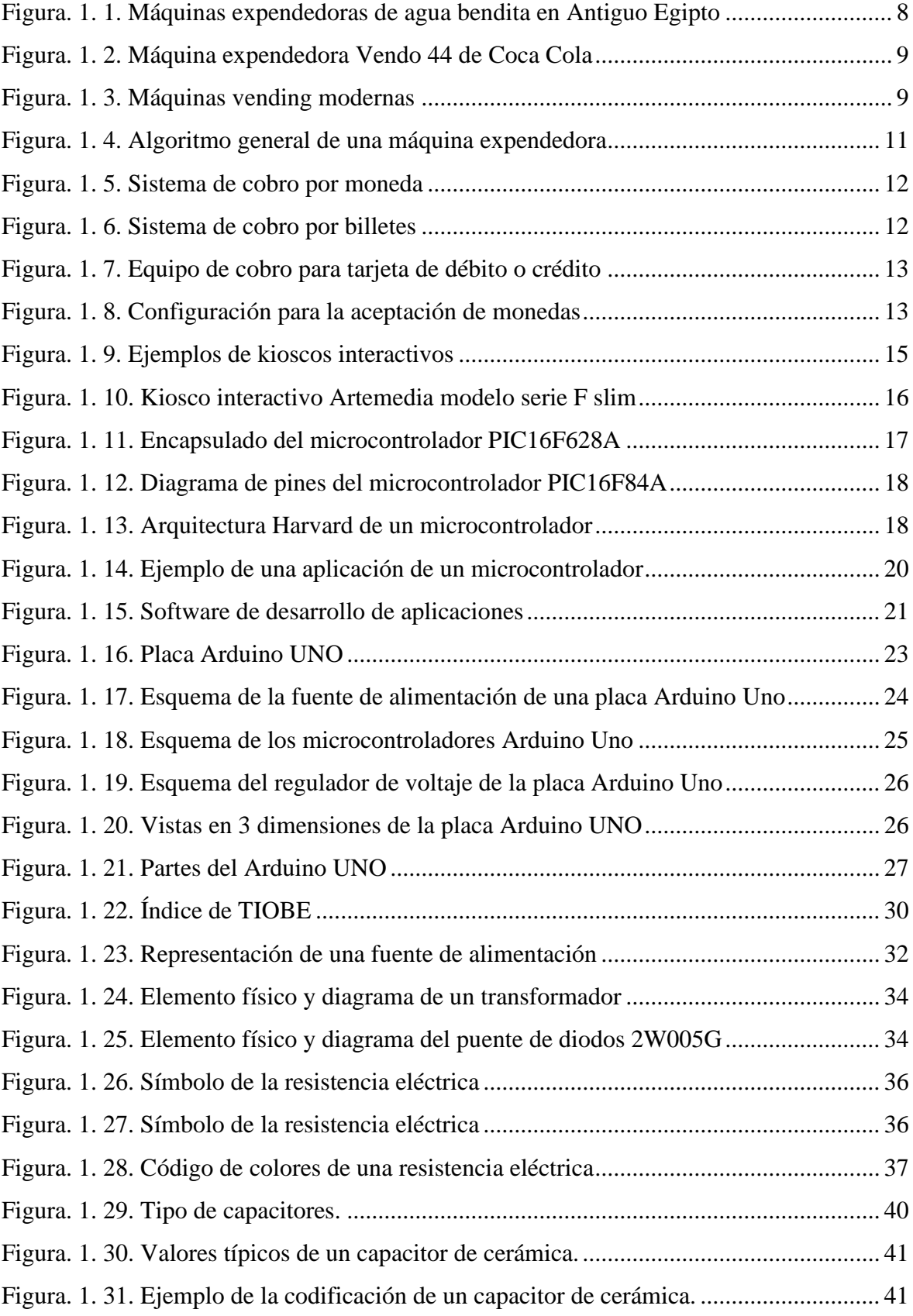

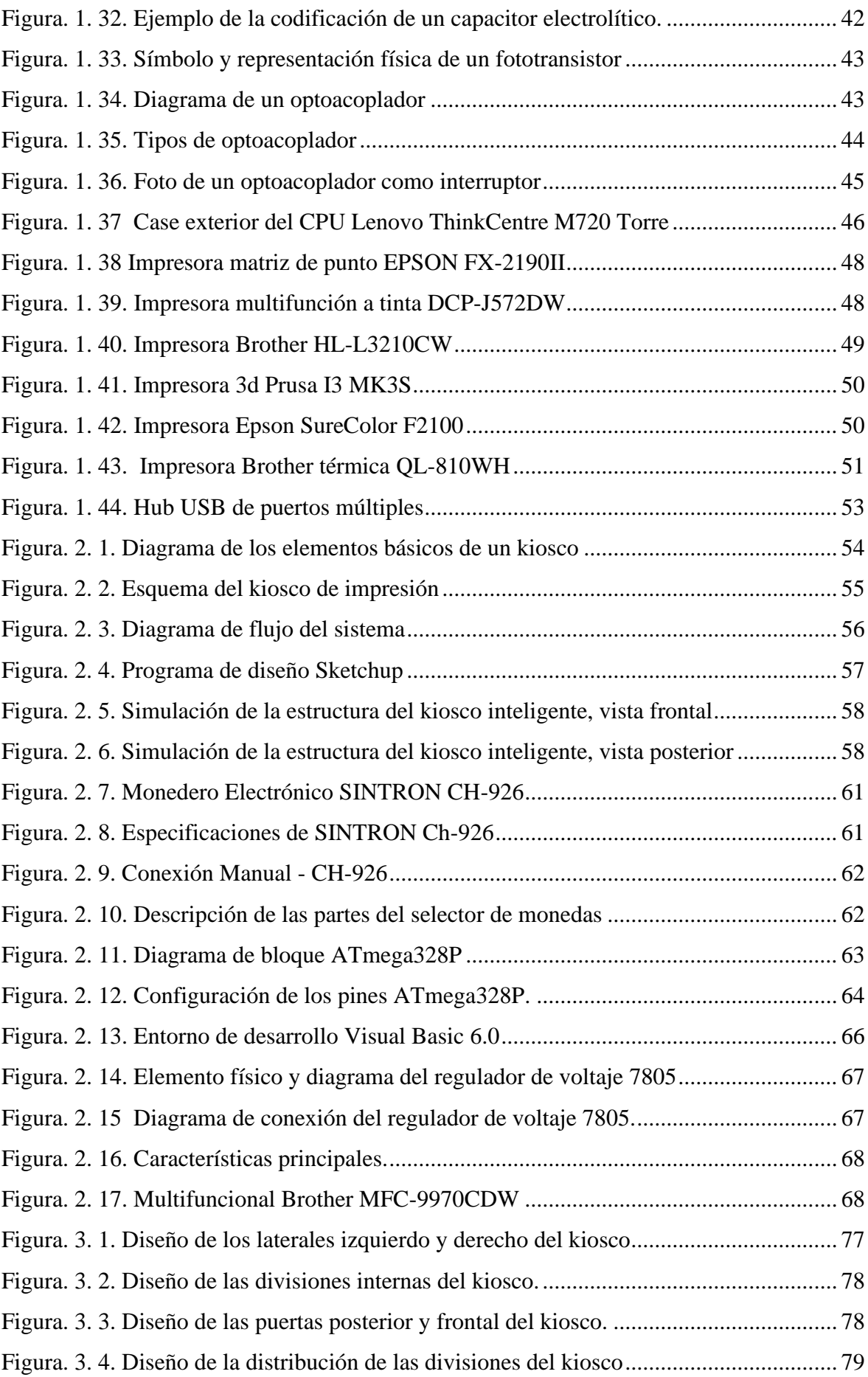

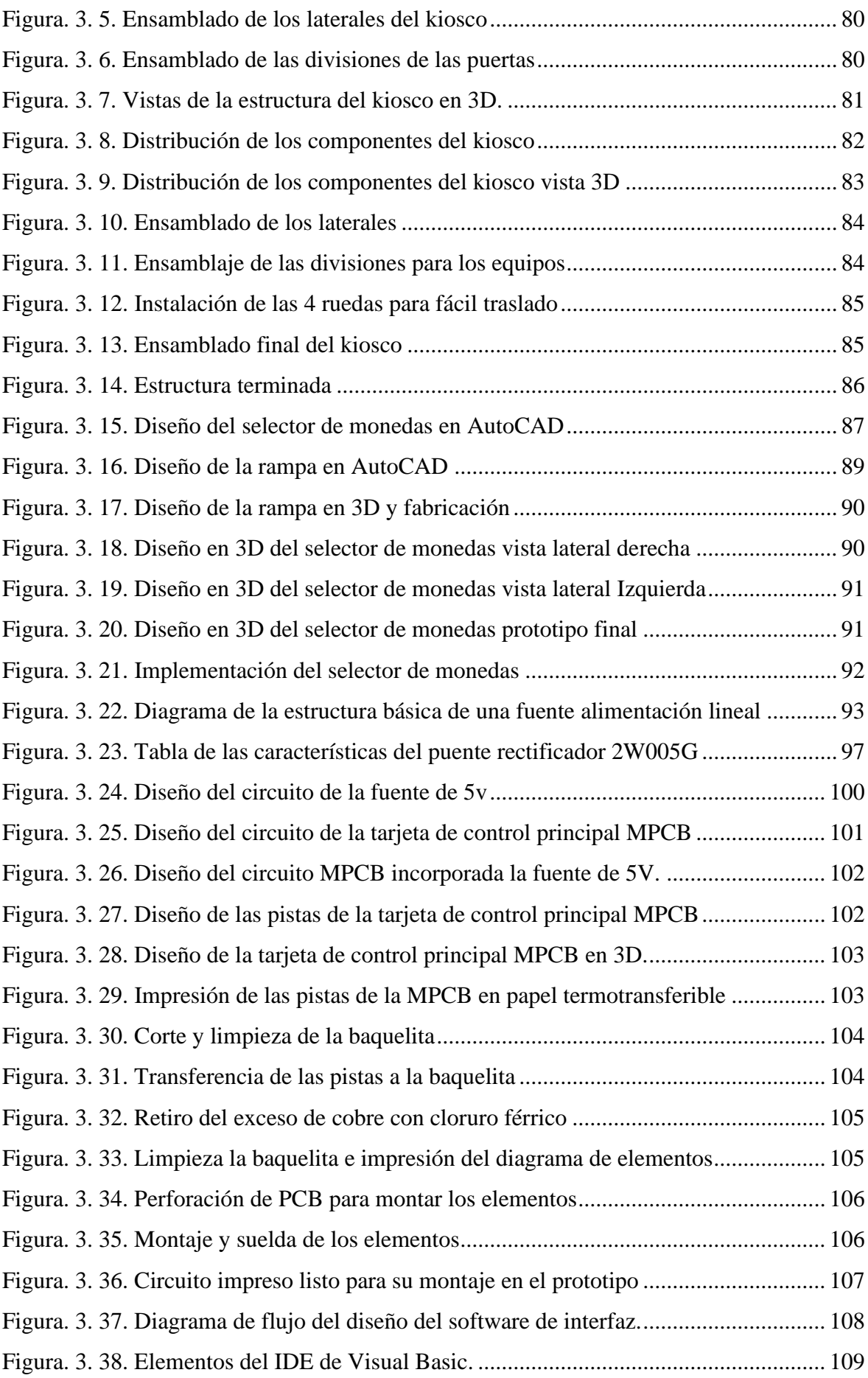

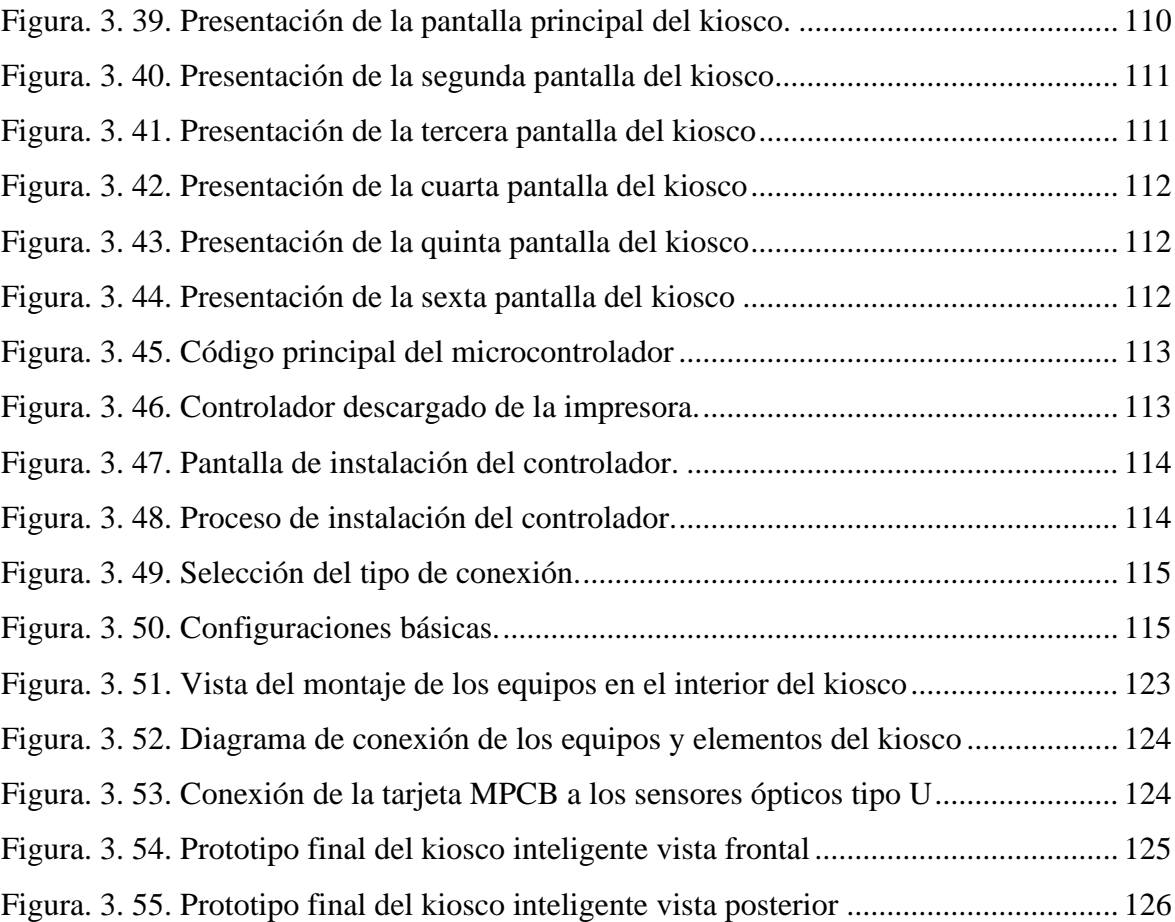

## **INDICE DE TABLAS**

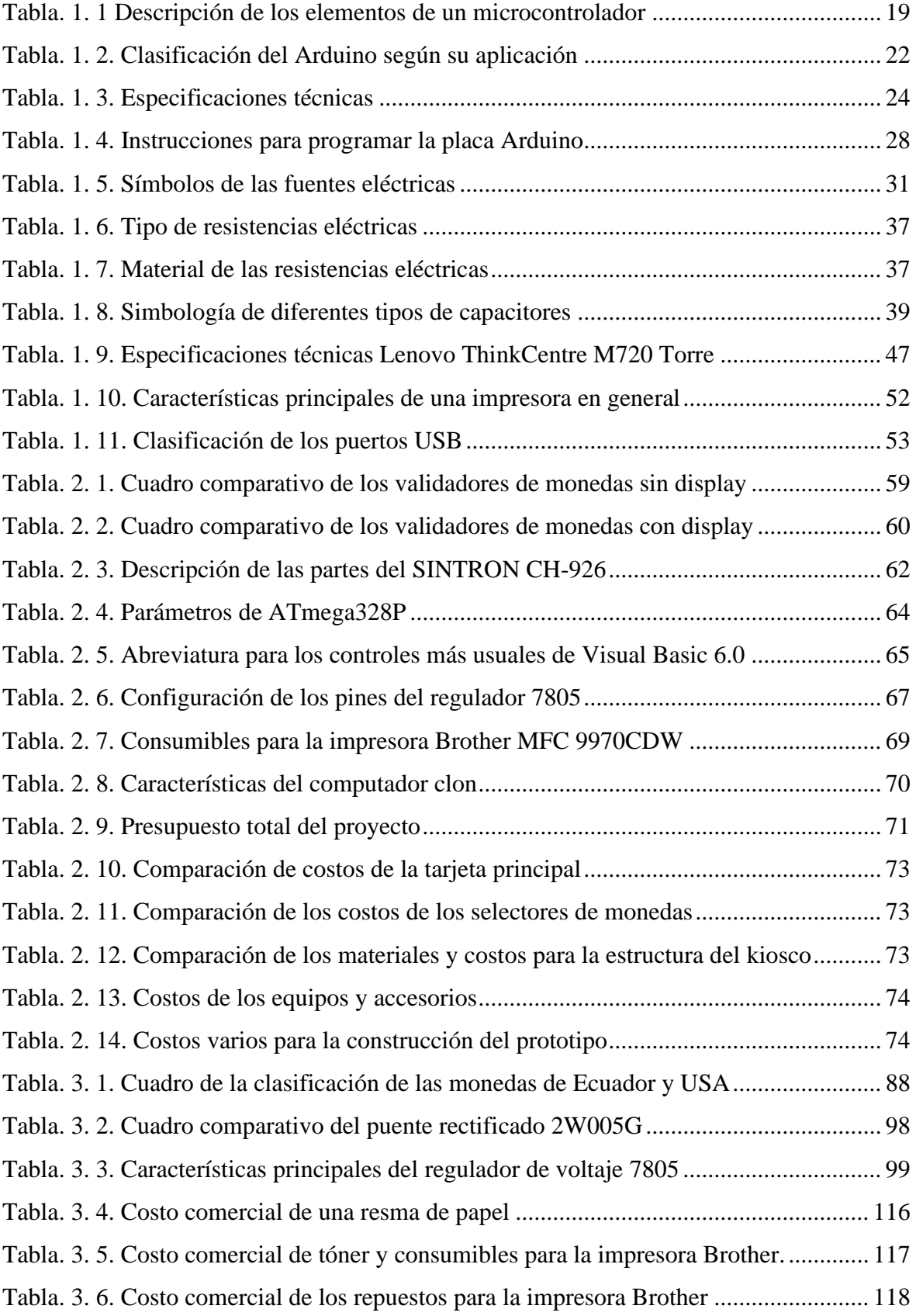

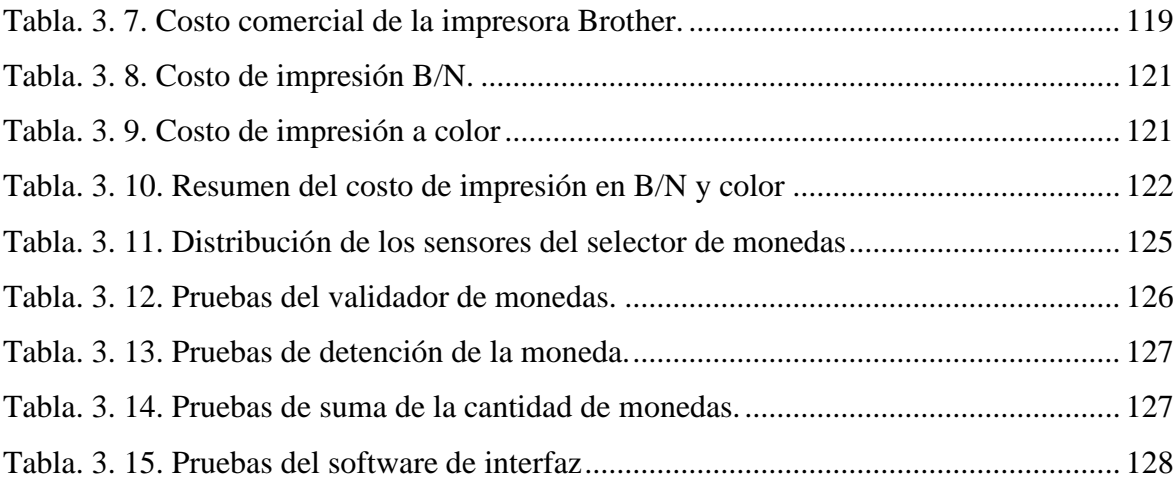

### **RESUMEN**

Un kiosco inteligente es una máquina que interactúa con las personas con el propósito de informar, vender o incluso reciclar objetos, lo hace de manera automática, las 24 horas del día y los 365 días del año, ofreciendo una ventaja para los proveedores y los usuarios. En este proyecto, se desarrolla un prototipo de **KIOSCO INTELIGENTE DE IMPRESIÓN DE DOCUMENTOS FORMATO A4,** que permite al usuario realizar impresiones mediante algún dispositivo de almacenamiento USB a cualquier momento del día, es autónomo, indica la cantidad de hojas a imprimir, el tipo de impresión (b/n o color) y la cantidad exacta a pagar por el servicio. Se utilizaron técnicas de la electrónica para la elaboración del circuito principal de control y la fuente de alimentación, técnicas de telecomunicaciones para programar los dispositivos como el CPU, la impresora y la red y el desarrollo del software que permite la comunicación del kiosco con el usuario. Este kiosco es una solución rápida para los usuarios que necesitan un servicio de impresión, ocupa un pequeño lugar físico y no necesita de operario, se podría implementar en el futuro un sistema de cobro para tarjetas de crédito, débito y aplicaciones para celular e incluso cambiar a una pantalla táctil.

Palabras Claves: kiosco inteligente, atmega328A, visual basic.net, selector de moneda, fuente de voltaje, Proteus, SketchUp.

## **ABSTRACT**

An intelligent kiosk is a machine that interacts with people with the purpose of informing, selling or even recycling objects, it does so automatically, 24 hours a day and 365 days a year, offering an advantage for suppliers and users . In this project, a prototype of INTELLIGENT KIOSK OF PRINTING DOCUMENTS FORMAT A4 is developed, which allows the user to make prints by means of a USB storage device at any time of the day, it is autonomous, it indicates the amount of sheets to be printed, the type of Printing (b / no color) and the exact amount to pay for the service. Electronics techniques were used for the elaboration of the main control circuit and the power supply, telecommunications techniques to program the devices such as the CPU, the printer and the network and the development of the software that allows the kiosk to communicate with the user. This kiosk is a quick solution for users who need a printing service, occupies a small physical place and does not need an operator, a charging system for credit cards, debit cards and mobile applications could be implemented in the future and even change to a touch screen.

Keywords: Smart kiosk, atmega328A, visual basic.net, coin selector, voltage source, Proteus, SketchUp.

## **INTRODUCCIÓN**

<span id="page-17-0"></span>En la actualidad las herramientas tecnológicas son de gran utilidad para la comunidad, permiten desarrollar mejoras en los servicios que se tienen actualmente, nos brindan mayor eficiencia a costos más bajos y reducen el tiempo para realizar las tareas esperadas.

Los kioscos tienen como objetivo mostrar una interfaz lo más sencilla posible, que facilite al usuario su utilización. Actualmente la mayoría de las empresas tales como bancos, ventas de entradas de espectáculos, correos, hospitales, aeropuertos, estaciones ferroviarias, grandes supermercados, farmacias, entre otras, instituciones educativas e instituciones pública, cuentan con un kiosco personalizado para realizar una tarea determinada, como dar información, ofertar, vender o dar turnos, estos son ubicados estratégicamente en un lugar público. Ahora los kioscos interactivos cuentan con pantallas táctiles, lo que facilita aún más al usuario el utilizarlos.

Con el desarrollo de esta tesis, se pretende crear un prototipo de kiosco inteligente para imprimir en formato A4 con un sistema de cobro automático.

## <span id="page-17-1"></span>**Antecedentes**

En 1880, fue el año en el que se empezó a usar por primera vez, máquinas automáticas dispensadoras, que consistían en vender tarjetas postales. En el mismo año también Richard Carlisle (Defensor abogado, 2013), inventó una máquina capaz de vender libros.

Cerca del año de 1888, la compañía Thomas Adams Gum Company, establecida en Estados Unidos, comenzó a instalar máquinas en los andenes altos de la estación del tren en New York; estas máquinas eran dispensadoras de chicles.

En 1946, aparecen las máquinas dispensadoras de café caliente y poco tiempo después aparece por primera vez la máquina refrigerada de venta de sándwiches.

En 1960, las máquinas ya permitían pagar tanto con monedas como con billetes de todos los valores que circulaban en esa época, y para el año 1985 las máquinas ya se habían modernizado aún más, y ya era posible cancelar los pedidos con tarjetas de crédito y débito. (Oyarzun S.L, 2011).

Hoy en día se puede encontrar con más frecuencia las máquinas dispensadoras de tiquete, más conocidas como kioscos interactivos en todo sitio. En Ecuador se las puede encontrar en diferentes instituciones públicas o privadas, este tipo de máquinas generan un tiquete para el turno de un servicio.

Sin embargo, aún no existe una máquina que interactúe con el usurario con el fin de permitirle imprimir un documento y que cobre por el servicio de manera automática. Este tipo de máquinas conocidas como kioscos inteligentes de impresión, automatizaría la manera de imprimir un documento, el usuario ya no tendría que buscar un centro de impresión y esperar para ser atendido.

Teniendo en cuenta el antecedente antes expuesto, se crea un prototipo de kiosco inteligente de impresión formato A4, y el usuario será capaz de imprimir y pagar por su documento impreso de una manera fácil y eficiente, gracias a la interfaz amigable que posee el kiosco.

#### <span id="page-18-0"></span>**Planteamiento del problema**

Para poder definir el problema que existe, se determina primero el grupo de la población que será beneficiario del proyecto, así, por lo tanto, el presente proyecto va dirigido a las universidades, colegios, institutos, empresas gubernamentales y privadas, que tienen la necesidad de realizar impresiones para tramites como solicitudes, certificados, formatos de justificación de falta, etc., para lo cual deben acudir a los centros de impresión, lugares que en ocasiones se encuentran muy lejos de la institución o que están próximos, pero no se dan abasto a la demanda. Además, que la mayoría de los estudiantes de las universidades e institutos tienen clases en horario nocturno, lo que dificulta aún más encontrar un centro de impresión a horas de la noche.

Con el kiosco inteligente de impresión ubicado en un sitio estratégico dentro de la institución, se podrá cubrir en parte esta demanda de impresión del usuario, de una manera ágil, sin salir del sitio y a cualquier hora del día, ya que estará habilitado las 24 horas del día. El usuario solo tendrá que llevar el documento en un dispositivo de almacenamiento USB e interactuar con el kiosco, quien le indicará los pasos a seguir para imprimir y cancelar el valor de dicha impresión.

## <span id="page-19-0"></span>**Justificación**

Este proyecto servirá para mejorar y agilizar el procedimiento actual del servicio de impresión dentro de instituciones públicas, privadas y educativas, implementado el kiosco de impresión para que funcione de forma automática y permanente.

La interfaz amigable del kiosco le permitirá al usuario imprimir su documento desde un dispositivo de almacenamiento USB, de una manera fácil.

El kiosco inteligente de impresión cuenta con una aplicación que indica la cantidad de hojas a imprimir, el tipo de impresión (B/N o color) que se va a realizar y el valor exacto a pagar. El sistema electrónico automático de cobro del kiosco es capaz de reconocer monedas de 10 centavo, 25 centavos, 50 centavos y 1 dólar, y enviar la orden para que se ejecute el trabajo, permitiendo agilizar y automatizar la impresión de los documentos, sin la necesidad que se encuentre un operario para su funcionamiento.

Con el kiosco inteligente se pretende modernizar los centros de impresión, ya que cuenta con una aplicación que monitorea el estado de los consumibles, papel, repuestos y errores que pueda generar el sistema, evitando que deje de funcionar el kiosco y dando una solución oportuna.

Con este proyecto, se aplicaron todos los conocimientos que se adquirieron durante todos los años universitarios de la carrera en electrónica digital y telecomunicaciones, y se aprovechó de la tecnología que se tiene actualmente, pudiendo representar en un futuro un proyecto de emprendimiento.

El proyecto se enfoca en investigar y aplicar la tecnología en electrónica de control, electrónica digital, telecomunicaciones y mecatrónica, mediante un sustento teórico que tiene su respaldo por libros, manuales de equipos adquiridos y sitios web de electrónica, para el desarrollo del documento.

Para la implementación del prototipo del kiosco inteligente de impresión formato A4, se utilizaron todos los elementos de telecomunicaciones, electrónicos, electromecánicos, y mecánicos.

Para la investigación de todos los elementos y equipos que fueron necesarios para el diseño y la construcción del prototipo, se realizó un estudio previo y búsqueda de información necesaria, utilizando los diferentes métodos de investigación, observación y análisis para el desarrollo del proyecto. Se aplicaron los métodos deductivo e inductivo para el diseño del prototipo del kiosco inteligente de impresión.

Con el método comparativo de la investigación previa de los diferentes kioscos que existen en el mercado ecuatoriano, se determinó la factibilidad y la mejor alternativa para la implementación del prototipo y utilizando el método experimental, se realizaron el diseño, armado, pruebas y correcciones necesarias para su implementación final.

### <span id="page-20-0"></span>**Objetivos**

### <span id="page-20-1"></span>**Objetivo General**

Desarrollar e implementar un prototipo de kiosco inteligente de impresión de documentos formato A4, con un sistema electrónico de cobro automático de monedas.

### <span id="page-21-0"></span>**Objetivos Específicos**

- Realizar un estudio técnico para verificar el sistema actual de servicio de impresión,  $\blacksquare$ que tienen las instituciones.
- Diseñar el hardware del kiosco inteligente de impresión.
- $\blacksquare$ Diseñar el circuito del sistema electrónico de cobro automático de monedas y que sea capaz de reconocer monedas de 10, 25 y 50 centavos y monedas de 1 dólar.
- $\blacksquare$ Diseñar un software que permita enlazar el computador, el sistema electrónico de cobro y la impresora formato A4.
- Construir e implementar el hardware, el sistema electrónico de cobro y software del  $\blacksquare$ kiosco inteligente.
- Simular el software en la computadora del kiosco inteligente para su configuración y  $\blacksquare$ calibración.
- Validar el funcionamiento del kiosco inteligente de impresión A4.  $\blacksquare$

## <span id="page-21-1"></span>**Alcance**

El proyecto servirá para mejorar el servicio y el sistema de impresión actual en las diferentes instituciones (públicas, privadas, centros educativos, centros financieros, etc.), donde necesiten un servicio de impresión en formato A4, con un sistema autónomo y mediante una interfaz amigable, que indicará al usuario los pasos a seguir para imprimir su documento desde un dispositivo de almacenamiento USB.

El kiosco inteligente de impresión cuenta con una aplicación (software), fácil de usar para cualquier usuario que tenga o no conocimientos en computación, capaz de indicarnos la cantidad de hojas que se imprimirá, la calidad del documento (blanco/negro o color) y el valor exacto a pagar, para emitir finalmente la orden a la computadora para que realice la impresión.

El sistema electrónico automático de cobro será capaz de reconocer monedas de 5, 10, 25, 50 centavos y 1 dólar, tanto en moneda nacional como extranjera.

El kiosco se administrará a través de una placa de control principal y la programación que se cargará en la placa, identificará y sumará el crédito dependiendo del tipo de moneda que el usuario deposite en el selector de monedas.

En el futuro, al prototipo de kiosco inteligente se podría implementar otro sistema de cobro, como: cobro con billetes, debito con tarjetas NFC, debito con tarjetas de crédito, descuentos a través de una aplicación en el celular, entre otros. Así también se podría adicionar un sistema de entrega de cambio e incorporar una pantalla táctil, para que el kiosco sea completamente interactivo con el usuario.

### <span id="page-22-0"></span>**Descripción de los capítulos**

El documento se dividirá en cinco capítulos que se detallan a continuación:

- Primer capítulo, se realiza un estudio técnico y científico para determinar las  $\blacksquare$ herramientas necesarias para la solución del problema planteado.
- Segundo capítulo, se proporciona toda la información teórica investigada y aprendida, bases técnicas, metodología y análisis de los componentes que son necesarios para la construcción del prototipo del kiosco inteligente de impresión.
- Tercer capítulo, se realiza la descripción del proceso de construcción, implementación,  $\blacksquare$ pruebas de funcionamiento y correcciones de los errores presentados.
- Cuarto capítulo, se contempla todos los resultados alcanzados, conclusiones y  $\blacksquare$ recomendaciones.

## **CAPÍTULO I**

# <span id="page-23-0"></span>**1. FUNDAMENTACIÓN TEÓRICA**

#### <span id="page-23-1"></span>**1.1. Máquina expendedora, dispensador o** *vending*

La máquina expendedora es una máquina autónoma que no necesita de un operario para vender y cobrar. Estas máquinas cuentan con un *software* que indican al usuario los pasos que debe seguir para comprar los productos que venden, que pueden ser: *snacks*, gaseosas, cigarrillos, aguas, periódicos, revistas, boletos de [transporte público,](https://es.wikipedia.org/wiki/Transporte_p%C3%BAblico) licor, etc. Dependiendo de la demanda, cuando estos productos se agotan dentro de estas máquinas, un operario las repone y recoge el dinero de la venta.

Actualmente ya hay máquinas expendedoras que cuentan con un sistema de cobro avanzado, por lo que pueden cobrar con distintos medios de pago como pueden ser: monedas, billetes, tarjetas de crédito o aplicaciones móviles.

#### <span id="page-23-2"></span>**1.1.1. Historia de las máquinas expendedoras o** *vending*

Las máquinas expendedoras o conocidas actualmente como máquinas *vending* tienen una larga historia, desde la época de los egipcios, pues la primera máquina de la que se tiene constancia escrita fue diseñada por el inventor griego, Herón de Alejandría, para dispensar agua bendita en los templos de Tebas y del alto Egipto, y que funcionaba con monedas.

Estas máquinas se ubicaban en la entrada del templo, y las personas que querían el agua para lavarse la cara y las manos como era la costumbre en ese tiempo, debían insertar monedas de cinco dracmas en la máquina y funcionaba simplemente por el peso de la moneda, que al ser depositada, hacía vencer la balanza del sistema y al bajar, se abría la válvula por la que salía el agua, la moneda acababa cayendo del todo y la balanza volvía a su posición original, cerrando la válvula.

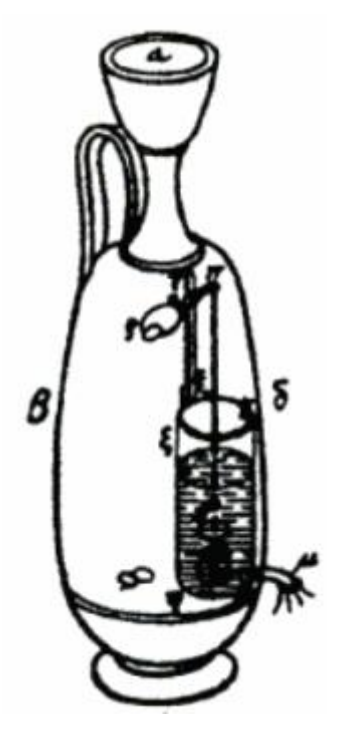

**Figura. 1. 1.** Máquinas expendedoras de agua bendita en Antiguo Egipto Fuente: (Helmut Gebelein, 2007)

<span id="page-24-0"></span>Fue en el año de 1867 cuando apareció la primera máquina totalmente automática y que dispensaba sellos patentada por Simeón Denham.

En 1883, fue creada la primera máquina moderna por Percival Everitt para suministrar sobres, tarjetas postales y papeles para carta, fue instalada en las estaciones de ferrocarril y oficinas de correo.

En 1888, la compañía Thomas Adams Gum fabricaba en estados Unidos las primeras máquinas que vendían chicles. Estas máquinas fueron instaladas en el metro de Nueva York.

Ya a principios del siglo 20, en Estados Unidos, las máquinas expendedoras ofrecían un poco de todo: cigarrillos, postales, sellos, etc.

A principios de 1920, las primeras máquinas expendedoras automáticas comenzaron a dispensar bebidas y gaseosas en tazas, para ese entonces la compañía Vendorlator

Manufacturan incluyó en sus máquinas de *vending* por primera vez las bebidas de marca Coca-Cola y Pepsi.

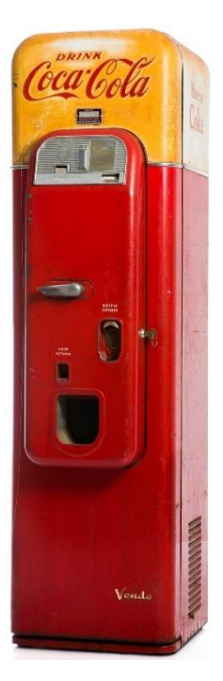

**Figura. 1. 2.** Máquina expendedora Vendo 44 de Coca Cola Fuente: (Coca Cola, 1956)

<span id="page-25-0"></span>Hoy en día, los fabricantes de [máquinas de](https://www.vendival.com/maquinas/) *vending* están en continua búsqueda para mejorar la experiencia del usuario con la máquina, tanto en el modo de dispensar el producto, como facilitar los modos de pago.

<span id="page-25-1"></span>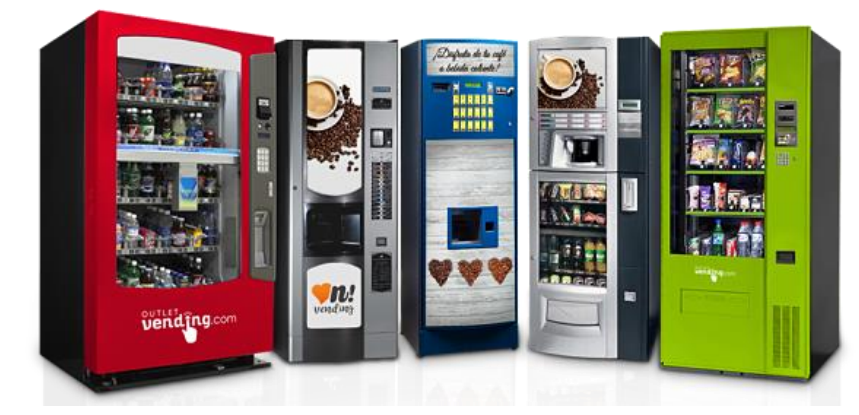

**Figura. 1. 3.** Máquinas vending modernas Fuente: [\(Agustín Grau,](https://labbusiness.marketing/author/marianoguzman/) 2019)

#### <span id="page-26-0"></span>**1.1.2. Tipos de máquinas expendedoras o** *vending*

Hoy en día existen una variedad extensa de máquinas expendedoras, todas son diseñadas para facilitar la venta de un producto al usuario y pueden ser ubicadas en cualquier lugar. Estas máquinas no necesitan de un operador y funcionan de modo automático, así cuando el usuario introduce el pago estas proporcionan una cantidad exacta del producto.

A continuación, se enumerarán las máquinas expendedoras más utilizadas o que lideran el mercado.

#### Máquinas expendedoras de bebidas calientes

Estas máquinas ofrecen una alta rentabilidad para los operadores. Son atractivas para los usuarios, muy fáciles de usar y ofrecen toda clase de bebidas calientes como café, chocolate, té, etc.

#### $\blacksquare$

Estas máquinas ofrecen una variedad de productos como gaseosa, agua, limonadas, energizantes, etc. Pueden recibir diferentes formas de pago e inclusive dar cambio.

### Máquinas de snacks

.

Estas máquinas expenden desde chocolates en barra, hasta ensaladas saludables; o también, papas fritas, galletas saladas, frutos secos, semillas, golosinas, etc., hay una gran variedad de estos productos.

### <span id="page-26-1"></span>**1.1.3. Funcionamiento de las máquinas expendedoras**

Para el funcionamiento de cualquier máquina expendedora, se sigue el mismo algoritmo como el que se detalla a continuación en la figura.

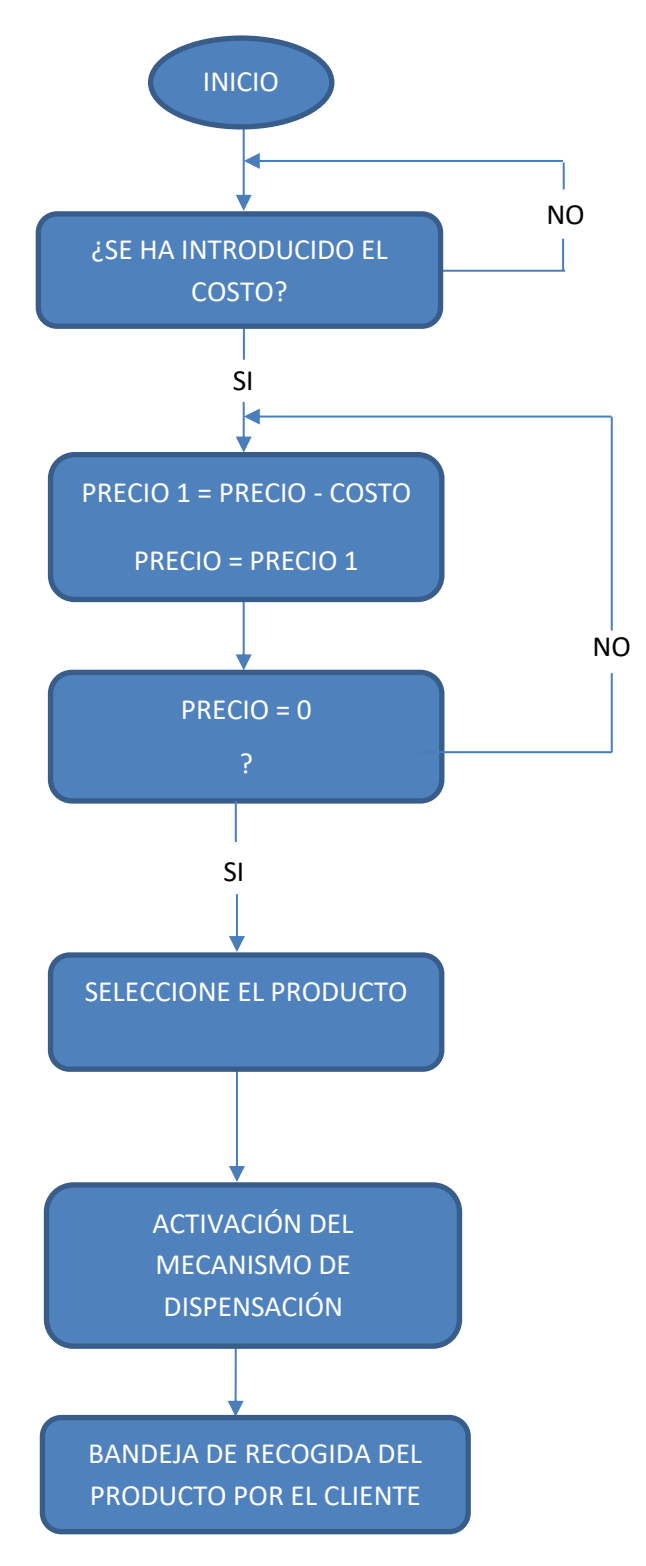

<span id="page-27-0"></span>**Figura. 1. 4.** Algoritmo general de una máquina expendedora Fuente (Autor)

### <span id="page-28-0"></span>**1.2. Sistema de cobro automático**

La parte más importante y critica de la máquina expendedora, es el sistema de cobro. En la actualidad hay una gama muy amplia de estos sistemas, la principal diferencia de estos dispositivos es su sistema de pago. Los más utilizados son con monedas y billetes, aunque también se utiliza para tarjetas de crédito o débito e inclusive para aplicaciones móviles.

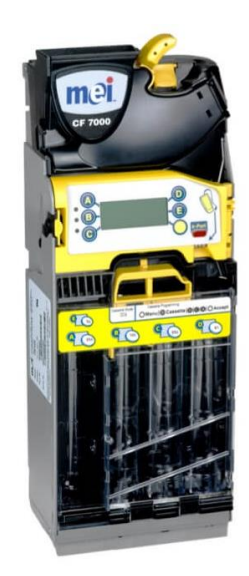

**Figura. 1. 5.** Sistema de cobro por moneda Fuente: (Crane Payment Innovations, 2018)

<span id="page-28-2"></span><span id="page-28-1"></span>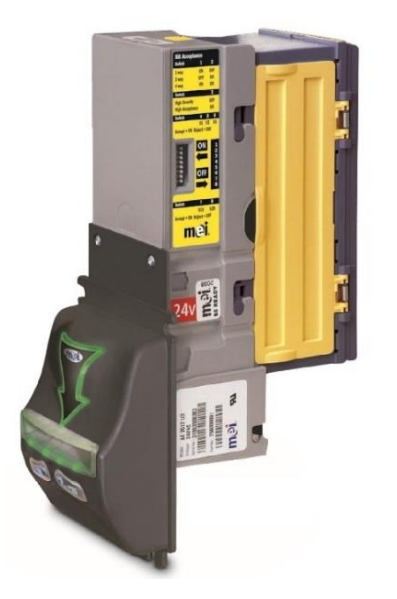

**Figura. 1. 6.** Sistema de cobro por billetes Fuente: (Crane Payment Innovations, 2018

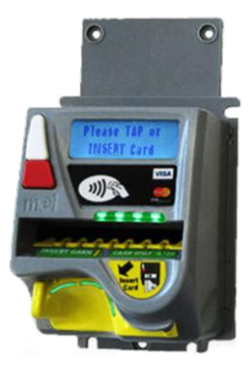

**Figura. 1. 7.** Equipo de cobro para tarjeta de débito o crédito Fuente: (Fuente: (Crane Payment Innovations, 2018)

### <span id="page-29-1"></span><span id="page-29-0"></span>**1.2.1. Funcionamiento del cobro automático con monedas**

Un monedero electrónico o validador de monedas más simple, funciona comparando la moneda introducida con una moneda patrón que se ubica en la parte superior del monedero. Una vez que el usuario introduce una moneda, esta es comparada con la moneda patrón, y si son iguales, la moneda depositada es aceptada, caso contrario es expulsada. Además, cuenta con dos accionamientos independientes, el primero emite una señal al detectar la moneda y el segundo funciona como contador, también cuentan con una alarma en el caso que una moneda se quede atascada dentro del monedero.

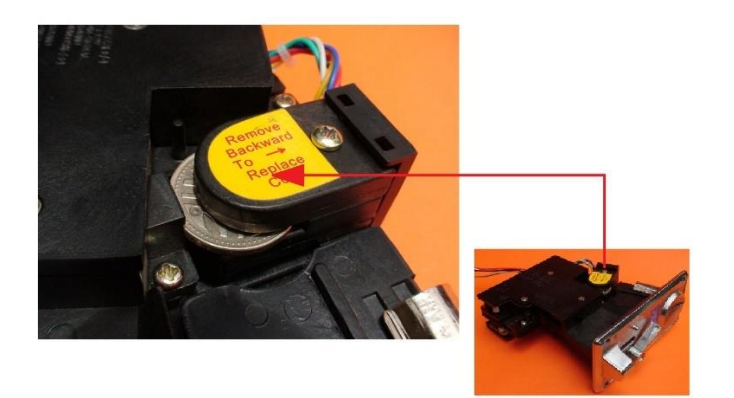

**Figura. 1. 8.** Configuración para la aceptación de monedas Fuente: (Video Rockola, 2019)

<span id="page-29-2"></span>En la actualidad, se puede encontrar monederos que aceptan hasta 6 tipos diferentes de monedas, su electrónica es capaz de reconocer las monedas que se introducen, organizarlas en columnas e ir sumándolas al crédito. En la memoria del dispositivo se graba

cada una de las monedas que se configura para que se valide y como mínimo se debe tomar 20 muestras de los 6 tipos de monedas para que la lectura sea más precisa y no tenga errores al detectar una moneda introducida.

### <span id="page-30-0"></span>**1.3. Kiosco interactivo**

Un kiosco interactivo es prácticamente una computadora autónoma situada en un lugar para uso público, que ayuda a los usuarios a realizar o solventar múltiples tramites. También se utiliza como herramienta de información y marketing para las empresas. En la actualidad, los kioscos interactivos a menudo tienen pantallas táctiles.

Un kiosco interactivo tiene como objetivo presentar una interfaz amigable y de fácil interacción, que facilite su utilización por cualquier tipo de usuario. Puede ser personalizado para realizar múltiples tareas, de modo que pueda colaborar con los trabajadores del servicio, e incluso realizar las funciones de estos.

Se vieron por primera vez a los kioscos digitales en las ferias o eventos de exposición, como medio para mostrar un producto, ahora los kioscos interactivos son la evolución de los anuncios digitales, ya que la empresa por medio de éstos maneja su propia línea, conceptos y marca y los ofrece al usuario consumidor.

En la actualidad gracias a la con tecnología *touch,* ya existen pantallas que permiten interactuar a los usuarios con los kioscos de una manera más dinámica.

Los kioscos interactivos pueden ser ubicados en varios lugares como: centros comerciales, teatros, cines, hospitales, aeropuertos, estaciones de bus, supermercados, agencias bancarias, unidades educativas, edificios del estado y centros de servicio al público con el objetivo de imprimir tiquetes con turnos, brindar información o simplemente vender productos al usuario.

Los kioscos interactivos pueden ser diseñados en estructuras de acero, chapa, madera o acrílico. En la siguiente figura se muestran varios modelos de kioscos.

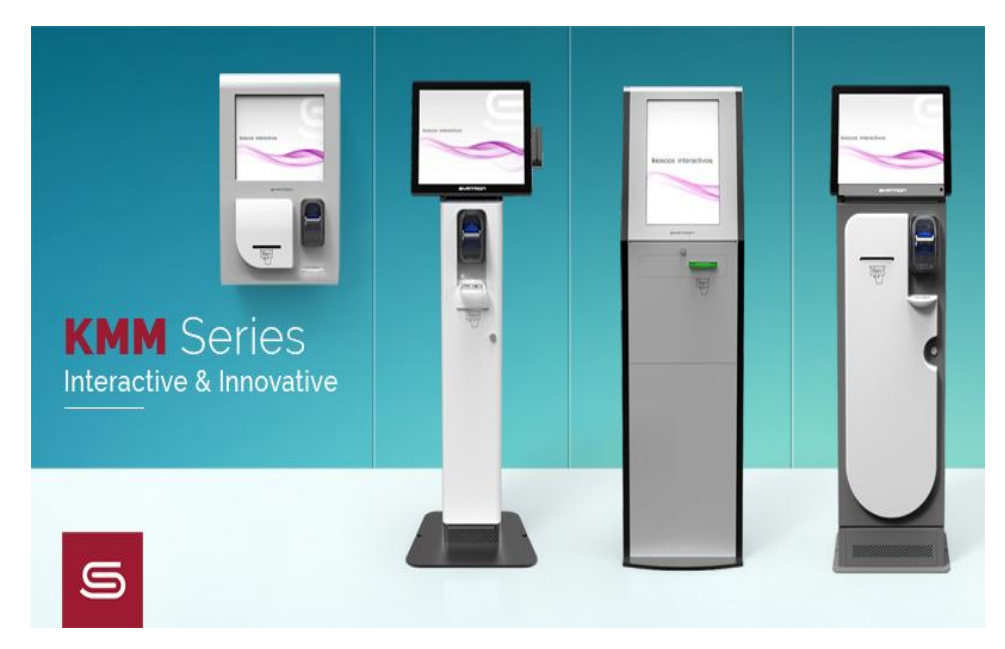

**Figura. 1. 9.** Ejemplos de kioscos interactivos Fuente: (Symtron, 2018)

## <span id="page-31-1"></span><span id="page-31-0"></span>**1.3.1. Aplicaciones de los kioscos interactivos.**

### Kiosco de punto de información

Estos kioscos interactivos, brindan información sobre productos o servicios y permiten a los visitantes leer textos o ver videos. Los puntos de información se pueden instalar en tiendas, museos, sitios históricos y otras atracciones turísticas.

### Kiosco de orientación o wayfinding

Estos kioscos representan una solución ideal para espacios grandes, como centros comerciales, aeropuertos, hospitales, entre otros ya que se utilizan para ayudar a los usuarios o clientes a encontrar una ubicación dentro de esa locación, de manera que mejora su experiencia y comodidad.

### Kiosco de venta e impresión

Funciona como un kiosco de autoservicio, donde los clientes pueden comprar, imprimir o recoger información, tiquetes, cupones, descuentos, folletos. etc.

### <span id="page-32-0"></span>**1.3.2. Parte principales de un kiosco interactivo**

Un kiosco interactivo principalmente se compone de:

- La estructura o marco: esta puede ser de madera, acrílico o de placas de aluminio o acero.
- La pantalla: permite la visualización de los objetos, esta pantalla puede ser normal o  $\blacksquare$ táctil, el tamaño que se utiliza con frecuencia es de 19 a 21 pulgadas.
- El computador: administra todos los dispositivos o elementos que componen al  $\blacksquare$ kiosco.
- El microcontrolador: se encarga de realizar la conexión y la ejecución de las órdenes  $\blacksquare$ para que realicen las funciones cada uno de los elementos del kiosco.
- Software de kiosco interactivo: es la parte más importante en el kiosco, porque de su  $\blacksquare$ desarrollo depende que el usuario pueda interactuar con facilidad con el equipo,
- Impresora: entrega el trabajo físico final, por ejemplo, imprime el tiquete, el boleto,  $\blacksquare$ etc.

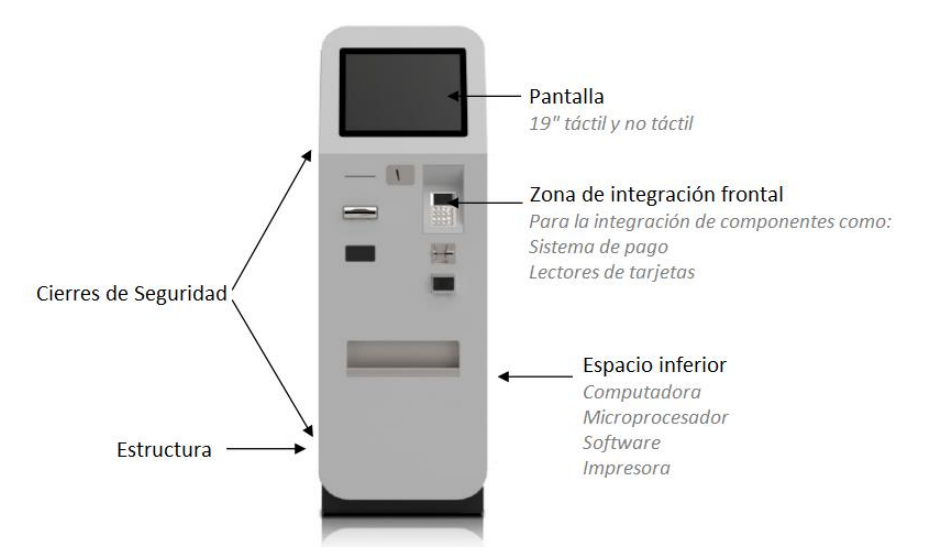

<span id="page-32-1"></span>**Figura. 1. 10.** Kiosco interactivo Artemedia modelo serie F slim Fuente: (Artemedia, 2017)

### <span id="page-33-0"></span>**1.4. El microcontrolador**

Es el invento más importante de los últimos siglos para la electrónica. Hoy en día, los microcontroladores son muy utilizados por varias empresas para el área de control, con el fin de dar poder de autonomía a la mayoría de los dispositivos o aparatos electrónicos.

Un microcontrolador, es un dispositivo con circuitos integrados complejos que se puede programar con instrucciones, para que cumpla tareas específicas. Estas instrucciones se graban en su memoria interna.

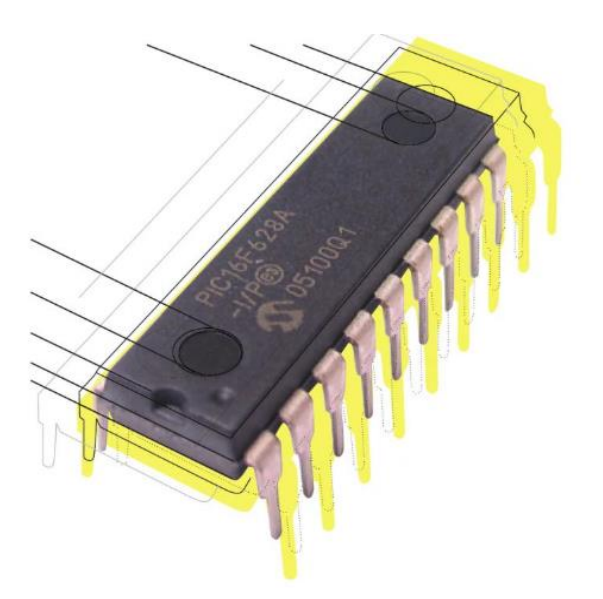

**Figura. 1. 11.** Encapsulado del microcontrolador PIC16F628A Fuente: (Manual users, 2011)

<span id="page-33-1"></span>Grandes empresas como ATMEL, MOTOROLA, INTEL y MICROCHIP fabrican microcontroladores para ser utilizadas por la industria o por la educación (laboratorios de electrónica).

En la siguiente figura, se muestra el diagrama de pines del microcontrolador PIC16F84A.

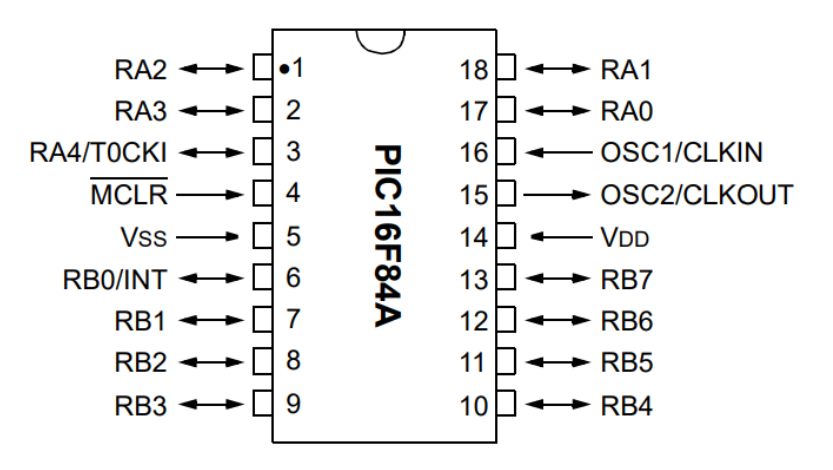

<span id="page-34-1"></span>**Figura. 1. 12.** Diagrama de pines del microcontrolador PIC16F84A Fuente: (Microchip Technology Inc. ,2013)

La mayoría de las placas Arduino constan de un microcontrolador AVR Atmel-8 bits (ATmega8, ATmega168, ATmega328, ATmega1280, ATmega2560) y cada microcontrolador consta de diversas cantidades de memoria flash, pines y funciones. Las placas utilizan pines/cabezales hembra de una o dos hileras que facilitan las conexiones e incorporación en otros circuitos.

### <span id="page-34-0"></span>**1.4.1. Elementos básicos de un microcontrolador**

Un microcontrolador tiene tres elementos básicos:

- Un CPU o unidad central de proceso  $\blacksquare$
- Una memoria  $\blacksquare$
- Terminales de entrada y salida.  $\blacksquare$

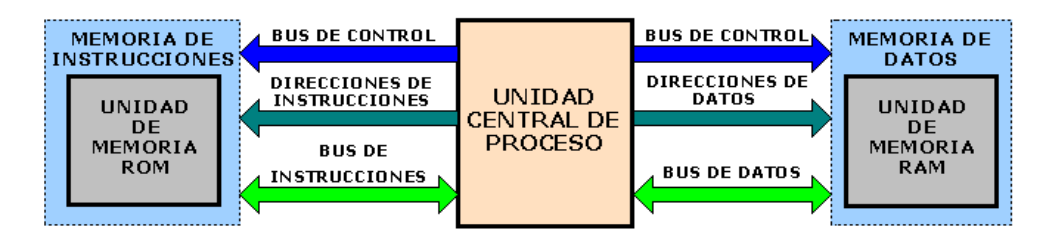

<span id="page-34-2"></span>**Figura. 1. 13.** Arquitectura Harvard de un microcontrolador Fuente: (Robert L. Boylestad y Louis Nashelsky, 2014)

<span id="page-35-1"></span>**Tabla. 1. 1** Descripción de los elementos de un microcontrolador

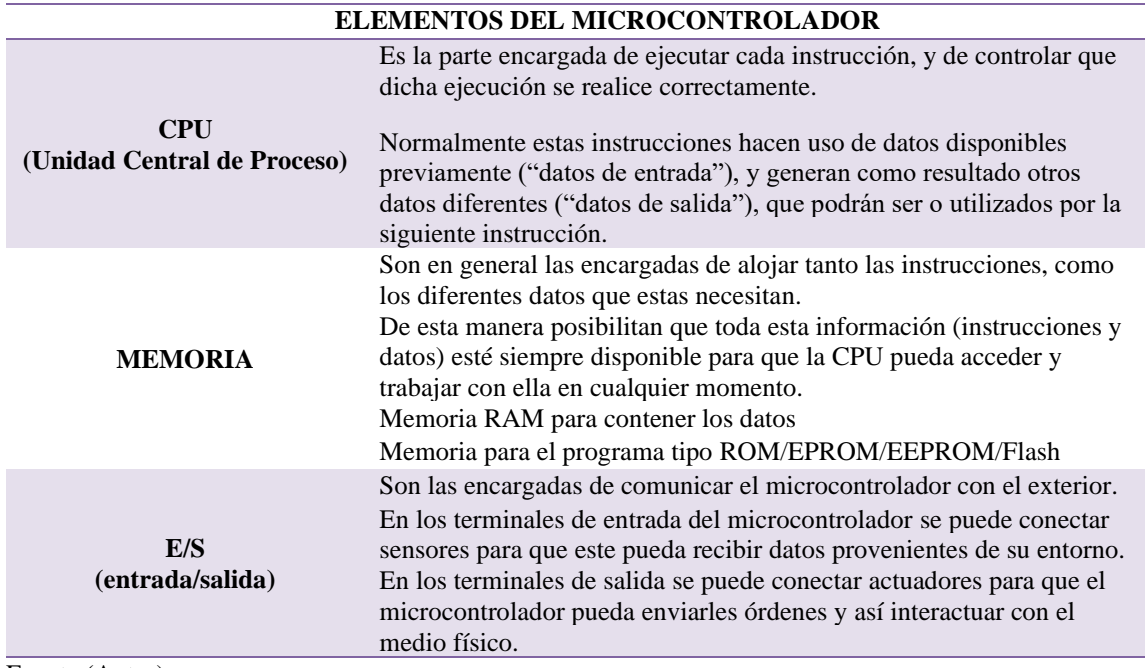

Fuente (Autor)

Se puede concluir entonces, que el microcontrolador es un computador completo con funciones limitadas, donde las terminales de entrada y salida serán las que envíen la señal al microcontrolador para que ejecute la instrucción

Actualmente los microcontroladores son los más usados en el mercado de la industria, con el fin de mejorar sus productos y hacerlos más atractivos para el usuario.

### <span id="page-35-0"></span>**1.4.2. Aplicaciones de un microcontrolador**

- Para los sistemas de comunicación como centrales, telefonía fija, celulares, etc.
- Para mejorar la eficiencia de los electrodomésticos al realizar las tareas.  $\blacksquare$
- Para mejorar la comunicación de los periféricos al computador  $\blacksquare$
- Para automatizar los procesos de fabricación en la industria
- Para supervisar los servicios de vigilancia y alarma de ascensores, calefacción, aire acondicionado, alarmas de incendio, robo, etc.
- $\blacksquare$ Otros: se usa también en instrumentación, electromedicina, tarjetas (smartcards), sistemas de navegación, etc.
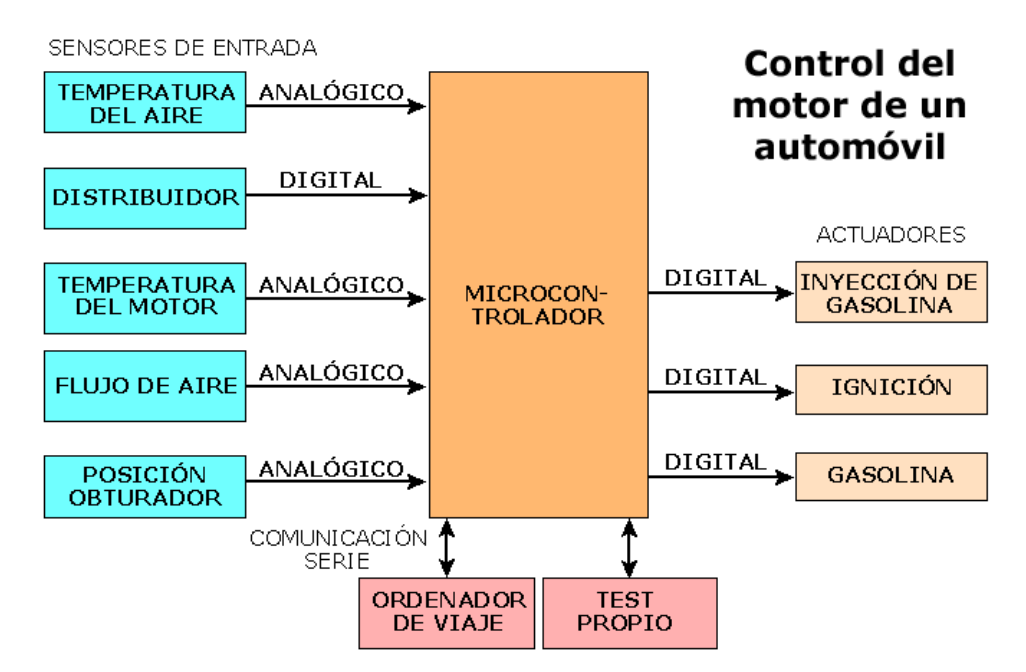

**Figura. 1. 14.** Ejemplo de una aplicación de un microcontrolador Fuente: (Robert L. Boylestad - Louis Nashelsky)

## **1.4.3. Lenguaje de programación de un microcontrolador**

El lenguaje de programación más utilizado es el lenguaje ensamblador o también llamado *assembler*, aunque también se utilizan lenguajes de alto nivel como Basic y C, sin embargo, cualquier lenguaje que utilice el programador, deberá ser transformado por medio de un *software* específico a lenguaje de máquina para ser grabado en la memoria del microcontrolador, ya que este es el único lenguaje que entiende.

El lenguaje ensamblador es el lenguaje más fácil de usar para el programador, este lenguaje simboliza las tareas por medio de caracteres alfanumérico llamados nemónicos y la traducción de este lenguaje se da por medio del software del programa ensamblador.

# **1.5. Simulador MPLAB**

Para el funcionamiento de un microcontrolador se necesita el uso de una herramienta lógica como un simulador, con este simulador se analiza el registro interno, la secuencia de ejecución de un programa, las subrutinas e interrupciones y permite detectar y corregir errores en los programas antes de la implementación en el proyecto. El simulador más utilizado es el MPLAB, en la siguiente figura se muestra el entorno principal.

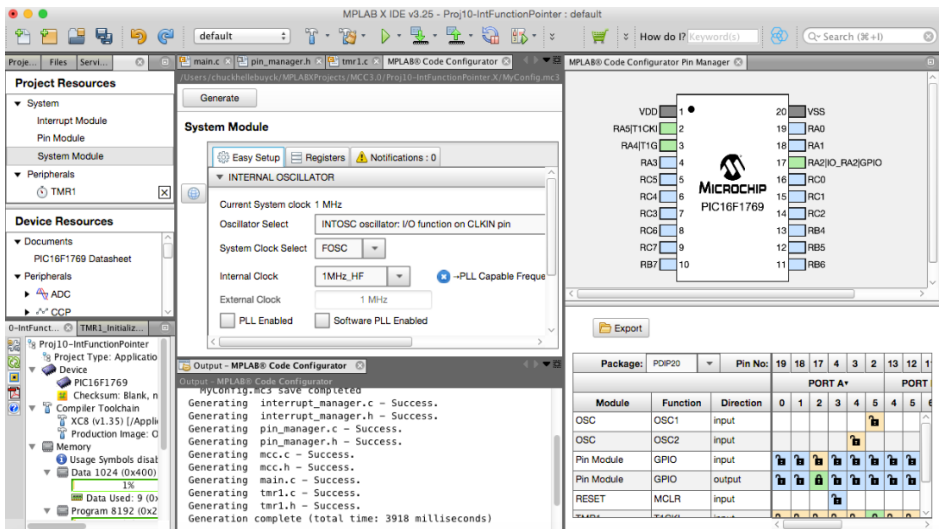

**Figura. 1. 15.** Software de desarrollo de aplicaciones Fuente: (MPLAB, 2016)

## **1.6. Arduino**

La empresa Arduino desarrolla *software* y *hardware*, de código abierto, muy fáciles de usar. El *hardware*, es la placa electrónica, conocida como PCB (del inglés "*printed circuit board*", y el *software* es un programa que compila todas las instrucciones para grabar en el microcontrolador.

Arduino es un circuito electrónico que incluye un microcontrolador, generalmente el Atmega328 y que se vende en el mercado para cualquier usuario. Además, esta placa tiene varios conectores que nos permite conectar sensores o actuadores. Nos permite realizar desde proyectos pequeños como juguetes hasta proyectos de gran escala como la automatización de una fábrica.

El dispositivo comenzó en el 2005 en Ivrea, provincia de Turín, en Italia, dentro del Instituto de Interactividad y Diseño, a cargo de los profesores David Cuartielles y Massimo Banzi, quienes propusieron crear un dispositivo que permita desarrollar herramientas de hardware de fácil programación para diferentes aplicaciones electrónicas y que puedan ser utilizadas por diversos niveles académicos a costos accesibles. En un principio este proyecto fue creado para los estudiantes, con el fin de que puedan realizar sus prácticas de laboratorio de electrónica digital a bajo costo.

Este dispositivo está formado básicamente por un microcontrolador con pines de entrada y salida, que se programa mediante una librería que reduce la escritura de la programación en C++.

### **1.6.1. Simulador IDE Arduino**

El software IDE Arduino de código abierto, facilita el escribir programas o instrucciones y cargarlos en cualquier placa Arduino, mediante un programa de carga en el firmware de la misma placa.

Se ejecuta o corre en los sistemas operativos Windows, Mac OS X y Linux y su entorno está desarrollado o escrito en lenguaje Java.

### **1.6.2. Clasificación de la placa Arduino**

La placa Arduino, según su aplicación se clasifica como se muestra en la siguiente tabla, en la cual se ha incluido algunos módulos que trabajan directamente con la placa.

| <b>NIVEL DE</b><br><b>ENTRADA</b>      | <b>CARACTERISTICAS</b><br><b>MEJORADAS</b> | <b>INTERNET DE LAS</b><br><b>COSAS</b>    | <b>USABLE</b>                         |
|----------------------------------------|--------------------------------------------|-------------------------------------------|---------------------------------------|
| <b>ARDUINO UNO</b>                     | <b>ARDUINO MEGA</b><br>2560                | <b>ARDUINO YUN</b>                        | LILYPAD ARDUINO<br><b>SIMPLE</b>      |
| <b>ARDUINO</b><br><b>LEONARDO</b>      | <b>ARDUINO CERO</b>                        | <b>ARDUINO ETHERNET</b>                   | LILYPAD ARDUINO<br><b>MAIN BOARD</b>  |
| <b>ARDUINO 101</b>                     | <b>ARDUINO DEBIDO</b>                      | ARDUINO IND. 101                          | LILYPAD ARDUINO<br><b>USB</b>         |
| <b>ARDUINO</b><br><b>ESPLORA</b>       | <b>ARDUINO MO PRO</b>                      | <b>MKR FOX 1200</b>                       | LILYPAD ARDUINO<br><b>SIMPLE SNAP</b> |
| <b>MICRO ARDUINO</b>                   | <b>ARDUINO MKR</b><br><b>ZERO</b>          | <b>MKR WAN 1300</b>                       |                                       |
| <b>ARDUINO NANO</b>                    | PROTECCION DEL<br><b>MOTOR ARDUINO</b>     | <b>MKR GSM 1400</b>                       |                                       |
| <b>ADAPTADOR</b><br><b>MKR2UNO</b>     | <b>BLANCO HOST</b><br><b>ARDUINO</b>       | MKR WIFI 1010                             |                                       |
| <b>ARDUINO KIT DE</b><br><b>INICIO</b> |                                            | <b>UNO WIFI REV2</b>                      |                                       |
|                                        |                                            | <b>MKR NB 1500</b>                        |                                       |
|                                        |                                            | MKR VIDOR 4000                            |                                       |
|                                        |                                            | <b>ARDUINO MKR 1000</b>                   |                                       |
|                                        |                                            | <b>SHIEFD ARDUINO YUN</b>                 |                                       |
|                                        |                                            | <b>ARDUINO IN. PROTO</b><br><b>SHIELD</b> |                                       |

**Tabla. 1. 2.** Clasificación del Arduino según su aplicación

Fuente (Autor)

## **1.7. Arduino UNO**

El Arduino UNO es la placa más popular y robusta para los que inician en el mundo de la electrónica. Su codificación es sencilla para poder programar las primeras órdenes.

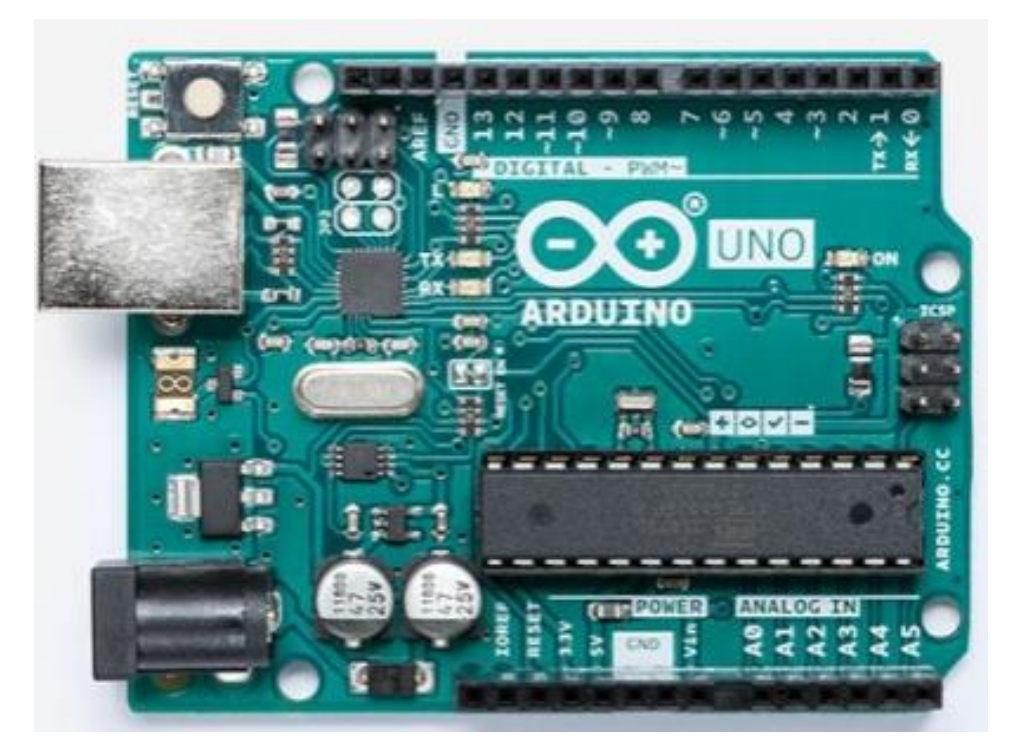

**Figura. 1. 16.** Placa Arduino UNO Fuente: (Arduino, 2018)

El Arduino Uno es una placa o PCB para microcontroladores basado en el ATmega328P. Tiene 14 pines de entrada/salida digital (de los cuales 6 se pueden usar como salidas PWM), 6 entradas analógicas, un cristal de cuarzo de 16 MHz, una conexión USB, un conector de alimentación, un encabezado ICSP y un botón de reinicio. (Arduino, 2019).

Esta placa contiene todo lo necesario para soportar al microcontrolador. Simplemente se lo conecta a un computador por medio del cable USB o se lo puede conectar directo a la corriente usando un adaptador de CA a CC o una batería.

La placa Arduino Uno, es la primera de una serie de tarjetas Arduino USB y el modelo de referencia para la plataforma Arduino. Para obtener una lista extensa de tableros actuales, pasados o desactualizados, se puede consultar el índice de tableros Arduino en su página web. (Arduino, 2019).

## **1.7.1. Especificaciones técnicas del Arduino UNO**

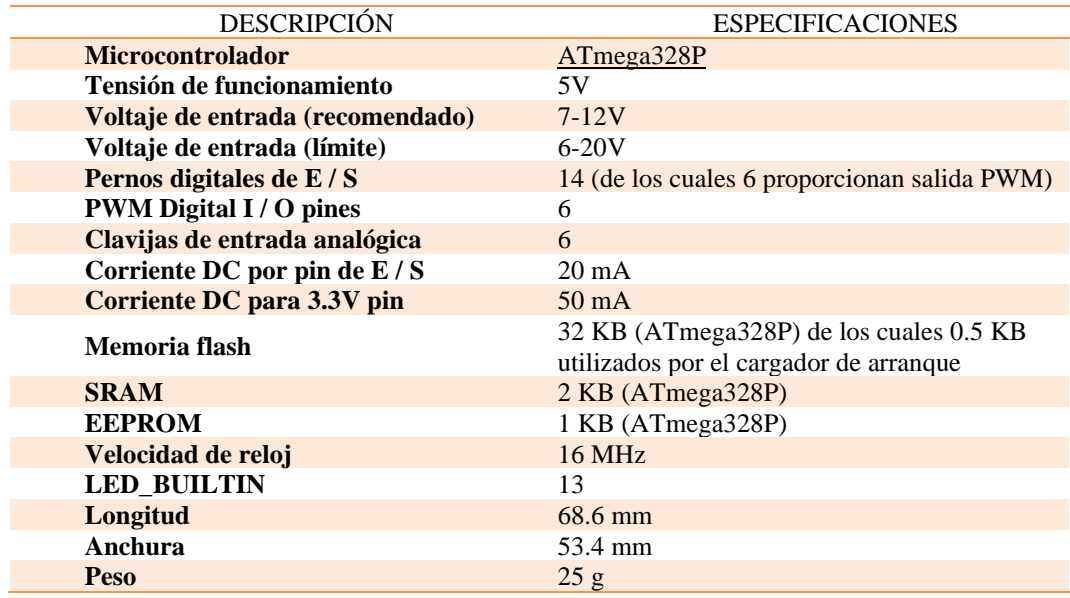

**Tabla. 1. 3.** Especificaciones técnicas

Fuente: (Arduino, 2018)

## **1.7.2. Esquema del Arduino UNO**

Arduino Uno es un hardware de código abierto, que permite construir un tablero usando el siguiente esquema:

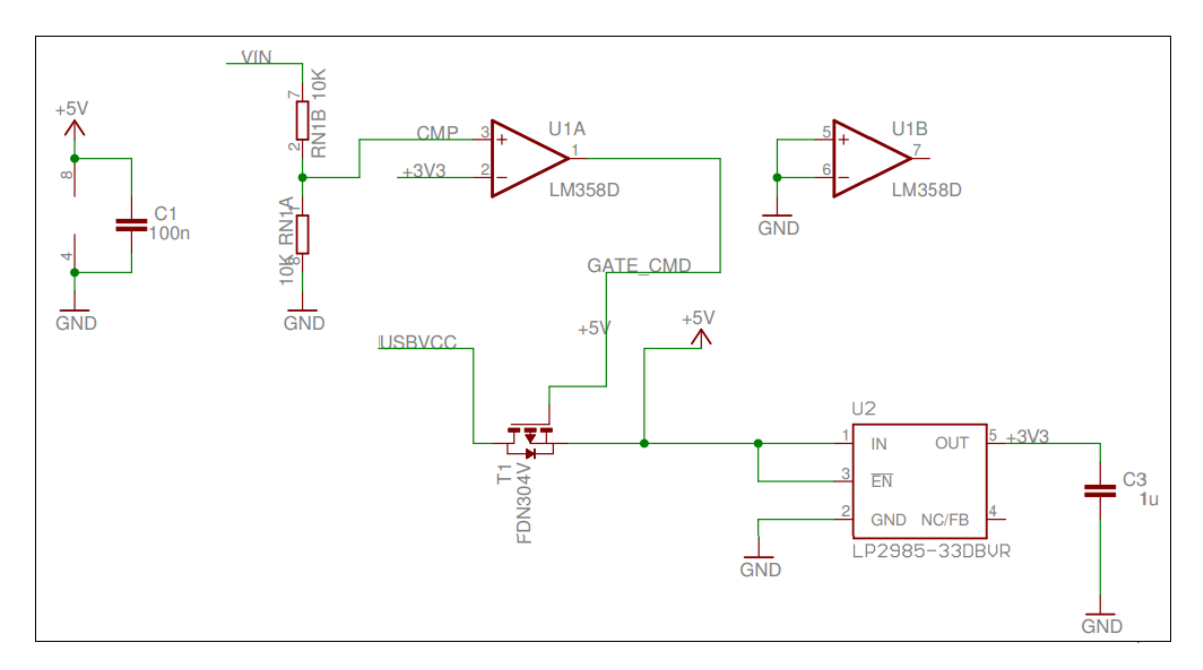

**Figura. 1. 17.** Esquema de la fuente de alimentación de una placa Arduino Uno Fuente (Arduino, 2018)

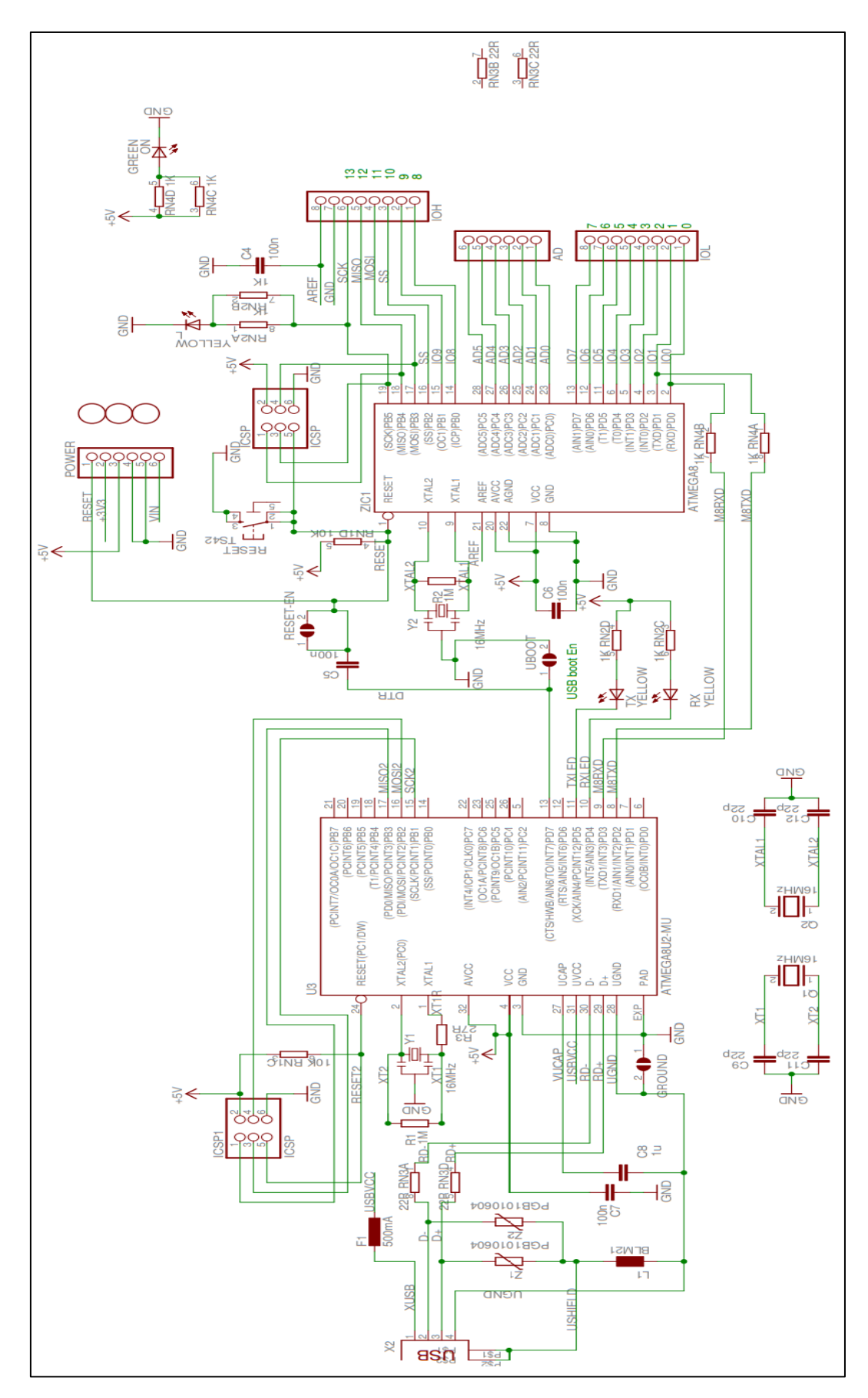

**Figura. 1. 18.** Esquema de los microcontroladores Arduino Uno Fuente (Arduino, 2018)

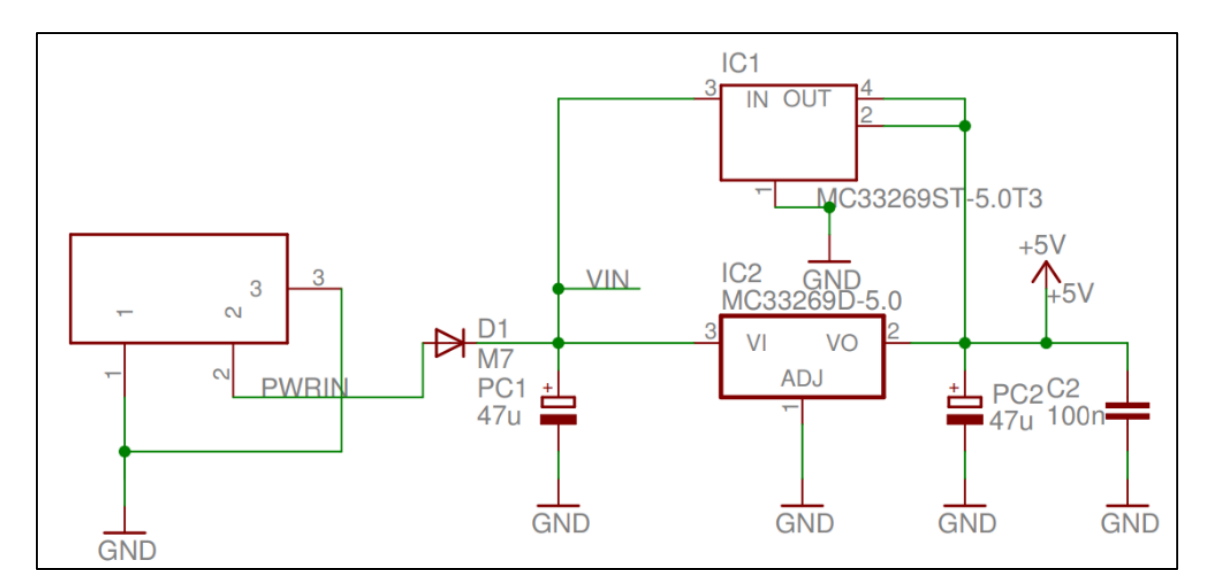

**Figura. 1. 19.** Esquema del regulador de voltaje de la placa Arduino Uno Fuente (Arduino, 2018)

# **1.7.3. Partes del Arduino UNO**

A continuación, se muestran la vista en 3 dimensiones de la placa Arduino Uno.

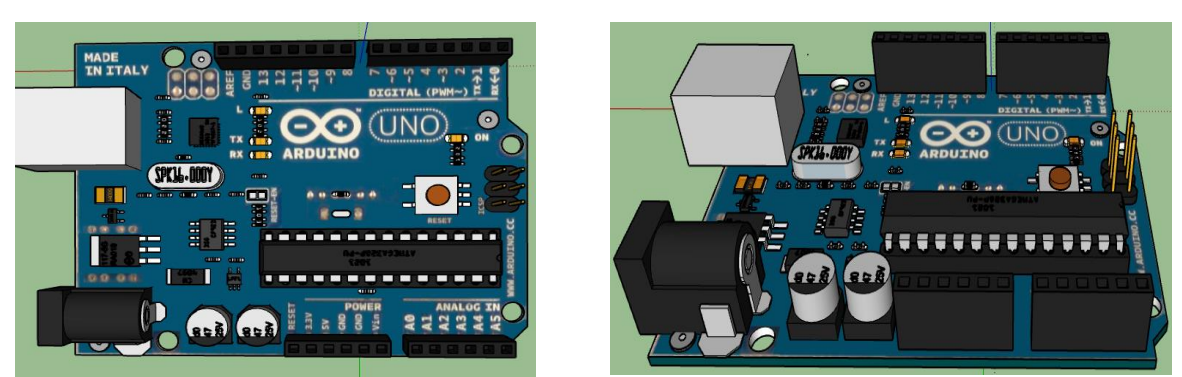

**Vista superior de la placa Arduino UNO Vista lateral de la placa Arduino UNO**

**Figura. 1. 20.** Vistas en 3 dimensiones de la placa Arduino UNO Fuente: (SketchUp, 2018)

Las partes principales de una placa Arduino UNO, se mencionan a continuación:

### 1) Conector de alimentación

Este conector se utiliza para alimentar la placa Arduino cuando no esta conectada a un puerto USB. Acepta tensiones entre 7 y 12V

### 2) Puerto USB

Usado para alimentar y cargar los programas a su Arduino, y para la comunicación con el programa de Arduino (mediante la instrucción Serial.println() etc.)

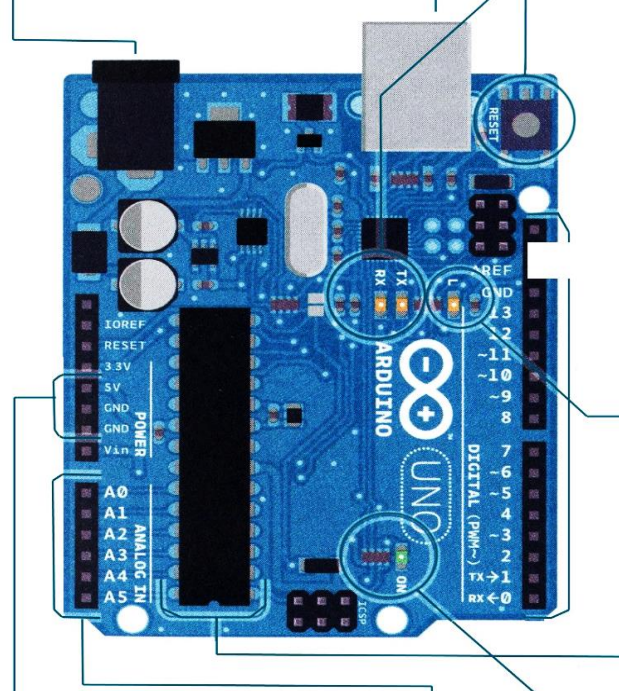

### $\overline{\phantom{0}}$  Pines GND y 5V

Usar estos pins para proporcionar una tensión de +5V y masa para los circuitos externos a la placa.

### 7) Entradas Analógicas

Usar estos pins con la instrucción analogRead()

### **Figura. 1. 21.** Partes del Arduino UNO

Fuente: (Arduino, 2018)

### 3) Botón de reset

Puesta a cero del microcontrolador ATmega

### 4) LEDs TX y RX

Estos diodos LEDs indican cuando se realiza una comunicación entre Arduino y el ordenador. Parpadean rápidamente cuando se carga el programa así como durante la comunicación serie. Útil para la depuración.

### 5) Pins Digitales

Usar estos pins con las instrucciones digitalRead(), digitalWrite(), y analogWrite(). ucción analogWrite() solo trabaja con los pins con el símbolo PWM

### 8) Pin 13 LED

El único componente que actúa como dispositivo de salida incorporado a su Arduino Uno. Lo usará cuando ejecute su primer programa. Este LED es muy útil para la depuración.

9) Microcontrolador ATmega El corazón de la placa Arduino Uno

### 10) Led de Encendido

Indica que la placa Arduino está siendo alimentada. Útil para la depuración.

# **1.7.4. Programación del Arduino UNO**

A continuación, se muestran en la siguiente tabla las instrucciones para programar una placa Arduino UNO.

| <b>DESCRIPCIÓN</b> | <b>LIBRERIA</b>                            | <b>COMANDOS</b>                                                                                    | <b>CARACTERÍSTICA</b>                                                                                              |
|--------------------|--------------------------------------------|----------------------------------------------------------------------------------------------------|----------------------------------------------------------------------------------------------------|
|                    | Estructura                                 | void setup()<br>estamentos;<br>void loop()<br>estamentos;                                          |                                                                                                    |
| Estructura         | setup()                                    | void setup()<br>pinMode(pin, OUTPUT);                                                              | // configura el 'pin' como<br>salida                                                                               |
|                    | loop()                                     | void loop()<br>digitalWrite(pin, HIGH);<br>delay(1000);<br>digitalWrite(pin, LOW);<br>delay(1000); | // pone en uno (on, $5v$ )<br>el 'pin' // espera un<br>segundo (1000 ms)<br>// pone en cero (off, 0v.)<br>el 'pin' |
|                    | Funciones                                  | type<br>nombreFunción(parámetros)<br>estamentos;                                                   |                                                                                                    |
|                    | {} uso de llaves                           | type funcion()<br>estamentos;                                                                      |                                                                                                    |
|                    | ; punto y coma                             | int $x = 13$ ;                                                                                     | // declara la variable 'x'<br>como tipo entero de valor<br>13.<br>$/*$ esto es un bloque de                        |
|                    | $/**/$ bloque de<br>comentarios            |                                                                                                    | comentario no se debe<br>olvidar cerrar los<br>comentarios estos deben<br>estar equilibrados */                    |
|                    | línea de comentario<br>$\prime\prime$      | int variableEntrada = $0$ ;                                                                        | // esto es un comentario<br>// declara una variable y                                                              |
| Variables          | Variables                                  | variableEntrada =<br>analogRead(2);                                                                | le asigna el valor 0<br>// la variable recoge el<br>valor analógico del PIN2                                       |
|                    | declaración de variables<br>variable scope | int entradaVariable = 0;                                                                           |                                                                                                    |
|                    | byte                                       | byte unaVariable = $180$ ;                                                                         | // declara 'unaVariable'<br>como tipo byte                                                                         |
|                    | Int                                        | int unaVariable = $1500$ ;                                                                         | // declara 'unaVariable'<br>como una variable de<br>tipo entero                                                    |

**Tabla. 1. 4.** Instrucciones para programar la placa Arduino

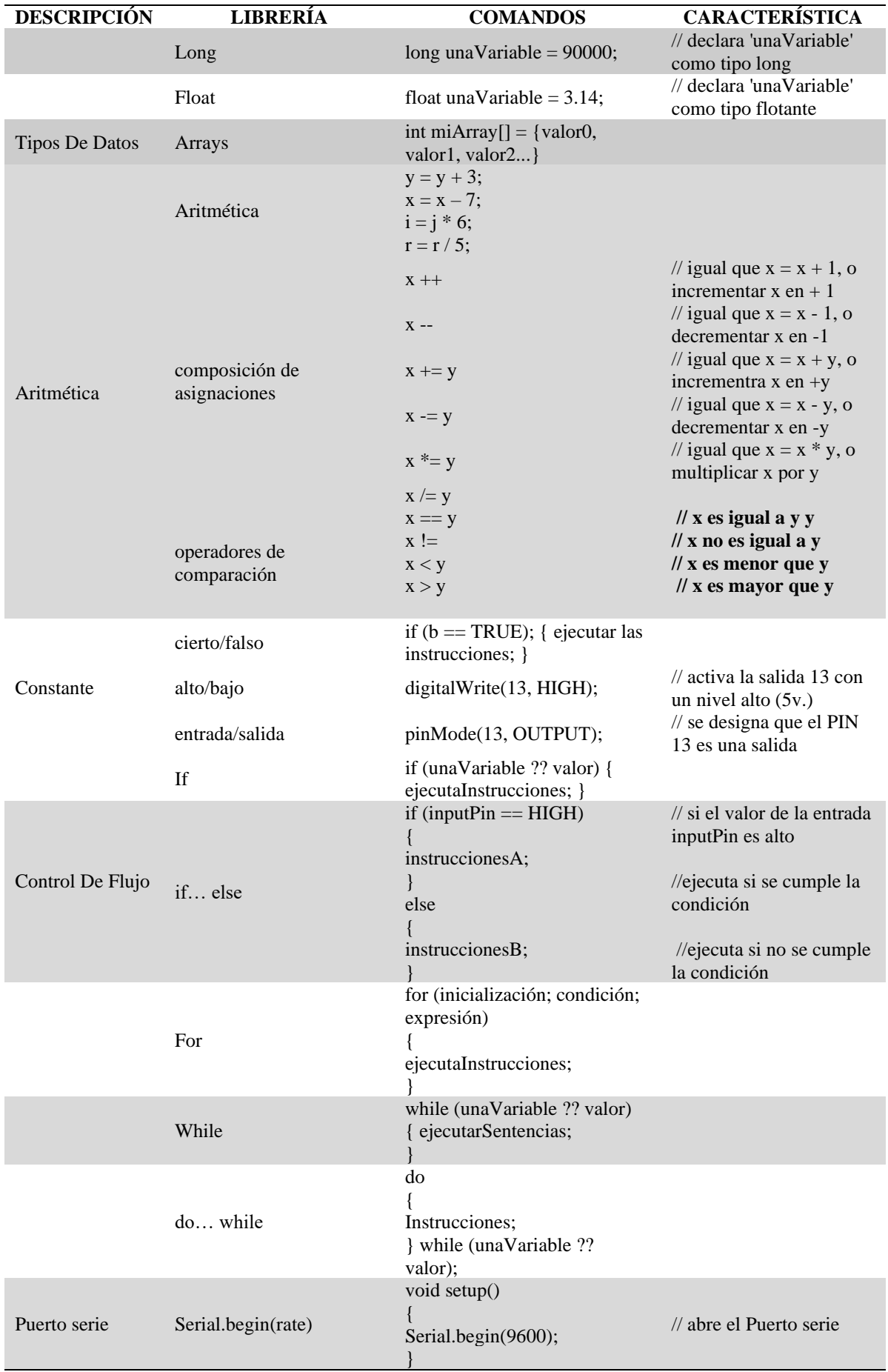

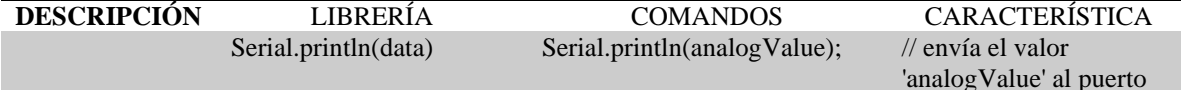

Fuente (Autor)

## **1.8. Lenguajes de programación**

Un lenguaje de programación es un lenguaje formal, por medio del cual una persona programa un software específico en una computadora. Estas personas llamadas programadores escriben secuencias de órdenes y algoritmos, con el fin de lograr que una computadora realice tareas controladas y produzca diversas clases de datos.

A continuación, se detalla en la figura una estimación de los lenguajes que son más utilizados por los programadores según el indicé de TIOBE, que es una empresa de software holandesa, que pone a prueba periódicamente los programas informáticos. Este índice se actualiza cada mes.

|                | Abr 2019 Abr 2018 Lenguaje |                   |         | Ratings   | Cambio   |
|----------------|----------------------------|-------------------|---------|-----------|----------|
|                |                            | Java              | 15.035% | $-0.74%$  |          |
| $\mathfrak{D}$ | 2                          | C                 | 14.076% | $+0.49%$  |          |
| 3              | $\mathcal{S}$              | $C++$             | 8.838%  | $+1.62%$  |          |
| $\overline{4}$ | $\overline{4}$             | Python            | 8.166%  | $+2.36%$  |          |
| 5              | 6                          | Visual Basic .NET |         | 5.795%    | $+0.85%$ |
| 6              | 5                          | C#                | 3.515%  | $-1.75%$  |          |
|                | 8                          | JavaScript 2.507% |         | $-0.99\%$ |          |
| 8              | 9                          | SQL               | 2.272%  | $-0.38%$  |          |
| 9              |                            | PHP               | 2.239%  | $-1.98%$  |          |
| 10             |                            | Assembly language |         | 1.710%    | $+0.05%$ |

**Figura. 1. 22.** Índice de TIOBE Fuente: (Tiobe, 2019)

# **1.8.1. VISUAL BASIC. NET**

Este lenguaje fue creado por Microsoft y permite programar de manera eficiente una aplicación. La ventaja de este lenguaje es que nos permite desarrollar entornos más agradables visualmente.

Desde un punto de vista tecnológico, lo que se pretendía con la creación de .NET era poder desarrollar aplicaciones y sistemas que fueran independientes de la arquitectura física y del sistema operativo sobre el que se ejecutaran.

Al ser un software de desarrollo de propósito general, se pueden realizar tanto aplicaciones para la web, como para desarrollar software para computadores o aplicaciones para celulares y tablets.

## **1.9. Fuente de poder o alimentación**

La fuente de poder es el circuito o dispositivo que se encarga de transformar la [corriente alterna](https://concepto.de/corriente-alterna/) que nos entrega la empresa eléctrica a nuestro domicilio (110 volts), en [corriente continua](https://concepto.de/corriente-continua/) o directa, estas fuentes cuentan con protección para variación de voltaje por medio de fusibles.

Los dispositivos electrónicos como televisores, computadores y demás aparatos electrónicos de nuestro hogar, cuentan con una fuente de poder encargada de abastecer de la energía necesaria para su funcionamiento.

A continuación, se muestra en la siguiente tabla los símbolos de las fuentes eléctricas.

| <b>SIMBOLO DE LAS FUENTES ELECTRICAS</b>                        |                  |                    |                                             |
|-----------------------------------------------------------------|------------------|--------------------|---------------------------------------------|
| <b>TIPO</b>                                                     | <b>SIMBOLO</b>   | <b>DESCRIPCION</b> | <b>FORMULA</b>                              |
| Rg<br>-O A<br>÷<br><b>REALES</b><br>Eg<br>Is<br>o B<br>b)<br>a) | o A              | DE VOLTAJE         | $E_g \times RL$<br>$V_{AB}$<br>$RL + R_g$   |
|                                                                 | <b>Rs</b><br>o B | DE CORRIENTE       | $R_{S}$<br>$I_L = I_s = \frac{1}{RL + R_s}$ |
| <b>IDEALES</b>                                                  | ᆠ<br>E           | DE VOLTAJE         |                                             |
|                                                                 | b)<br>a)         | DE CORRIENTE       |                                             |

**Tabla. 1. 5.** Símbolos de las fuentes eléctricas

Fuente: (Autor)

Se puede tener dos clases de fuentes: lineales o conmutadas.

# **Fuentes lineales**

Estas fuentes siguen el esquema de transformador (reductor de tensión), rectificador (conversión de [voltaje](https://concepto.de/voltaje/) alterno a onda completa), filtro (conversión de onda completa a continua) y regulación (mantenimiento del voltaje de salida ante variaciones en la carga).

### **Fuentes conmutadas**

Estas fuentes convierten la [energía eléctrica](https://concepto.de/energia-electrica/) por medio de conmutación de alta frecuencia, sobre [transistores](https://concepto.de/transistor/) de potencia.

Las fuentes lineales son generalmente de regulación ineficiente con respecto a las fuentes conmutadas de similar potencia, lo que hace que las fuentes conmutadas sean las más utilizadas cuando se requiere de un diseño compacto y de bajo costo.

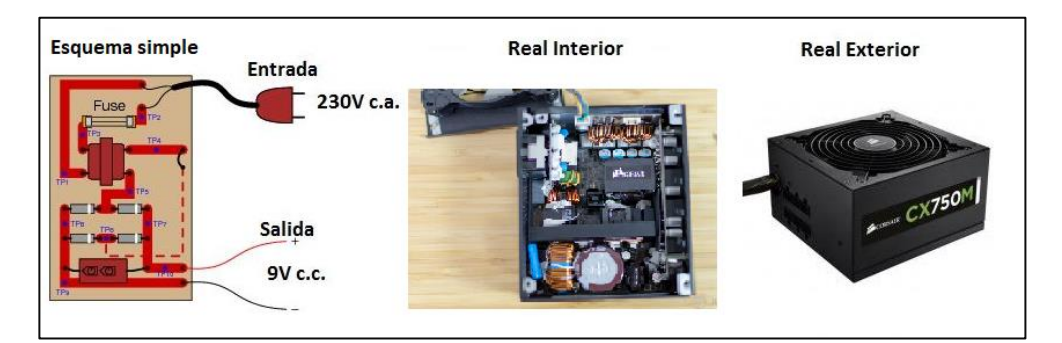

**Figura. 1. 23.** Representación de una fuente de alimentación Fuente: (Corsair, 2018)

### **1.9.1. Funciones principales de la fuente**

Transformación: Su principal función es conseguir reducir la tensión de entrada a la  $\blacksquare$ fuente (220 v o 120 v), que son las que suministra la red eléctrica de la empresa eléctrica. Se utiliza un transformador en bobina. La salida de este proceso generará de 5 a 12 voltios.

- Rectificación: Tiene el objetivo de asegurar que no se produzcan oscilaciones de  $\blacksquare$ voltaje en el tiempo. Se intenta con esta fase pasar de corriente alterna a corriente continua a través de un componente que se llama puente rectificador o de Graetz, esto permite que el voltaje no baje de 0 voltios y siempre se mantenga por encima de esta cifra.
- Filtrado: En esta fase se elimina los rizos o se aplana las señales de ondas de la corriente alterna al máximo, eso se consigue con uno o varios condensadores que retienen la corriente y la dejan pasar lentamente, con lo que se logra el efecto deseado.
- Estabilización: Cuando ya se obtiene la señal continúa deseada y casi totalmente plana, solo resta estabilizarla por completo, para que no exista sobretensiones y al final tener un voltaje de línea.

## **1.9.2. El transformador**

El transformador es un dispositivo que sirve para transferir energía eléctrica de un circuito a otro utilizando el principio de la inducción magnética. Está conformado por dos bobinas, una de ellas se conecta al circuito de entrada y la otra al de salida; dichas bobinas están hechas de alambres de cobre esmaltado, que se enrollan sobre un núcleo de material ferromagnético. Estos elementos solo pueden trabajar con corriente alterna (como la que se encuentran en los tomacorrientes) y se utilizan para elevar o reducir el voltaje según se la necesidad.

Al transformador que recibe un valor de tensión y devuelve una tensión más elevada, se lo conoce como transformador elevador y al transformador que al recibir un valor de tensión y devuelve una tensión más baja, se lo conoce como transformador reductor, por otro lado, si el transformador recibe una tensión y entrega la misma tensión que recibió, entonces se conoce que la relación de transformación es igual a la unidad.

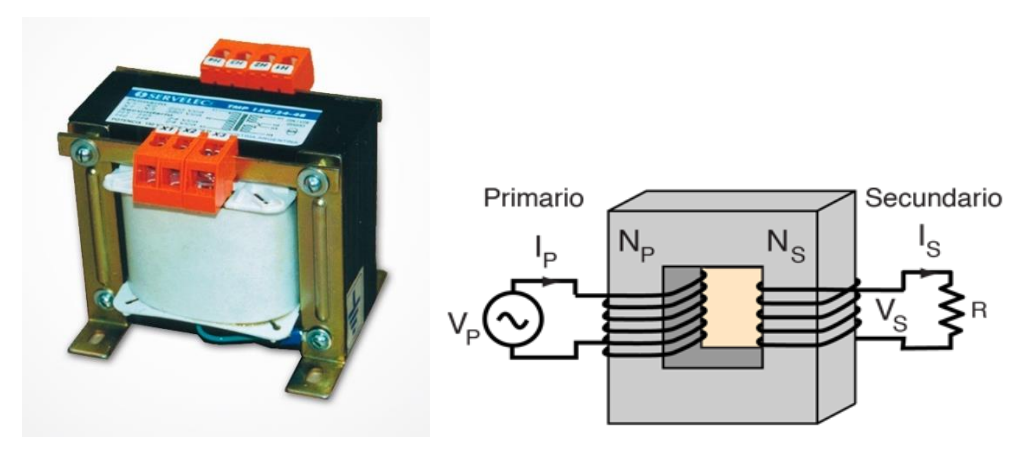

**Figura. 1. 24.** Elemento físico y diagrama de un transformador Fuente: (SERVELEC, 2018)

### **1.9.3. Puente de diodos o puente de Graetz**

El puente de diodos o también llamado puente rectificador o puente de Graetz, es un circuito rectificador de onda completa. El puente de diodos requiere de cuatro diodos rectificadores o diodos de potencia (D1, D2, D3 y D4), conectados en serie en forma de puente con un respectivo par opuesto, de los cuales, únicamente dos diodos conducen la corriente durante cada medio ciclo.; la principal ventaja de este circuito de puente rectificador es que permite la rectificación de onda completa de un transformador que no tenga una toma central, lo que reduce su tamaño y costo.

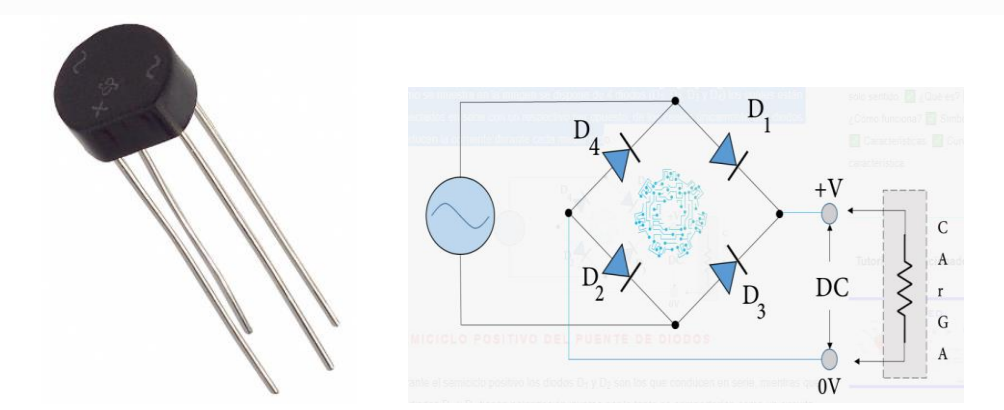

**Figura. 1. 25.** Elemento físico y diagrama del puente de diodos 2W005G Fuente: (Vishay, 2018)

Aunque se puede utilizar cuatro diodos rectificadores o de potencia para hacer un puente de diodos, es posible encontrar componentes electrónicos que ya disponen

internamente de cuatro diodos y listo para utilizar, estos "puentes de diodos" tienen rango de diferentes voltajes, corrientes, tamaños y demás datos que se pueden verificar en la hoja técnica de datos de cada componente.

### **1.9.4. Regulador de voltaje**

Un regulador de voltaje es un dispositivo electrónico que se alimenta de una cantidad de tensión determinada, y es capaz de entregar una cantidad menor y acondicionada para que un equipo electrónico trabaje.

Si para alguna aplicación determinada, se necesita alimentar un microcontrolador con cinco voltios, es útil incluir en el circuito un regulador de voltaje, que garantice que nunca le va a llegar más de 5 V. al microcontrolador, así toda la tensión excedente suministrada por la fuente será absorbida por el regulador y disipada como calor. Es muy importante también, usar un disipador de calor acorde al regulador que se esté utilizando.

# **1.9.5. La Resistencia Eléctrica**

El resistor o resistencia eléctrica, es un dispositivo electrónico de dos terminales y que no tiene polaridad, su principal función es la disipación de calor, proceso en el cual se convierte la energía eléctrica en energía térmica o calor.

Básicamente es un componente que controla el flujo de electrones entre sus terminales y por lo tanto es un elemento pasivo que resiste el flujo de electrones.

En una resistencia ideal, la relación voltaje - corriente es lineal y el valor de la resistencia se mantiene constante, sin embargo, en la realidad las resistencias son no lineales debido a los efectos de la temperatura, ya que conforme aumenta la corriente aumenta la temperatura, lo que resulta en mayor resistencia.

#### Simbología de la resistencia eléctrica  $\blacksquare$

La ley de Ohm define la relación de voltaje y corriente característica de una resistencia ideal:  $V = RxI$ 

Donde:

V es la tensión entre las dos terminales del resistor.

I es la corriente que fluye a través del resistor.

R es el valor de la resistencia.

El valor de la resistencia eléctrica se mide en **Ohmios** (**Ω**) y se pueden encontrar en el mercado resistencias eléctricas con potencias de 1/4, 1/2, 1 W., aunque hay también resistencias eléctricas de potencias mayores.

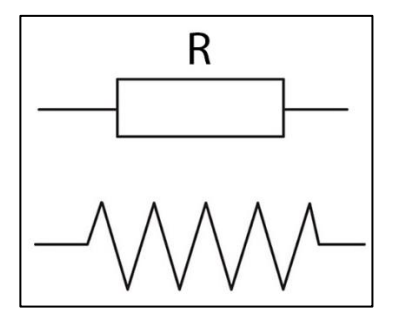

**Figura. 1. 26.** Símbolo de la resistencia eléctrica Fuente: (Loius Nashelsky y Robert L. Boylestad, 2009)

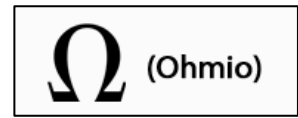

**Figura. 1. 27.** Símbolo de la resistencia eléctrica Fuente: (Loius Nashelsky y Robert L. Boylestad, 2009)

#### Tipos de resistencia eléctrica  $\blacksquare$

Existen diferentes tipos de resistencias, las mismas que se pueden clasificar en:

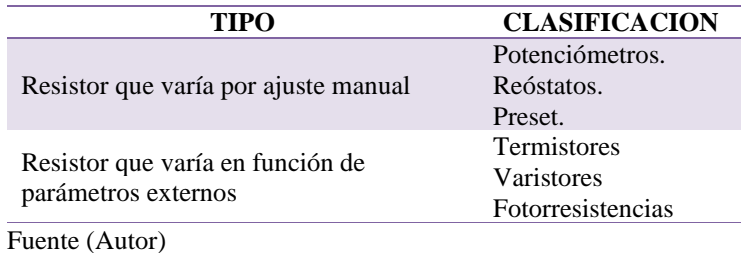

**Tabla. 1. 6.** Tipo de resistencias eléctricas

#### Clasificación de la resistencia eléctrica por el tipo de material  $\blacksquare$

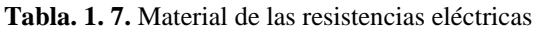

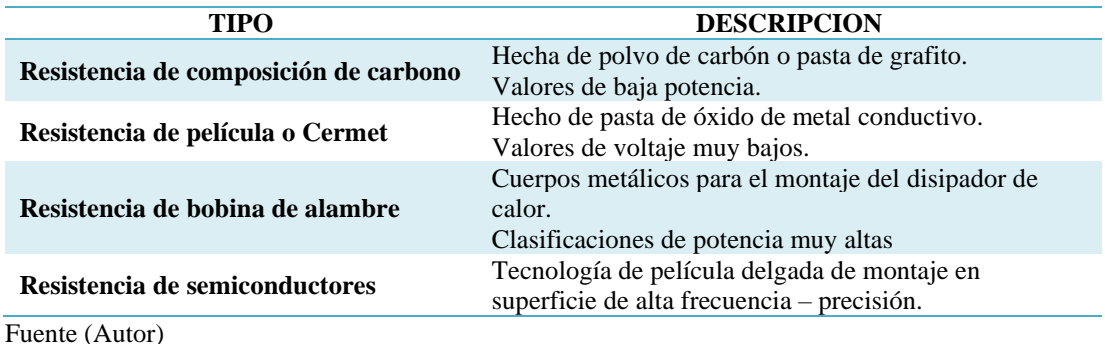

#### Valor de una resistencia eléctrica  $\blacksquare$

A continuación, se muestra una figura con el código de colores de una resistencia.

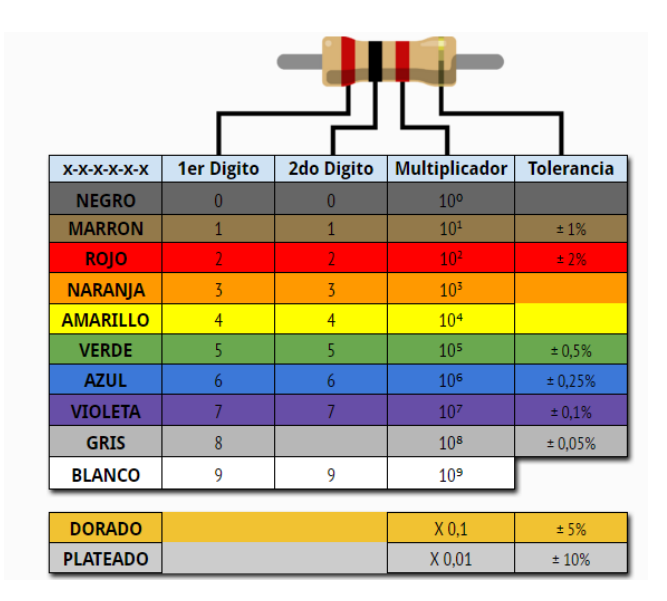

**Figura. 1. 28.** Código de colores de una resistencia eléctrica Fuente: (Radio Manufacturer's Association, 1920)

Las resistencias tienen impreso en su cuerpo bandas de colores, con el fin de poder conocer su valor fácilmente solo observando, estas bandas tienen su código según el color.

- Los dos primeros colores indican los dos primeros valores de la resistencia eléctrica.
- El tercer color indica cuantos ceros hay que aumentar al valor anterior, para obtener el valor final de la resistencia eléctrica.
- El cuarto color nos indica la tolerancia.

Equivalencias de las resistencias eléctricas:

- 1 Kilohmio (K $\Omega$ ) = 1,000 Ohmios ( $\Omega$ )
- $\blacksquare$ 1 Megaohmio (M $\Omega$ ) = 1,000,000 Ohmios ( $\Omega$ )
- 1 Megaohmio (M $\Omega$ ) = 1,000 Kilohmios (K $\Omega$ )

### **1.10. El capacitor**

El capacitor es un dispositivo que tiene dos terminales y puede tener polaridad en estas, y aunque es un componente eléctrico pasivo como los resistores, tienen la característica de almacenar energía en forma de campo eléctrico como resultado de una separación de la carga eléctrica.

El capacitor está formado por un par de superficies conductoras generalmente de láminas o placas, las cuales están separadas por un material dieléctrico o por el vacío, estas placas sometidas a un diferencial de potencial adquieren una determinada carga eléctrica (positiva en una de ellas y negativa en la otra), siendo nula la variación de carga total.

Se puede expresar matemáticamente como:  $q = CV$ 

Donde:

**q** es la carga almacenada [Coulomb].

**C** es la capacitancia del condensador [Farad].

**V** es la tensión aplicada al condensador [Volt].

La capacitancia es la relación entre la carga eléctrica en una placa de un capacitor y la diferencia de tensión entre las dos placas. Su valor depende de las dimensiones físicas del condensador y de la permitividad del material dieléctrico con el que está construido.

Para un condensador de placas conductoras paralelas, la capacitancia está expresada de la siguiente manera:  $\mathcal{C} = \frac{\epsilon A}{d}$  $\boldsymbol{d}$ 

Donde:

**A** es el área superficial de cada placa.

**d** es la distancia entre las placas.

**ϵ** es la permitividad del material dieléctrico entre las placas.

# Simbología del capacitor

La forma de un capacitor puede ser rectangular, cuadrada, circular, cilíndrica o esférica. Hay diferentes tipos de capacitores con sus correspondientes símbolos, tal como se muestra en la siguiente tabla.

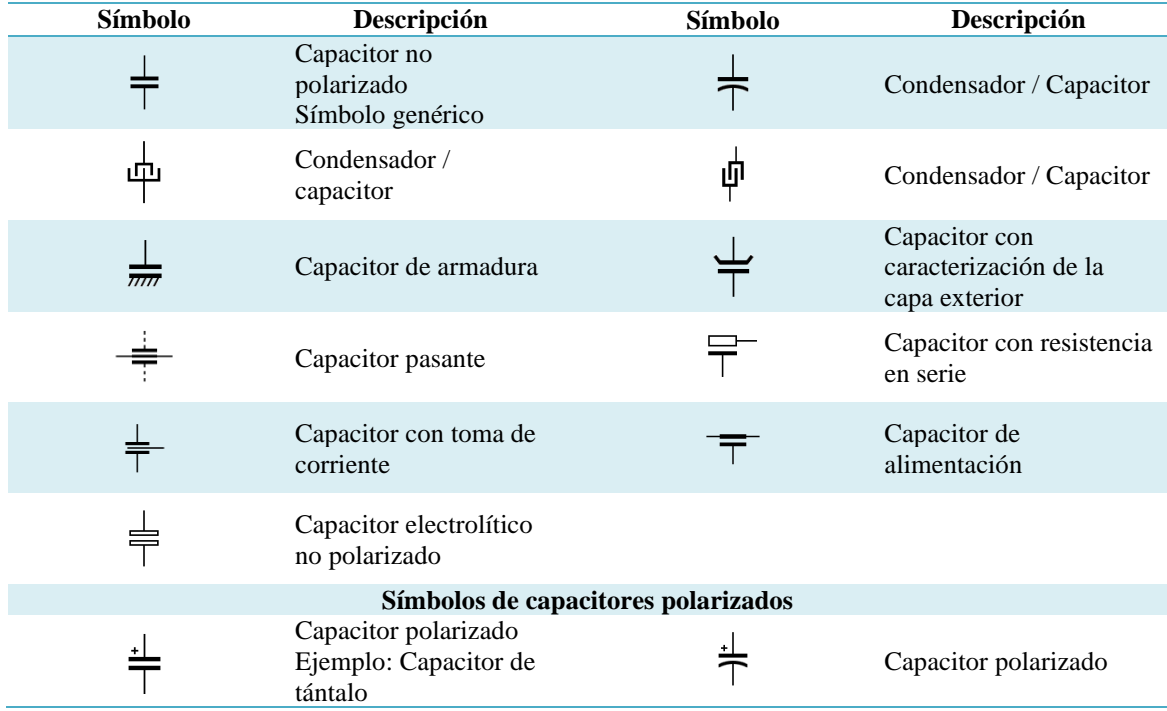

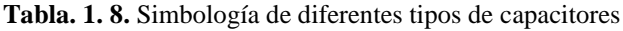

| Símbolo  | Descripción                                              | Símbolo | Descripción                            |
|----------|----------------------------------------------------------|---------|----------------------------------------|
|          | Capacitor polarizado<br>Ejemplo: Capacitor de<br>tántalo |         | Capacitor polarizado                   |
| <u>#</u> | Capacitor polarizado                                     |         | Capacitor electrolítico                |
|          | Capacitor electrolítico                                  |         | Capacitor electrolítico<br>múltiple    |
|          | Capacitor sensible a la<br>tensión                       |         | Capacitor sensible a la<br>temperatura |
|          | Símbolos de capacitores variables y ajustables           |         |                                        |
|          | Capacitor variable                                       |         | Capacitor variable                     |
|          | Trimmer<br>Capacitor ajustable                           |         | Capacitores variables<br>agrupados     |
|          | Capacitor diferencial                                    |         | Capacitor de estator<br>dividido       |
|          | Capacitor variable<br>doble                              |         |                                        |

Fuente: (Electrical Symbols, 2018)

#### Tipos de capacitores  $\blacksquare$

Los principales tipos de capacitores comerciales son los electrolíticos, los de tantalio, los de disco cerámico y los mylar. Los capacitores electrolíticos están polarizados, lo que significa que tienen un extremo positivo y uno negativo. El lado positivo de un capacitor polarizado se debe mantener a un voltaje mayor que el lado negativo; de otro modo, el dispositivo generalmente se dañará.

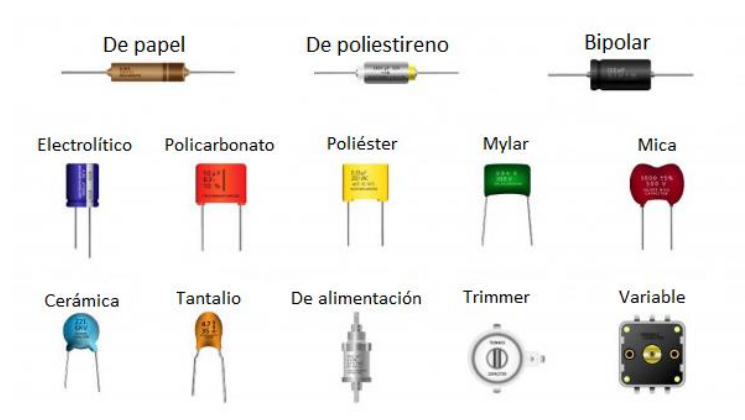

**Figura. 1. 29.** Tipo de capacitores. Fuente: (iStock, 2018)

#### $\blacksquare$ Valor de un capacitor

Para conocer el valor de una resistencia, se puede utilizar un multímetro o el sistema de las bandas de color, para los capacitores, el conocer su valor es más complicado, los fabricantes utilizan sus propios métodos para reconocerlos.

Por ejemplo, para un capacitor cerámico que es mucho más pequeño que un electrolítico, se dificulta la impresión de su valor sobre el encapsulado, en su lugar, se utiliza un sistema de 3 dígitos para expresar su valor, los dos primeros números representan el valor base, y el tercer dígito indica el número de ceros que hay que añadir a la derecha, con esto se obtiene el valor del capacitor en picofaradios.

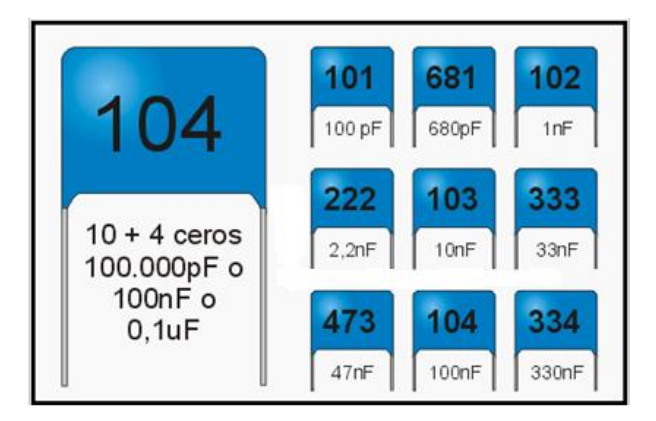

**Figura. 1. 30.** Valores típicos de un capacitor de cerámica. Fuente: (Mecatronicalatam, 2018)

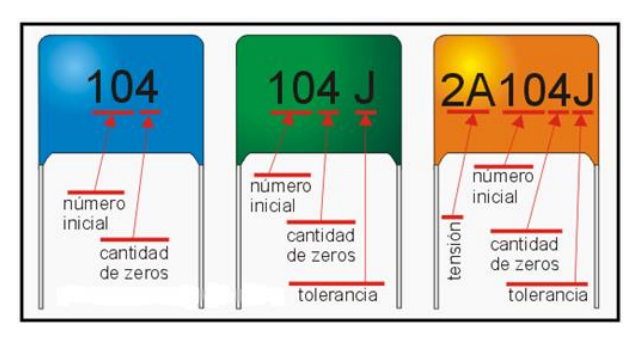

**Figura. 1. 31.** Ejemplo de la codificación de un capacitor de cerámica. Fuente: (Mecatronicalatam, 2018)

Por otro lado, el gran tamaño de los capacitores electrolíticos permite que se pueda escribir sobre su encapsulado su valor y la unidad correspondiente, así como la tensión máxima del capacitor en voltios.

Cuando se calcula un circuito se debe garantizar que este valor no se va a superar nunca, porque podría explotar el capacitor.

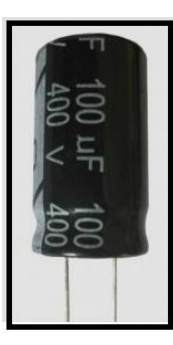

**Figura. 1. 32.** Ejemplo de la codificación de un capacitor electrolítico. Fuente: (Mecatronicalatam, 2018)

### **1.11. El fototransistor**

Un fototransistor es un elemento electrónico que reacciona a la luz. La mayoría de los fototransistores se fabrican con forma de un transistor bipolar, lo que significa que se utiliza una estructura de base-colector-emisor. La principal diferencia es que el material semiconductor base, está diseñado para que sea sensible a una fuente de iluminación y a medida que los fotones entran en la estructura base, se convierten en un flujo de corriente que actúa como la corriente BJT, base que actúa para activar el transistor.

El fototransistor está alojado en una carcasa transparente para que la luz pase fácilmente. A menudo, tienen carcasas que ayudan a mejorar y enfocar la entrada de luz a los componentes críticos y sensibles del transistor. Cuando la corriente de base está formada por luz de entrada, esto permite que una gran cantidad de corriente pase del emisor al colector.

Puesto que la luz actúa como un conmutador en el caso de un fototransistor bipolar, estos dispositivos se utilizan en muchos circuitos eléctricos que tienen importantes sensibilidades a la luz.

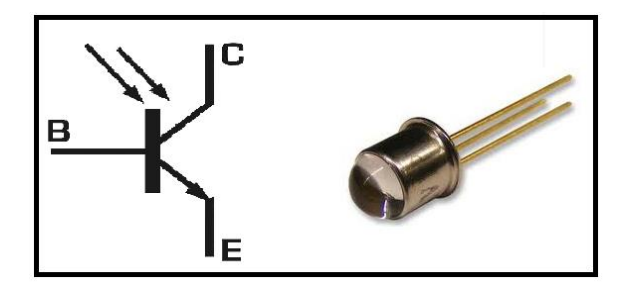

**Figura. 1. 33.** Símbolo y representación física de un fototransistor Fuente: (Ingmecafenix, 2018)

### **1.12. El Optoacoplador**

Un optoacoplador o también conocido como optoaislador, es un interruptor que es activado mediante una luz infrarroja emitida por un diodo LED, hacia un fototransistor o cualquier otro dispositivo capaz de detectar los infrarrojos, cuando esta luz es interrumpida o bloqueada por algún objeto, el circuito se abre actuando como un interruptor abierto.

El optoacoplador este compuesto por dos elementos principales que son: un LED infrarrojo y un elemento capaz de detectar la luz infrarroja, como puede ser un fototransistor, un fototriac, un fototransistor MOSFET, un foto-Darlington, etcétera.

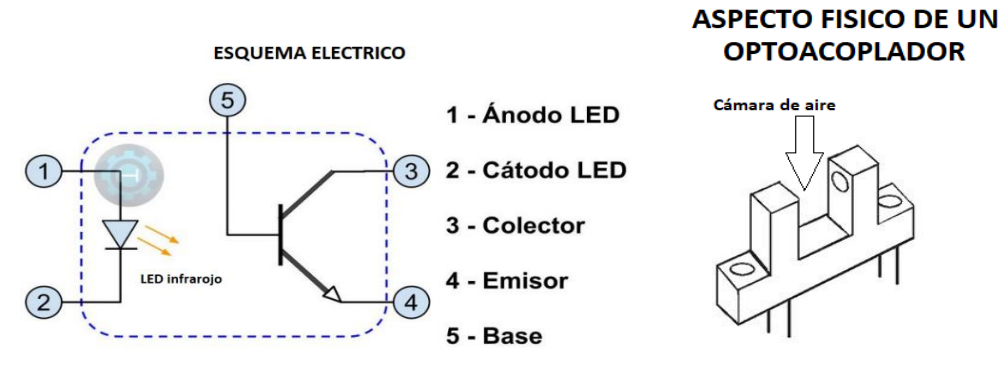

**Figura. 1. 34.** Diagrama de un optoacoplador Fuente: (Areatecnología, 2018)

### **1.12.1. Tipo de optoacoplador**

Los optoacopladores se utilizan principalmente en las placas electrónicas, ya que su funcionamiento se basa en activar y desactivar el circuito a través del voltaje, y se utilizan principalmente para aislar posibles interferencias entre dos etapas que operan a diferentes voltajes, como son la etapa de control con la de potencia.

Existen en el mercado una gran cantidad de optoacopladores diferentes, ya sea por su salida, o por el tipo de uso, entre las cuales se distinguen las siguientes versiones:

- Fototransistor: Es el más común de todos y controla la corriente directa en su salida.
- Fotodarlington: Se agrega un arreglo Darlington que tiene dos transistores juntos, lo  $\blacksquare$ que se traduce en una gran ganancia de corriente.
- **Fototiristor**  $\blacksquare$
- Fototriac: Está diseñado para controlar la corriente alterna en su salida.  $\blacksquare$
- Schmmit trigger: En este, su salida es lógica ya sea 0 o 1.
- Entrada AC salida transistor: Con este tipo se puede hacer un cambio de corriente  $\blacksquare$ alterna a corriente continua.

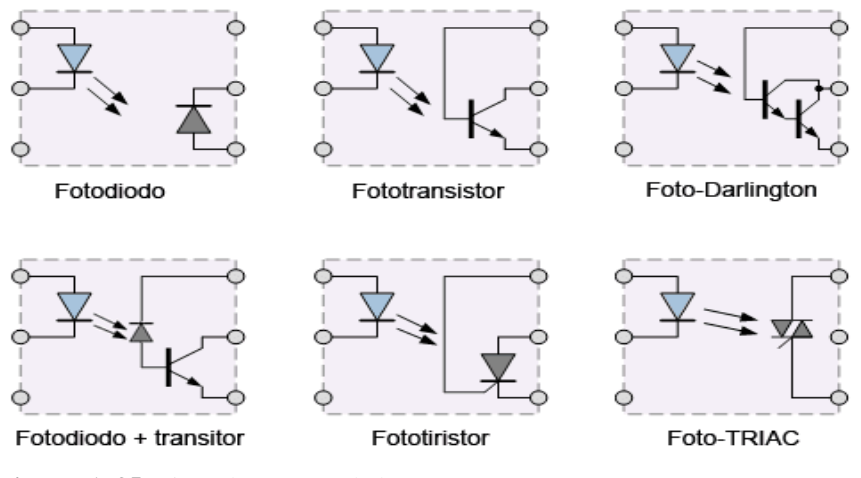

**Figura. 1. 35.** Tipos de optoacoplador Fuente: (Luis Llamas, 2019)

El elemento más usado de todos es el optoacoplador como interruptor, ya que se utiliza como una interfaz en los circuitos lógicos. Por lo regular se utiliza para que el usuario pase

una tarjeta o algún objeto con poco grosor, de esta manera cuando se pasa el objeto la señal se interrumpe y esto ocasiona un cambio de estado, lo que indica que el circuito lógico puede actuar ya sea para activar o desactivar cualquier cosa, como por ejemplo un motor, una cerradura, un simple LED, etcétera.

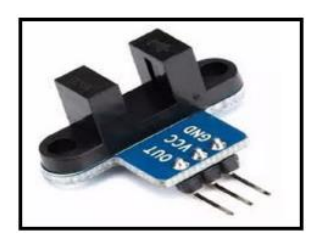

**Figura. 1. 36.** Foto de un optoacoplador como interruptor Fuente: (Ingmecafenix, 2019)

### **1.13. El computador personal**

La computadora es un conjunto de elementos digitales desarrollados con microelectrónica, es capaz de procesar datos a partir de un grupo de instrucciones denominado programa.

La estructura básica de una computadora incluye: el microprocesador (CPU), la memoria y los dispositivos de entrada/salida (E/S), junto a los buses que permiten la comunicación entre ellos. La característica principal que la distingue de otros dispositivos similares, como una calculadora no programable, es que puede realizar tareas muy diversas, cargando distintos programas en la memoria para que los ejecute el procesador.

### **1.13.1. Tipos de computadora**

Las computadoras se clasifican en análogas y digitales.

Computadoras análogas: Estas computadoras pueden entregar la solución muy rápidamente, pero tienen el inconveniente que, al cambiar el problema a resolver, hay que volver a cablear la circuitería (cambiar el hardware).

Computadoras digitales: Estas computadoras pueden ejecutar diferentes programas para diferentes problemas, sin tener la necesidad de modificar físicamente el hardware.

# **1.13.2. Especificaciones técnicas básicas de un computador**

Las especificaciones técnicas nos indican la capacidad, modelo y velocidad de los componentes que tiene un computador, dentro de los más importantes se puede señalar los siguientes:

- La velocidad del procesador: Se identifica en gigahertz (GHz).  $\blacksquare$
- La memoria del computador: Memoria RAM o memoria de acceso aleatorio se  $\blacksquare$ identifica en gigabytes (GB).
- Disco duro: Se identifica en gigabytes (GB) y se refiere a la capacidad que tiene el  $\blacksquare$ disco duro interno del computador para almacenar información.
- Adaptadores de red: Pueden ser ethernet o wi-fi.  $\blacksquare$
- Audio y video.  $\blacksquare$

Mientras mayores sean las especificaciones técnicas, mejor será el computador, podrá realizar múltiples tareas al mismo tiempo, alcanzara mayores velocidades y tendrá mayor capacidad de almacenamiento. Le permitirá al usuario la instalación de programas de profesionales.

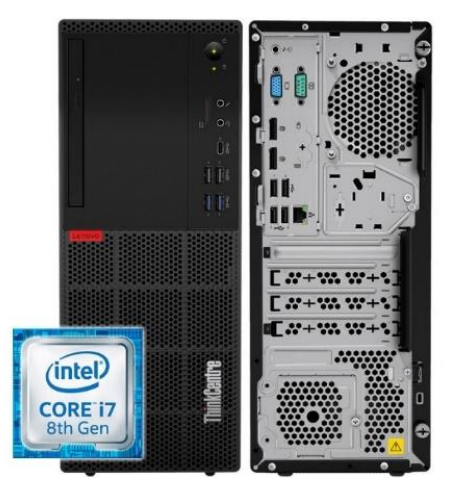

**Figura. 1. 37** Case exterior del CPU Lenovo ThinkCentre M720 Torre Fuente: (Lenovo Company, 2019)

En la siguiente tabla se muestra las especificaciones técnicas de un computador de escritorio Lenovo en torre con procesador Intel Core i7 de octava generación.

| Componentes          | Descripción                                                                 |
|----------------------|-----------------------------------------------------------------------------|
|                      | Modelo de procesador: Intel Core i7-8700                                    |
| Procesador           | Núcleos del procesador: 6/12                                                |
|                      | Velocidad del procesador: hasta 4.6GHz                                      |
| Memoria              | Memoria RAM: 8GB                                                            |
|                      | Tecnología de memoria: DDR4-2666MHz                                         |
|                      | Capacidad de almacenamiento: 256GB                                          |
| Almacenamiento       | Tipo de almacenamiento: SSD Opal PCIe NVMe                                  |
|                      | Unidad óptica: DVD±RW                                                       |
|                      | Lector de tarjetas: 7 en 1                                                  |
| Tarjeta gráfica      | Modelo de tarjeta gráfica: Intel UHD Graphics 630                           |
|                      | Tipo de gráfica: Integrada                                                  |
|                      | Ethernet: GigaLAN                                                           |
| Conectividad y redes | WiFi: No                                                                    |
|                      | Bluetooth: No                                                               |
|                      | USB-A: $8(4 \text{ USB } 3.1 + 4 \text{ USB } 2.0)$                         |
|                      | USB-C: 1 (frontal; compatible carga)                                        |
|                      | VGA:1                                                                       |
| Puertos              | HDMI: No                                                                    |
|                      | DisplayPort: 2                                                              |
|                      | Puerto Serie: 1                                                             |
|                      | Audio: Jack combo (auriculares $+$ micro) / audio-out; altavoz interno (2W) |
| Software             | Sistema operativo preinstalado: Windows 10 Pro                              |
|                      | Arquitectura del sistema: 64-bit                                            |
|                      | Teclado español y ratón por cable USB                                       |
|                      | Dimensiones: 150x270.5x360 mm                                               |
| Otros                | Peso: 6.9 Kg                                                                |
|                      | Color: Negro                                                                |
|                      | Garantía Limitada: 1 año (in situ)                                          |

**Tabla. 1. 9.** Especificaciones técnicas Lenovo ThinkCentre M720 Torre

Fuente: (Lenovo Company, 2019)

### **1.14. La impresora**

Una impresora es un dispositivo que se conecta al computador por medio de cable USB, red o wifi. Permite producir físicamente textos o gráficos de documentos almacenados en un formato electrónico, sobre papel, cartulina, tela, etc., e incluso actualmente existen maquinas que permiten imprimir objetos en tres dimensiones.

Actualmente la mayoría de las impresoras cuentan con puertos externos para conectar directamente las memorias USB, teléfonos celulares, discos duros, cámaras, etc., y poder imprimir sin la necesidad de un computador.

También se puede encontrar impresoras multifuncionales, es decir que cuentan con copiadora y escáner incluido.

## **1.14.1. Tipos de impresoras**

Cada tipo de impresora que se menciona a continuación tiene su propio método de impresión, calidad, velocidad y conexión que puede ser por medio USB, cable de red o Wifi, así se tiene:

### **Impresoras matriciales**

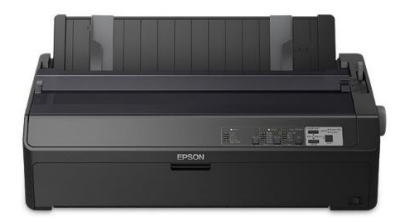

**Figura. 1. 38** Impresora matriz de punto EPSON FX-2190II Fuente: (Epson América Inc., 2019)

También llamadas impresoras matriz de punto, solo imprimen en blanco y negro y son muy parecidas a las máquinas de escribir ya que cuentan con un cabezal que se desplaza de izquierda a derecha imprimiendo sobre la hoja por impacto. Utilizan una cinta de tinta que se desgasta por cada golpeteo del cabezal y son mucho más ruidosas y lentas. Son usadas especialmente con papel continuo.

# Impresora chorro de tinta

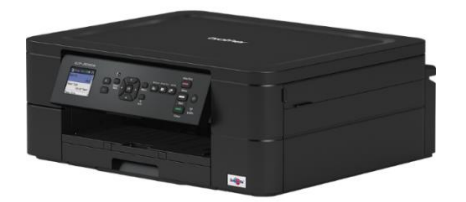

**Figura. 1. 39.** Impresora multifunción a tinta DCP-J572DW Fuente: (Brother Company, 2019)

Este tipo de impresoras utilizan cartuchos de tinta liquida y pueden ser monocromáticas (1 solo cartucho negro) o de color. La impresora de color generalmente usa 4 cartuchos, 3 de color (magenta, amarillo y cian) y uno negro e imprimen lanzando gotas pequeñas de tinta sobre el papel para crear imágenes o textos. Ofrecen impresión de calidad ajustable y son relativamente lentas. Se pueden configurar para cualquier sistema operativo y pueden ser solo impresoras (monofuncionales) o multifuncionales.

### Impresora láser

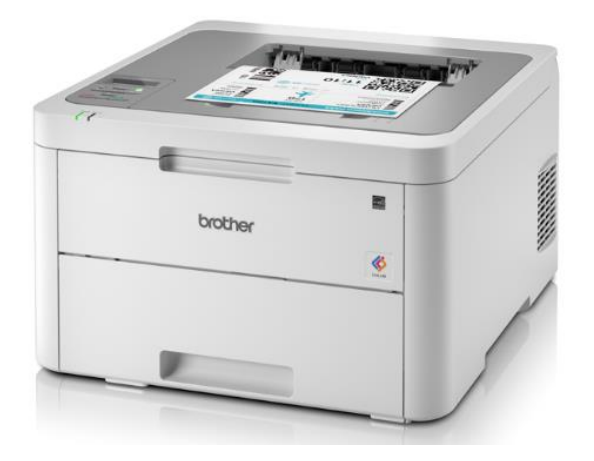

**Figura. 1. 40.** Impresora Brother HL-L3210CW Fuente: (Brother Company, 2019)

Este tipo de máquinas pueden ser solo impresoras o multifuncionales, utilizan tóners o tinta en polvo y pueden ser monocromáticas (1 solo tóner negro) o de color. Al igual que la impresora de tinta utilizan 3 colores: magenta, amarillo y cian e imprimen usando un láser, el cual mediante una luz dibuja la imagen o el texto en el tambor, luego el polvo se deposita sobre el tambor que la transfiere al papel por medio de una descarga electrostática al pasar por un rodillo de transferencia, para finalmente pasar por la unidad de fusión para que la tinta se fije al papel.

Son mucho más silenciosas que las de inyección de tinta y su vida útil es mayor, este tipo de impresoras ofrecen velocidad, potencia y mayor calidad de impresión en textos y gráficos. Imprimen grandes cantidades de papel.

#### Impresora 3d  $\blacksquare$

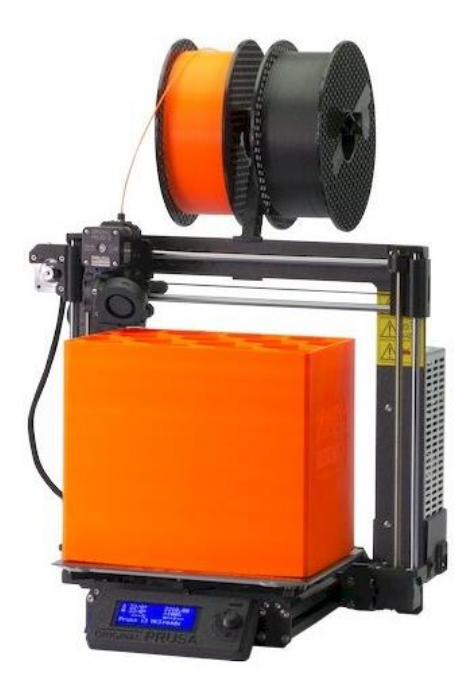

**Figura. 1. 41.** Impresora 3d Prusa I3 MK3S Fuente: (Prusa Research sro, 2019)

Es una máquina capaz de realizar réplicas exactas de diseños de piezas o maquetas en tres dimensiones, todo a partir de un diseño hecho en un software específico en un computador. Pueden ser usada en todo tipo de sectores, ya que fabrica toda tipo de objetos, desde piezas complicadas, alimentos, prótesis médicas, etc., hasta juguetes.

# Impresora para sublimación

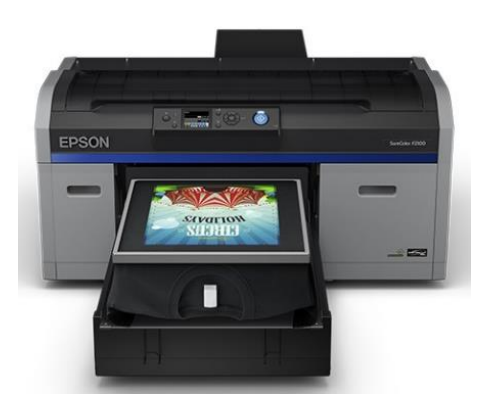

**Figura. 1. 42.** Impresora Epson SureColor F2100 Fuente: (Epson América Inc., 2019)

Este tipo de maquina usa una tinta especial llamada de sublimación, que permite imprimir en muy poco tiempo una variedad de motivos sobre distintos objetos, como papel, telas, cerámica, madera, plástico, vidrio e incluso metal.

#### Impresora térmica  $\blacksquare$

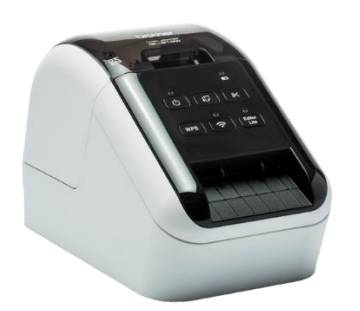

**Figura. 1. 43.** Impresora Brother térmica QL-810WH Fuente: (Brother Company, 2019)

Este tipo de máquina imprime solo texto en color negro y rojo. Tiene un cabezal de impresión con una serie de agujas calientes y utiliza un papel especial llamado termo sensible, que es un papel que incluye tinta y que se ennegrece al aplicar calor o presión por medio del cabezal. Este tipo de impresoras son usados para imprimir recibos y etiquetas en cajeros automáticos y supermercados, aunque este tipo de impresión tiene la desventaja que no dura, el texto escrito se borra por el calor y el desgaste del papel.

### **1.14.2. Características básicas de una impresora**

Las características básicas de una impresora se dan de acuerdo con los siguientes parámetros:

- Velocidad de impresión: Se mide en páginas por minuto (PPM).  $\blacksquare$
- Resolución: Calidad de impresión que se mide en puntos por pulgada (PPP).  $\blacksquare$
- Tecnología de impresión: Matricial, de chorro de tinta, laser, de sublimación, 3d,  $\blacksquare$ térmica, entre otras.
- Conectividad: Por medio de USB, LAN, Wifi, bluetooth.  $\blacksquare$
- Funciones: Monofuncionales o multifuncionales.  $\blacksquare$
- Tipo de impresión: Monocromática o Policromática.  $\blacksquare$

A continuación, se muestra en la siguiente tabla las características generales de una impresora.

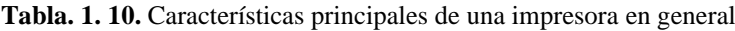

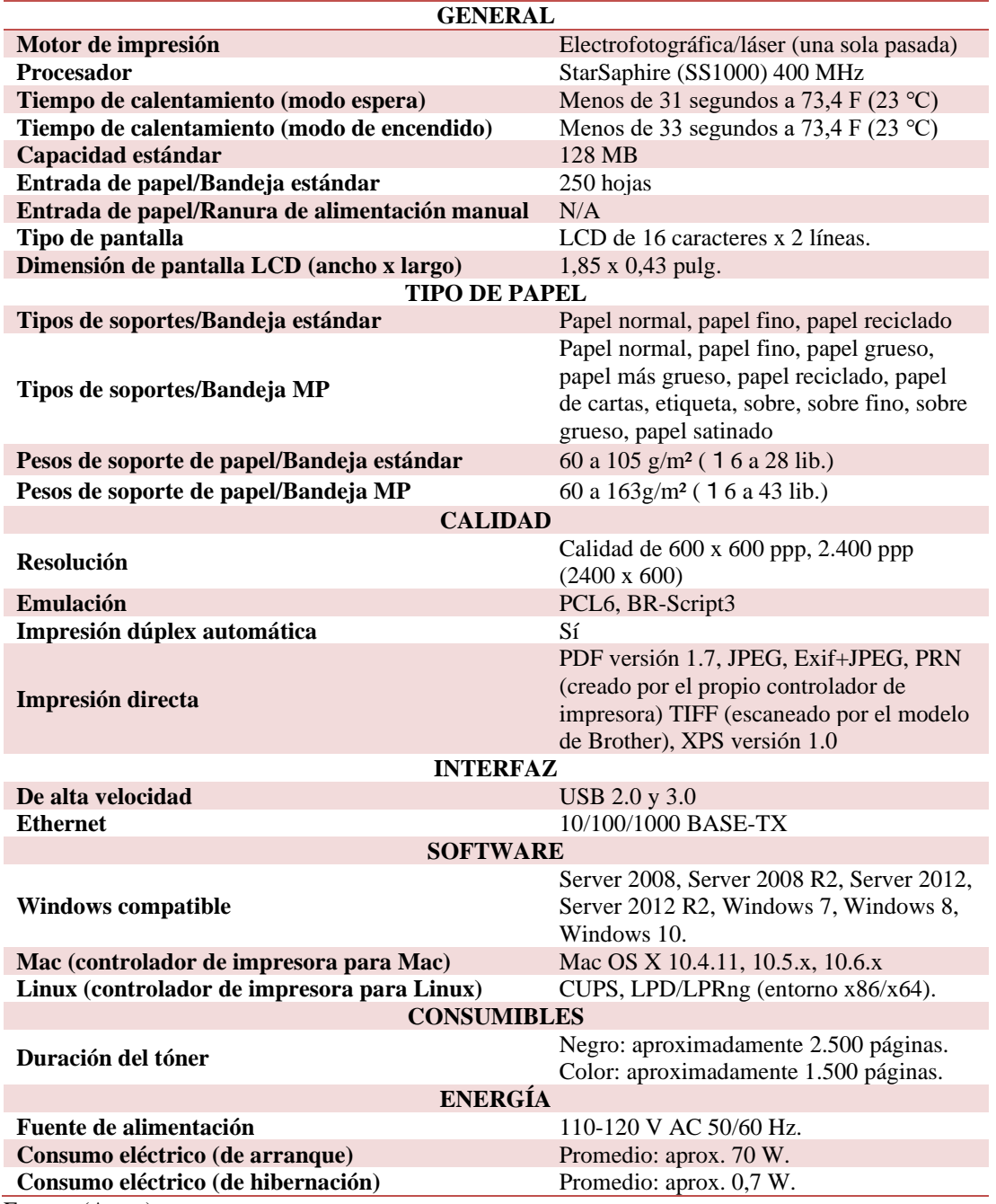

Fuente: (Autor)

### **1.15. El hub USB o concentrador USB**

Un hub USB o concentrador, es un periférico con varios puertos USB, que se conecta al computador por medio de un cable USB y que permite al usuario conectar de una manera más cómoda, varios dispositivos.

### **1.15.1. Clasificación por versión de puerto USB**

La versión de puerto USB de un hub, condiciona el tipo de dispositivos que se le pueden conectar y la velocidad de transferencia que soporta. Actualmente los dispositivos son fabricados con puertos USB 2.0 y 3.0.

**Tabla. 1. 11.** Clasificación de los puertos USB

| <b>PUERTO</b>        | <b>VELOCIDAD DE TRANSMISIÓN</b>                |
|----------------------|------------------------------------------------|
| $\overline{UBB}1.0$  | $1.5$ Mbit/s                                   |
| <b>USB 1.1</b>       | $12$ Mbit/s                                    |
| $USB 2.0$            | 1.5 Mbit/s, 12 Mbit/s, 480 Mbit/s              |
| $\overline{UBB}$ 3.0 | 1.5 Mbit/s, 12 Mbit/s, 480 Mbit/s, 4.8 Gbit/s. |
| Fuente: (Autor)      |                                                |
|                      |                                                |

Las velocidades de transmisión se repartirán entre los dispositivos que estén conectados al hub.

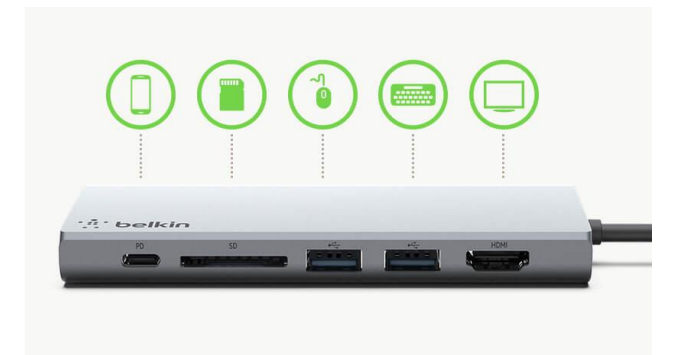

**Figura. 1. 44.** Hub USB de puertos múltiples Fuente: (Belkin, 2018)

# **CAPÍTULO II**

# **2. PROPUESTA**

En esta parte, se describe el proceso de funcionamiento del prototipo del kiosco inteligente de impresión formato A4. Se estudiarán los componentes principales para el diseño y la construcción, los cuales deben interactuar entre sí para obtener el resultado y funcionamiento esperado.

En la siguiente figura, se muestran los elementos del kiosco.

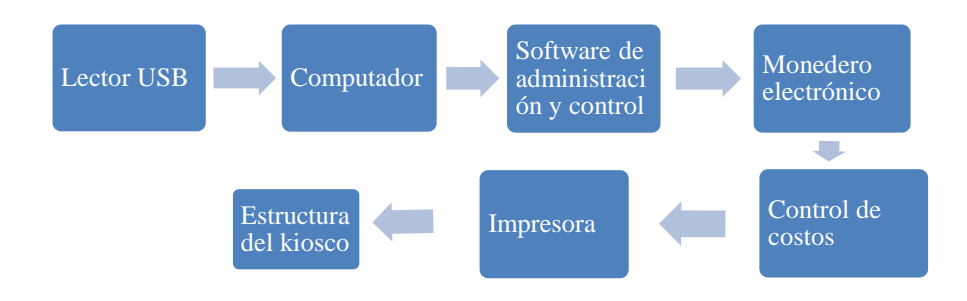

**Figura. 2. 1.** Diagrama de los elementos básicos de un kiosco Fuente (Autor)

El lector de memorias USB le permitirá rápidamente al usuario, descargar al computador el archivo que necesita imprimir y el computador central, se encarga de administrar y controlar todos los componentes del kiosco.

El software de administración y control está diseñado y desarrollado para mostrar al usuario una interfaz amigable y fácil de usar. Está encargado de gestionar la calidad del documento (blanco/negro o color), autorizar o cancelar la impresión y mostrar el costo total de la impresión.

El validador de modadas, verifica que las monedas ingresadas sean las correctas del valor configurado (10, 25, 50 cents y 1 dólar) y el sistema de costos que está conformado por el microcontrolador, se encarga de validar el valor de la moneda ingresada, suma el saldo total, verifica la cantidad exacta y envía una señal al computador para que se ejecute el proceso de impresión.

La impresora es la que se encarga de entregar el documento impreso, con la calidad elegida por el usuario (blanco/negro o color).

Como último, se tiene la estructura del kiosco, diseñada para que contenga todos los elementos de este, con la ergonomía necesaria para brindar un buen servicio al usuario.

En la siguiente figura se muestra un esquema general de los componentes del kiosco inteligente para impresiones de formato A4, con su sistema de cobro automático.

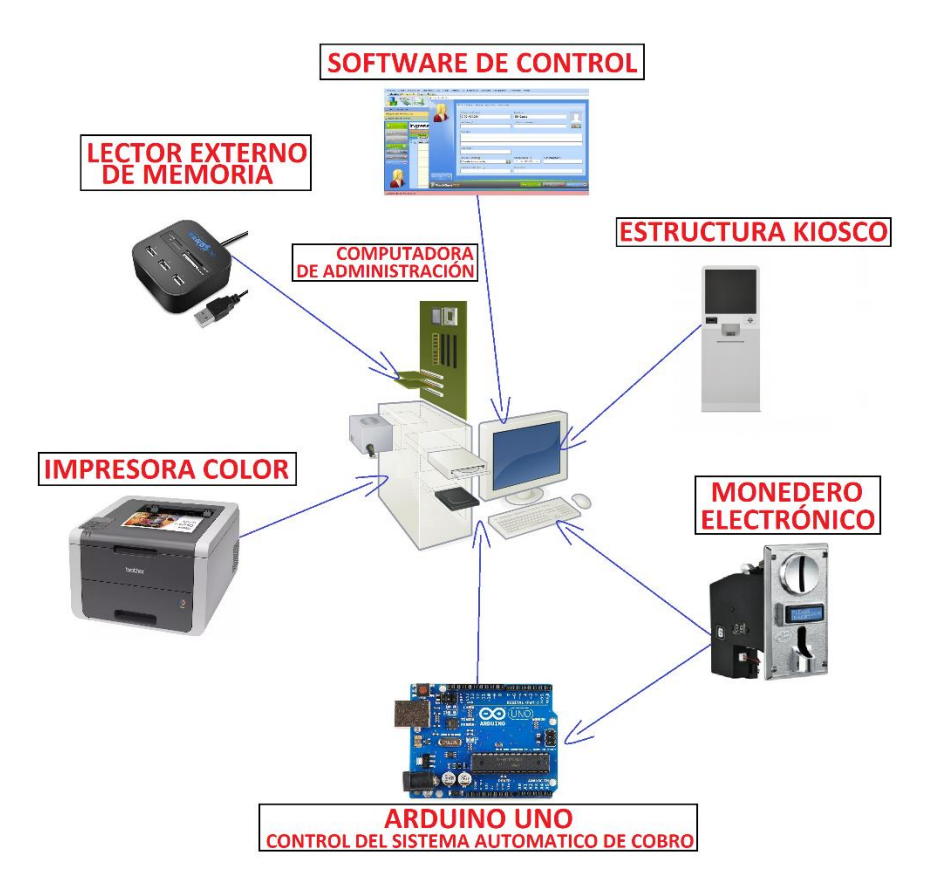

**Figura. 2. 2.** Esquema del kiosco de impresión

Fuente (Autor)
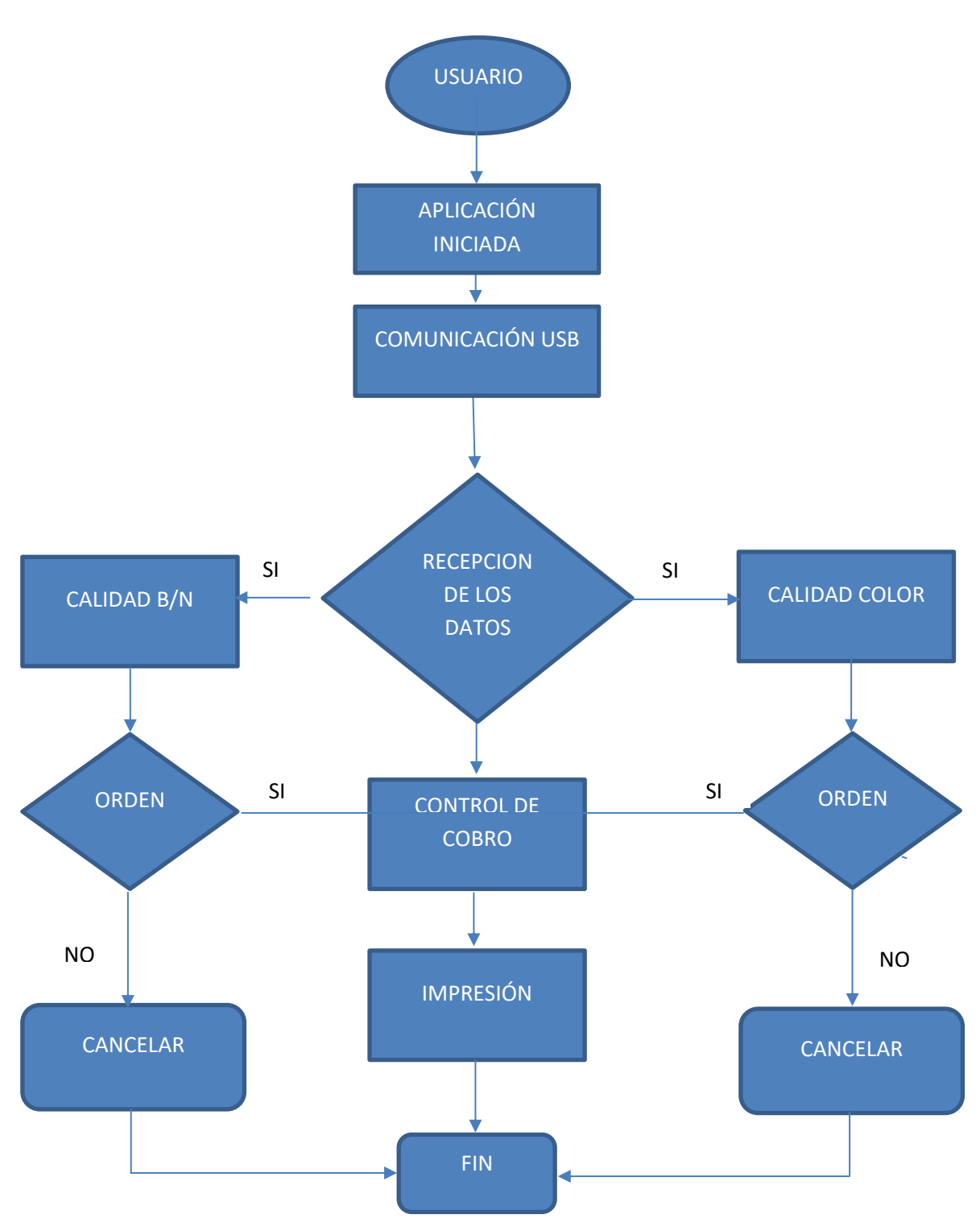

**Figura. 2. 3.** Diagrama de flujo del sistema Fuente (Autor)

### **2.1. Estructura del kiosco inteligente**

La estructura del kiosco está diseñada de tal forma, que contenga todos los elementos del kiosco inteligente de impresión de documentos formato A4, con la ergonomía adecuada para brindar de un buen servicio al usuario.

#### **2.1.1. Software para el diseño de la estructura del kiosco inteligente**

Se utiliza el software SketchUp, que es un programa sencillo que permite dibujar diseños profesionales en 3D de cualquier objeto, además de ofrecer una variedad de objetos, texturas e imágenes listas para descargar. Cabe destacar que este software es muy utilizado para el diseño de entornos de planificación urbana, [arquitectura,](https://es.wikipedia.org/wiki/Arquitectura) [ingeniería civil,](https://es.wikipedia.org/wiki/Ingenier%C3%ADa_civil) [diseño](https://es.wikipedia.org/wiki/Dise%C3%B1o_industrial)  [industrial,](https://es.wikipedia.org/wiki/Dise%C3%B1o_industrial) [diseño escénico,](https://es.wikipedia.org/wiki/Escenograf%C3%ADa) [GIS,](https://es.wikipedia.org/wiki/SIG) [videojuegos](https://es.wikipedia.org/wiki/Videojuego) o [películas.](https://es.wikipedia.org/wiki/Pel%C3%ADculas)

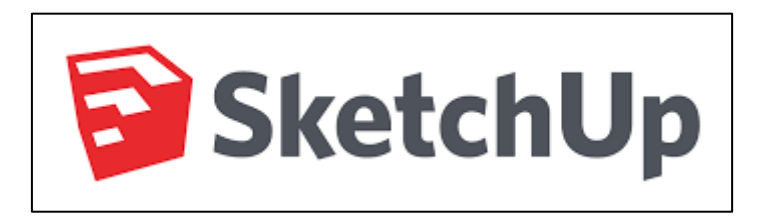

**Figura. 2. 4.** Programa de diseño Sketchup Fuente: (SketchUp, 2018)

### **2.1.2. Diseño de la estructura del kiosco inteligente**

Con la utilización del software SketchUp, se puede simular la estructura del kiosco inteligente de impresión. En la siguiente figura se puede observar la parte frontal y posterior de cómo quedará el kiosco ya armado.

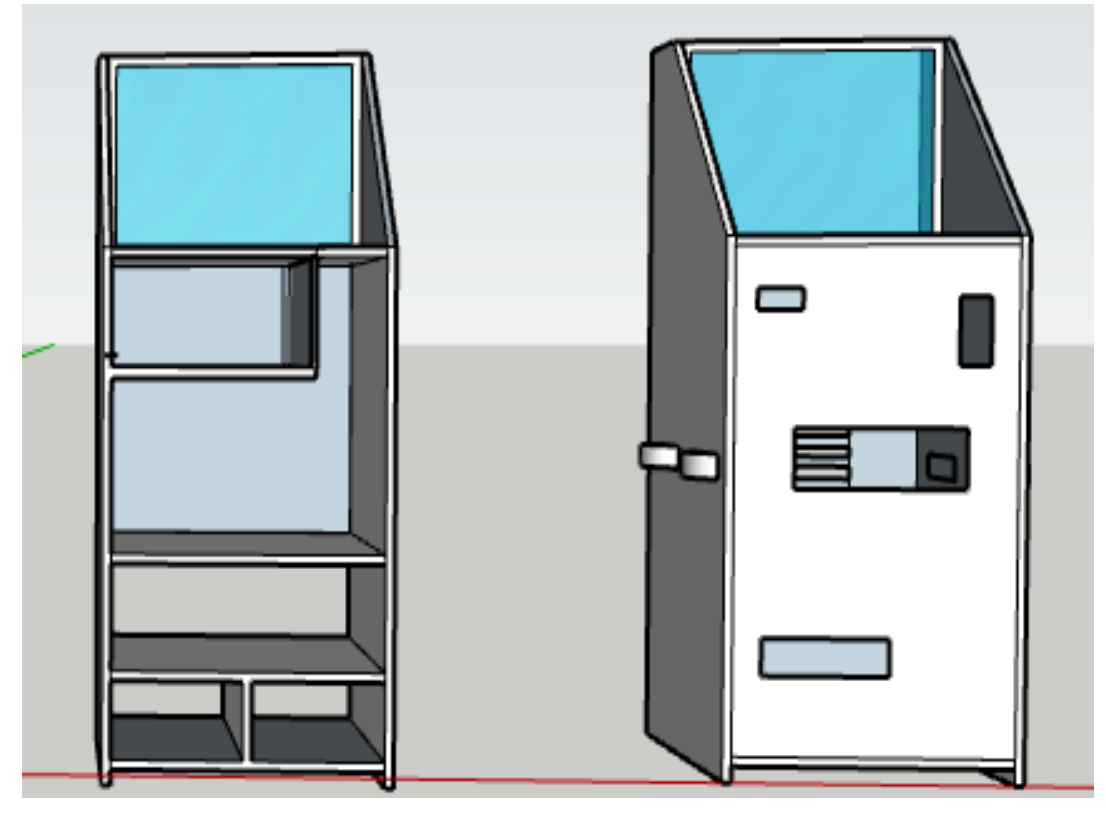

**Figura. 2. 5.** Simulación de la estructura del kiosco inteligente, vista frontal Fuente: (SketchUp, 2018)

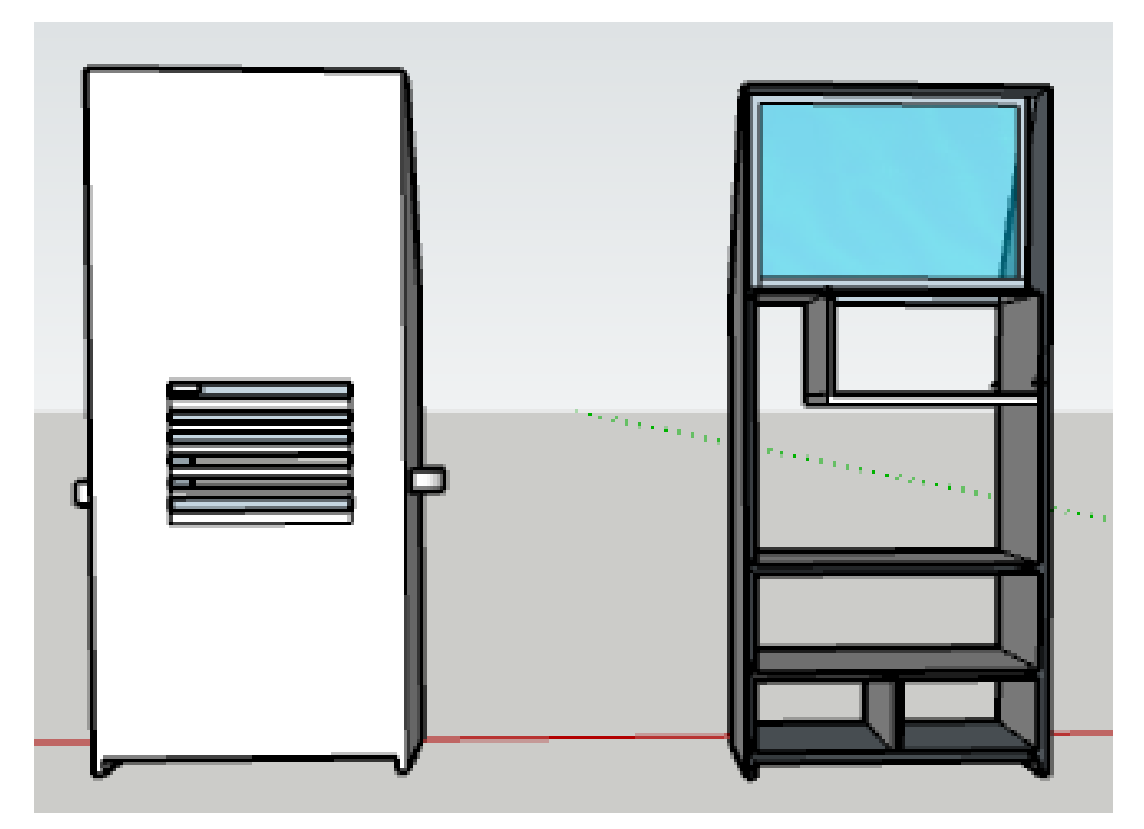

**Figura. 2. 6.** Simulación de la estructura del kiosco inteligente, vista posterior Fuente: (SketchUp, 2018)

### **2.2. Validador de Monedas**

Este dispositivo también conocido como selector de monedas, permite la utilización de monedas para gestionar un pago y la validación lo hace a través de un circuito digital preconfigurado. Su mayor uso se da principalmente en las máquinas dispensadoras o *vending*.

En los siguientes cuadros, se muestra una comparación de características técnicas de diferentes validadores de monedas con y sin display.

#### **Tabla. 2. 1.** Cuadro comparativo de los validadores de monedas sin display

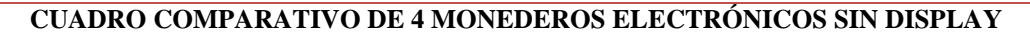

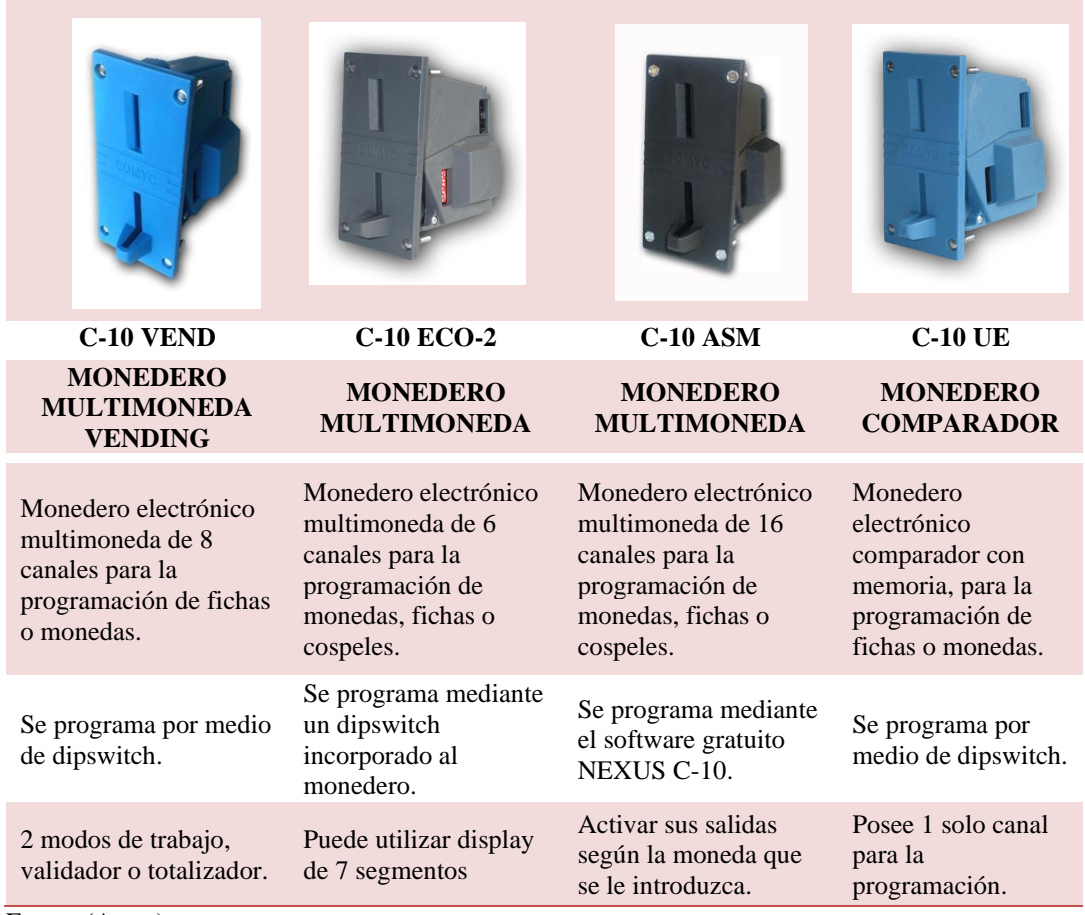

Fuente (Autor)

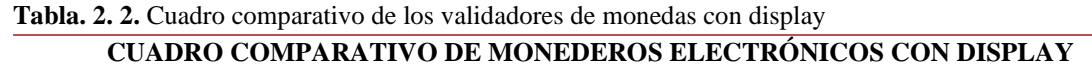

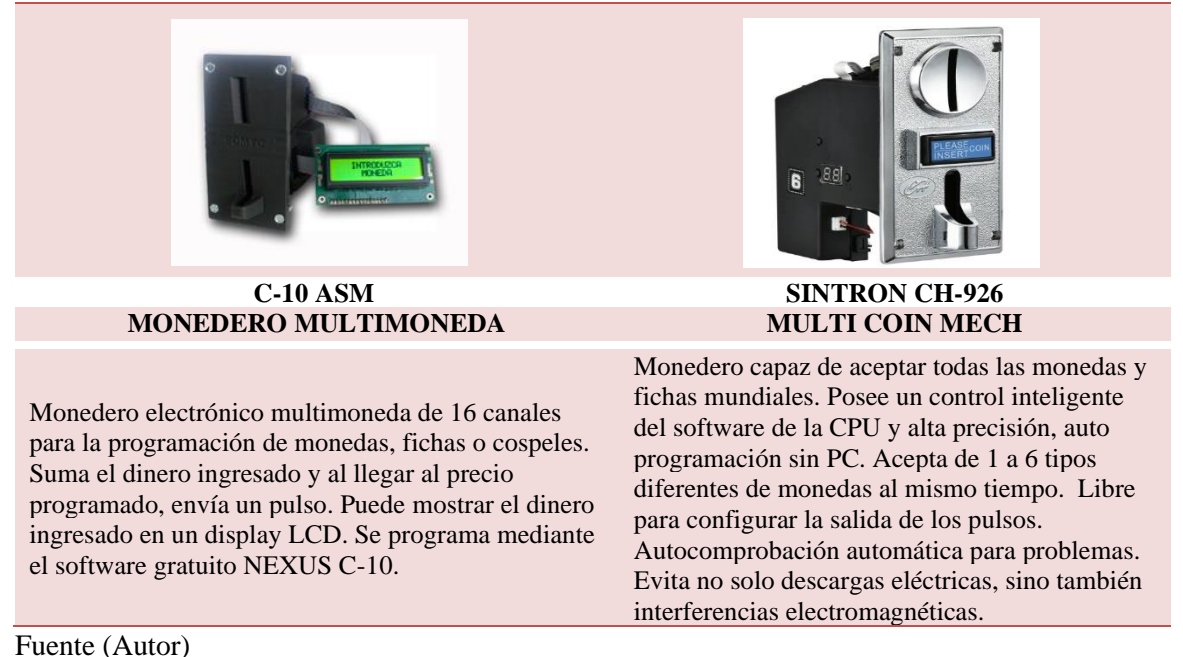

De la investigación realizada y según los cuadros comparativos, existen validadores muy profesionales y de alto desempeño, pero para este proyecto se escogió como referencia el validador CH-926, que es un selector de gama media y capaz de seleccionar monedas

### **2.2.1. Validador de Monedas SINTRON CH-926**

múltiples.

Según las especificaciones del manual del fabricante, SINTRON CH-926 es un selector de monedas múltiples y puede aceptar hasta 6 tipos diferentes de monedas al mismo tiempo.

Este tipo de selector es ampliamente utilizado en máquinas expendedoras o *vendings*, juegos de video, sillas de masaje, y otros sistemas de autoservicio y se basa principalmente en el tamaño, material y peso de la moneda para identificarlas, por tal razón, es muy estable y preciso, incluso cuando hay cambios en el ambiente.

Con el fin de aumentar la precisión en la lectura para diferentes denominaciones de monedas, se sugiere utilizar diferentes canales para su configuración.

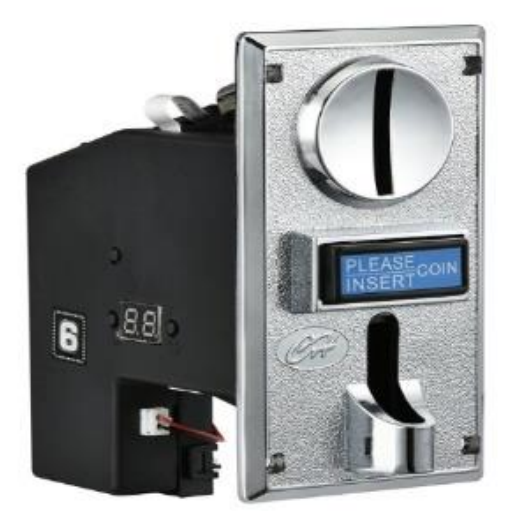

**Figura. 2. 7. Monedero Electrónico SINTRON CH-926** Fuente: (Sintron, 2018)

# **2.2.2. Características del validador de monedas SINTRON CH-926**

- Es capaz de aceptar todas las monedas y fichas de todo el mundo.  $\blacksquare$
- Tiene control inteligente de software de la CPU y alta precisión.  $\blacksquare$
- Es autoprogramable (sin utilizar PC).  $\blacksquare$
- $\blacksquare$ Acepta de 1 a 6 diferentes tipos de monedas al mismo tiempo.
- Es de fácil configuración para la salida de pulsos.  $\blacksquare$
- Previene la descarga eléctrica y las interferencias electromagnéticas.  $\blacksquare$
- Permite la comprobación automática de problemas.  $\blacksquare$

| Diámetro de moneda      | $15$ mm $\sim$ 32mm |  |
|-------------------------|---------------------|--|
| Grosor de moneda        | $1,2mm^3,8mm$       |  |
| Presión atmosférica     | 86Kpa--106Kpa       |  |
| $ $ Índice de exactitud | 99,50%              |  |
| Voltaje                 | $DC + 12V \pm 10\%$ |  |
| Potencia                | $65mA \pm 5%$       |  |
| Humedad                 | $\leq 95\%$         |  |
| Señal de salida         | Pulse               |  |
| Velocidad               | ≤ 0,6s              |  |

**Figura. 2. 8.** Especificaciones de SINTRON Ch-926 Fuente: (Sintron, 2018)

# **2.2.3. Diagrama de conexión SINTRON CH-926**

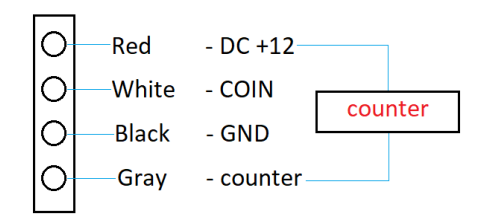

**Figura. 2. 9.** Conexión Manual - CH-926 Fuente: (Sintron, 2018)

### 2.2.4. Partes del SINTRON CH-926

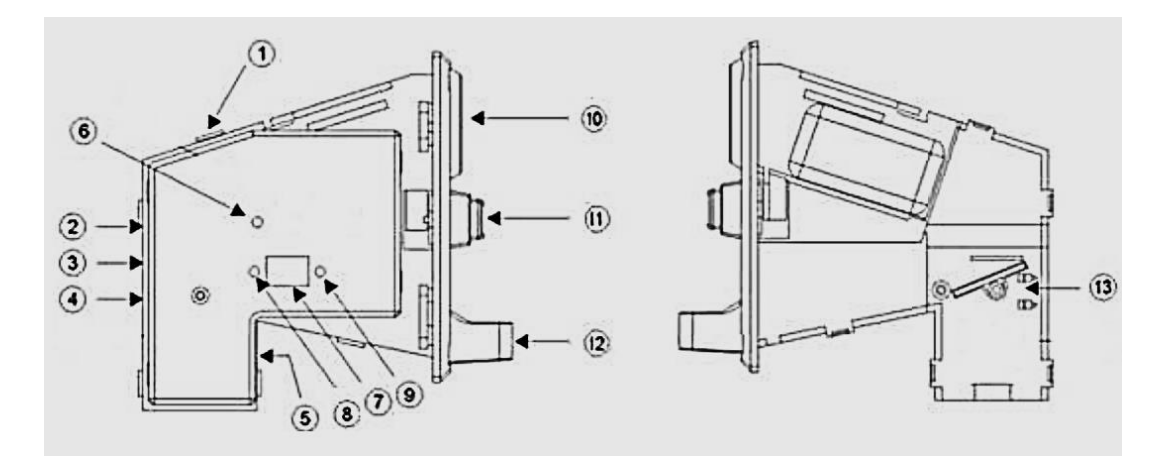

**Figura. 2. 10.** Descripción de las partes del selector de monedas Fuente: (Sintron, 2018)

**Tabla. 2. 3.** Descripción de las partes del SINTRON CH-926

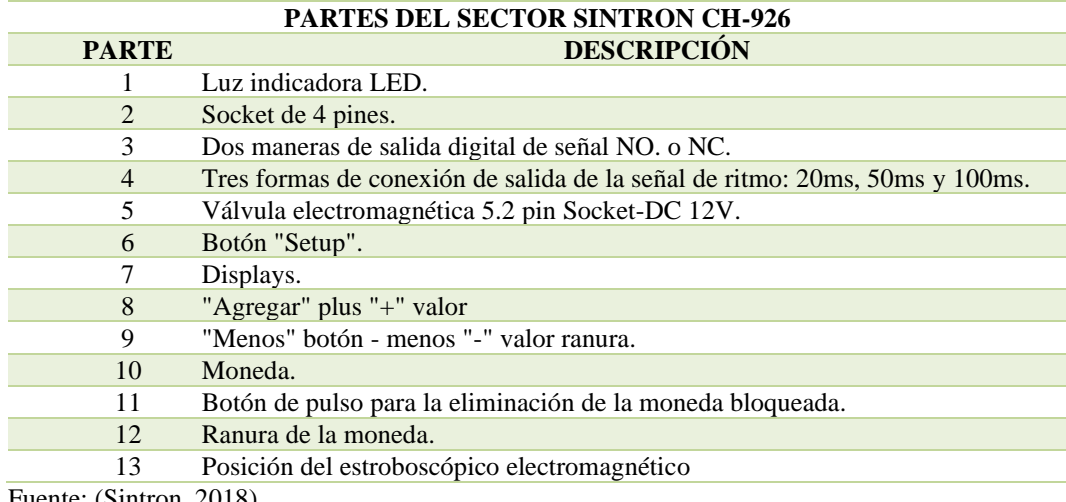

Fuente: (Sintron, 2018)

#### **2.3. El Microcontrolador ATmega328P**

El ATmega48A / PA / 88A / PA / 168A / PA / 328 / P es un microcontrolador de 8 bits CMOS de baja potencia, basado en el AVR y arquitectura RISC mejorada. Por medio de la ejecución de poderosas instrucciones en un solo ciclo de reloj, este chip microcontrolador alcanza una respuesta de 1 MIPS por MHz, lo que permite el diseño de sistemas balanceando consumo de energía y velocidad de proceso (MicroChip Tecnology Inc, 2018).

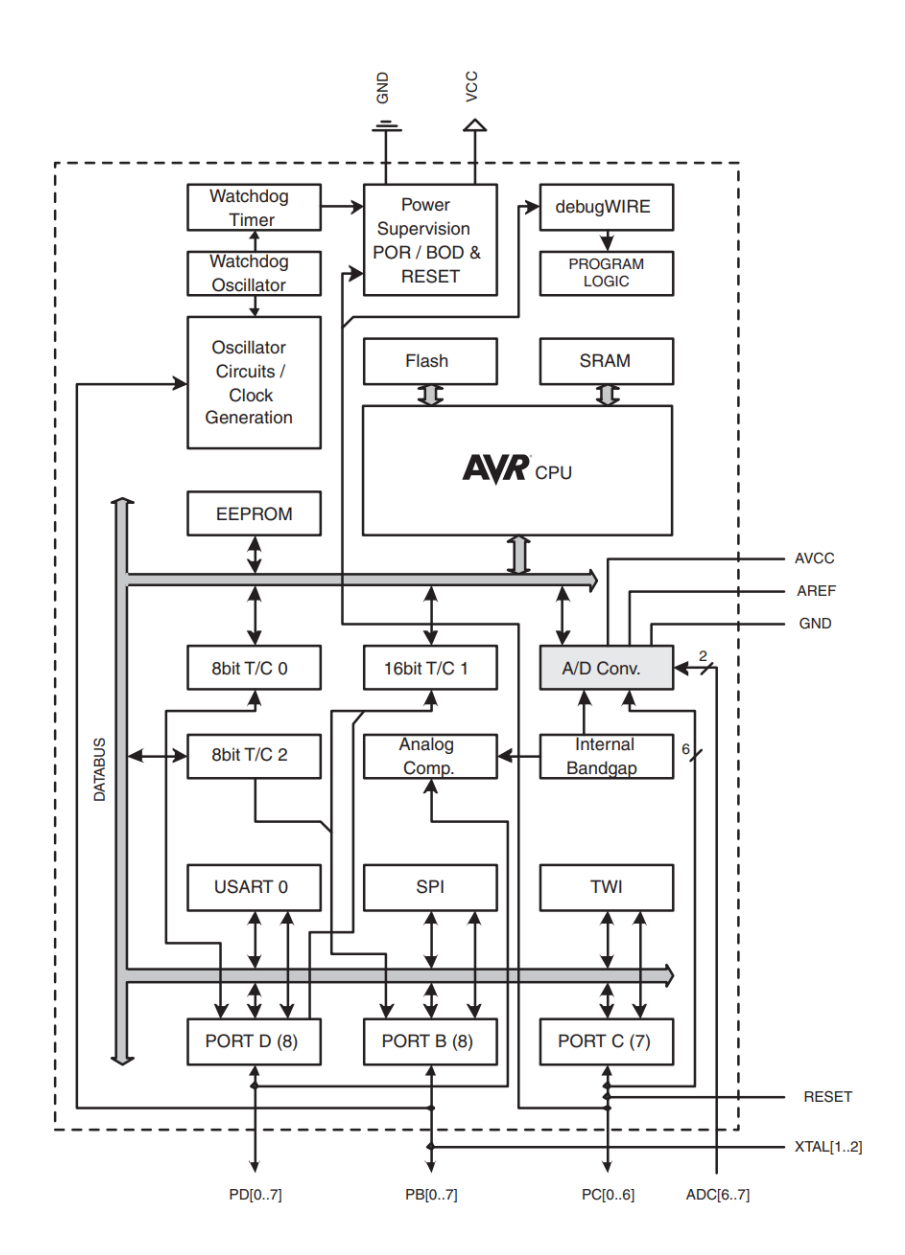

#### **2.3.1. Diagrama de bloques del microcontrolador ATmega328P**

**Figura. 2. 11.** Diagrama de bloque ATmega328P Fuente: (Microchip Technology Inc, 2018)

#### **2.3.2. Parámetros técnicos del microcontrolador ATmega328P**

| <b>PARÁMETROS</b>              | <b>VALORES</b> |
|--------------------------------|----------------|
| <b>Flash</b>                   | 32 Kbytes      |
| <b>SRAM</b>                    | 2 Kbytes       |
| <b>Cantidad Pines</b>          | 28             |
| Frecuencia máxima de operación | $20$ MHz       |
| <b>CPU</b>                     | 8-bit AVIR     |
| Pines máximos de E/S           | 23             |
| <b>Interrupciones internas</b> | 24             |
| <b>Canales ADC</b>             | 8              |
| Resolución de ADC              | 10             |
| Eeprom                         | 1 K            |
| <b>Canales PWM</b>             | 6              |
| Voltaje de operación           | $1.8 - 5.5$ v  |
| <b>Timers</b>                  | 3              |

**Tabla. 2. 4.** Parámetros de ATmega328P

Fuente (MicroChip Tecnology Inc., 2018)

#### **2.3.3. Configuración de los Pines ATmega328P**

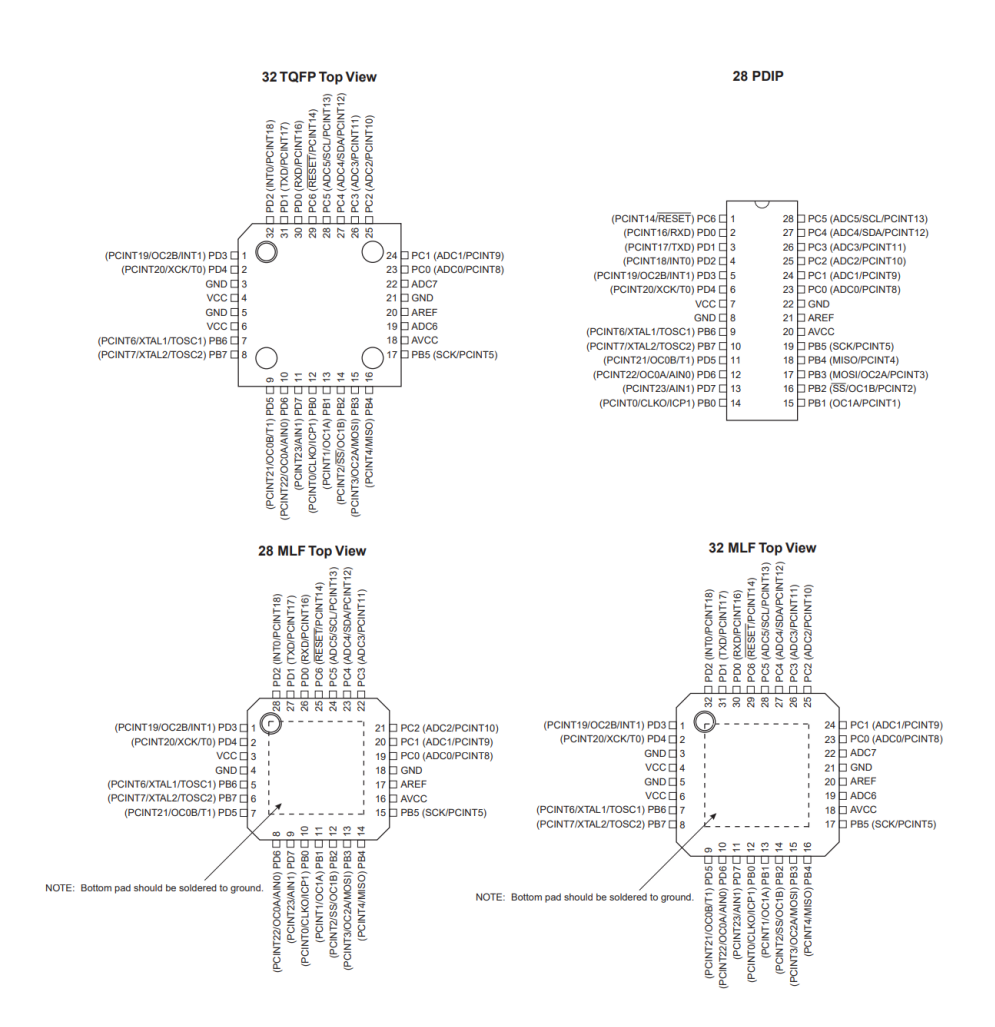

**Figura. 2. 12.** Configuración de los pines ATmega328P. Fuente (MicroChip Tecnology Inc., 2018)

El ATmega328P se usa comúnmente en proyectos y sistemas autónomos, donde un microcontrolador simple, de bajo consumo y de bajo costo, es requerido. Tal vez la implementación más común de este chip es en la popular plataforma [Arduino,](https://es.wikipedia.org/wiki/Arduino) en sus modelos Uno y Nano.

#### **2.4. Visual Basic 6.0**

Visual Basic 6.0 es un lenguaje de programación visual, también llamado lenguaje de 4ª generación porque un gran número de tareas se realizan sin escribir código, simplemente con operaciones gráficas realizadas con el ratón sobre la pantalla. También utiliza objetos con propiedades y métodos, pero carece de los mecanismos de herencia y polimorfismo propios de los verdaderos lenguajes orientados a objetos como Java y C++.

Visual Basic 6.0 es uno de los lenguajes más utilizados por los programadores expertos y novatos de computadores ya que permite desarrollar fácilmente aplicaciones complejas en poquísimo tiempo (comparado con lo que cuesta programar en Visual C++, por ejemplo). La desventaja de utilizar Visual Basic 6.0, es que posee menor velocidad y eficiencia en las aplicaciones.

| <b>ABREVIATURA</b> | <b>CONTROL</b>             |
|--------------------|----------------------------|
| chk                | CheckBox                   |
| cmd                | CommandButtom              |
| drv                | <b>DriveListBox</b>        |
| frm                | Form                       |
| hsb                | <b>HorizontalScrollBar</b> |
| lbl                | Label                      |
| <b>Ist</b>         | List                       |
| opt                | OptionButtom               |
| shp                | Shape                      |
| tmr                | Timer                      |
| cbo                | Bombo y Drop-ListBox       |
| dir                | <b>DirListBox</b>          |
| fil                | FileListBox                |
| fra                | Frame                      |
| img                | Image                      |
| lin                | Line                       |
| mnu                | Menu                       |
| pct                | PictureBox                 |
| txt                | TExtEditBox                |
| vsb                | VerticalScrollBar          |

**Tabla. 2. 5.** Abreviatura para los controles más usuales de Visual Basic 6.0

Fuente: (Carlos M. Rodriguez Bucarelli, 2008)

#### **2.4.1. Entorno de programación Visual Basic 6.0**

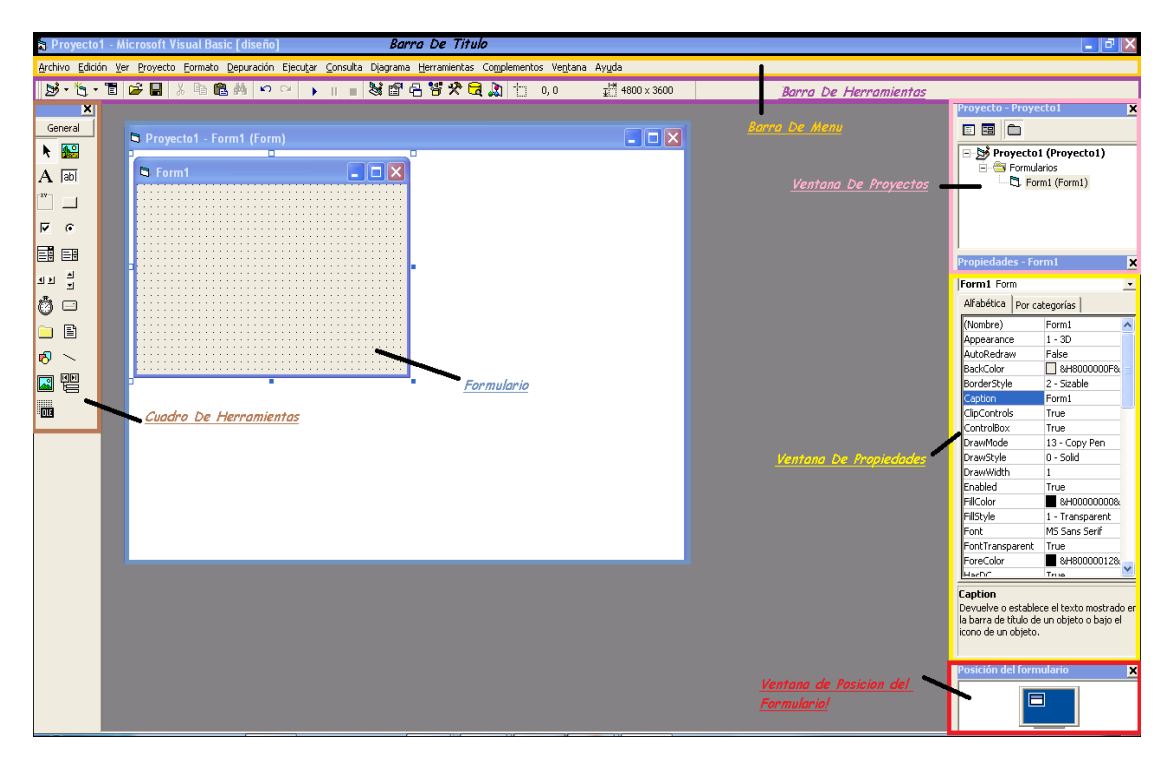

En la siguiente figura se muestran los elementos del programa Visual Basic 6.0.

**Figura. 2. 13.** Entorno de desarrollo Visual Basic 6.0 Fuente: (Visual Basic, 2012)

### **2.5. Fuente de voltaje de 5 voltios - 1 amperio**

Para este prototipo se construye una fuente de 5 V. a 1 A., que alimentará a la tarjeta de control principal del kiosco inteligente de impresión, garantizando el voltaje necesario para el funcionamiento del microcontrolador y demás componentes como los sensores infrarrojos y el motor que activa la compuerta de ingreso de la moneda. Esta fuente incluirá en su circuito el regulador de voltaje 7805.

#### **2.5.1. Regulador de voltaje 7805**

El regulador de voltaje 7805 es un dispositivo electrónico que cuenta con 3 pines y tiene la capacidad de regular voltaje positivo de 5V a 1A de corriente.

En la mayoría de los desarrollos con Arduino o con programadores PIC, es importante garantizar una fuente de tensión constante, para disminuir la posibilidad de dañar el circuito debido a oscilaciones en los niveles de tensión.

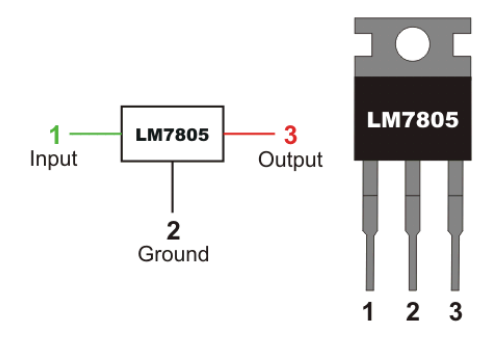

**Figura. 2. 14.** Elemento físico y diagrama del regulador de voltaje 7805 Fuente: (Texas Instruments, 2016)

**Tabla. 2. 6.** Configuración de los pines del regulador 7805

| Número Pin   | Descripción        |
|--------------|--------------------|
|              | Tensión de entrada |
| $\mathbf{v}$ | Tierra (GND)       |
| 3            | Tensión de salida  |
|              |                    |

Fuente (Autor)

## **2.6. Diagrama de conexión del regulador de voltaje 7805**

En la siguiente figura, se muestra el diagrama de conexión de los componentes del regulador de voltaje 7805 para su correcto funcionamiento, el gráfico fue tomado directamente de la hoja de datos del fabricante. (Texas Instruments, 2016).

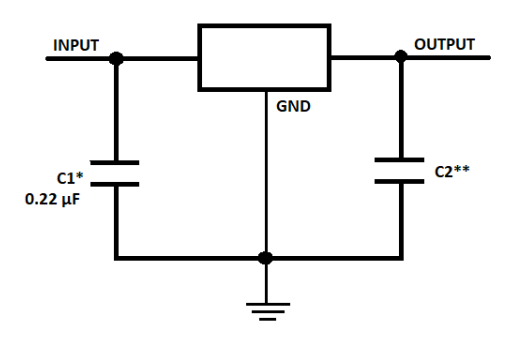

**Figura. 2. 15** Diagrama de conexión del regulador de voltaje 7805. Fuente: (Texas Instruments, 2016)

Como se puede observar en la figura de las características del regulador de voltaje 7805 tomadas de la hoja de datos del fabricante, es importante nunca se debe ingresar con más de 35 voltios a la rama de entrada, ya que es la máxima soportada.

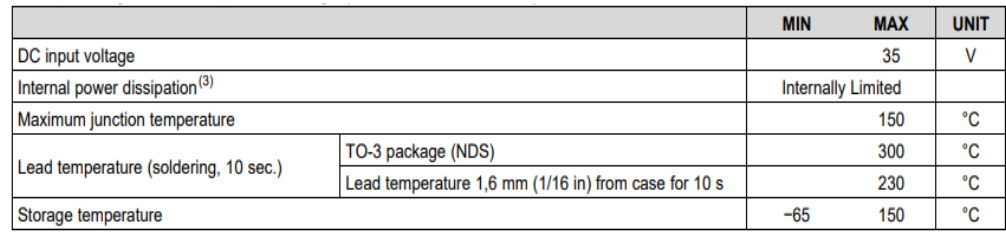

**Figura. 2. 16.** Características principales. Fuente: (Texas Instruments, 2016)

### **2.7. Impresora multifunción Brother MFC-9970CDW**

La Brother MFC-9970CDW es el equipo más sofisticado en el segmento de equipos de impresión de 40ppm a nivel internacional, por su velocidad, fiabilidad y funcionamiento, lo que hace de esta impresora, la mejor combinación para puntos de trabajo individuales o grupales, donde se requieran de altos niveles de productividad de cada uno de sus miembros.

El equipo MFC-C9970DW es verdaderamente compacto, siendo ideal para ubicarlo sobre un escritorio, ya que no molesta al momento de trabajar porque sus niveles mínimos de ruido la hacen casi imperceptible en ambientes cerrados de trabajo.

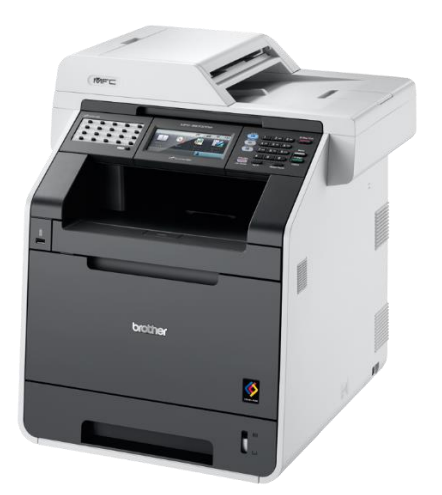

**Figura. 2. 17.** Multifuncional Brother MFC-9970CDW Fuente: (Brother, 2014)

# **2.7.1. Características de la impresora Brother MFC-9970CDW**

- $\blacksquare$ Sistema de impresión láser B&N con 4 funciones en 1: impresora, fax, copiadora y escáner.
- Formatos de impresión A4, oficio, A5, A6  $\blacksquare$
- $\blacksquare$ Velocidad de 40 páginas por minuto.
- Conexión Gigabit 10/100/1000 a red Wi-Fi  $\blacksquare$
- $\blacksquare$ Panel Color Touch 4.85" (12 cm.), para fácil navegación
- Impresión directa desde memoria USB.  $\blacksquare$
- Resolución de impresión hasta de 1200 x 1200 ppp.
- Compatible con sistema operativo Windows/Mac/Linux  $\blacksquare$
- Conector USB 2.0 Hi-Speed,  $\blacksquare$
- Impresión inalámbrica desde dispositivo móvil Android o iPhone: AirPrint™, Google Cloud Print™, y otros.
- Suministro de alto rendimiento: TN-315: 6.000 impresiones para blanco/negro y color.  $\blacksquare$
- Capacidad de impresión máxima mensual de 25.000 hojas.

### **2.7.2. Suministros para la Brother MFC-9970CDW**

El fabricante garantiza que los suministros originales están diseñados para que duren y mantengan la calidad de la impresión, sin afectar el rendimiento del equipo, sin embargo, a continuación, se detallan los consumibles o suministros que se desgastan por el normal uso del equipo.

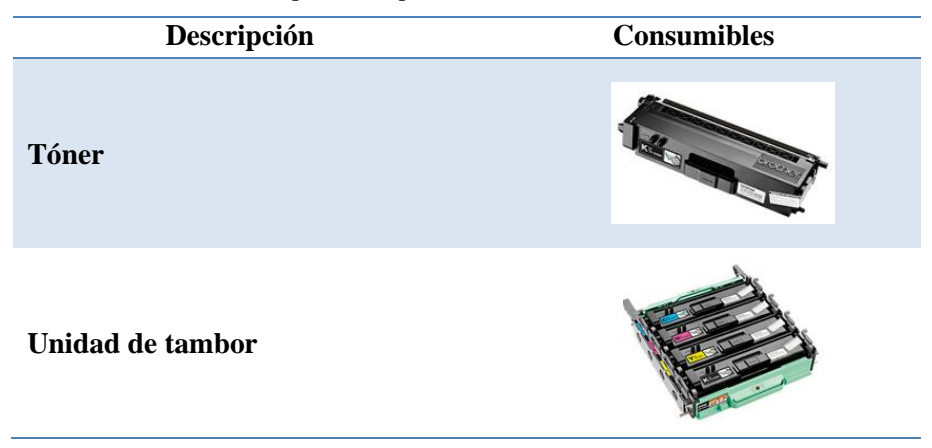

**Tabla. 2. 7.** Consumibles para la impresora Brother MFC 9970CDW

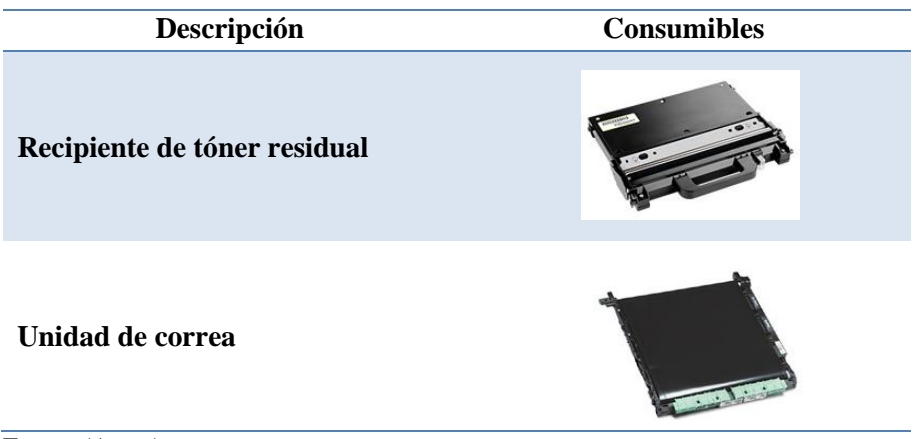

Fuente (Autor)

### **2.8. Características de la Computadora**

En el mercado existen una gran variedad de computadoras con diferentes características, como son las de escritorio, portátiles, mini PC, entre otras. A continuación, se detalla las características del computador usado para el prototipo del kiosco inteligente de impresión.

| Gigabit Ethernet3 10M/100M/1000M integrada |
|--------------------------------------------|
|                                            |
|                                            |
|                                            |

**Tabla. 2. 8.** Características del computador clon

Fuente (Autor)

## **2.9. Presupuesto del proyecto**

Una vez realizado el estudio de los elementos que se utilizarán para la fabricación del proyecto, se presenta a continuación en la tabla, el presupuesto total para la implementación y desarrollo de un prototipo de kiosco inteligente de impresión de documentos formato A4.

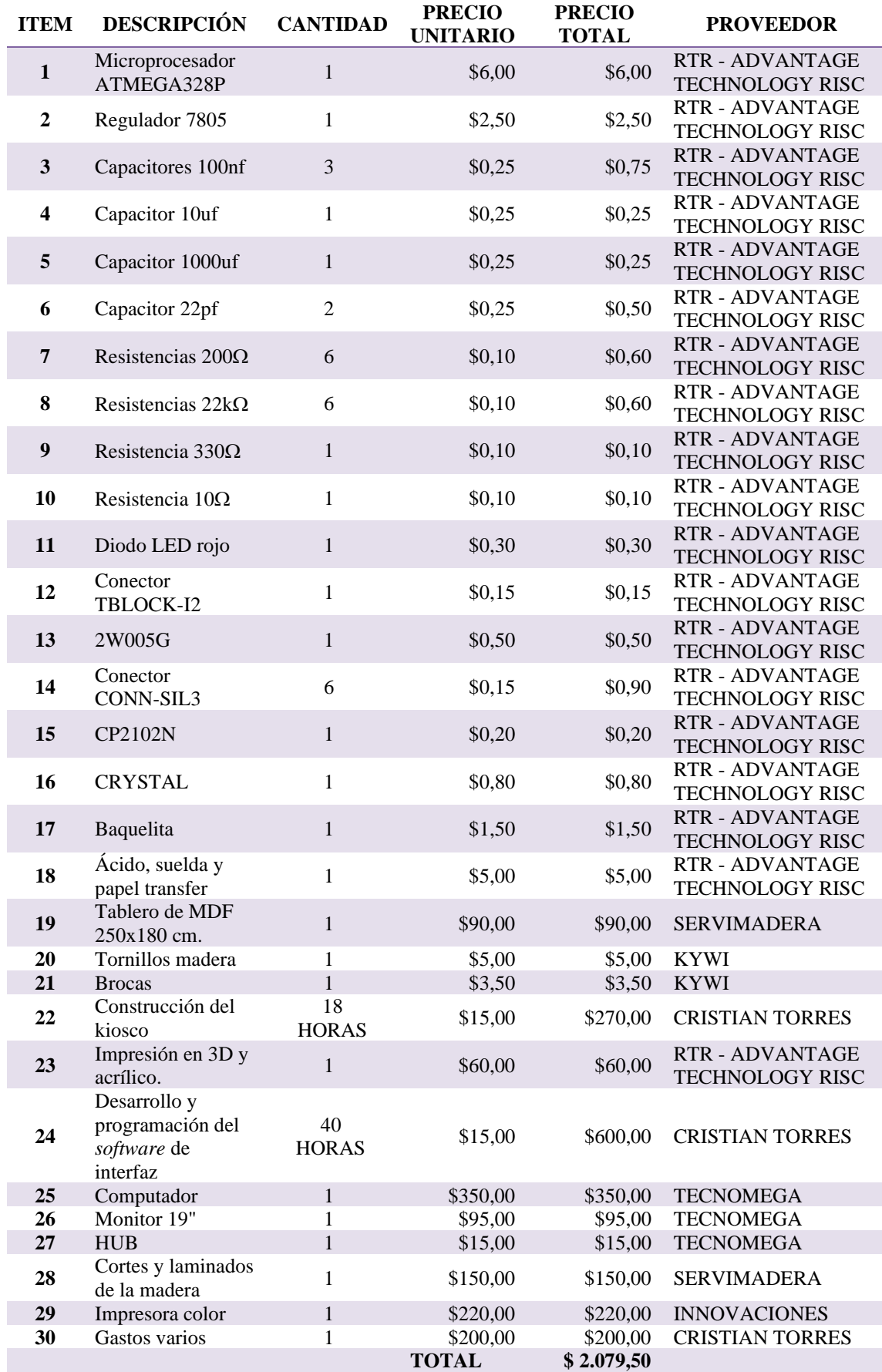

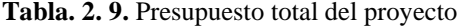

Fuente (Autor)

#### **2.10. Análisis de costos**

Para el análisis de los costos para la implementación del proyecto, es necesario tomar en cuenta los objetivos específicos planteados, ya que estos se tomaron como base para investigar los elementos que se ajusten a las necesidades del proyecto.

Como valor relevante se tomó las características técnicas y precios de los materiales y equipos usados, con el fin de que cumplan con el propósito del objetivo, y poder evaluar varias opciones en el mercado.

#### **2.10.1. Costo de la placa de control principal (MPCB)**

Para el circuito MPCB por sus siglas en inglés (tarjeta impresa de control principal), se analizó una placa capaz de trabajar dentro de la programación del IDE de Arduino o una plataforma gratuita similar y que cuente con todos los elementos necesarios.

Dentro de las opciones analizadas en el mercado electrónico, se realizó una comparación de las características técnicas, así como costos de las placas de Arduino, de Raspberry PI 3 y las que se pueden fabricar según las necesidades.

Como primera opción se consideró como tarjeta principal para el proyecto, una placa de *hardware* libre como es el Arduino Uno, esta tarjeta se ajusta para la implementación del proyecto por sus características técnicas.

En este caso y por los estudios realizados anteriormente, se determina que se puede diseñar y construir una placa de control principal utilizando el microprocesador ATMEGA328P, ya que se lo puede emplear para distintas aplicaciones y para su programación se puede usar una plataforma de software gratuito. Sus dimensiones son adecuadas para el sistema y sin duda la mejor ventaja que se adquiere es que se puede diseñar el circuito según la necesidad del proyecto y a un bajo costo.

72

|  | <b>Descripción</b>              | Costo   |
|--|---------------------------------|---------|
|  | Arduino UNO                     | \$35,00 |
|  | Raspberry PI                    | \$60,00 |
|  | MPCB construida                 | \$18,50 |
|  | $\cdot$ $\cdot$ $\cdot$ $\cdot$ |         |

**Tabla. 2. 10.** Comparación de costos de la tarjeta principal

Fuente (Autor)

#### **2.10.2. Costo del selector de monedas**

En el mercado existe una gama extensa de selectores de monedas de diferentes marcas, características, aplicaciones y costos. Para seguir con lo detallado en el objetivo específico, se diseñó y construyó un selector de monedas para el proyecto. Se analizó para el diseño, el selector de monedas SINTRON CH-926, ya que una de las ventajas que tiene, es que admite diferentes tamaños de monedas y de diferentes países, pero su costo es elevado.

**Tabla. 2. 11.** Comparación de los costos de los selectores de monedas

|                | <b>Descripción</b>                 | Costo    |
|----------------|------------------------------------|----------|
|                | Selector de monedas SINTRON CH-926 | \$150.00 |
|                | Fabricación del selector           | \$80,00  |
| Fuente (Autor) |                                    |          |

Fuente (Autor)

### **2.10.3. Costo de la estructura del kiosco**

Para la estructura del kiosco, se realizó una investigación del material, la ergonomía y la facilidad para la construcción y sobre todo el costo.

En base al análisis realizado en el mercado, se puede construir el kiosco en madera, metal, acrílico o cartón prensado. Para el prototipo del kiosco inteligente de impresión se escogió el material MDF, ya que es una madera liviana, resistente al ambiente y económica.

**Tabla. 2. 12.** Comparación de los materiales y costos para la estructura del kiosco

|   | Descripción            | Costo    |
|---|------------------------|----------|
|   | Kiosco de metal        | \$350,00 |
| 2 | Kiosco acrílico        | \$300,00 |
| 3 | Kiosco cartón prensado | \$120,00 |
| Δ | Kiosco de MDF          | \$180,00 |
|   |                        |          |

Fuente (Autor)

#### **2.10.4. Costo de equipos y accesorios**

Se realizó un análisis en el mercado para determinar los equipos que se detallan a continuación, estos son los que se ajustan según sus características y costos para el diseño y fabricación del prototipo.

**Tabla. 2. 13.** Costos de los equipos y accesorios

|   | Descripción                                                   | Costo    |
|---|---------------------------------------------------------------|----------|
|   | COMPUTADOR: Procesador Core 15, disco duro de 500GB, RAM 8GB. | \$350,00 |
|   | Monitor 19"                                                   | \$95,00  |
|   | Lector USB externo                                            | \$15,00  |
| Δ | Construcción del kiosco                                       | \$150,00 |
|   | Impresora a color                                             | \$220,00 |
|   |                                                               |          |

Fuente (Autor)

#### **2.10.5. Costos varios para la construcción del prototipo**

Para la construcción del prototipo también hay que considerar otros tipos de gastos, como son los gastos de movilización y de alimentación. A continuación, se detallan en la tabla estos costos.

**Tabla. 2. 14.** Costos varios para la construcción del prototipo

|   | Descripción                                        | Costo    |
|---|----------------------------------------------------|----------|
|   | Construcción de la estructura del kiosco           | \$270.00 |
| 2 | Desarrollo y programación del software de interfaz | \$600.00 |
| 3 | Gastos varios (movilización, alimentación, etc.)   | \$200,00 |
|   |                                                    |          |

Fuente (Autor)

#### **2.11. Análisis del tiempo**

En este punto se analiza y se realiza una breve descripción del cronograma realizado durante las fases que comprenden el desarrollo completo del proyecto.

En la primera etapa se definen y se describen los elementos electrónicos y mecánicos necesarios para la elaboración del kiosco inteligente de impresión, así como del software de interfaz para el usuario, para esto se buscó e investigo en el mercado, cuáles son los dispositivos electrónicos que cumplen con las especificaciones técnicas requeridas. Para esta fase se tomó quince días, del sábado 28 de abril, al sábado 12 de mayo de 2018.

La siguiente etapa, está dedicada al diseño del *hardware* y la elaboración del prototipo del kiosco inteligente de impresión. Aquí se realizará el diseño de la estructura, el sistema de cobro y la tarjeta del circuito principal del control electrónico. Su tiempo de duración es de 22 días, desde el domingo 13 de mayo, al sábado 2 de junio de 2018.

La etapa de implementación es la más importante, ya que en esta parte se ensamblarán las partes que forman al kiosco. En la fabricación de la etapa de control, se realizará un programa para ser cargado en el microcontrolador, su tiempo de duración es de 36 días, desde el 24 de junio, al sábado 28 de Julio de 2018.

Para la elaboración del *software* que servirá como interfaz del equipo y el usuario del sistema, se implementará la conexión de la computadora, la impresora y la tarjeta principal de control, con el fin de determinar que el sistema reconozca todos sus componentes y realice el trabajo destinado para cada función, la duración de esta etapa es de 25 días, desde el 29 de Julio, al 21de agosto de 2018

En la etapa final, se realizarán todas las pruebas de validación y funcionamiento para que el prototipo cumpla con el objetivo planteado, y se terminará con la elaboración del trabajo escrito que se estima que concluya hasta el 31 de agosto de 2018.

El cronograma completo se presenta en los anexos.

# **CAPÍTULO III**

# **3. IMPLEMENTACIÓN**

En esta sección, se detallará el desarrollo y la implementación del kiosco inteligente de impresión formato A4, por lo que se ha dividido en diferentes partes para la fabricación del prototipo.

A continuación, se enumeran los procedimientos realizados para el desarrollo del proyecto:

- Diseño y fabricación de la estructura del kiosco en madera MDF.
- Diseño y fabricación del sistema de cobro automático.  $\blacksquare$
- Diseño y fabricación de la tarjeta principal de control del sistema de kiosco.  $\blacksquare$
- Diseño y fabricación de la fuente DC de 5V. a 1A., para alimentar a la tarjeta principal.  $\blacksquare$
- Desarrollo del código para el control del valor ingresado al sistema automático.  $\blacksquare$
- $\blacksquare$ Desarrollo de la aplicación de la interfaz, para la interacción con el usuario.
- Montaje de cada uno de los elementos para la presentación final de prototipo.  $\blacksquare$

### **3.1. Diseño de la estructura del kiosco**

Para el diseño de la estructura del kiosco inteligente de impresión, se utilizó el programa Sketchup, que se investigó anteriormente en el capítulo 2. Entre sus ventajas principales destacan que es un software de diseño muy fácil de aprender y usar, permite realizar simulaciones en 3D y tiene una versión gratuita de prueba.

Primero para diseñar la estructura, se consideró:

- La altura promedio de una persona, con el fin de lograr la comodidad del usuario al  $\blacksquare$ usar el kiosco.
- Las medidas de los dispositivos, como la impresora, el monitor, el computador,  $\blacksquare$ periféricos y el sistema de cobro.

Usando el programa se diseñó un plano en 2D de la estructura del kiosco. A continuación, se muestran las figuras del diseño de varias de sus partes.

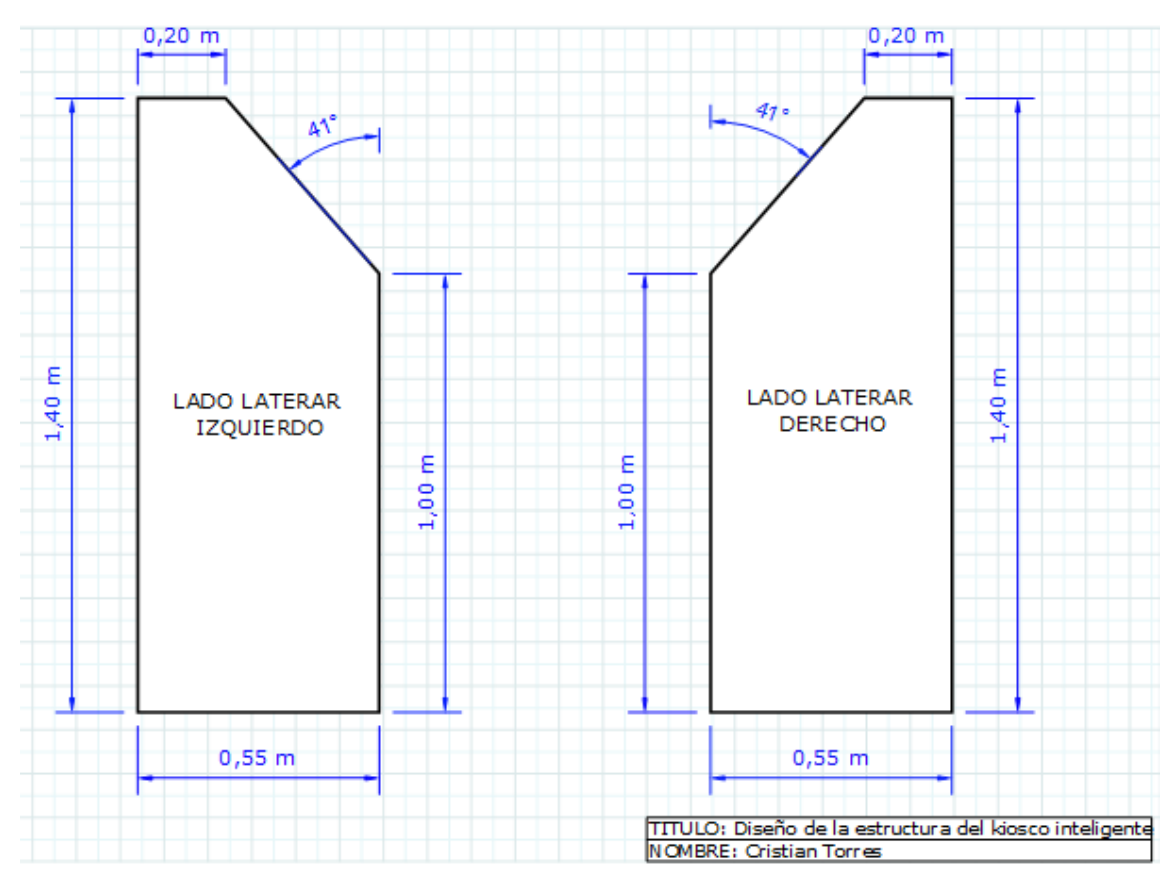

**Figura. 3. 1.** Diseño de los laterales izquierdo y derecho del kiosco

Fuente (Autor)

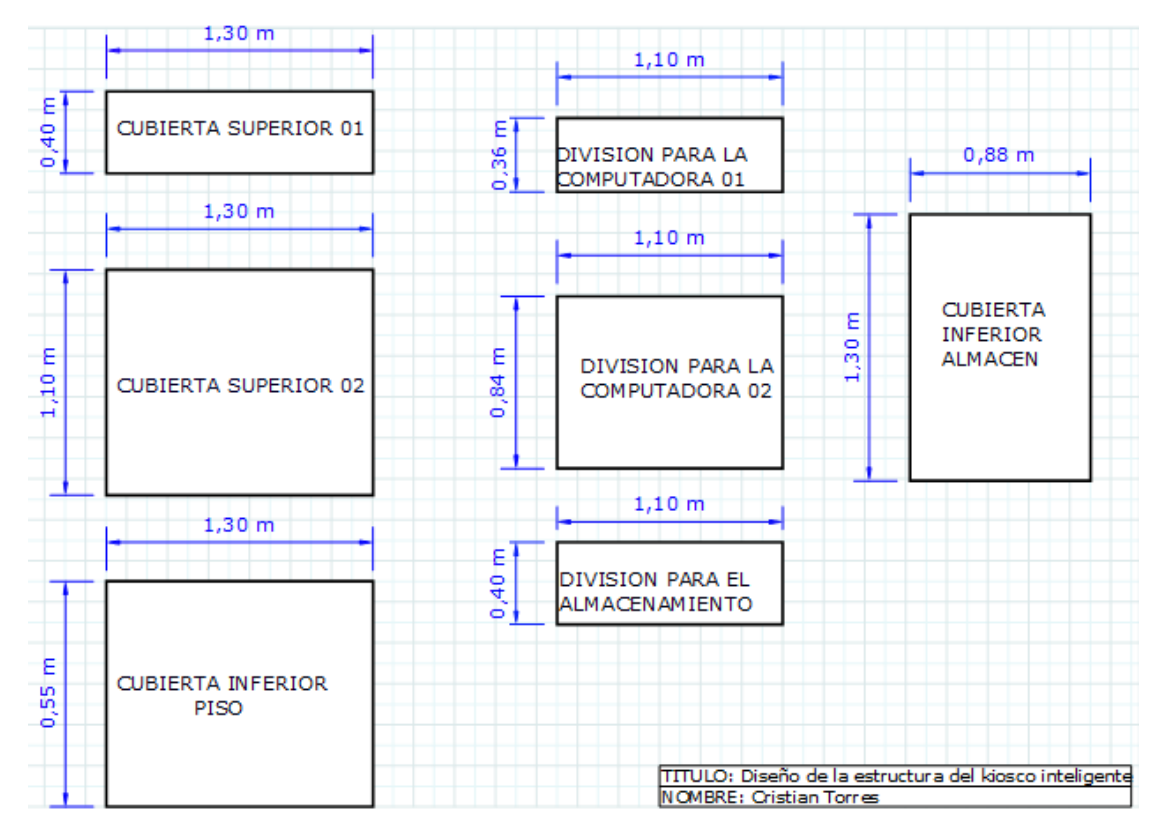

**Figura. 3. 2.** Diseño de las divisiones internas del kiosco. Fuente (Autor)

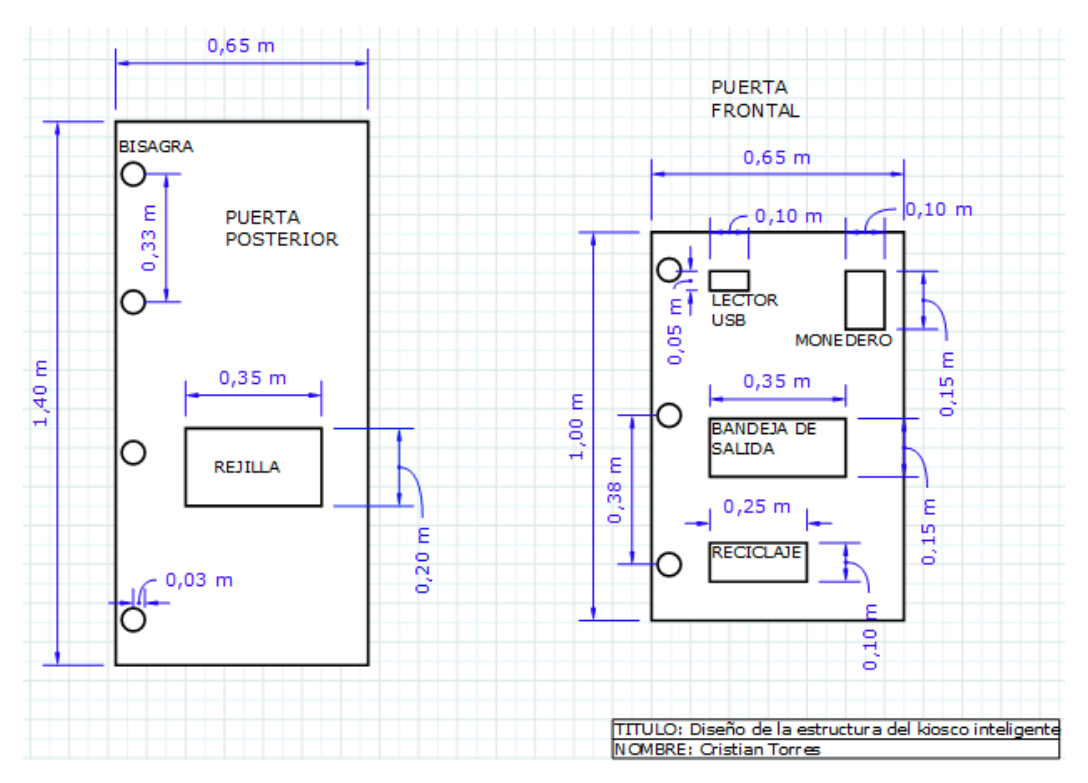

**Figura. 3. 3.** Diseño de las puertas posterior y frontal del kiosco. Fuente (Autor)

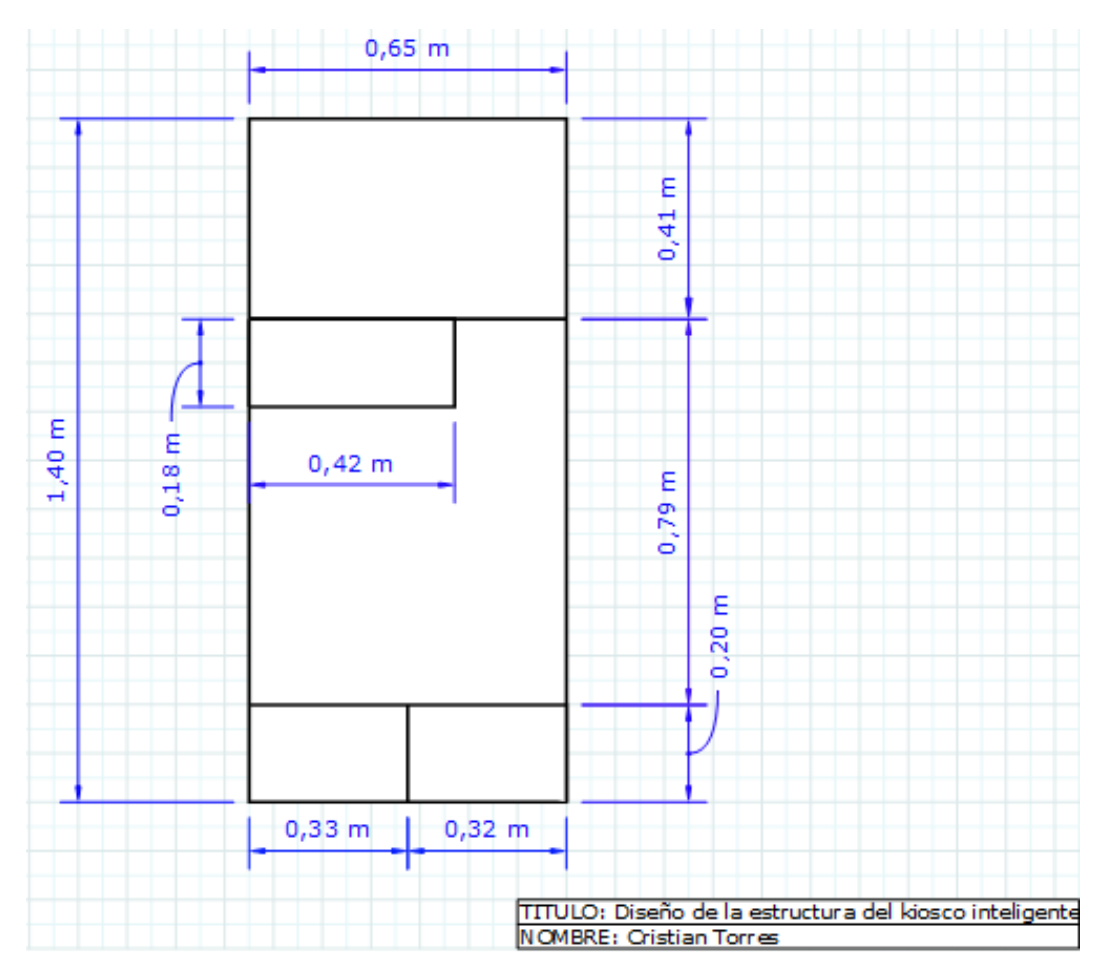

**Figura. 3. 4.** Diseño de la distribución de las divisiones del kiosco Fuente (Autor)

### **3.1.1. Diseño del kiosco en 3D**

En esta etapa se muestra una simulación de la estructura del kiosco inteligente de impresión, para esto se presenta a continuación, varias imágenes de diferentes vistas del prototipo en 3D que se realizó con la ayuda del software Sketchup.

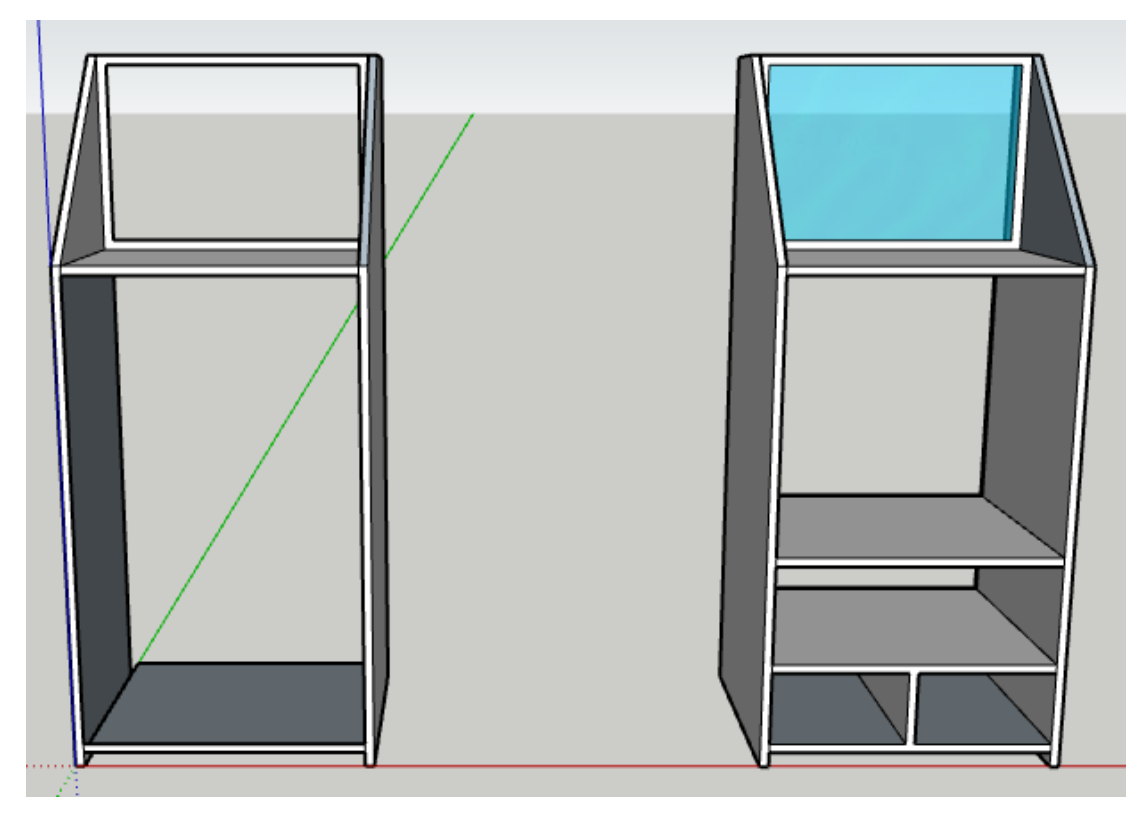

**Figura. 3. 5.** Ensamblado de los laterales del kiosco Fuente (Autor)

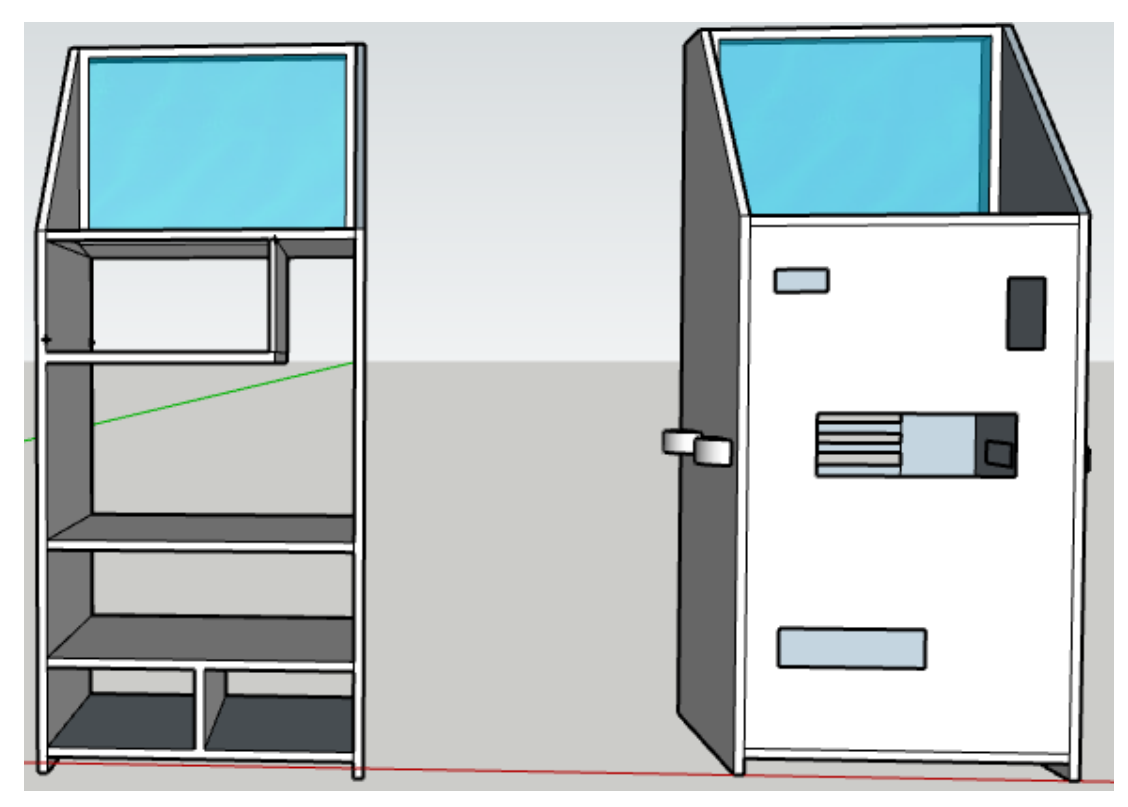

**Figura. 3. 6.** Ensamblado de las divisiones de las puertas Fuente (Autor)

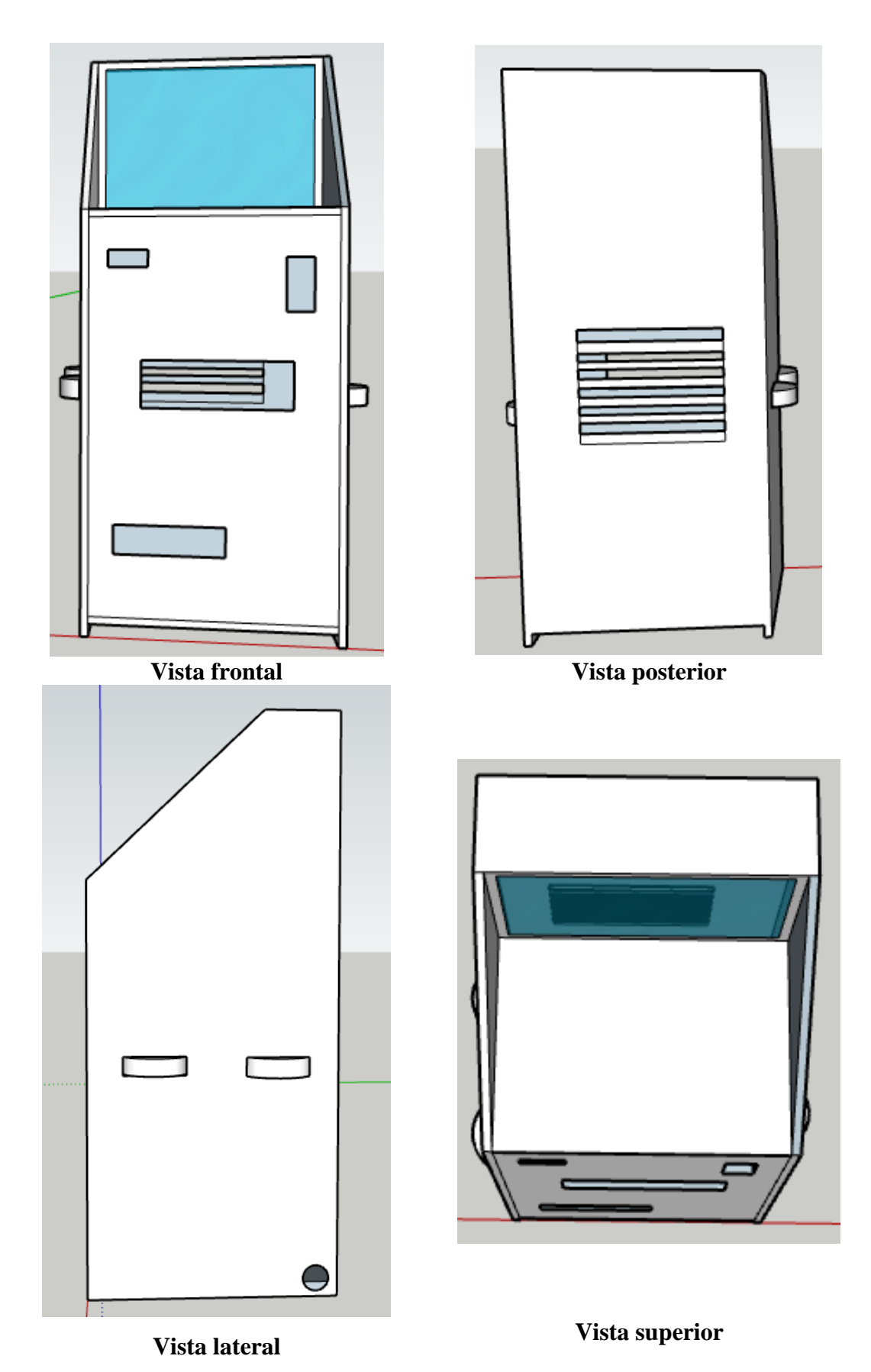

**Figura. 3. 7. Vistas de la estructura del kiosco en 3D.** Fuente (Autor)

### **3.1.2. Diseño de la distribución interna del kiosco**

Tomando en cuenta la estructura externa del kiosco, se diseñó el espacio interior del mismo para que los componentes que lo conforman se adecuen de manera perfecta, sin interrumpir con la estética y funcionabilidad entre ellos.

Para conseguir esto, se diseñaron varias divisiones con tableros de MDF, que se sujetaron con tornillos metálicos para que tengan mayor sujeción y resistencia. Estas divisiones nos permitirán la ubicación adecuada de los componentes dentro del kiosco.

En la siguiente figura se observa un plano de cómo se distribuirán los componentes del kiosco inteligente de impresión.

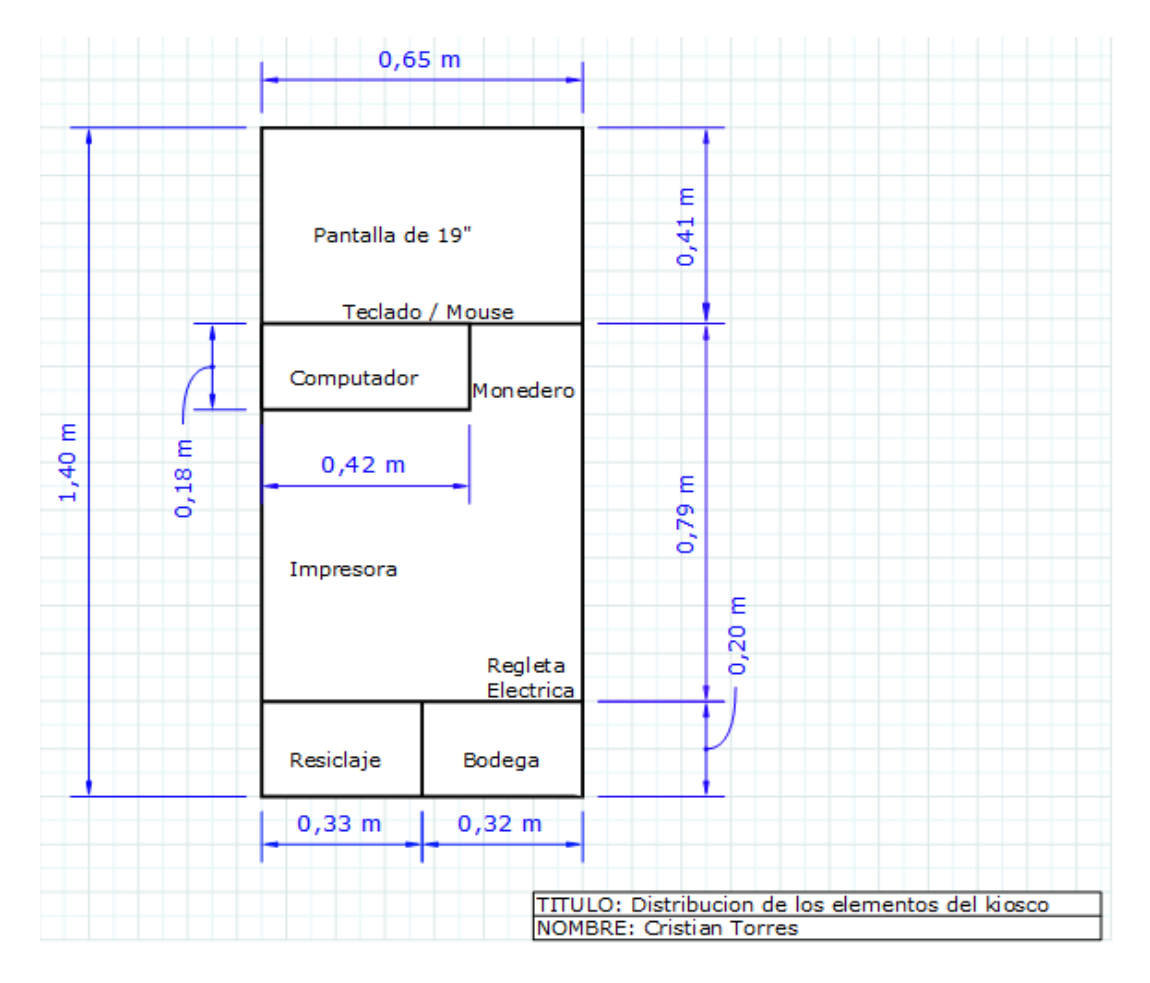

**Figura. 3. 8.** Distribución de los componentes del kiosco Fuente (Autor)

La distribución del kiosco se da de la siguiente manera:

- Monitor de 19"  $\blacksquare$
- Mouse táctil.
- Hub 4 puertos USB.  $\blacksquare$
- Computador.
- Selector de monedas.  $\blacksquare$
- Impresora.  $\blacksquare$
- Tarjeta de control principal MPCB.  $\blacksquare$
- Sistema eléctrico.  $\blacksquare$
- Compartimentos como bodega.  $\blacksquare$

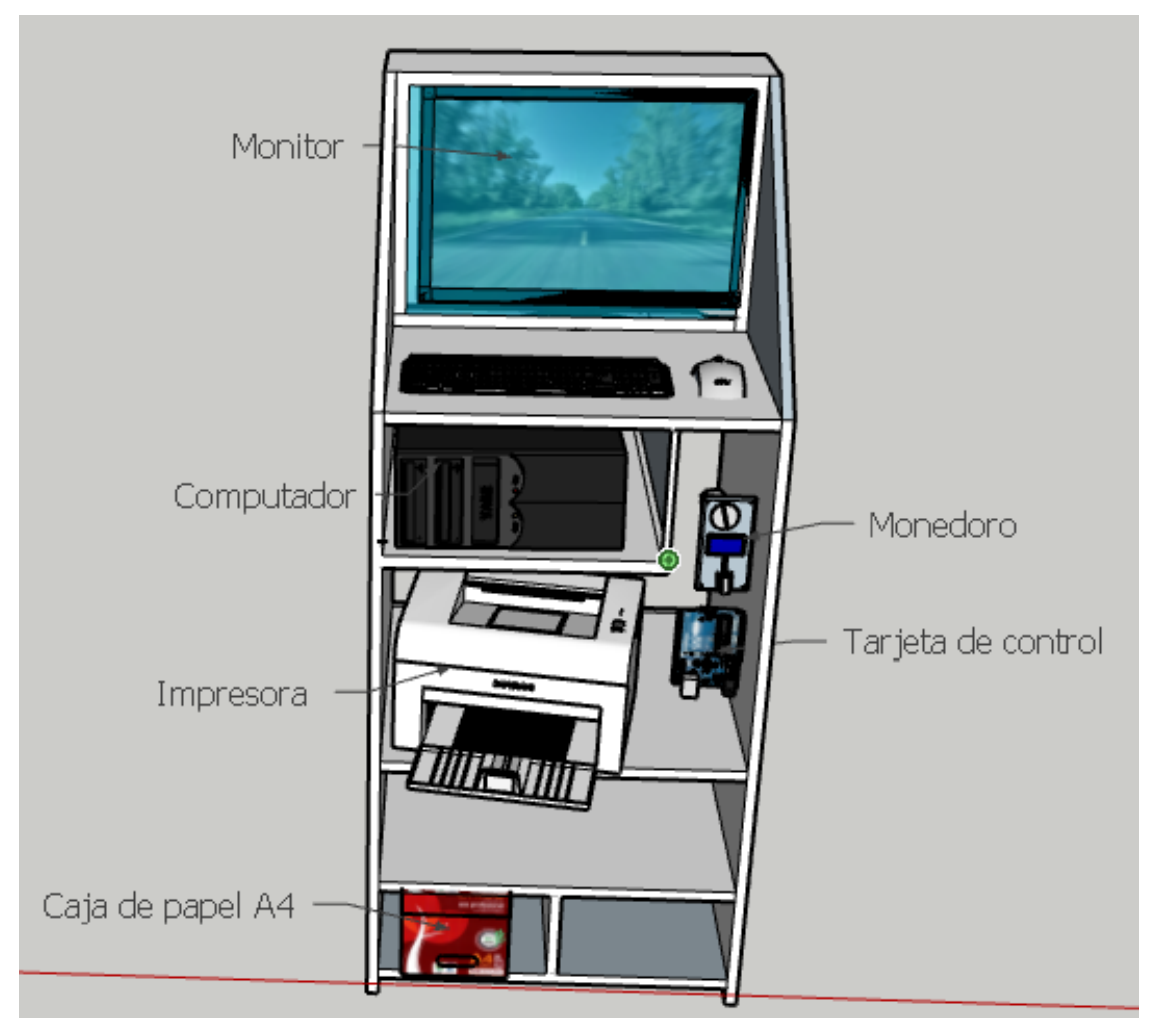

**Figura. 3. 9.** Distribución de los componentes del kiosco vista 3D Fuente (Autor)

### **3.1.3. Implementación de la estructura del kiosco**

Una vez realizado el diseño del plano y las vistas en 3D con la ayuda del software de diseño SketchUp, se procede a realizar la implementación de la estructura del kiosco. A continuación, se presenta un archivo fotográfico del proceso de ensamblado de la estructura.

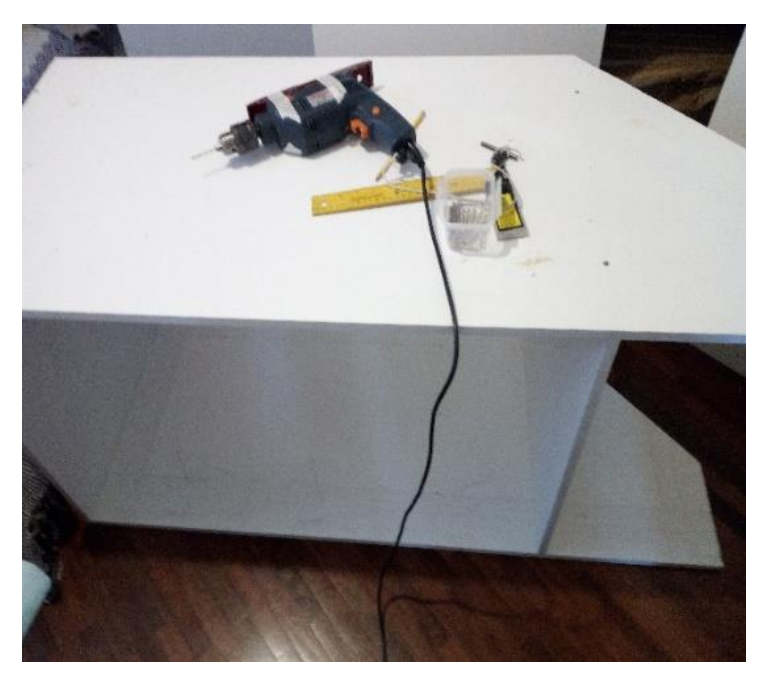

**Figura. 3. 10.** Ensamblado de los laterales Fuente (Autor)

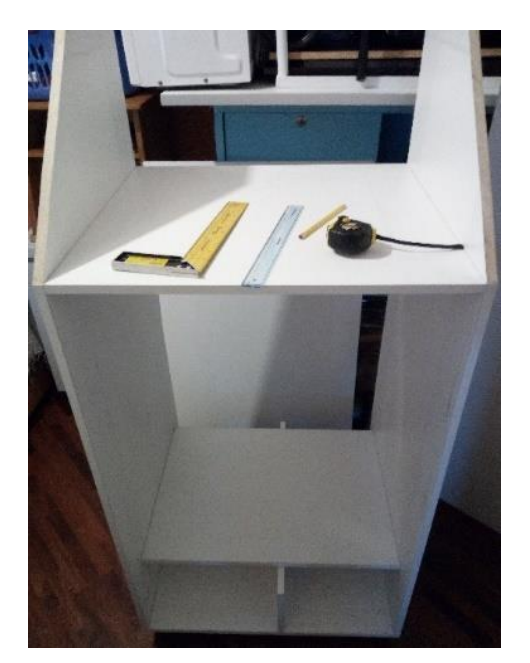

**Figura. 3. 11.** Ensamblaje de las divisiones para los equipos Fuente (Autor)

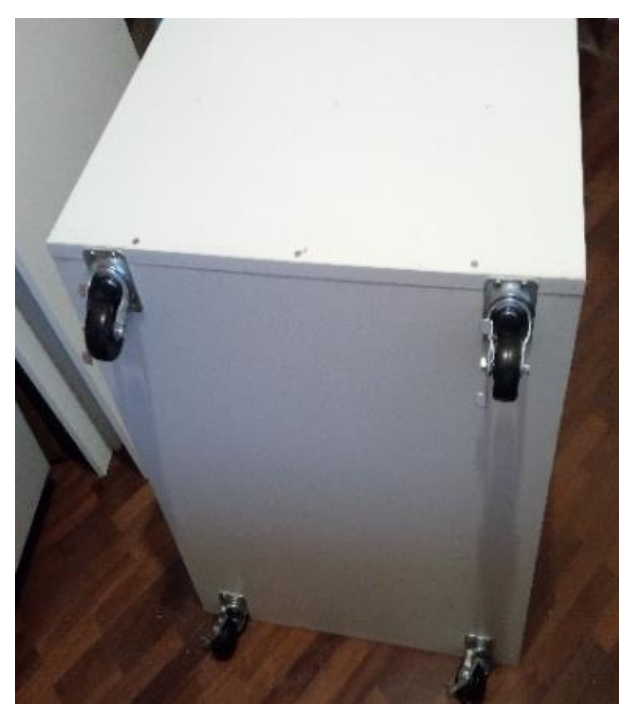

**Figura. 3. 12.** Instalación de las 4 ruedas para fácil traslado Fuente (Autor)

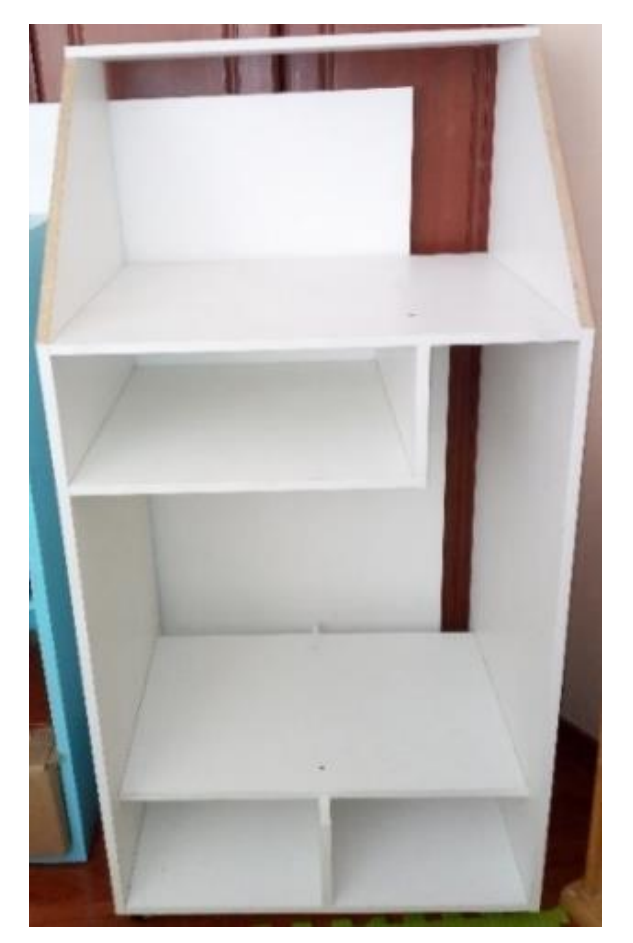

**Figura. 3. 13.** Ensamblado final del kiosco Fuente (Autor)

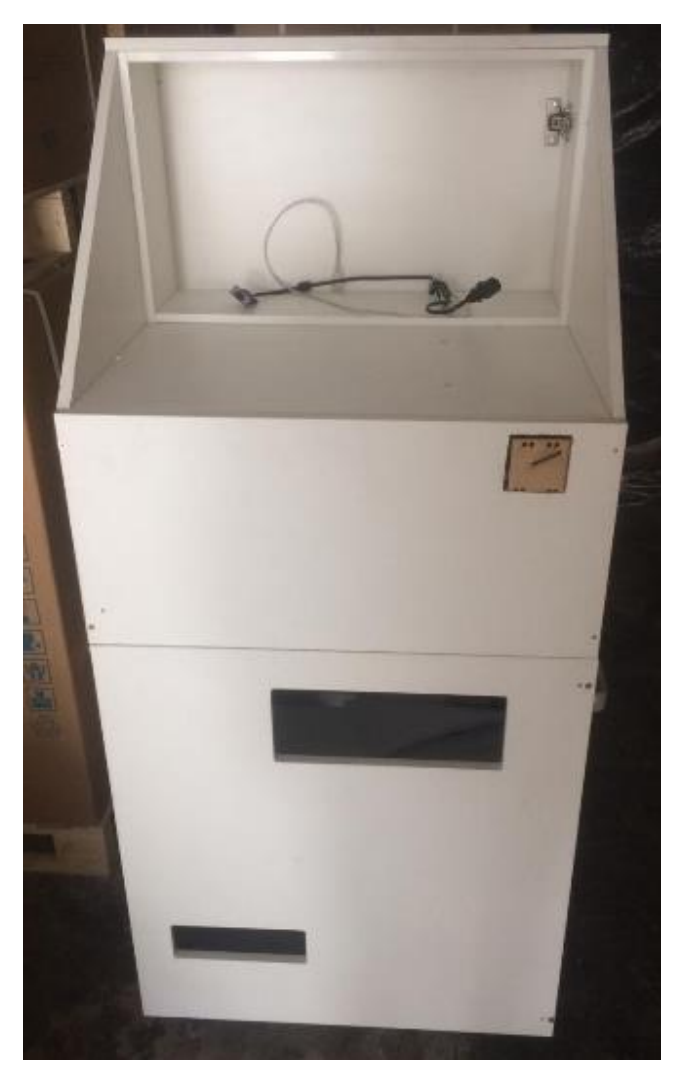

**Figura. 3. 14.** Estructura terminada Fuente (Autor)

### **3.2. Diseño del selector de monedas**

Para el diseño del selector de monedas, se consideró el tamaño de la moneda. Se construyó una rampa por donde la moneda se desliza hasta encontrar el tamaño de la ranura adecuado, por donde cae a un sistema de 6 rampas (para cada moneda de 1, 5, 10, 25, 50 centavos y 1 dólar), que acomoda a la moneda en una posición adecuada, con el fin de permitir al sensor ubicado al final de cada rampa detectar el paso de la moneda. Este sensor detecta el paso de la moneda mediante el corte de la luz.

Primero se realizó varios diseños para este prototipo con los siguientes materiales: cartón, madera y acrílico, con el fin de hacer pruebas. Luego que se tuvo un funcionamiento favorable del selector, se procedió a desarmarlo y tomar medidas para su respectivo diseño a escala en el programa AutoCAD.

Finalmente, el material que se escogió fue la madera y con el diseño listo, se procedió a los cortes en laser de cada una de las piezas para su posterior ensamblado.

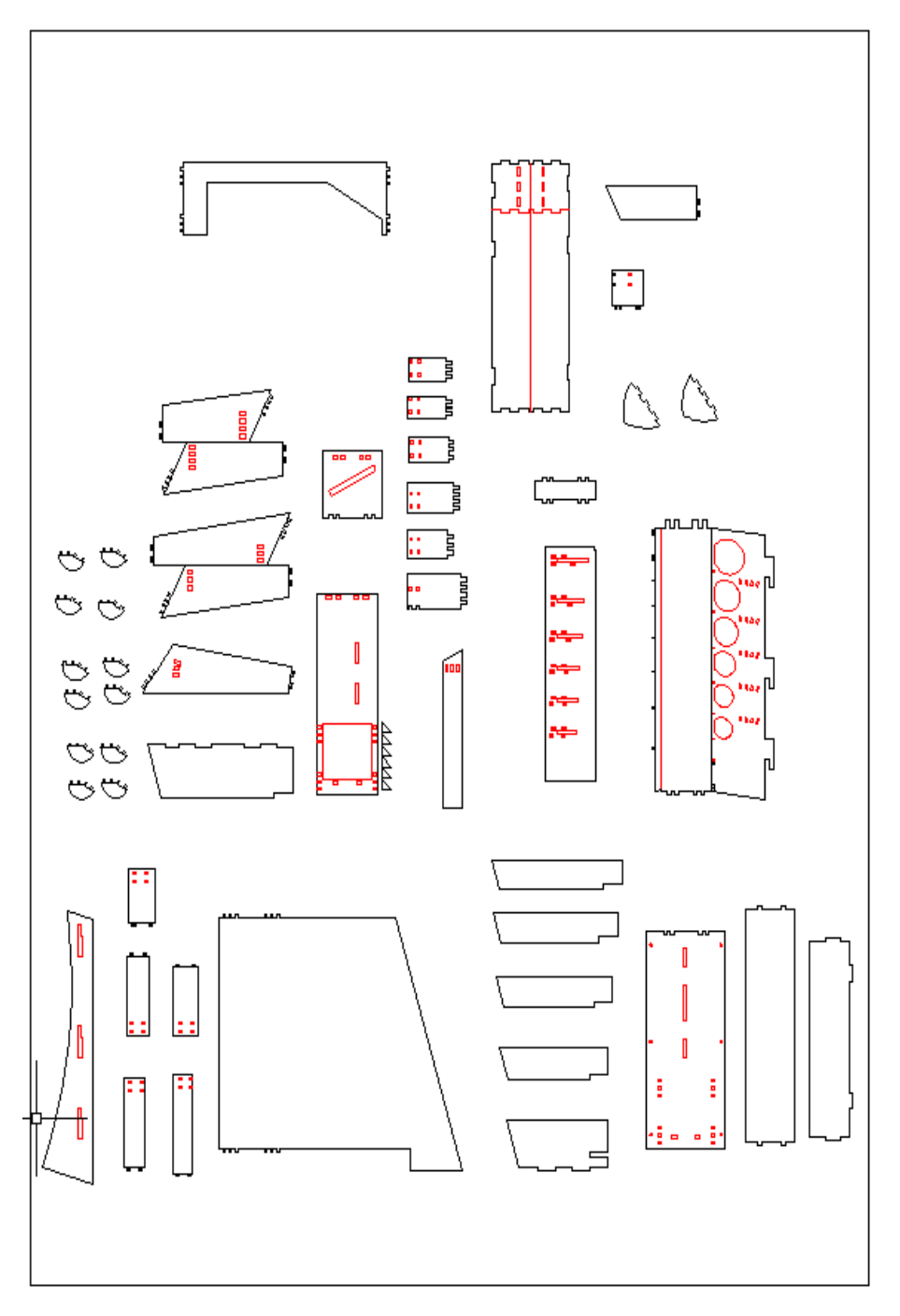

**Figura. 3. 15.** Diseño del selector de monedas en AutoCAD Fuente (Autor)

# **3.2.1. Diseño de la rampa clasificadora de monedas**

Para el diseño de esta rampa, se tomó como referencia el tamaño de las monedas (americanas y nacionales) de libre circulación actual en Ecuador, de 1, 5, 10, 25, 50 cents y 1 dólar.

Las dimensiones de las monedas empleadas se detallan a continuación.

| <b>MONEDA</b>  | <b>DIAMETRO</b>                      | <b>GROSOR</b>     | <b>PESO</b>     | <b>USA</b> | <b>ECUADOR</b> |
|----------------|--------------------------------------|-------------------|-----------------|------------|----------------|
| 1 centavo      | $19,05$ mm                           | $1,55 \text{ mm}$ | $2,500~{\rm g}$ |            |                |
| 5 centavos     | 21,21 mm 1,95 mm                     |                   | $5,000$ g       |            |                |
| 10<br>centavos | $17,91 \text{ mm}$ $1,35 \text{ mm}$ |                   | $2,268$ g       |            |                |
| 25<br>centavos | 24,26 mm 1,75 mm                     |                   | $5,670$ g       |            |                |

**Tabla. 3. 1.** Cuadro de la clasificación de las monedas de Ecuador y USA

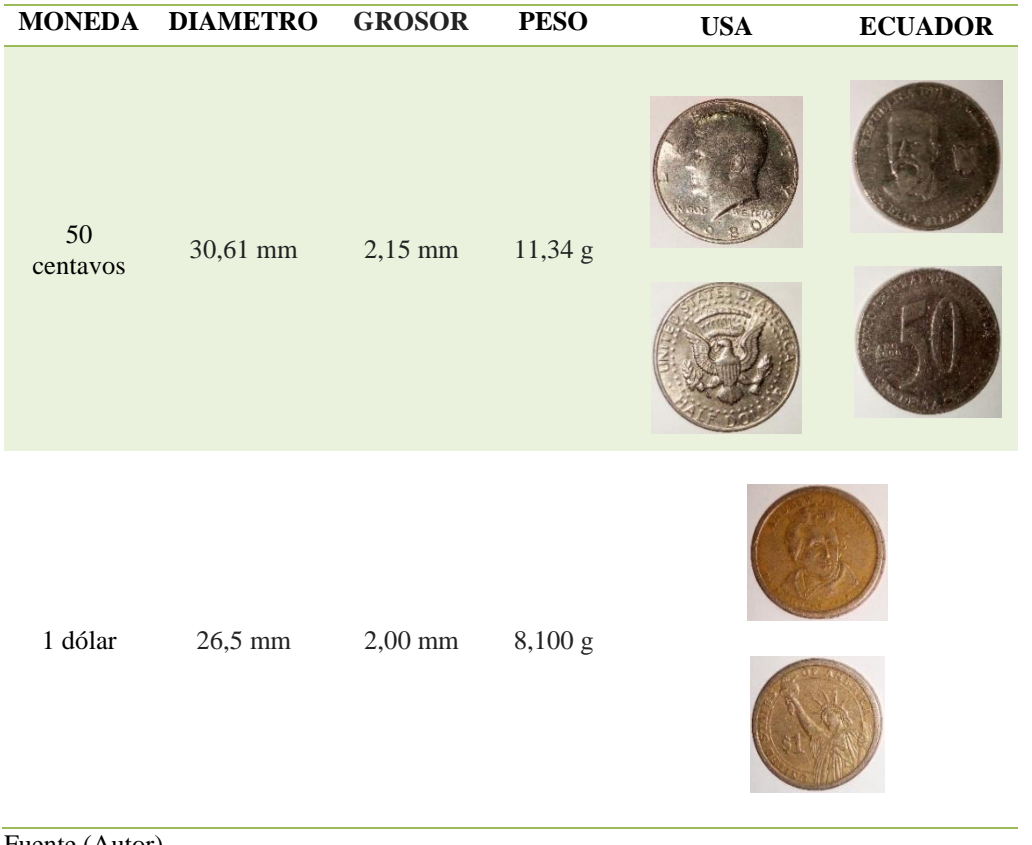

Fuente (Autor)

Una vez determinado el tamaño y el grosor de la moneda, se procedió al diseño de la rampa para la clasificación de las monedas, esta rampa se diseñó en el programa AutoCAD.

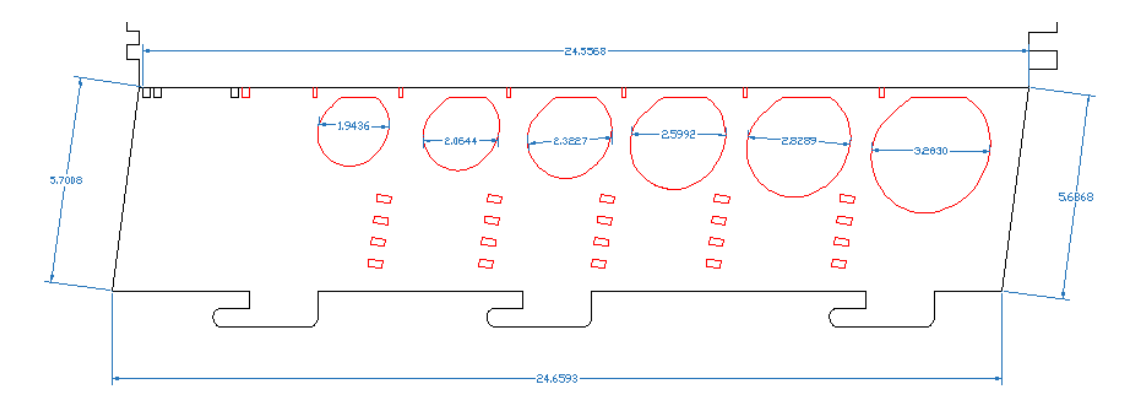

**Figura. 3. 16.** Diseño de la rampa en AutoCAD Fuente (Autor)

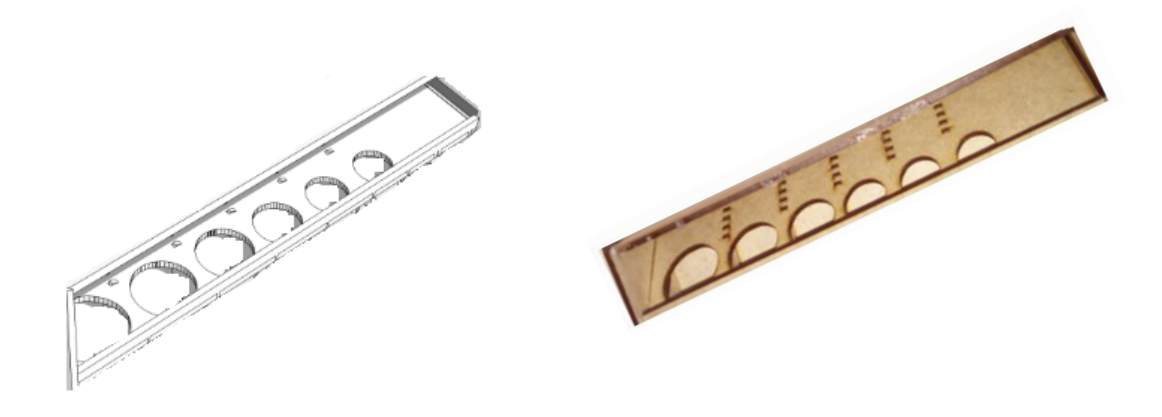

**Diseño de la rampa en 3D Fabricación de la rampa**

**Figura. 3. 17.** Diseño de la rampa en 3D y fabricación Fuente (Autor)

### **3.2.2. Diseño del selector de monedas en 3D**

En las siguientes figuras se muestran la simulación del prototipo en 3D, con el fin de tener la vista de un modelo, lo más exacto posible al prototipo final del selector de monedas armado. Este prototipo se construyó en madera.

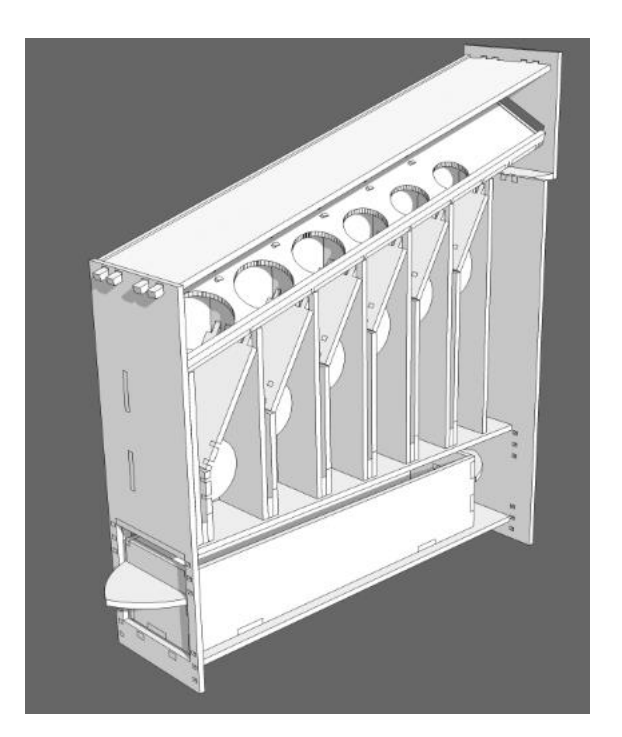

**Figura. 3. 18.** Diseño en 3D del selector de monedas vista lateral derecha Fuente (Autor)

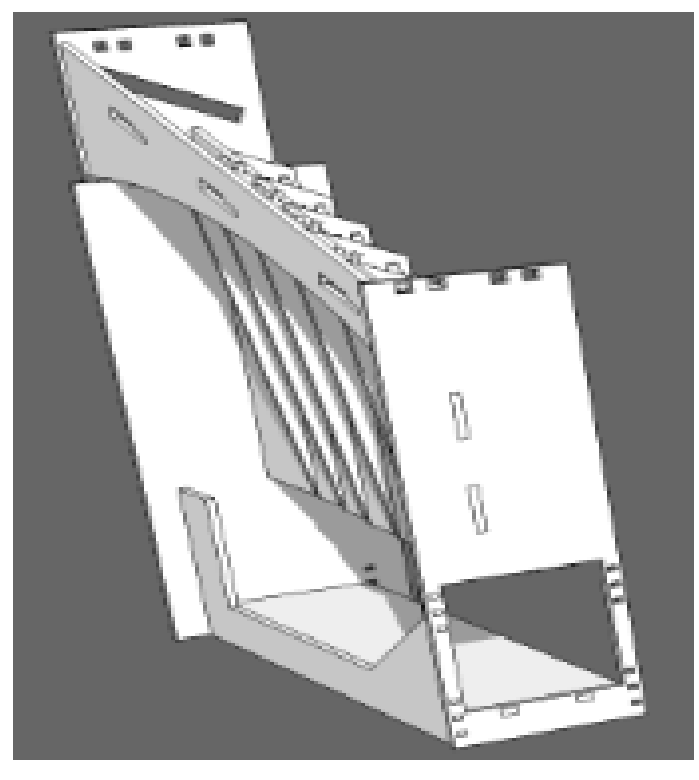

**Figura. 3. 19.** Diseño en 3D del selector de monedas vista lateral Izquierda Fuente (Autor)

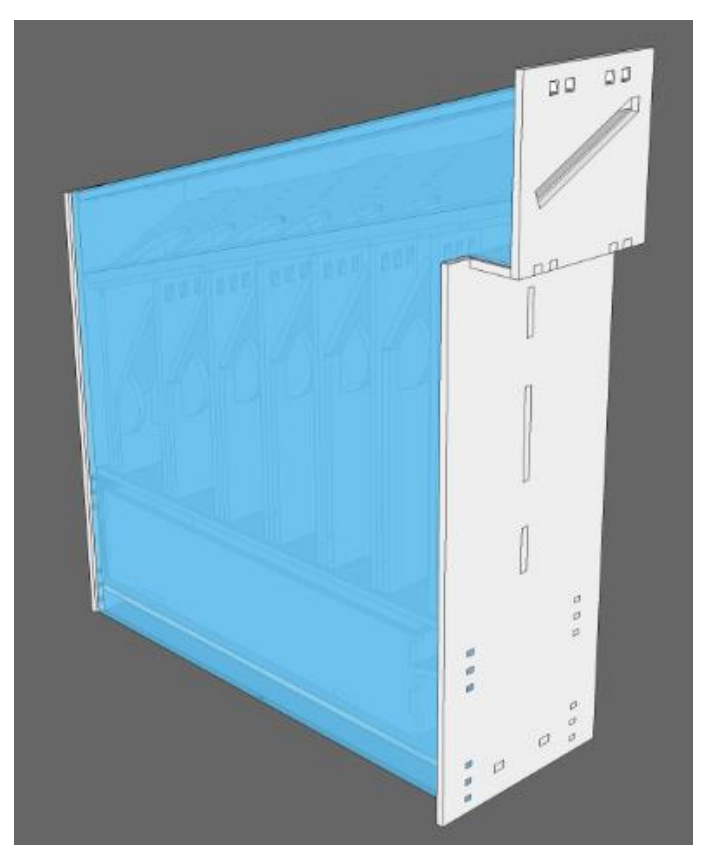

**Figura. 3. 20.** Diseño en 3D del selector de monedas prototipo final Fuente (Autor)
# **3.2.3. Implementación del prototipo del selector de monedas.**

Con el diseño del plano en AutoCAD y las vistas en 3 dimensiones del selector, se procede a realizar la implementación del selector de monedas. A continuación, se muestra el prototipo final ya ensamblado.

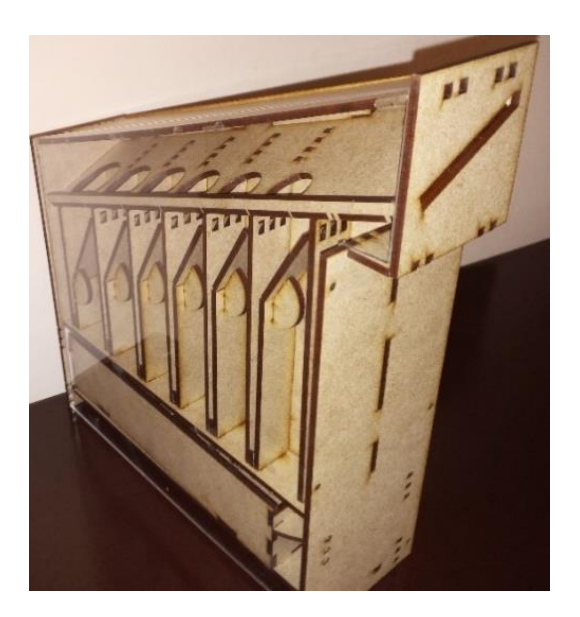

**Lado lateral izquierda Lado lateral derecha**

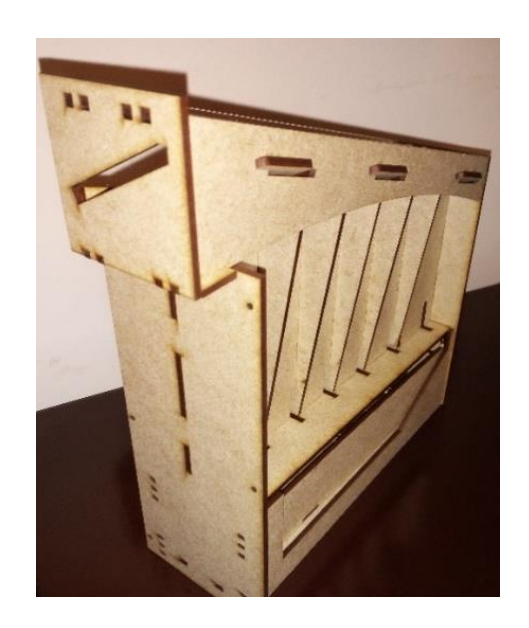

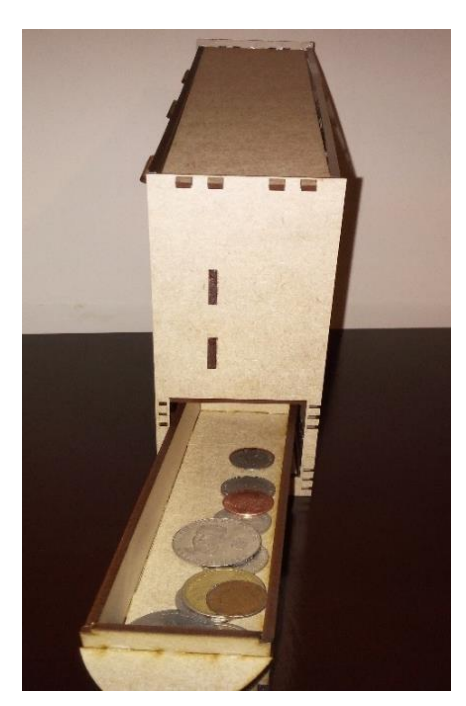

**Lado posterior Lado lateral**

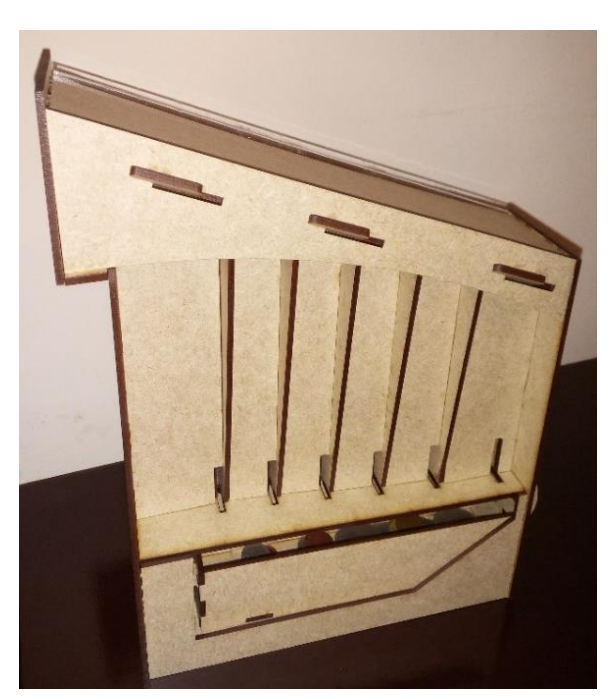

**Figura. 3. 21.** Implementación del selector de monedas Fuente (Autor)

# **3.3. Diseño de la fuente de 5 Voltios para alimentar la MPCB**

Para el funcionamiento de la placa principal MPCB que controla el sistema de cobro automático, es necesario el diseño de una fuente de alimentación que energice al microcontrolador y a los demás componentes del sistema de cobro, como son: los sensores del selector de monedas (optoacopladores tipo U).

La tensión que necesita el microprocesador para el funcionamiento es de 1.8V. a 5V., y la que necesitan los sensores es de 5V.

### **3.3.1. Análisis matemático para el diseño de la fuente de 5 Voltios**

En base a la estructura básica de una fuente de alimentación lineal como la que se muestra en la siguiente figura.

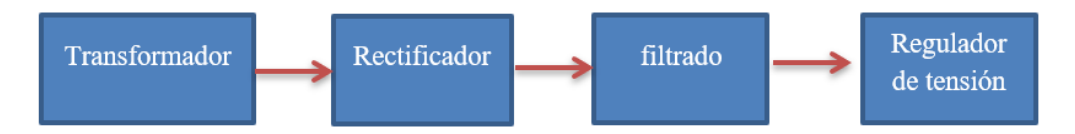

**Figura. 3. 22.** Diagrama de la estructura básica de una fuente alimentación lineal Fuente (Autor)

Y con una breve referencia y un análisis simple, se realiza el cálculo matemático para el diseño de la fuente de 5V. a 1A.

## **3.3.2. Cálculo para el transformador de entrada**

Para el análisis y el cálculo del transformador que alimenta a la placa, se determina el número de vueltas o espiras, tomando en cuenta los siguientes datos:

- Voltaje que nos entrega la empresa eléctrica: 120V.  $\blacksquare$
- Voltaje y corriente que se necesita obtener del transformador: 12V a 1 A.

Tomando en cuenta las especificaciones técnicas del regulador 7805, que es el elemento con el que se va a trabajar, se conoce que admite un voltaje de entrada de entre 8V. a 12V. y entrega un voltaje máximo de 5.4V., por tal razón se necesita de un transformador que nos entregue un voltaje máximo de salida de 12V.

Con la siguiente fórmula, se calcula el número de espiras del primario del transformador, para que nos obtener el voltaje y la corriente deseados.

$$
\frac{V1}{V2} = \frac{N1}{N2} = \frac{I2}{I1}
$$
  
Ecuación (1)

Donde:

**V1**, es el voltaje de entrada 120V. **V2**, es el voltaje de salida requerido 12V. **N1**, es el número de espiras del núcleo primario. **N2**, es el número de espiras del núcleo secundario. **I1**, es la corriente que circula por el primario. **I2**, es la corriente que circula por el secundario.

Esta ecuación nos indica que el valor de la relación de los voltajes de entrada y salida es igual a la relación que existe entre el número de vueltas de la bobina primaria y la bobina secundaria, e igual a la relación inversa de la corriente que circula por las espiras.

Así se tiene, por lo tanto:

 $V1 = 120V$ .  $V2 = 12V$ .  $I2 = 1A$ .

Ahora e calcula la corriente de entrada para I1 de la ecuación (1):

$$
\frac{V1}{V2} = \frac{I2}{I1}
$$
  
\n
$$
I1 = \frac{V2}{V1} * I2
$$
  
\n
$$
I1 = \frac{12 V}{120V} * 1 A.
$$
  
\n
$$
I1 = 0, 1 A. o 1000 mA.
$$

Con este resultado se determina que la corriente de la bobina primaria es de 1000mA., y la relación de del  $\frac{V_1}{V_2} = 0.1$  V. ó 1000mV.

Ahora para calcular el número de espiras de la bobina primaria N1, se da primero un número de espiras al secundario, así: N2 = 30 vueltas.

$$
\frac{V1}{V2} = \frac{N1}{N2}
$$
  
N1 =  $\frac{V1}{V2}$ x N2  
N1 =  $\frac{120 V}{12 V}$ x 30 vueltas  
N1 = 300 Vueltas

Con todos los valores calculados, ya se puede construir o buscar en el mercado un transformador que se encuentre dentro de los parámetros de los valores obtenidos.

### **3.3.3. Cálculo del puente rectificador de diodos**

Para el cálculo del puente rectificador, se necesitan las dos ecuaciones que se presentan a continuación, sabiendo que el puente de diodos debe soportar un voltaje en polarización inversa sin entrar en avalancha (VD), que es el doble del voltaje pico (VL).

Cálculo del voltaje pico (VL) a partir del voltaje RMS de la red.

$$
VL = \sqrt{2} \times V1
$$
  
Ecuación (2)

$$
VI = \sqrt{2} \times 12V.
$$
  

$$
VI = 16,971 V.
$$

Cálculo del voltaje de polarización inversa (VD).

 $VD = 2 x VL$ Ecuación (3)

 $VD = 2 x VI$  $VD = 2 \times 16,971V$ .  $VD = 33,941 V.$ 

Para el análisis de la corriente que pasará por el puente, se necesita las siguientes formulas:

 $I_{FSM} = I_{IN} = I_{CEmax}$ Ecuación (4)

Donde:

**,** es el valor de corriente máximo que podrá entrega el puente rectificador.

 $I_{IN}$ , es la corriente de la carga.

I<sub>CEmax</sub>, es la corriente colector emisor.

$$
I_{\text{CEmax}} = \frac{\text{Pout}}{\text{n x Dmax Vin max}}
$$

Ecuación (5)

Donde:

P<sub>out</sub>, es la potencia de salida, según especificaciones del fabricante.

n, es la eficiencia.

**D<sub>max</sub>**, es el ciclo de trabajo Máximo (0,9).

Vin<sub>max</sub>, es el voltaje continuo máximo de ecuación (2).

Ahora con los datos que se tiene, se procede a calcular:

$$
I_{\text{CEmax}} = \frac{\text{Pout}}{\text{n x Dmax Vin max}}
$$
\n
$$
I_{\text{CEmax}} = \frac{63 \text{ w}}{0.75 \text{ x } 0.83 \text{ x } \sqrt{2} \text{ *12}}
$$
\n
$$
I_{\text{CEmax}} = \frac{63 \text{ w}}{0.75 \text{ x } 0.9 \text{ x } 16.97 \text{ v}}
$$
\n
$$
I_{\text{CEmax}} = \frac{63 \text{ w}}{10.56 \text{ v}}
$$

$$
I_{CEmax=5,96\,\mathrm{A}}
$$

|                                                             |                                 | 2W005            | <b>2W01</b> | <b>2W02</b> | <b>2W04</b>  | <b>2W06</b> | 2W08 | <b>2W10</b> | <b>UNITS</b> |
|-------------------------------------------------------------|---------------------------------|------------------|-------------|-------------|--------------|-------------|------|-------------|--------------|
| Maximum recurrent peak reverse voltage                      | $V_{RRM}$                       | 50               | 100         | 200         | 400          | 600         | 800  | 1000        | V            |
| Maximum RMS voltage                                         | $\mathsf{V}_{\mathsf{RMS}} $    | 35               | 70          | 140         | 280          | 420         | 560  | 700         | V            |
| Maximum DC blocking voltage                                 | $V_{DC}$                        | 50               | 100         | 200         | 400          | 600         | 800  | 1000        | V            |
| Maximum average forw ard                                    |                                 |                  |             |             | 2.0          |             |      |             | A            |
| $I_{F(AV)}$<br><b>Output current</b><br>$@TA=25°C$          |                                 |                  |             |             |              |             |      |             |              |
| Peak forw ard surge current                                 |                                 |                  |             |             |              |             |      |             |              |
| 8.3ms single half-sine-wave                                 |                                 | 50.0             |             |             |              |             |      | A           |              |
| superimposed on rated load                                  |                                 |                  |             |             |              |             |      |             |              |
| Maximum instantaneous forw ard voltage<br>at 1.0 A          | $V_F$                           | 1.0              |             |             | $\mathsf{V}$ |             |      |             |              |
| Maximum reverse current<br>$@TA=25°C$                       |                                 |                  |             |             | 10.0         |             |      |             | μA           |
| ΙR<br>$Q_{\text{L}}$ =100°C<br>at rated DC blocking voltage |                                 | 1.0              |             |             |              | m A         |      |             |              |
| Operating junction temperature range                        | $T_{\rm J}$<br>$-55$ ---- + 150 |                  | Ĉ           |             |              |             |      |             |              |
| $\mathsf{T}_{\text{STG}}$<br>Storage temperature range      |                                 | $-55$ ---- + 150 |             |             |              | Ĉ           |      |             |              |

**Figura. 3. 23.** Tabla de las características del puente rectificador 2W005G

Fuente (Galaxy Microelectronics, 2018)

| <b>SIMBOLOS</b> | <b>DESCRIPCION</b>          | <b>VALORES</b><br><b>CALCULADOS</b> | <b>VALORES DE LA</b><br><b>HOJA DE DATOS</b> |
|-----------------|-----------------------------|-------------------------------------|----------------------------------------------|
| VD.             | Voltaje máximo de trabajo   | 33,941 V.                           | 50 V.                                        |
| VRMS            | Voltaje continuo            | 12 V.                               | 35 V.                                        |
| VL              | Voltaje pico                | 16,971 V.                           | 50 V.                                        |
| <b>IFsm</b>     | Corriente máxima de trabajo | 5,96 A.                             | 60 A.                                        |

**Tabla. 3. 2.** Cuadro comparativo del puente rectificado 2W005G

Fuente (Autor)

En el cuadro comparativo se puede observar que todos los valores calculados se encuentran dentro de los parámetros de funcionamiento del puente rectificador, según la hoja de datos del fabricante.

## **3.3.4. Cálculo del filtrado de la fuente**

En la sección del filtrado de la fuente diseñada se usó un capacitor electrolítico, ya que este capacitor posee altas capacidades para poder reducir al máximo el rizado de la salida, sin embargo, también se debe tener en cuenta el voltaje de rectificación al cual el capacitor debe trabajar.

El capacitor que se empleo es de 1000uf., y para el cálculo del voltaje de carga máxima del condensador (Vc), se parte de la ecuación (2)

 $Vc = \sqrt{2} \times V1$ Ecuación (6)

Donde:

Vc, es el voltaje máximo que deberá soportar el condensador V1, es el voltaje de la entrada de 12V.

Así se tiene:

 $Vc = \sqrt{2} x V1$ 

$$
Vc = \sqrt{2} x 12V.
$$

$$
Vc = 16.97V.
$$

Gracias a estos cálculos se conoce el valor del capacitor, pero considerando su protección se debe sobredimensionar este, por lo tanto, el valor de voltaje que se utilizará para el capacitor es de 50V.

## **3.3.5. Regulador de tensión 7805**

Para el diseño de la fuente se utilizó el regulador de voltaje 7805. Cabe mencionar nuevamente, que tiene la capacidad de regular 5 voltios positivo a 1 amperio de corriente, lo que es importante, ya que al trabajar con el microcontrolador y otros dispositivos que requieren de un voltaje fijo, este regulador garantiza una fuente de voltaje constante, lo que disminuye el riesgo de daño del circuito por variaciones de voltaje.

A continuación, se muestra en la siguiente tabla las características principales del regulador de voltaje 7805.

| <b>SÍMBOLOS</b> | <b>DESCRIPCIÓN</b>            | <b>RANGO</b> | <b>UNIDAD</b>  |
|-----------------|-------------------------------|--------------|----------------|
| $V_{in}$        | Voltaje de entrada máximo     | 35           | <b>Voltios</b> |
| PD <sub>2</sub> | Potencia de disipación máxima | 30           | Watts          |
| $Vmax_{out}$    | Voltaje máximo de salida      | 5,25         | <b>Voltios</b> |
| $Vmin_{out}$    | Voltaje mínimo de salida      | 4,75         | <b>Voltios</b> |
| $I_{sc}$        | Límite de corriente máxima    | 1,6          | Amperios       |
| $I_{out}$       | Corriente se salida           | 100          | mA             |

**Tabla. 3. 3.** Características principales del regulador de voltaje 7805

Fuente: (Texas Instruments, 2016)

## **3.4. Diseño del circuito de la fuente**

Luego de realizar el análisis matemático para determinar los elementos que se utilizarán para el diseño de la fuente de 5V., se procede a diseñar el circuito final de la fuente con el software Proteus.

Los elementos utilizados en la fuente son:

- Transformador de 120V a 12V.  $\blacksquare$
- Puente rectificador 2W005G.  $\blacksquare$
- Condensador de 1000uf a 50V.  $\blacksquare$
- Regulador de voltaje 7805.  $\blacksquare$
- Borneras.

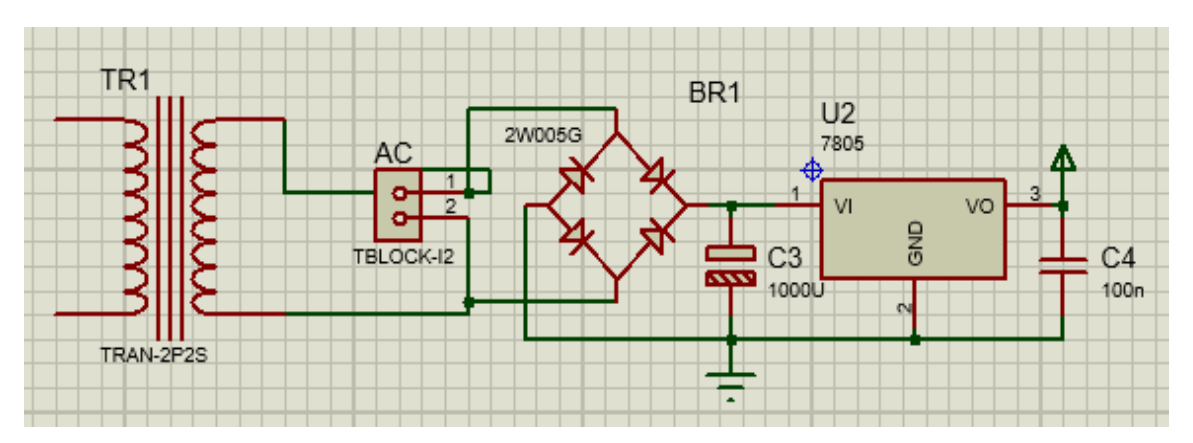

**Figura. 3. 24.** Diseño del circuito de la fuente de 5v Fuente (Autor)

# **3.4.1. Diseño de la tarjeta de control principal (MPCB)**

Para el control del sistema se necesita un microcontrolador que controle cada uno de los elementos del kiosco inteligente de impresión y ya que en el capítulo anterior se analizaron las tarjetas Arduino UNO y la Raspberry PI 3, se determina que la mejor opción es la fabricación de una tarjeta que se ajuste a los requerimientos del sistema.

Para el diseño se va a requerir los siguientes elementos:

- Una fuente de 5 voltios.  $\blacksquare$
- Un microcontrolador ATMEGA328P.  $\blacksquare$
- Un conector USB CP2102N.  $\blacksquare$
- Un oscilador de cristal.
- Dos capacitores de 22pf.  $\blacksquare$
- Dos capacitores de 100nf.  $\blacksquare$
- Un capacitor de 10uf.  $\blacksquare$
- Seis resistencias de 220 $\Omega$ .  $\blacksquare$
- Seis resistencias de 22kΩ.  $\blacksquare$
- Una resistencia de 330 $\Omega$ .  $\blacksquare$
- Un diodo LED.  $\blacksquare$
- Seis conectores CONN-SIL3.  $\blacksquare$
- Un conector TBLOCK-I2  $\blacksquare$

Una vez identificados los elementos que se utilizarán para la fabricación de la tarjeta de control principal del prototipo, se diseña el circuito de la tarjeta, con el software de diseño electrónico Proteus.

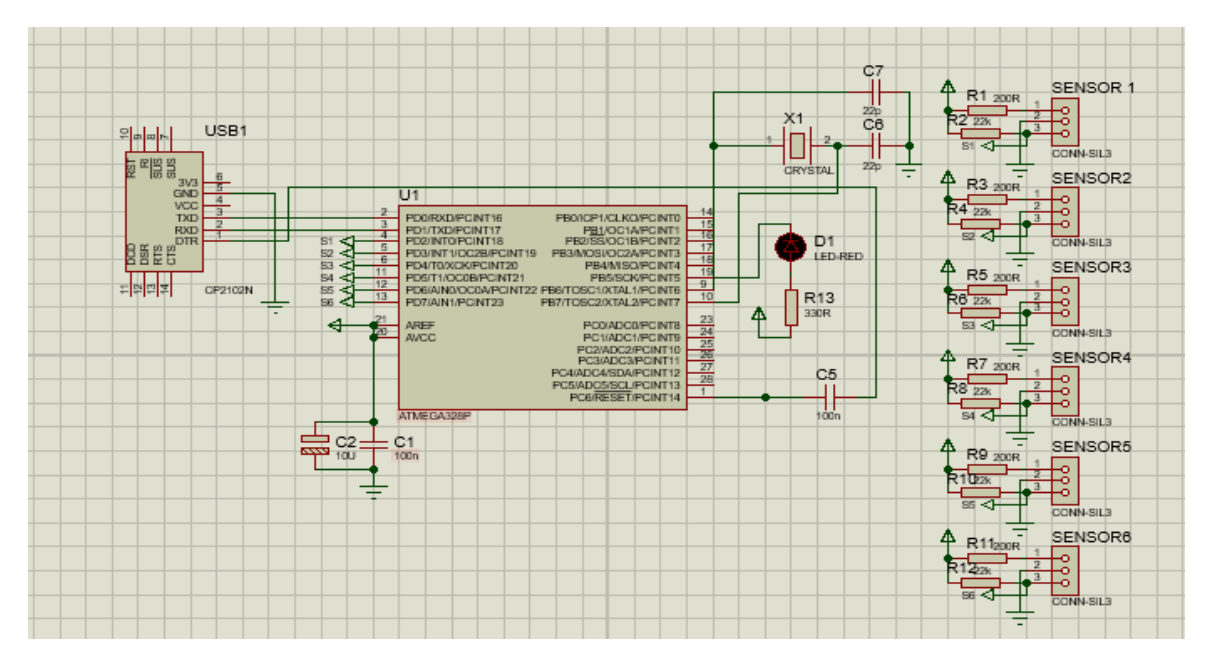

**Figura. 3. 25.** Diseño del circuito de la tarjeta de control principal MPCB Fuente (Autor)

Se incorpora el circuito de la fuente al circuito de la tarjeta principal, con el fin de mostrar a continuación el circuito final de la tarjeta MPCB.

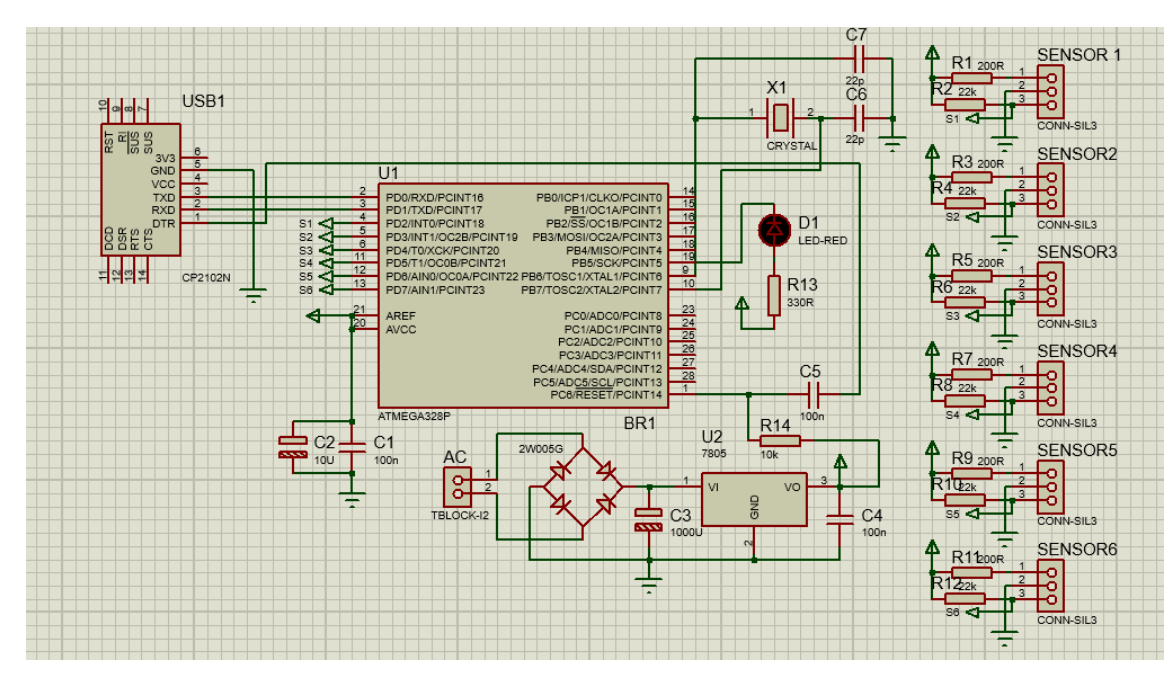

**Figura. 3. 26.** Diseño del circuito MPCB incorporada la fuente de 5V. Fuente (Autor)

Con el circuito final de la tarjeta MPCB ya listo, se procede a pasar el diseño a PCB layout de Proteus, para la creación de las pistas de conexión de todos los elementos, revisando que no tenga muchos saltos de pista o puentes ya que afectaría la estética del circuito.

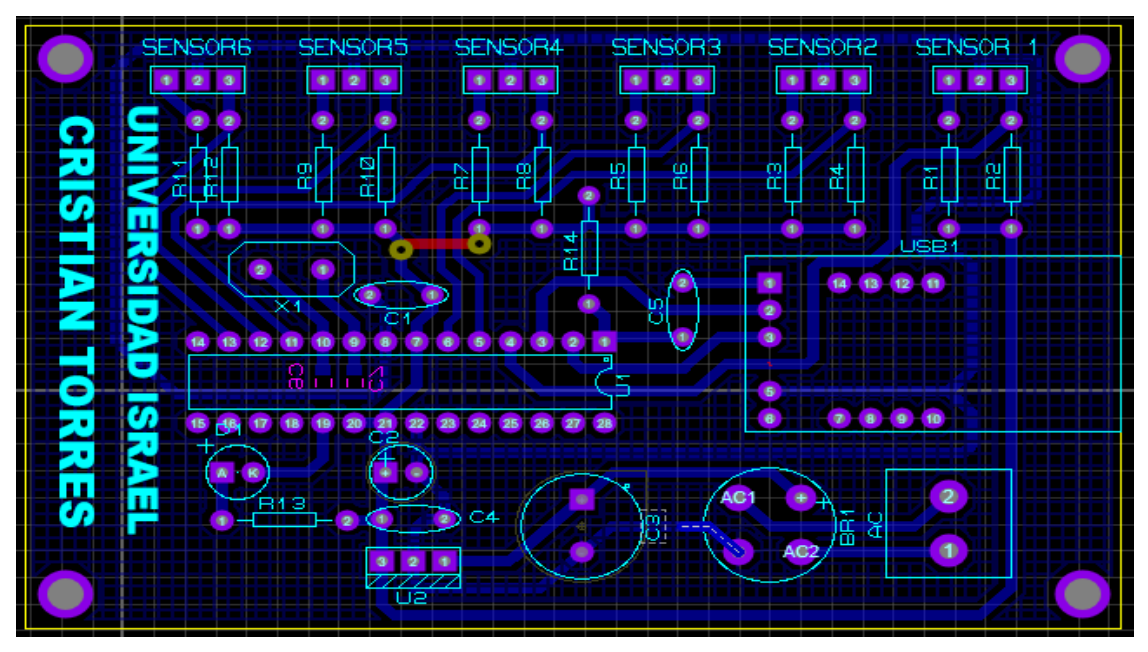

**Figura. 3. 27.** Diseño de las pistas de la tarjeta de control principal MPCB Fuente (Autor)

Finalmente, en la siguiente figura se muestra una simulación en 3D del circuito con todos los elementos ya montados.

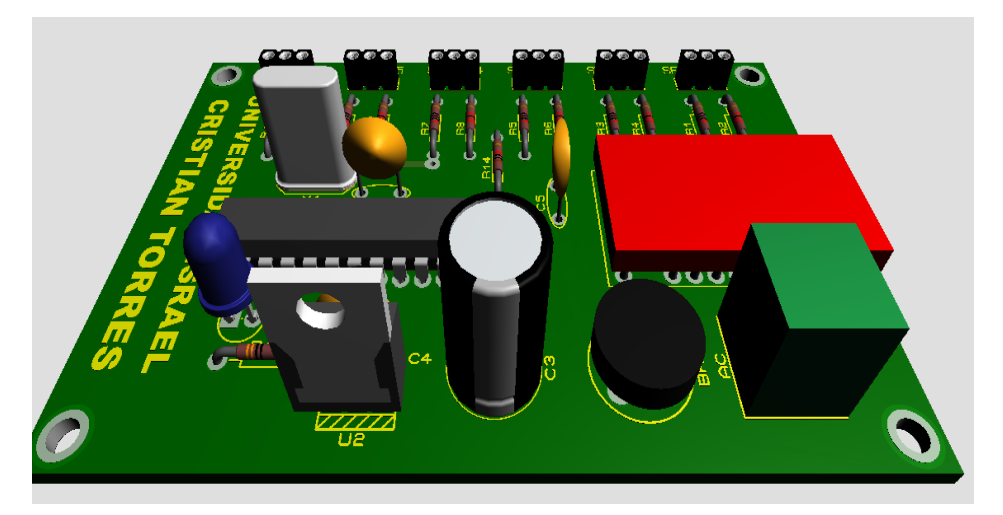

**Figura. 3. 28.** Diseño de la tarjeta de control principal MPCB en 3D**.** Fuente (Autor)

# **3.4.2. Implementación de la tarjeta de control principal MPCB**

Para la implementación de la tarjeta principal MPCB se siguen los siguientes pasos:

Se imprime el formato PCB (Placa de Circuito Impreso) con las pistas ya listas del simulador Proteus en papel termotransferible y en una impresora láser.

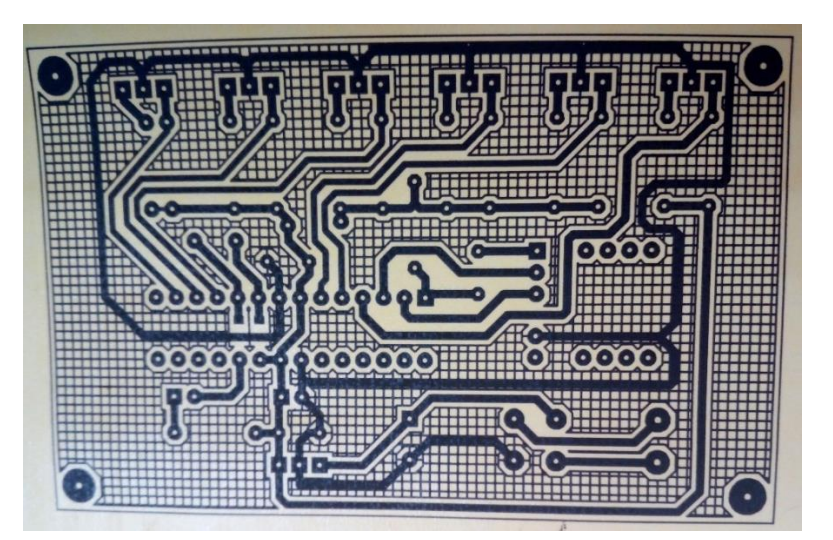

**Figura. 3. 29.** Impresión de las pistas de la MPCB en papel termotransferible Fuente (Autor)

Se prepara la baquelita para la transferencia de las pistas, para esto primero se corta la baquelita a la medida del circuito impreso, y luego se la limpia muy bien para que la transferencia sea exitosa.

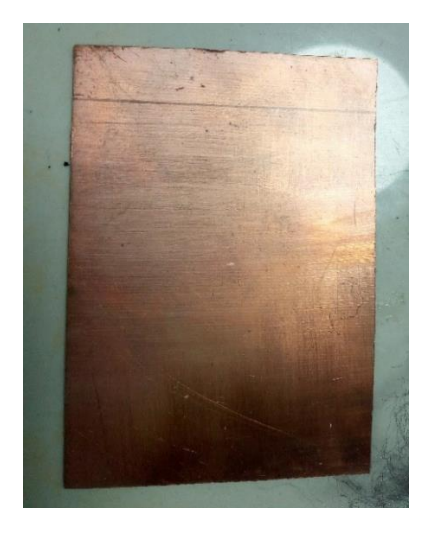

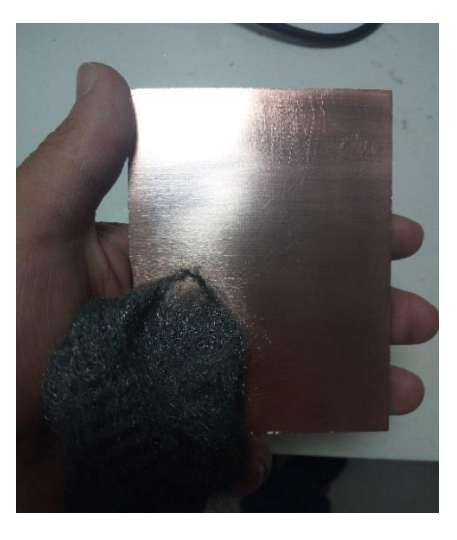

 **Corte de la baquelita Limpieza de la baquelita**

**Figura. 3. 30.** Corte y limpieza de la baquelita Fuente (Autor)

Se transfiere el circuito de la hoja termotransferible a la baquelita con ayuda de una plancha de ropa (casera), teniendo en cuenta de no sobrepasar el planchado más de 5 min.

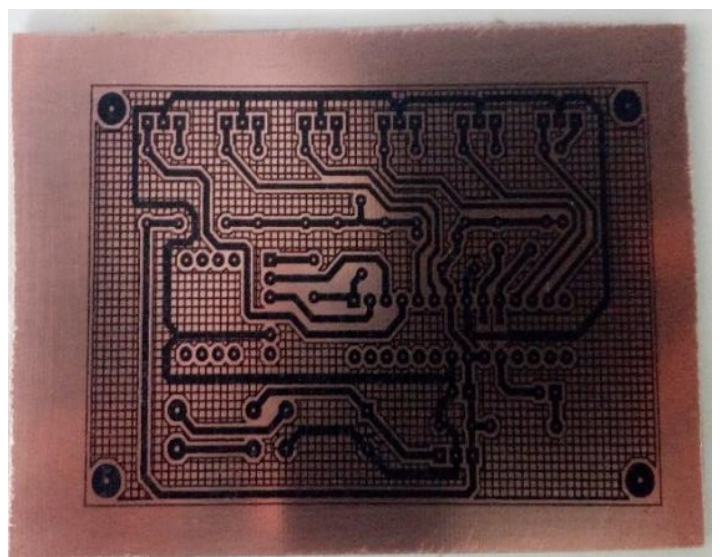

**Figura. 3. 31. Transferencia de las pistas a la baquelita** Fuente (Autor)

Se retira el exceso de cobre sobre la baquelita sumergiéndola en acido cloruro férrico (para mejores resultados se disuelve con agua caliente), y en cuestión de minutos se tiene lista la placa.

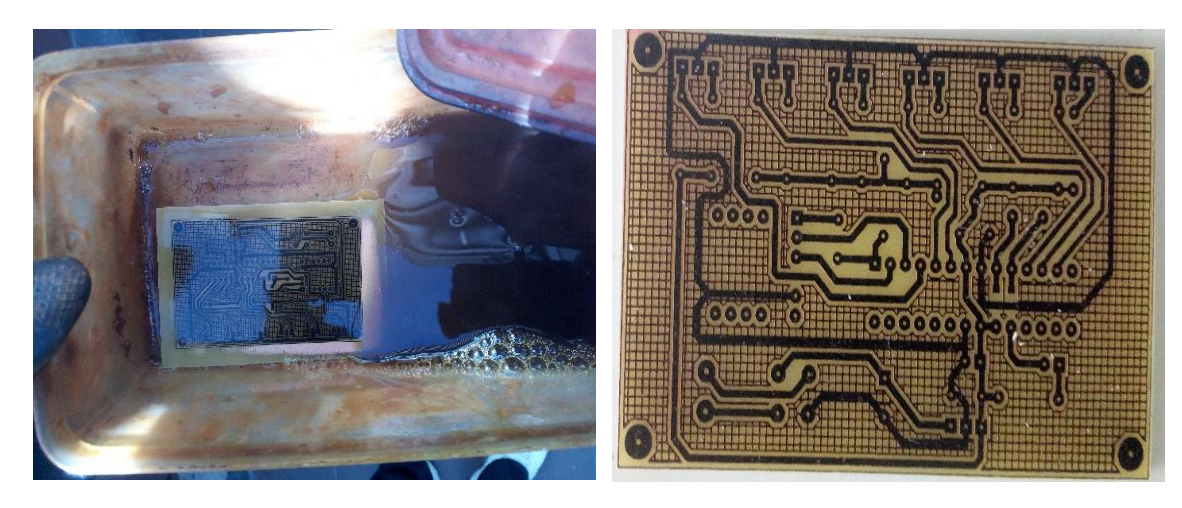

**El circuito en cloruro férrico Baquelita retirada el exceso de cobre**

**Figura. 3. 32.** Retiro del exceso de cobre con cloruro férrico Fuente (Autor)

Se limpia la tinta que cubre el circuito sobre la baquelita y se imprime el diseño que nos muestra la ubicación de los elementos para su montaje sobre la placa.

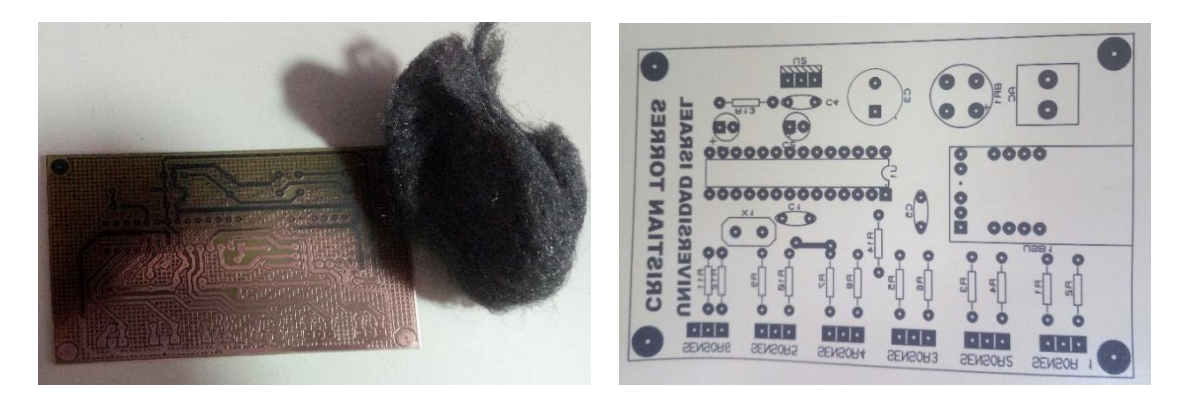

**Retiro de la tinta de la PCB Impresión de la ubicación de los elementos**

**Figura. 3. 33.** Limpieza la baquelita e impresión del diagrama de elementos Fuente (Autor)

Se transfiere la impresión de la ubicación de los elementos en la parte plástica de la baquelita (se emplea calor por medio de plancha), y se procede a la perforación en los puntos donde se ubicarán los elementos para posteriormente soldarlos.

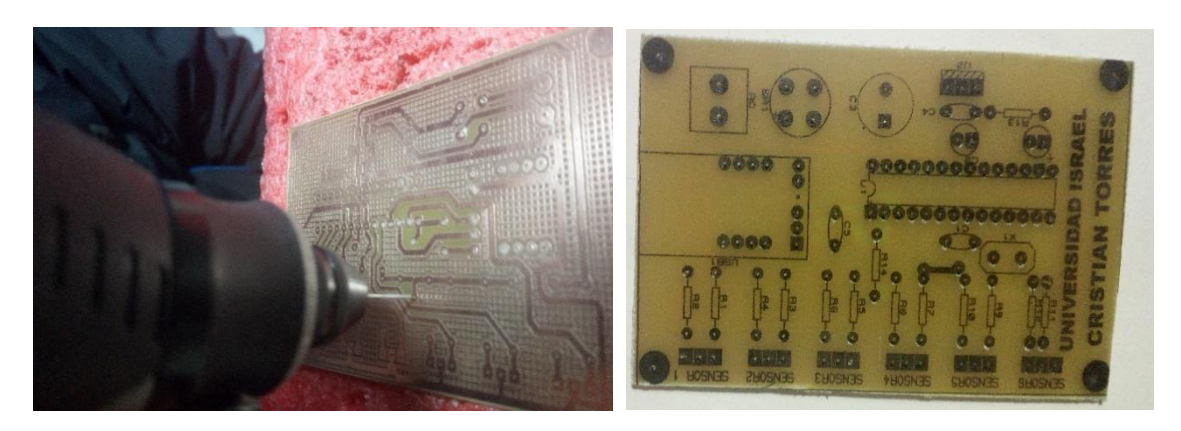

**Perforación de la PCB PCB lista para montar los elementos**

**Figura. 3. 34.** Perforación de PCB para montar los elementos Fuente (Autor)

Se montan los elementos sobre la tarjeta PCB, soldando cada uno en la ubicación que  $\blacksquare$ le corresponde.

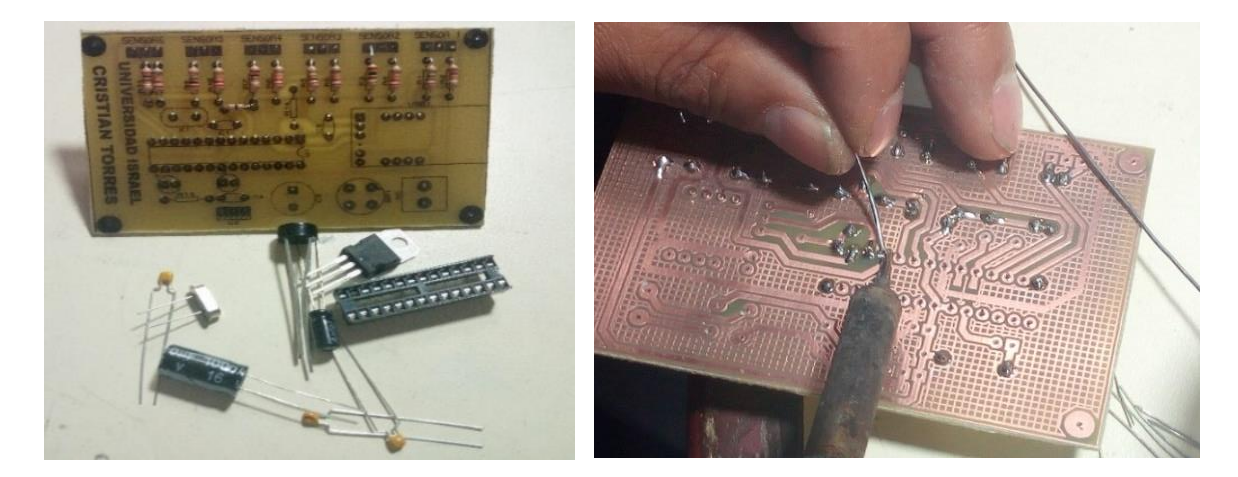

**Montado de los elementos Soldado de los elementos**

**Figura. 3. 35.** Montaje y suelda de los elementos Fuente (Autor)

Se limpia el exceso de pasta para soldar con alcohol industrial, y finalmente se tiene la placa ya terminada y lista para ser montada en el prototipo.

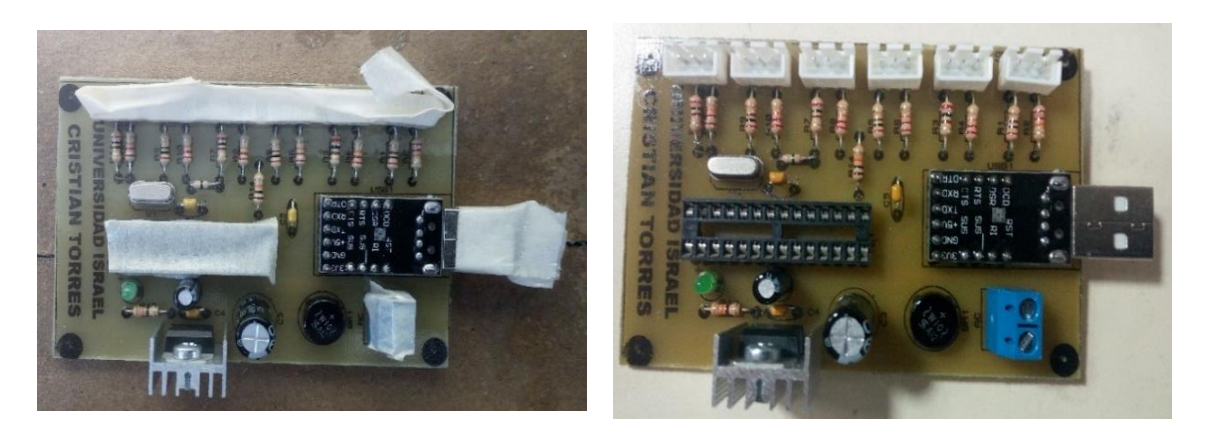

**Limpieza final Placa terminada**

**Figura. 3. 36.** Circuito impreso listo para su montaje en el prototipo Fuente (Autor)

# **3.5. Diseño del programa de la interfaz para el usuario.**

Con el desarrollo de esta aplicación, se permite al usuario interactuar con el kiosco de impresión inteligente, de una manera fácil, ágil y dinámica.

Esta interfaz es capaz de controlar la calidad de impresión (B/N o color), el número de copias y el costo total del servicio, además permite al usuario acceder a sus documentos de una manera muy sencilla.

Para su mejor explicación, a continuación, se realiza un diagrama de flujos para indicar los pasos de la administración del *software*.

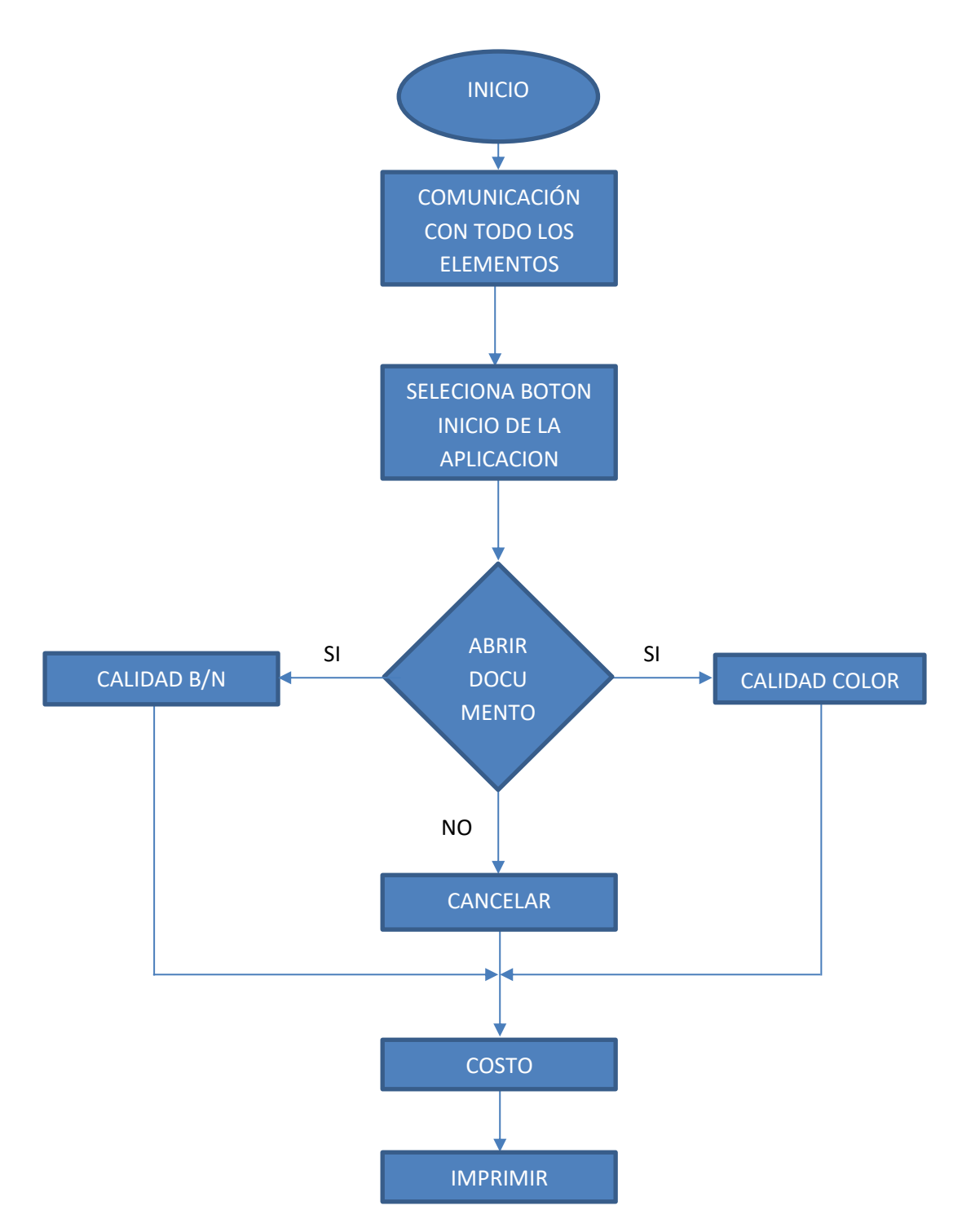

**Figura. 3. 37.** Diagrama de flujo del diseño del software de interfaz. Fuente (Autor)

La Aplicación inicia con el encendido del computador, quien se comunica con todos los elementos del kiosco inteligente, como con la tarjeta MPCB que administra el sistema de cobro y la impresora.

# **3.5.1. Desarrollo de la aplicación para el interfaz del kiosco**

Para el desarrollo de la interfaz del kiosco inteligente de impresión, se utilizó el lenguaje de programación Visual Studio.

La interfaz es fácil de entender por el usuario, cada instrucción cuenta con botones para su ejecución, los mismos que pueden ser seleccionados por medio de un *mouse* táctil.

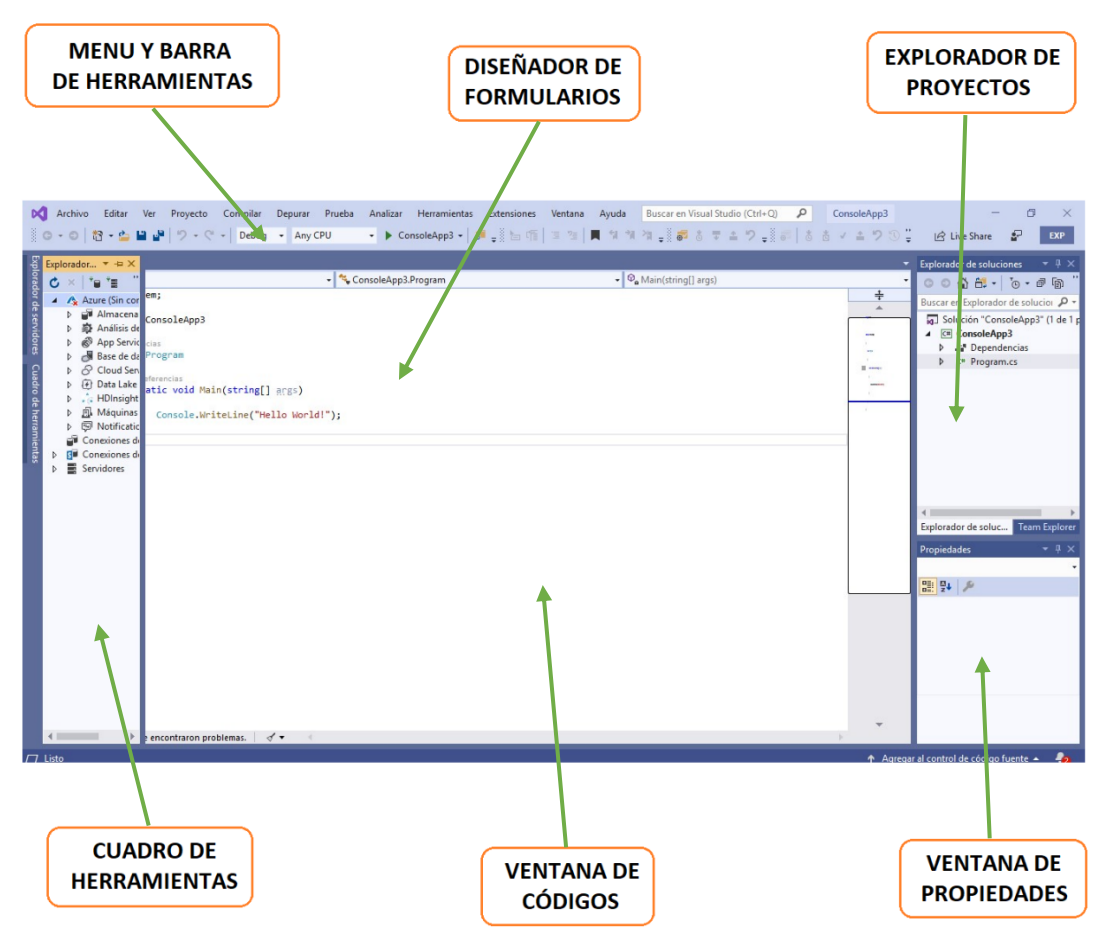

**Figura. 3. 38.** Elementos del IDE de Visual Basic. Fuente (Autor)

Los elementos de la ventana del entorno integrado de desarrollo son:

- La barra de menú.  $\blacksquare$
- La barra de herramientas.  $\blacksquare$
- El diseñador de formularios.  $\blacksquare$
- El explorador de proyectos.  $\blacksquare$
- El cuadro de herramientas.  $\blacksquare$
- La ventana de código.  $\blacksquare$
- $\blacksquare$ La ventana de propiedades

# **3.5.2. Implementación de la aplicación para el interfaz del kiosco**

Una vez que se determina los elementos principales para el desarrollo, se diseñó primero la pantalla de inicio del programa. En esta pantalla se muestra el contenido principal, el nombre de la universidad, el tema del proyecto, etc. y el botón de inicio "ACEPTAR", que es el encargado de llevar al usuario al menú principal para iniciar el proceso de impresión.

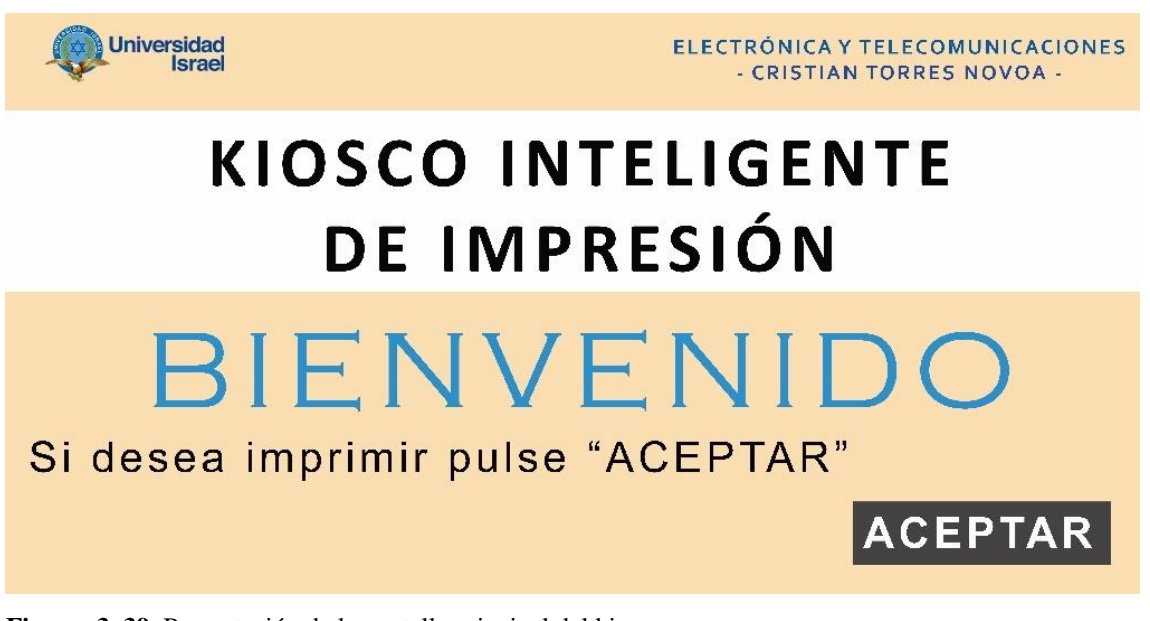

**Figura. 3. 39.** Presentación de la pantalla principal del kiosco. Fuente (Autor)

Cada una de las pantallas del programa de interfaz del usuario con el kiosco, encierran las siguientes ventajas:

- En cada ventana se muestran de manera muy sencilla, las instrucciones que debe seguir  $\blacksquare$ el usuario para el manejo del kiosco de impresión.
- $\blacksquare$ El usuario podrá seleccionar la calidad de impresión de su documento, lo cual influirá en el costo total.
- El usuario puede ver muy fácilmente la cantidad de hojas que tiene el documento y el  $\blacksquare$ total que debe depositar para que la tarea de impresión se ejecute.
- El usuario puede seleccionar el documento, solamente conectando su dispositivo de  $\blacksquare$ almacenamiento en el puerto USB.
- El usuario puede ejecutar la operación de impresión, o cancelarla si no está de acuerdo,  $\blacksquare$ solamente escogiendo una de las opciones que aparecen.

A continuación, se muestran en las siguientes figuras, las diferentes pantallas que conforman la interfaz del software, una vez que el usuario pulsa "ACEPTAR".

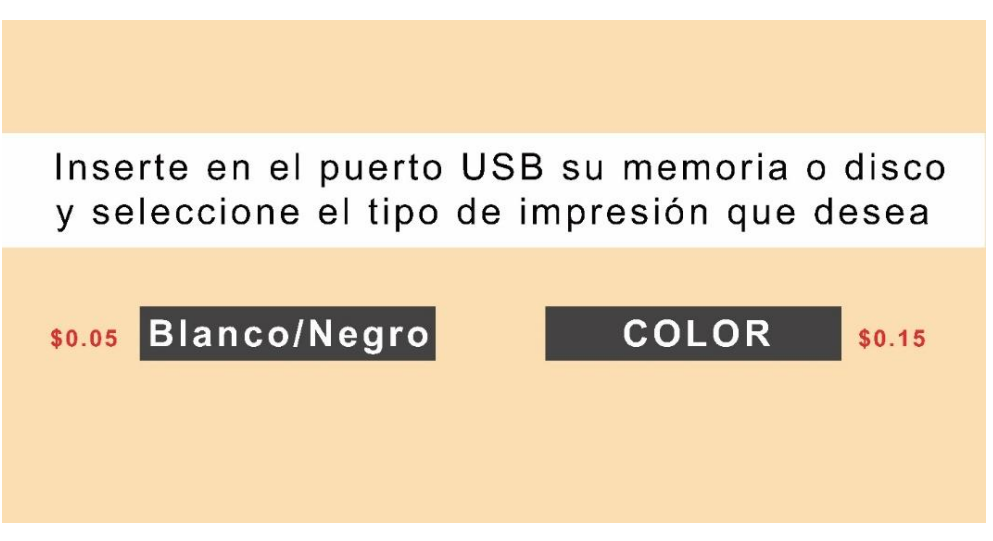

**Figura. 3. 40**. Presentación de la segunda pantalla del kiosco Fuente (Autor)

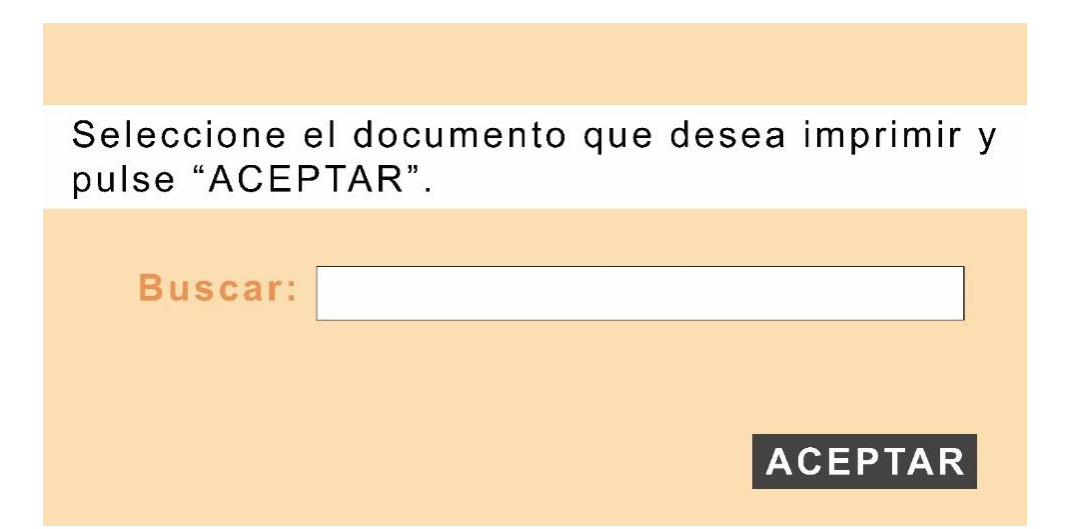

**Figura. 3. 41.** Presentación de la tercera pantalla del kiosco Fuente (Autor)

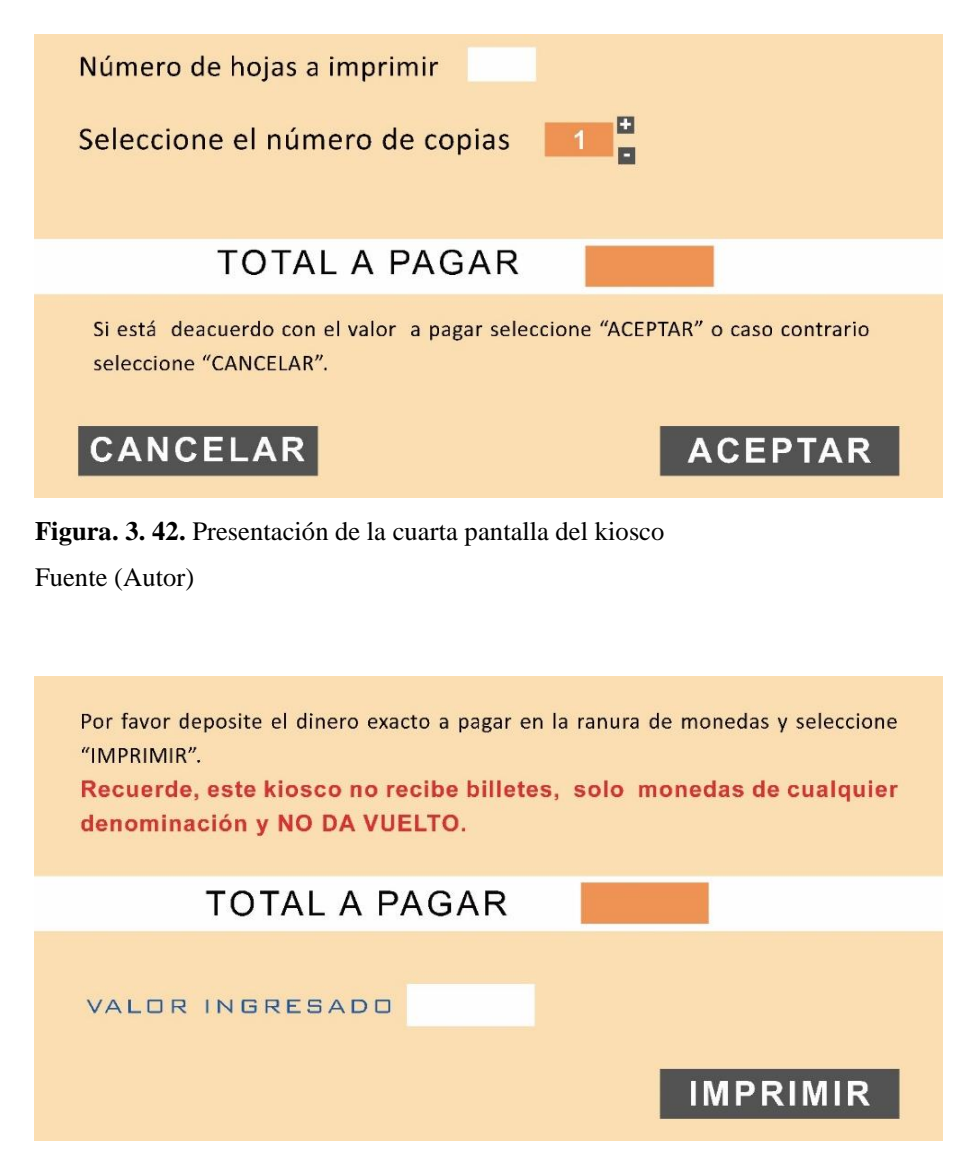

**Figura. 3. 43.** Presentación de la quinta pantalla del kiosco Fuente (Autor)

Recoga el documento impreso de la bandeja en la parte inferior.

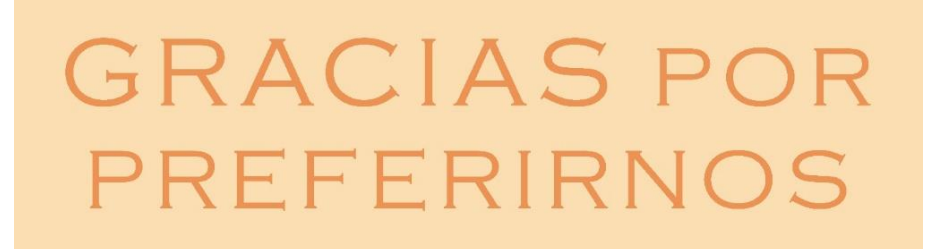

**Figura. 3. 44.** Presentación de la sexta pantalla del kiosco Fuente (Autor)

# **3.6. Programación de la tarjeta de control MPCB**

La programación del microcontrolador se realizó por medio del software Bascom, ya que se escogió como chip principal al ATMEGA328P y este tipo de compilador es el más sencillo de programar.

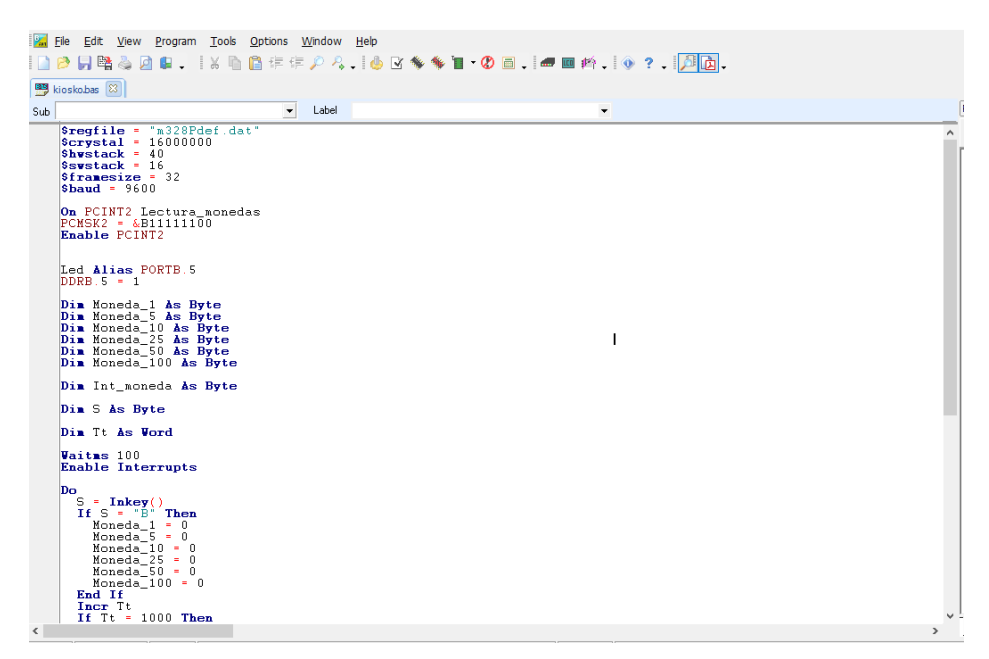

**Figura. 3. 45.** Código principal del microcontrolador Fuente (Autor)

# **3.7. Configuración de la impresora**

La impresora se configuró para el sistema operativo Windows 10, a continuación, se detallan los pasos:

Se descarga de la página principal del fabricante el controlador de la impresora. La descarga se la realiza desde el siguiente enlace: https://support.brother.com.

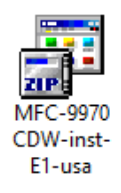

**Figura. 3. 46.** Controlador descargado de la impresora. Fuente: (Brother, 2014)

Se ejecuta el archivo descargado como administrador del sistema con el fin de no tener  $\blacksquare$ ningún inconveniente en el proceso de la instalación.

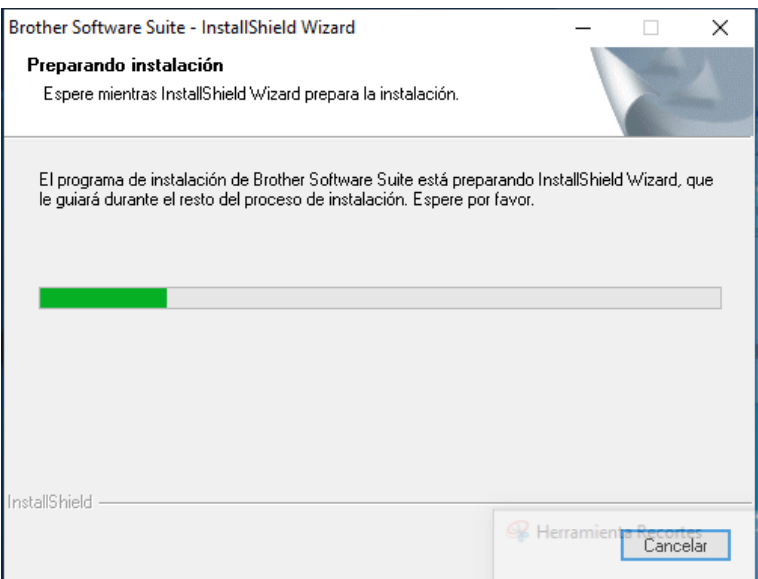

**Figura. 3. 47.** Pantalla de instalación del controlador.

Fuente (Autor)

Se sigue las instrucciones que nos indique cada una de las ventanas en el proceso de  $\blacksquare$ instalación.

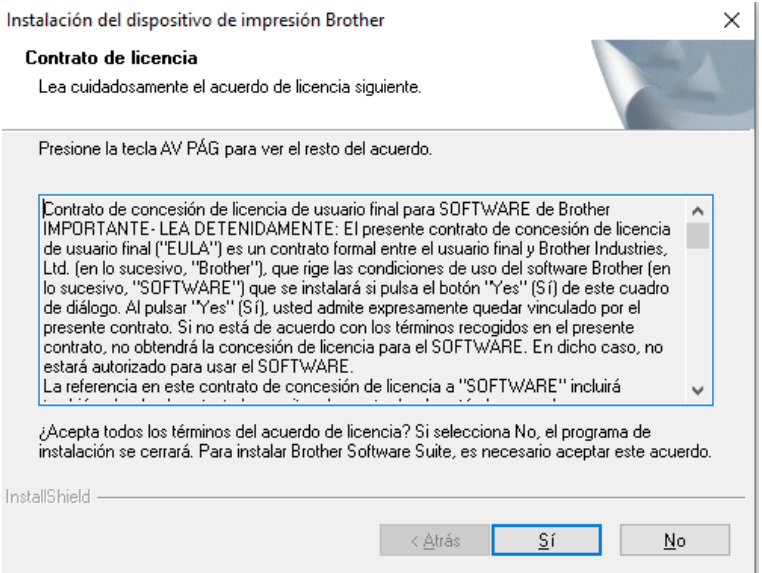

**Figura. 3. 48.** Proceso de instalación del controlador.

Fuente (Autor)

Se escoge el tipo de conexión de la impresora con el computador, para este caso se  $\blacksquare$ escoge conexión local por cable USB.

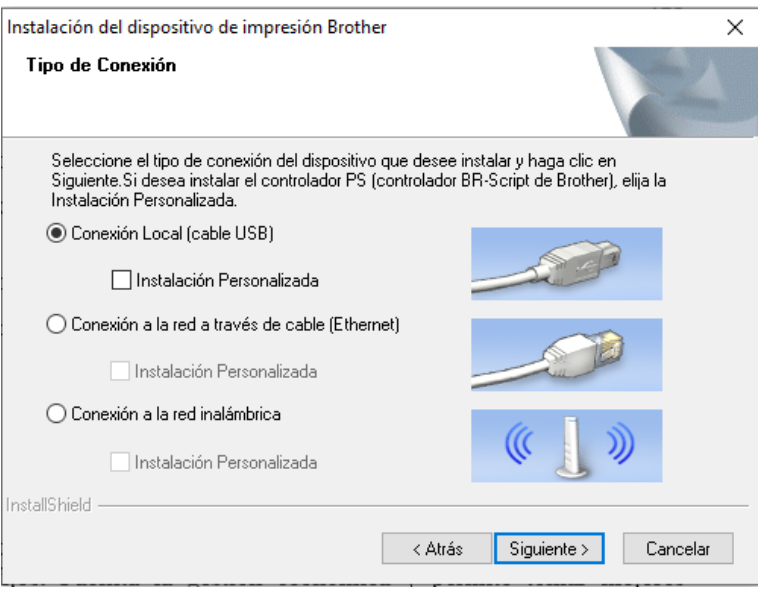

**Figura. 3. 49.** Selección del tipo de conexión. Fuente (Autor)

Se configuran las características básicas de la impresora como, formato de papel,  $\blacksquare$ calidad de la impresión, ahorro de tóner, entre otros.

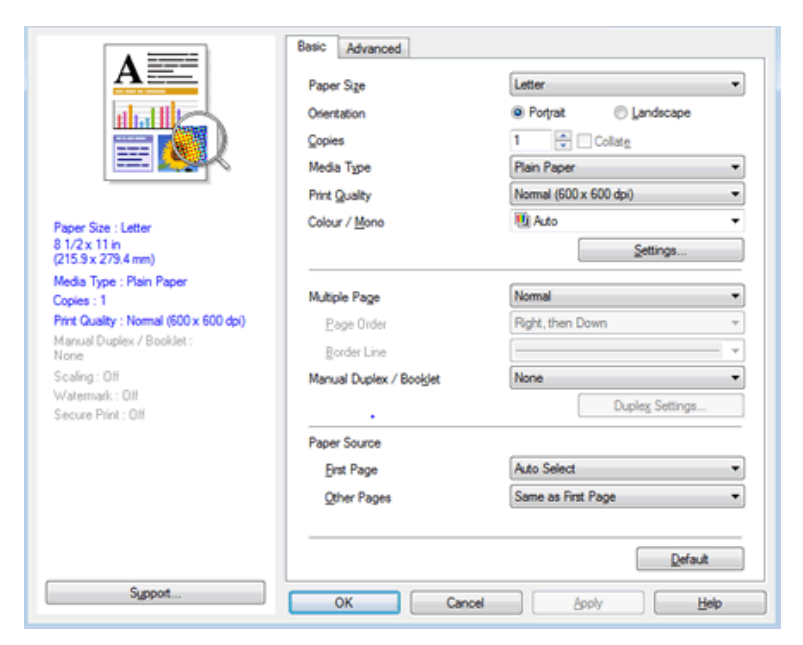

**Figura. 3. 50. Configuraciones básicas.**

Fuente (Autor)

# **3.8. Cálculo de los costos de impresión**

Para determinar cuánto cuesta imprimir en la impresora Brother 9970, que es la impresora que se escogió para el prototipo del kiosco inteligente de impresión, se debe considerar lo siguiente:

- Costo por hoja.  $\blacksquare$
- Costo de la tinta y consumibles.  $\blacksquare$
- Costo de los repuestos que se desgastan por el normal uso.  $\blacksquare$
- Costo de la depreciación del equipo.  $\blacksquare$
- Costo del servicio técnico.  $\blacksquare$

## **3.8.1. Cálculo del costo por hoja formato A4**

Se determina el costo por hoja, considerando el valor de la resma de papel y la cantidad de hojas que trae, así se tiene:

Costos de la hoja =  $\frac{3.50}{500}$ Costos de la hoja =  $$0.007$  (costo 1)

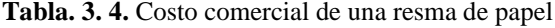

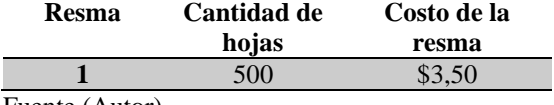

Fuente (Autor)

### **3.8.2. Cálculo del costo de la tinta y consumibles**

Para realizar los cálculos del costo del tóner y consumibles de la impresora marca Brother usada en la construcción del prototipo, se toman los datos que se muestran en la siguiente tabla.

| Cantidad | Descripción                | Costo<br>unitario | Rendimiento<br>por pagina |
|----------|----------------------------|-------------------|---------------------------|
|          | Tóner 315 Negro            | \$60,00           | 6000                      |
|          | Tóner 315 Cyan             | \$98,00           | 3500                      |
|          | Tóner 315 Amarillo         | \$98,00           | 3500                      |
|          | Tóner 315 Magenta          | \$98,00           | 3500                      |
|          | Unidad de imagen 4 colores | \$206,95          | 25000                     |
|          | Banda de transferencia     | \$159,95          | 50000                     |

**Tabla. 3. 5.** Costo comercial de tóner y consumibles para la impresora Brother.

Fuente (Autor)

Se determina el costo de las tintas y los consumibles de la siguiente manera:

#### Cálculo del consumo del tóner monocromático (B/N) al imprimir en formato A4:  $\blacksquare$

Para este cálculo, se tomó como referencia el costo del cartucho negro y su rendimiento.

Costo del tóner negro = 
$$
\frac{60}{6000}
$$
  
Costo del tóner negro = \$0.01 (costo 2)

#### Cálculo del consumo del tóner en color al imprimir en formato A4:  $\blacksquare$

Para este cálculo, se toma como referencia el costo de los cartuchos de color y su rendimiento.

Costo del tóner color =  $\frac{98}{250}$ 3500 Costo del tóner negro  $= $0.028$  (costo 3)

Considerando que se tiene 3 cartuchos de tóner de color, el costo total será de:

Costo total en color =  $$0.028 \times 3$  $\text{Costo total en color} = $0.084$  (costo 4)

#### Cálculo del consumo los consumibles al imprimir en formato A4:  $\blacksquare$

Cotos para la unidad de imagen de 4 colores

Costo unidad de imagen =  $\frac{206.95}{25000}$ 25000 Costo unidad de imagen  $= $0.0083$  (costo 5)

Costo para la banda de transferencia 4 colores

Costo banda de transferencia =  $\frac{159.95}{50000}$ 50000 Costo banda de transferencia =  $$0.0032$  (costo 6)

## **3.8.3. Cálculo del costo de los repuestos que se desgastan**

Algunos de los consumibles de la impresora tienen su vida útil definida por la relación directa con el número de hojas que se imprime, por tal motivo para realizar los cálculos del costo de los repuestos que se desgastan, se toman los datos que se muestran en la siguiente tabla.

**Tabla. 3. 6.** Costo comercial de los repuestos para la impresora Brother

| Cantidad | Descripción        | Costo unitario | Rendimiento por<br>pagina |
|----------|--------------------|----------------|---------------------------|
|          | Unidad de fusión   | \$275,95       | 100000                    |
|          | Tanque de desechos | \$35,00        | 50000                     |
|          | Kit de rodillos    | \$44.95        | 50000                     |

Fuente (Autor)

A continuación, se detalla el cálculo del costo de los repuestos:

# Costo para la unidad de fusión:

Costo unidad de fusión = 275.95 100000 Costo unidad de fusión =  $$0.0028$  (costo 7)

#### Costo para el tanque de desechos  $\blacksquare$

Costo tanque de deschos = 
$$
\frac{35}{50000}
$$
  
Costo tanque de deschos = \$0.0007 (costo 8)

#### Costo para el kit de rodillos  $\blacksquare$

Costo kit de rodillos = 
$$
\frac{44.95}{50000}
$$
  
Costo unidad de fusión = \$0.001 (costo 9)

# **3.8.4. Cálculo del costo de la depreciación**

Para la depreciación del equipo, se considera un rendimiento mensual de 5000 impresiones y una vida útil de 5 años (datos obtenidos de las especificaciones del fabricante).

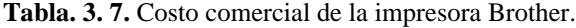

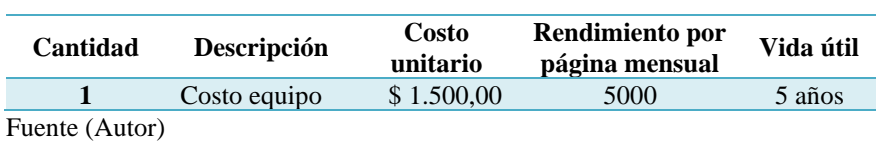

Con estos datos, se tiene que:

Rendimiento =  $5000 \times 60$  meses Rendimiento = 300000 impresiones Costo del equipo = 1500 300000  $\text{Costo del equipo} = $0.005$  (costo 10)

### **3.8.5. Cálculo del costo del servicio tecnico para el mantenimiento del kiosco**

Es muy importante considerar el costo del servicio tecnico ante cualquier inconveniente que pueda presentar el equipo, es así que para poder garantizar el correcto funcionamiento se debe realizar un mantenimiento preventivo, el costo de este servicio puede variar según la empresa.

Para este proyecto, se tomaron los datos de la empresa Innovaciones Tecnológicas S.A. que es distribuidor autorizado de la marca Brother en Ecuador, quien cobra por la visita técnica por mantenimiento preventivo o correctivo USD\$40,00 y se debe realizar cada 50000 impresiones durante la vida útil del equipo.

Con estos datos se calcula primero el número mínimo de mantenimientos que se debe realizar, para luego seguir con los posteriores cálculos:

Número de mantenimientos = 300000 50000 Número de mantenimientos = 6

Costo de mantenimiento  $= 6 \times 40$  $\text{Costo de mantenimiento} = $240$  (costo 10)

Costo del servicio por hoja = 240 300000 Número de mantenimientos =  $$0.001$  (costo 11)

## **3.9. Costo total de impresión B/N y color para formato A4 en la impresora**

A continuación, se determinan los siguientes costos:

#### Costo por hoja en monocromático (B/N)  $\blacksquare$

Para este cálculo, se suman todos los costos necesarios para la impresión del documento en blanco y negro, tal como se muestra en la siguiente tabla.

| <b>Nombre</b> | Descripción                   | Costo  |
|---------------|-------------------------------|--------|
| costo 1       | Costos de la hoja             | 0,007  |
| costo 2       | Costo tóner negro             | 0,01   |
| costo 5       | Costo unidad de imagen        | 0,0083 |
| costo 6       | Costo unidad de transferencia | 0,0032 |
| costo 7       | Costo unidad de fusión        | 0,0028 |
| costo 8       | Costo tanque de desechos      | 0,0007 |
| costo 9       | Costo kit de rodillos         | 0,001  |
| costo 10      | Costo del equipo              | 0,005  |
| costo 11      | Costo servicio                | 0,001  |
|               | Costo impresión B/N           | 0,039  |

**Tabla. 3. 8.** Costo de impresión B/N.

Fuente (Autor)

Por lo tanto, el costo de imprimir una hoja en calidad B/N es de USD\$0,039, considerando un margen de ganancias del 30%, se obtiene los siguientes costos:

Costo total de impresión  $B/N = 0.039x 30%$ Costo total de impresión  $=$  \$0.05

El costo total con ganancia para una impresión en B/N es de USD\$0.05.

#### Costo por hoja en color  $\blacksquare$

Para este cálculo, se suman todos los costos necesarios para la impresión del documento en blanco y negro, tal como se muestra en la siguiente tabla.

| <b>Nombre</b> | Descripción                   | Costo  |
|---------------|-------------------------------|--------|
| costo 1       | Costos de la hoja             | 0,007  |
| costo 3       | Costo tóner color             | 0,084  |
| costo 5       | Costo unidad de imagen        | 0,0083 |
| costo 6       | Costo unidad de transferencia | 0,0032 |
| costo 7       | Costo unidad de fusión        | 0,0028 |
| costo 8       | Costo tanque de desechos      | 0,0007 |
| costo 9       | Costo kit de rodillos         | 0,001  |
| <b>Nombre</b> | Descripción                   | Costo  |

**Tabla. 3. 9.** Costo de impresión a color

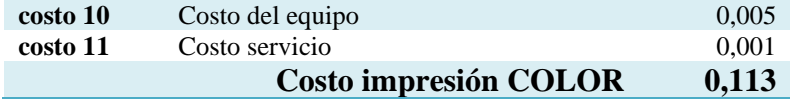

Fuente (Autor)

Por lo tanto, el costo de imprimir una hoja en calidad color es de USD\$0,113, considerando un margen de ganancias del 30%, se obtiene los siguientes costos:

Costo total de impresión color =  $0.113x30\%$ Costo total de impresión  $=$  \$0.15

El costo total con ganancia para una impresión en color es de USD\$0.15.

A continuación, se muestran en la siguiente tabla los costos totales de impresión en B/N y color.

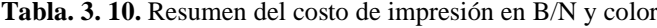

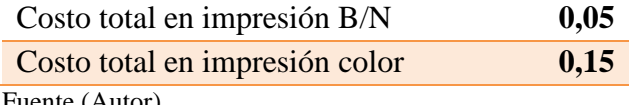

Fuente (Autor)

## **3.10. Implementación del Kiosco inteligente de impresión**

Para la implementación del kiosco inteligente de impresión, se decidió realizar la estructura en madera MDF, con el fin de dar una buena protección a los elementos internos que conforman el prototipo.

La estructura fue dividida en varios niveles con tableros de madera, sujetados con tornillos para madera de ¼ de pulgada de ancho por 2 ½ pulgadas de largo, para que dé una buena sujeción y resistencia para el montaje de los equipos.

A continuación, se muestra en la siguiente figura, la estructura interna del kiosco con los equipos ya instalados dentro de él.

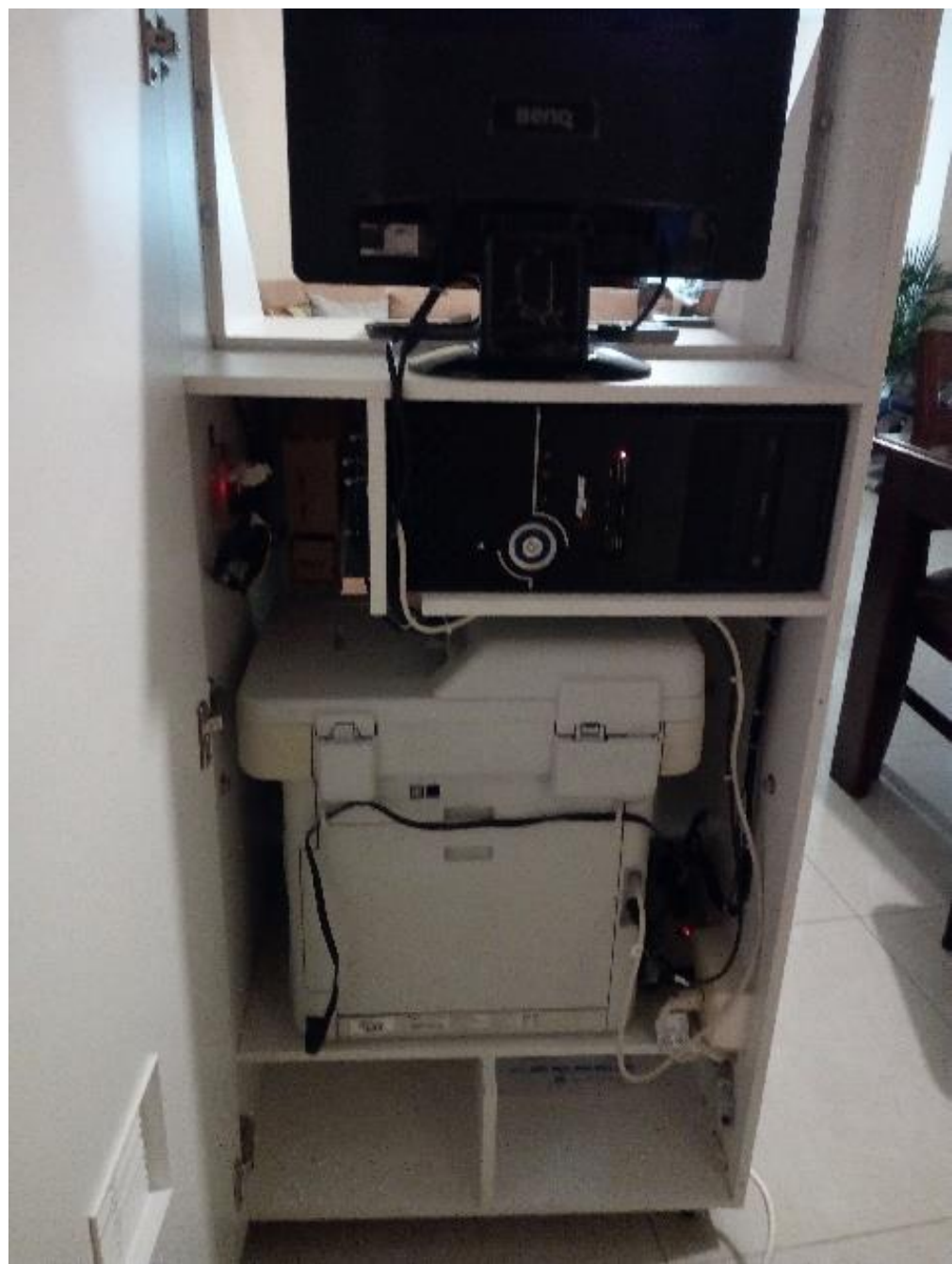

**Figura. 3. 51.** Vista del montaje de los equipos en el interior del kiosco Fuente (Autor)

En la siguiente figura se muestra el diagrama de conexión de cada uno de los equipos y elementos que integraran el kiosco.

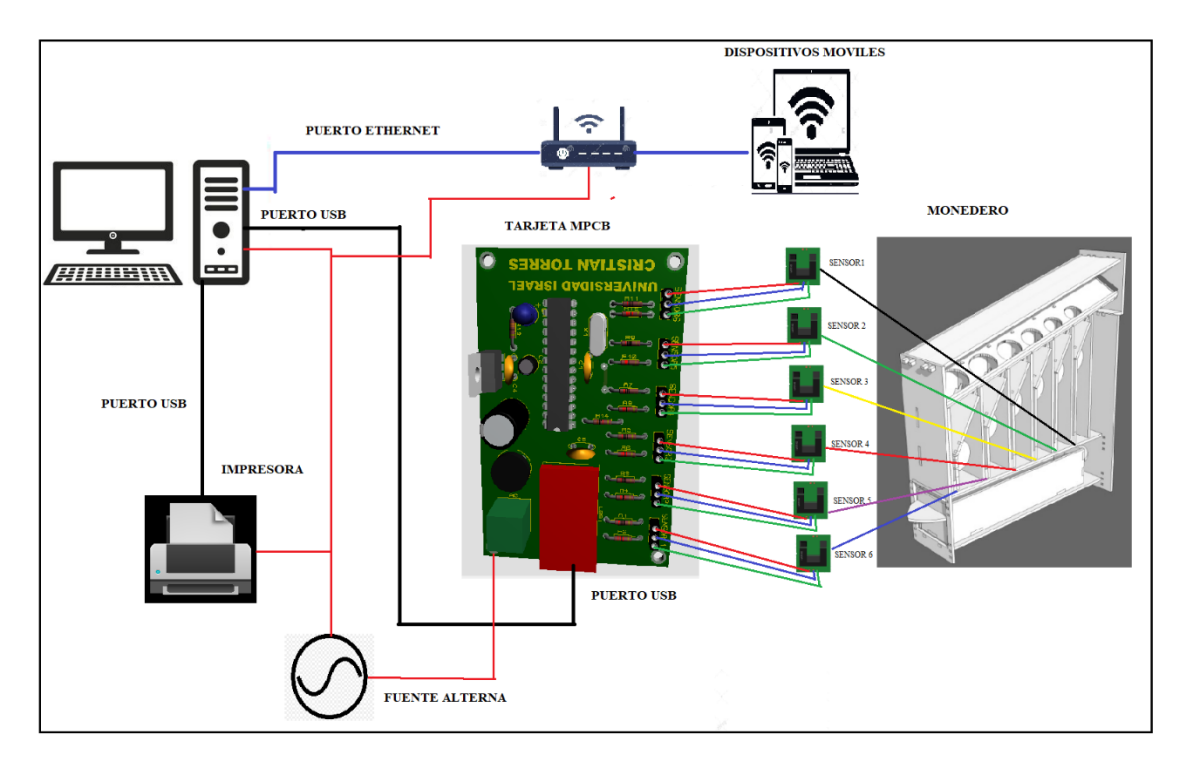

**Figura. 3. 52.** Diagrama de conexión de los equipos y elementos del kiosco Fuente (Autor)

En la tarjeta MPCB se conectaron los 6 sensores ópticos tipo U, los mismos que controlan el paso de las diferentes monedas del selector para el cobro, a su vez esta tarjeta se conecta a la computadora mediante el cable USB y envía una señal al software de interfaz del valor de la moneda ingresada.

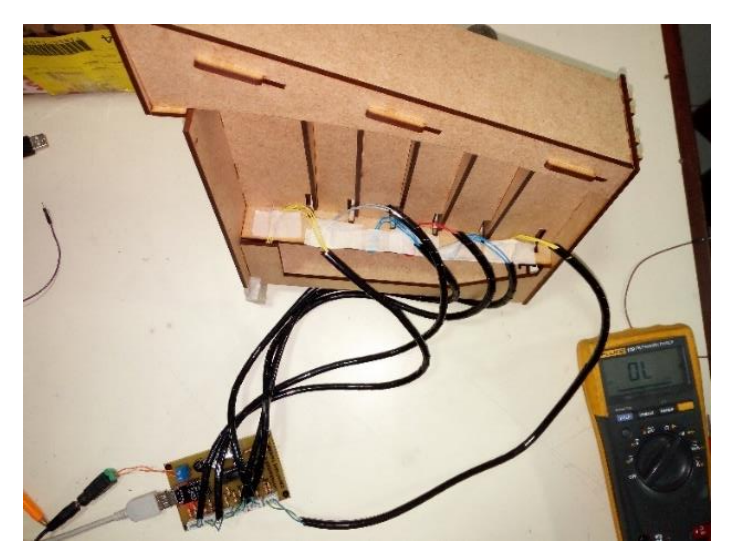

**Figura. 3. 53.** Conexión de la tarjeta MPCB a los sensores ópticos tipo U Fuente (Autor)

En la siguiente tabla se describe la distribución de cada sensor óptico tipo U, para que reconozca que tipo de moneda se está ingresando.

| <b>SENSOR</b>       | <b>MONEDA</b> |
|---------------------|---------------|
| Sensor 2            | 1 centavo     |
| Sensor 3            | 5 centavos    |
| Sensor 1            | 10 centavos   |
| Sensor 4            | 25 centavos   |
| Sensor <sub>6</sub> | 50 centavos   |
| Sensor 5            | 1 dólar       |

**Tabla. 3. 11.** Distribución de los sensores del selector de monedas

Fuente (Autor)

El router se podrá instalar para llevar el control del estado del kiosco Inteligente, este permitirá al kiosco tener acceso al internet y por medio de configuración se podrá enviar una notificación al correo electrónico del operador cuando el papel se termine, el consumible esté bajo o tenga algún problema grabe que impide la impresión.

Finalmente, con la instalación, conexión y configuración de todos los elementos del kiosco inteligente sobre la estructura, se procedió a verificar que los equipos se encuentren bien instalados y armados. A continuación, se presenta el prototipo del kiosco inteligente de impresión formato A4 completo.

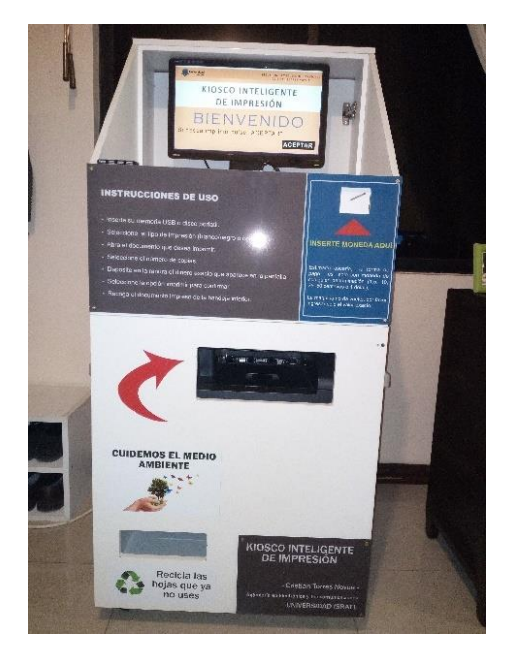

**Figura. 3. 54.** Prototipo final del kiosco inteligente vista frontal Fuente (Autor)

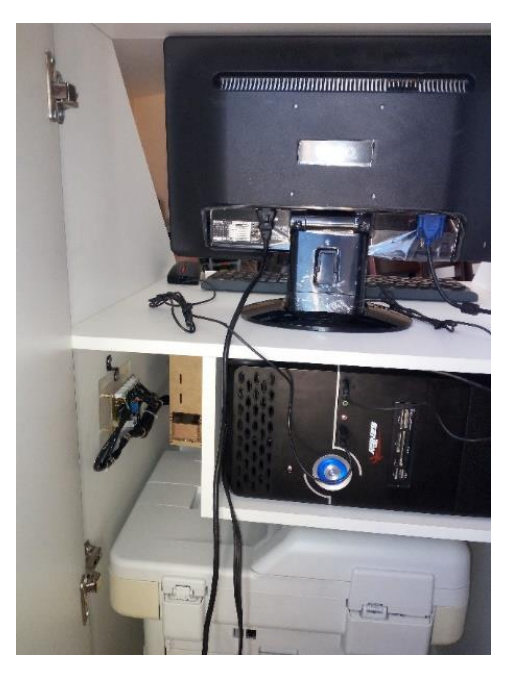

**Figura. 3. 55.** Prototipo final del kiosco inteligente vista posterior Fuente (Autor)

# **3.11. Pruebas d**

Este proceso de pruebas se dividió en tres secciones, las cuales se detallan a continuación.

# **3.11.1. Selector de monedas**

En esta etapa se verifico que cada moneda sea separada y detectada según su valor y su posición en cada ranura, para esto se realizó varias pruebas obteniendo los siguientes resultados.

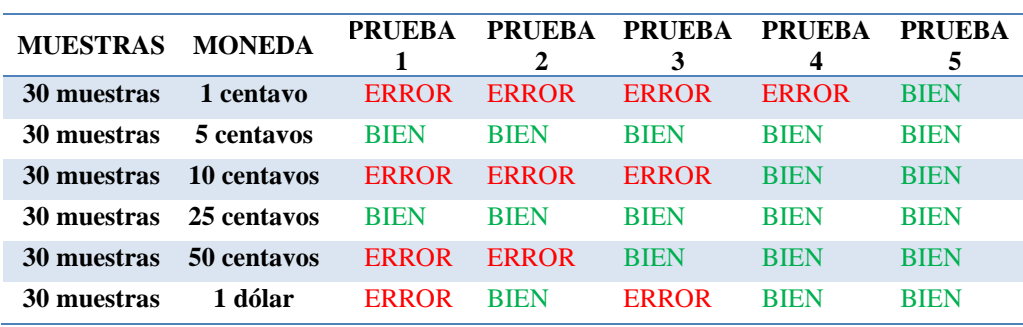

**Tabla. 3. 12.** Pruebas del validador de monedas.

Fuente (Autor)

Las pruebas consistieron en hacer caer la moneda en el lugar que pertenezca y que el sensor pueda detectarlas cuando pasen, se consideró un rango de error del 2% de 30 pasadas, es decir se falla 6 veces por cada moneda ingresada al selector. Al final de la prueba, las monedas pasaron todas las pruebas.

Para poder conseguir un resultado favorable se diseñó el selector con un ángulo de inclinación de 60° y un ángulo de elevación de 70°.

### **3.11.2. Tarjeta de control principal MPCB**

Las pruebas realizadas consistieron en dejar que la tarjeta principal detecte las monedas, valide su valor y sume la cantidad de monedas depositadas por los distintos canales y sensores.

**Tabla. 3. 13.** Pruebas de detención de la moneda.

|                 |               | Detención del paso de la moneda |                 |                 |                |             |
|-----------------|---------------|---------------------------------|-----------------|-----------------|----------------|-------------|
| <b>SENSOR</b>   | <b>MONEDA</b> | <b>PRUEBA1</b>                  | <b>PRUEBA 2</b> | <b>PRUEBA 3</b> | <b>PRUEBA4</b> | PRUEBA 5    |
| Sensor 2        | 1 centavo     | <b>ERROR</b>                    | <b>ERROR</b>    | <b>BIEN</b>     | <b>BIEN</b>    | <b>BIEN</b> |
| Sensor 3        | 5 centavos    | <b>ERROR</b>                    | <b>ERROR</b>    | <b>BIEN</b>     | <b>BIEN</b>    | <b>BIEN</b> |
| Sensor 1        | 10 centavos   | <b>ERROR</b>                    | <b>ERROR</b>    | <b>BIEN</b>     | <b>BIEN</b>    | <b>BIEN</b> |
| <b>Sensor 4</b> | 25 centavos   | <b>ERROR</b>                    | <b>ERROR</b>    | <b>ERROR</b>    | <b>BIEN</b>    | <b>BIEN</b> |
| Sensor 6        | 50 centavos   | <b>ERROR</b>                    | <b>ERROR</b>    | <b>ERROR</b>    | <b>ERROR</b>   | <b>BIEN</b> |
| Sensor 5        | 1 dólar       | <b>ERROR</b>                    | <b>ERROR</b>    | <b>ERROR</b>    | <b>BIEN</b>    | <b>BIEN</b> |

Fuente (Autor)

**Tabla. 3. 14.** Pruebas de suma de la cantidad de monedas.

|                 |               | Suma de la cantidad de monedas |                 |                 |  |  |
|-----------------|---------------|--------------------------------|-----------------|-----------------|--|--|
| <b>SENSOR</b>   | <b>MONEDA</b> | <b>PRUEBA1</b>                 | <b>PRUEBA 2</b> | <b>PRUEBA 3</b> |  |  |
| Sensor 2        | 1 centavo     | <b>ERROR</b>                   | <b>ERROR</b>    | <b>BIEN</b>     |  |  |
| <b>Sensor 3</b> | 5 centavos    | <b>ERROR</b>                   | <b>BIEN</b>     | <b>BIEN</b>     |  |  |
| Sensor 1        | 10 centavos   | <b>ERROR</b>                   | <b>BIEN</b>     | <b>BIEN</b>     |  |  |
| <b>Sensor 4</b> | 25 centavos   | <b>ERROR</b>                   | <b>ERROR</b>    | <b>BIEN</b>     |  |  |
| Sensor 6        | 50 centavos   | <b>ERROR</b>                   | <b>ERROR</b>    | <b>BIEN</b>     |  |  |
| <b>Sensor 5</b> | 1 dólar       | <b>ERROR</b>                   | <b>ERROR</b>    | <b>BIEN</b>     |  |  |

Fuente (Autor)
Para evitar un problema en la detección de las monedas, se agregó al prototipo del selector un freno, con el fin de evitar que las monedas pasen muy rápido y que el sensor pueda detectarlas.

#### **3.11.3. Software interfaz para el usuario**

Se verifico que cada opción del menú funcione de acuerdo con lo planeado, así se tiene:

|                                  | <b>Velocidad</b><br>de ingreso | Fácil de<br>encontrar | Fácil<br>navegación | Fácil de<br>interpretar | Tarea completada<br>correctamente |
|----------------------------------|--------------------------------|-----------------------|---------------------|-------------------------|-----------------------------------|
| Botón selección del<br>documento | <b>BIEN</b>                    | <b>BIEN</b>           | <b>BIEN</b>         | <b>BIEN</b>             | <b>BIEN</b>                       |
| Botón calidad del<br>documento   |                                | BIEN                  |                     | <b>BIEN</b>             | <b>BIEN</b>                       |
| Ventana de cantidad<br>de hojas  |                                | <b>BIEN</b>           |                     | <b>BIEN</b>             | BIEN                              |
| Ventana costo total              |                                | BIEN                  |                     | <b>BIEN</b>             | <b>BIEN</b>                       |
| Botón de impresión               |                                | <b>BIEN</b>           |                     | <b>BIEN</b>             | <b>BIEN</b>                       |

**Tabla. 3. 15.** Pruebas del software de interfaz

Fuente (Autor)

De las pruebas realizadas, se puede concluir que el software de interfaz del kiosco inteligente cumple con el objetivo del diseño.

#### **3.12. Análisis de resultados**

De las pruebas realizadas con la implementación final del kiosco inteligente, dan como resultado que el mayor índice de errores se registró en el diseño e implementación del selector de monedas, ya que se debe tener en cuenta el diámetro y el peso de las monedas que se usarán, solo así, se podrá determinar la inclinación y elevación adecuadas de la rampa.

Si se tiene un ángulo muy pronunciado la moneda tiende a coger mucha velocidad, especialmente las monedas de mayor diámetro y peso como las de 25 centavos, 50 centavos y un dólar, provocando que no puedan ingresar a la posición correcta.

Se debe controlar la velocidad de las monedas que ingresan al selector, para garantizar que el sensor pueda detectarlas, por tal razón se diseñó un mecanismo de freno que haga que las monedas antes de pasar por el sensor reduzcan su velocidad, así se consiguió una respuesta del sensor de 10ms., si la moneda sobrepasa esa velocidad, no será detectada.

Se debe programar al microcontrolador con la mejor lógica posible, ya que, si en algún punto se tiene una equivocación, se tendrá un resultado incorrecto y se deberá reprogramar, lo que causa una pérdida de tiempo.

## **CONCLUSIONES**

- Se cumplió con el objetivo propuesto para el diseño y construcción de un prototipo de kiosco inteligente de impresión de documentos formato A4, con dos tipos de calidad blanco/negro y color y con un sistema de cobro automático de monedas, todo en base a un estudio previo de los elementos, dispositivos, softwares de programación y de diseño que se tiene en el mercado actual.
- Con la ayuda del software de diseño SketchUp y AutoCAD, se diseñó la estructura del kiosco y el selector de monedas. Al diseñar con estos programas se tiene la facilidad de simular el diseño en tercera dimensión y tener una idea clara de cómo quedará el prototipo.
- Se diseño un prototipo robusto y su mantenimiento preventivo se prevé cada 3 a 6 meses, dependiendo de la cantidad de impresiones que se realicen.
- $\blacksquare$ Se construyó una tarjeta de control principal MPCB y se agregó una fuente de 5 voltios continua para la alimentación de la tarjeta. Con esto se logró que se ajuste a las necesidades del proyecto, garantizando que los elementos cumplan con la función asignada. Se tomó como base para la fabricación, el estudio de la tarjeta Arduino UNO.
- Para el control automático del selector de monedas, se instalan sensores infrarrojos tipo U, con el fin de contabilizar las monedas que ingresan al kiosco. Con esto se ha garantizado que el sistema de cobro funcione correctamente y ejecute las tares que se programó en la tarjeta de control.

Se realizo un software de interfaz muy sencillo y amigable en Visual Basic.Net, que  $\blacksquare$ muestra pantallas para cada paso, indicando al usuario las instrucciones que debe seguir para imprimir su documento.

## **RECOMENDACIONES**

- En el selector de monedas se recomienda poner sensores infrarrojos de una respuesta  $\blacksquare$ muy rápida, ya que la moneda por su peso y gravedad pasa muy rápido y no la detecta, adicional se debe diseñar algún mecanismo que frene la caída de la moneda y evitar tener problema en su lectura, asegurando así que la moneda sea detectada y el usuario no se sienta estafado.
- Se recomienda en un futuro cambiar el monitor a una pantalla touch para facilitar la  $\blacksquare$ interacción del usuario con el kiosco sin la necesidad de un periférico externo adicional como un teclado o mouse, o en su lugar la implementación de botones de selección a los lados de la pantalla.
- Se recomienda implementar adicionalmente un sistema de cobro para billetes, tarjetas  $\blacksquare$ e incluso para aplicaciones móviles.
- Se recomienda implementar un sistema automático de vueltos, para facilitar aún más  $\blacksquare$ el uso del kiosco.
- Adicionalmente en un futuro se puede instalar internet en el kiosco, con el fin de  $\blacksquare$ monitorear el estado de cada uno de sus componentes.
- Se recomienda en un futuro implementar al kiosco el servicio de scanner.  $\blacksquare$

## **BIBLIOGRAFIA**

- $\blacksquare$ Helmut Gebelein. (2007). Secretos de la alquimia, Barcelona, España: Ediciones Robinbook
- Automáticos Vendival S.L. (2019). Máquinas. Vendival. Recuperado de: https://www.vendival.com/categoria-
- Coca Cola Company. (2013). Before & After: Vending Machine Restoration. Coca Cola Journey. Recuperado de: https://www.coca-colacompany.com/coke-machinerestoration-before-and-after
- Agustín Grau. (2019). Como iniciar un negocio sin inversión o los secretos de las máquinas vending. Agustín Grau. Recuperado de: https://agustingrau.com/maquinasde-vending/
- Crane Payment Innovations. (2019). Soluciones de monedas. CPI. Recuperado de: https://www.cranepi.com/en/products/solutions/coin/changers#/
- $\blacksquare$ Video Rockola. (2019). Conexión de un Monedero Electrónico. Video Rockola. Recuperado de: http://www.videorockola.com/tutoriales/conexion-de-un-monederoelectronico/
- Artemedia. (2017). Kiosco Interactivo Serie FS. Artemedia Fabricantes de kioscos interactivos. Recuperado de: http://www.artemedia.es/kioscos/kiosko-serie-fs/
- Daniel Benchimol. (2011). Microcontroladores, Buenos Aires, Argentina: Fox Andina
- Microchip Technology Inc. (2001-2013). PIC16F84A. Microchip. Recuperado de: http://ww1.microchip.com/downloads/en/DeviceDoc/35007C.pdf
- Enrique Palacios, Fernando Dominguez & Lucas Lopez. (2004). Microcontrolador  $\blacksquare$ PIC16F84, Mexico: Alfaomega.
- Luis R. Arteaga. (2017). Lenguajes de programación para PICs. Electrónica desarrollo.  $\blacksquare$ Recuperado de: http://electronicadesarrollo.blogspot.com/2007/12/programacin-depics.html
- $\blacksquare$ Microchip Technology Inc. (2001-2013). ATmega48A/PA/88A/PA/168A/PA/328/P. Recuperado Microchip. de: http://ww1.microchip.com/downloads/en/DeviceDoc/ATmega48A-PA-88A-PA-168A-PA-328-P-DS-DS40002061A.pdf
- Robert L. Boylestad & Louis Nashelsky (2009). Electrónica: Teoría de circuitos y  $\blacksquare$ dispositivos electrónicos, México D.F.: Pearson Educación.
- Fernando Valdés & Ramon Pállas. (2007). Microcontroladores: fundamentos y  $\blacksquare$ aplicaciones con PIC, España: Marcombo SA.
- Sébastien Putier. (2016). VB. NET y Visual studio 2015, Barcelona, España: Ediciones ENI.
- Mariano Guzmán Alfeo. (2018). Métodos de compra de nuestros clientes.  $\blacksquare$ LABVolution consultoría en marketing y ventas de laboratorio. Recuperado de: https://labbusiness.marketing/2015/07/01/16-metodos-de-compra-de-nuestrosclientes/
- Arcadexpress.  $(2018).$ Monedero Arcade electrónico. Recuperado de:  $\blacksquare$ https://www.arcadexpress.com/monederos-puertas/80-monedero-arcadeuniversal.html
- Servelec powering Company (2018). Pequeños transformadores. Recuperado de:  $\blacksquare$ https://www.servelec.com.ar/portfolio-category/pequenos-transformadores/
- Luis Llamas. (2019). Salidas y entradas con Arduino y optoacoplador. Ingeniería informática  $\mathbf{y}$ diseño. Recuperado de: https://www.luisllamas.es/arduinooptoacoplador/
- Texas Instruments Incorporated. (2019). Especificaciones técnicas de lm7805. Recuperado de: http://www.ti.com/lit/ds/symlink/lm7800.pdf

## **ANEXOS**

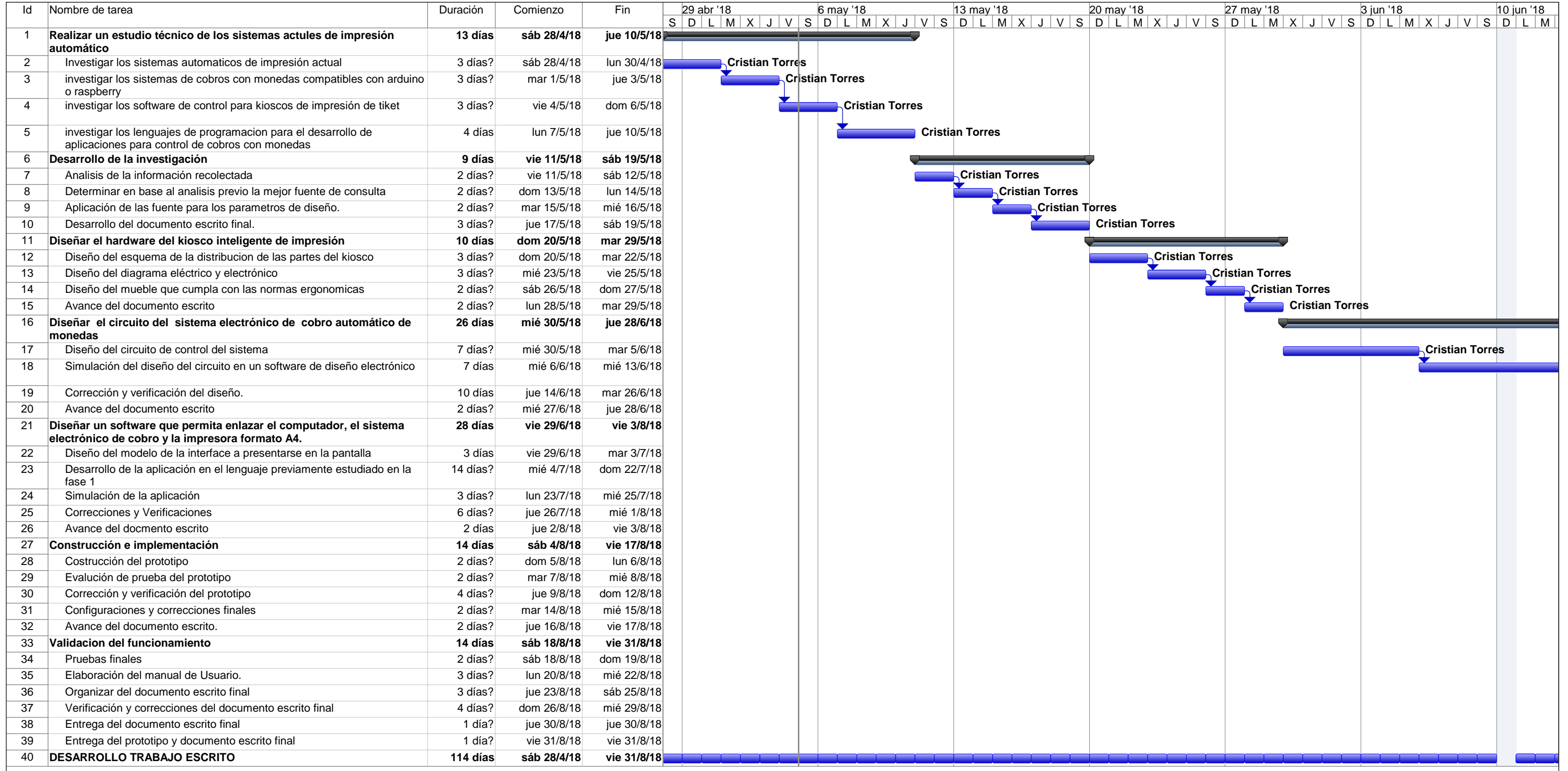

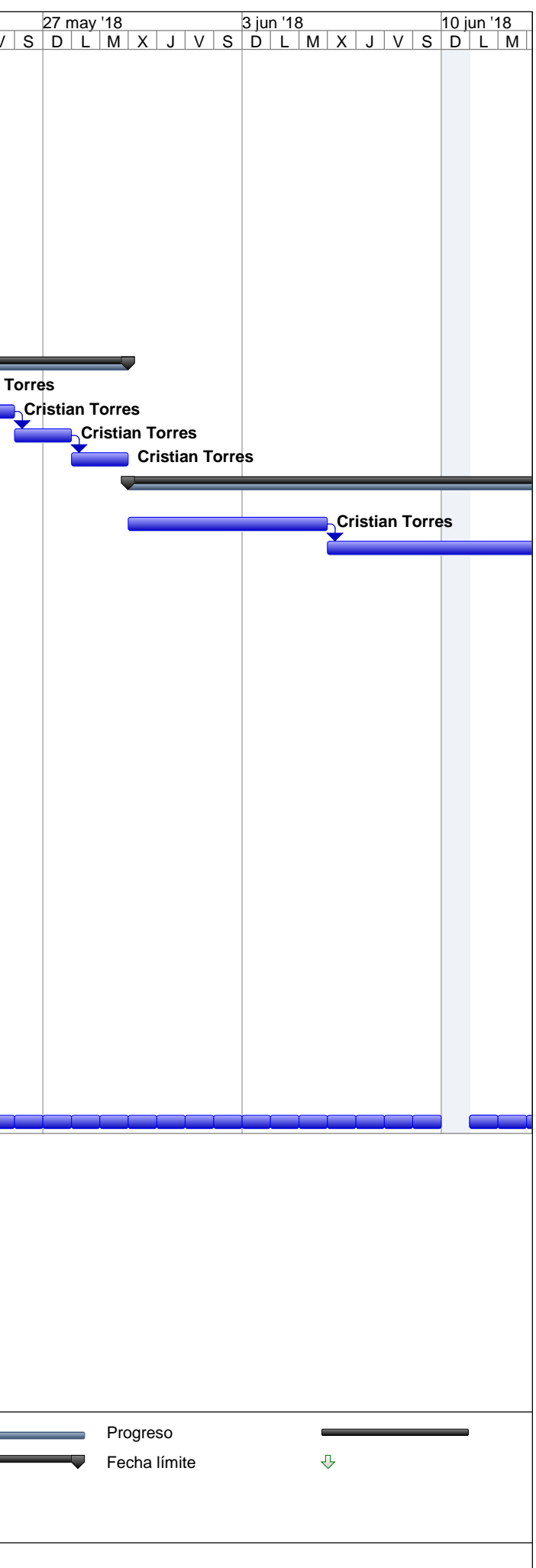

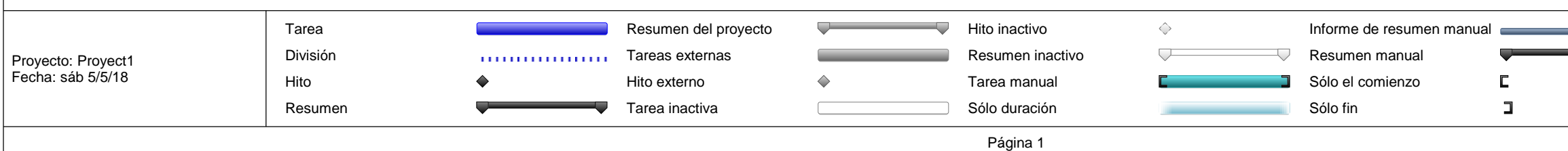

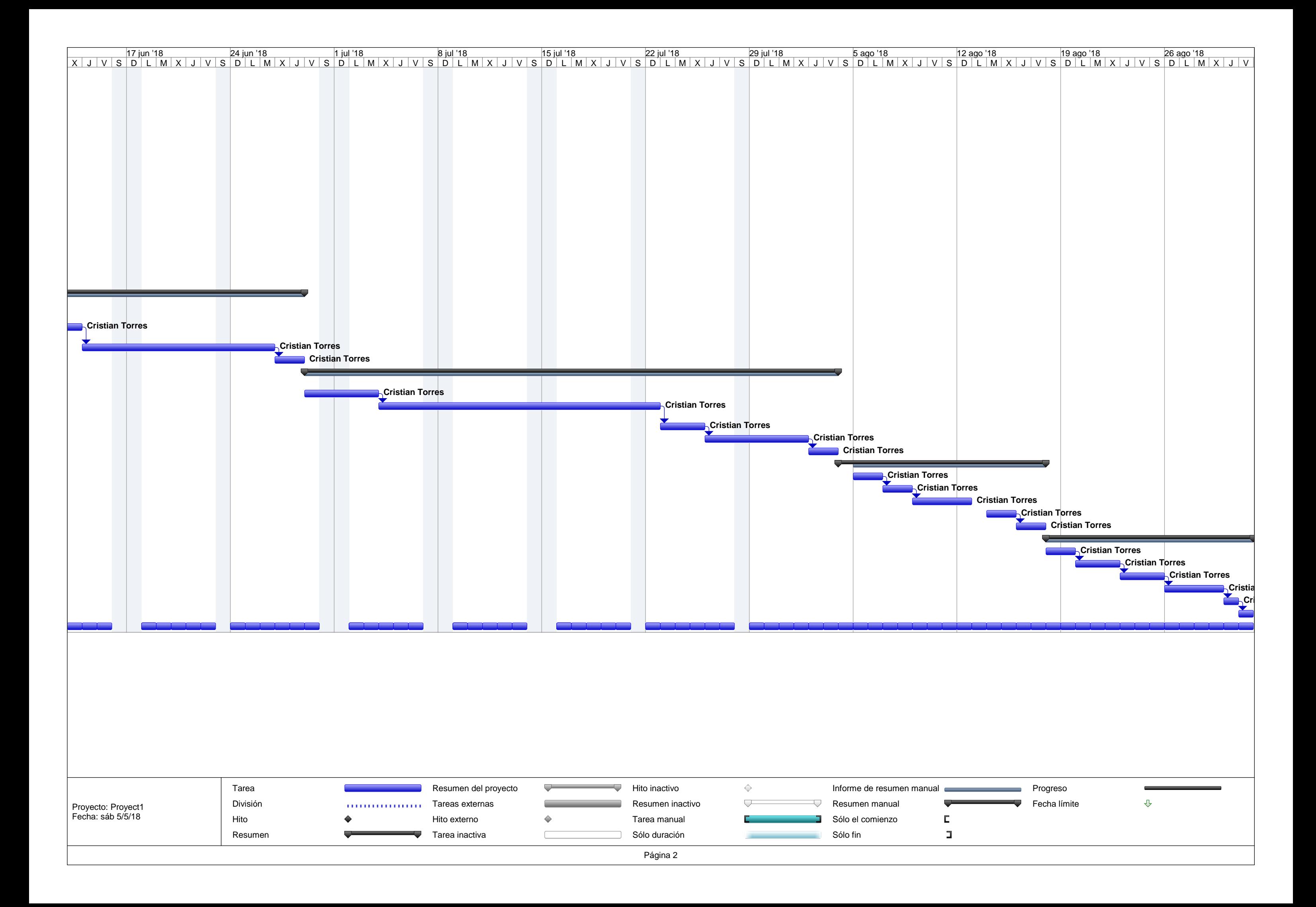

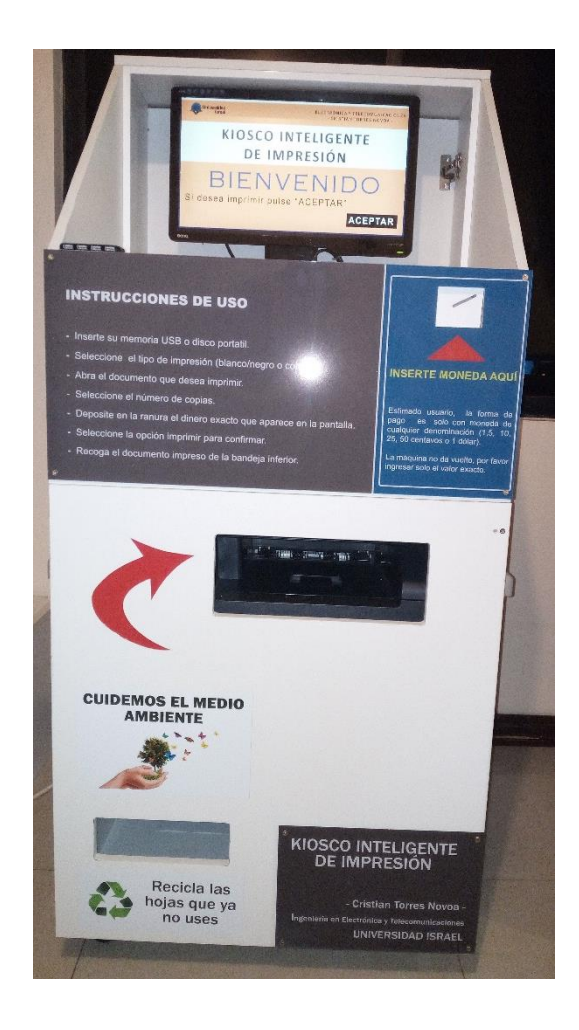

# **Prototipo de Kiosco inteligente de impresión de documentos formato A4.**

# **MANUAL DEL USUARIO**

Versión: 1.0 Fecha: 22-08-2019

## **CONTENIDO**

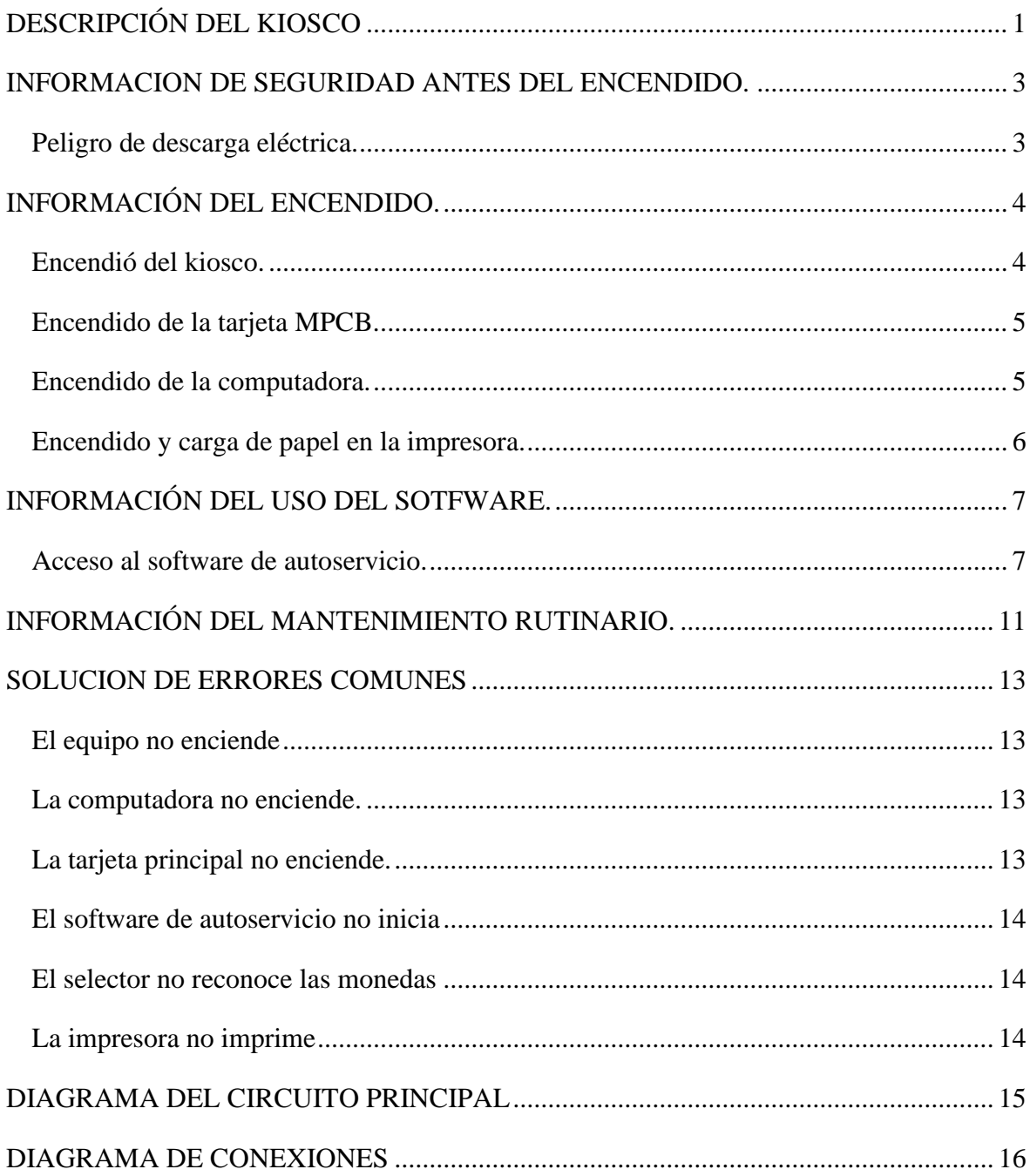

## **LISTA DE FIGURAS**

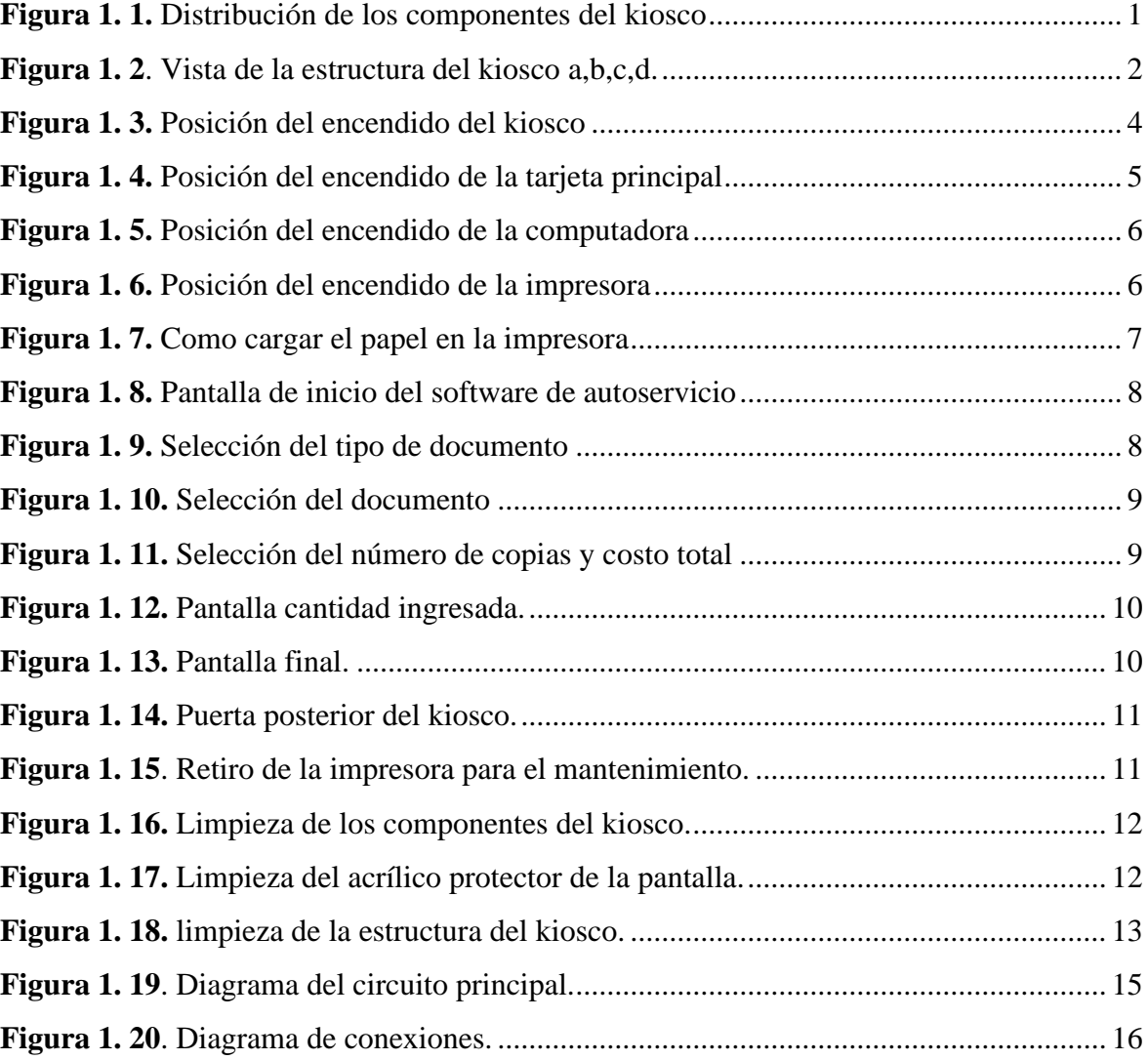

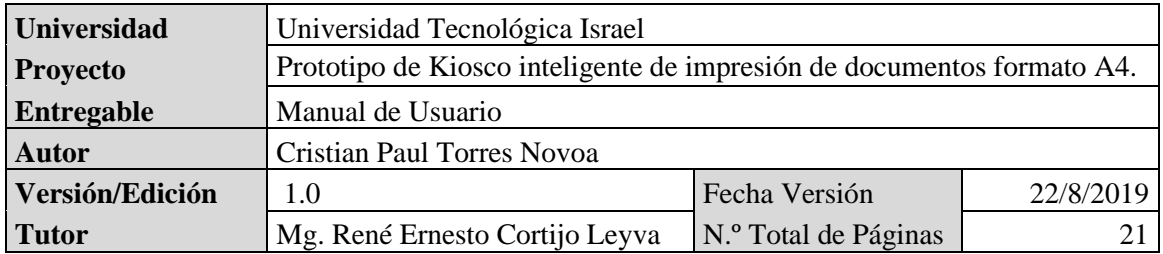

# **DESCRIPCIÓN DEL KIOSCO**

<span id="page-158-0"></span>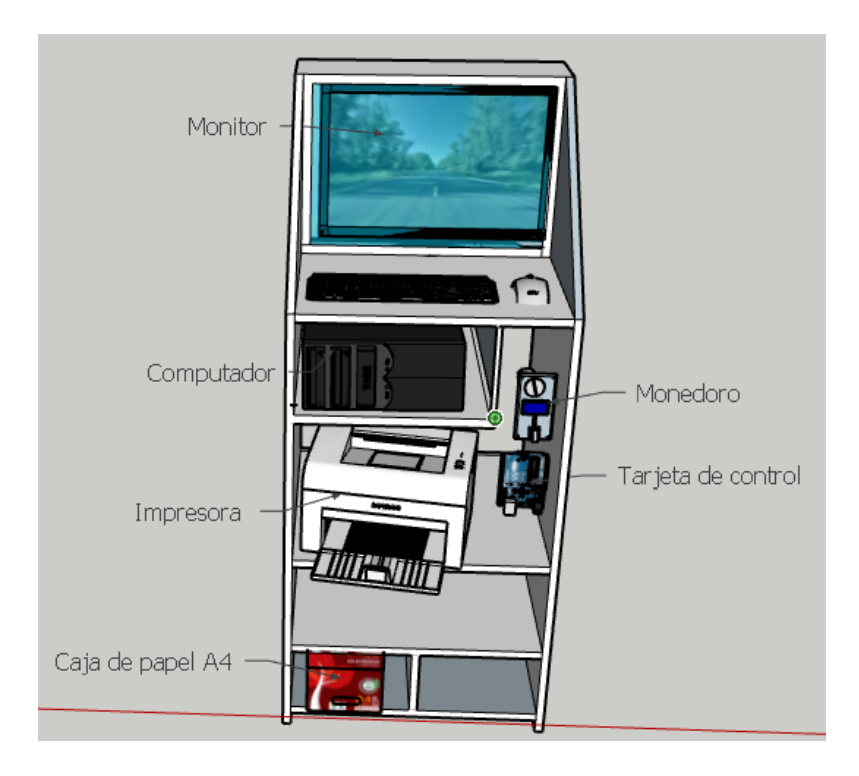

**Figura 1. 1.** Distribución de los componentes del kiosco

<span id="page-158-1"></span>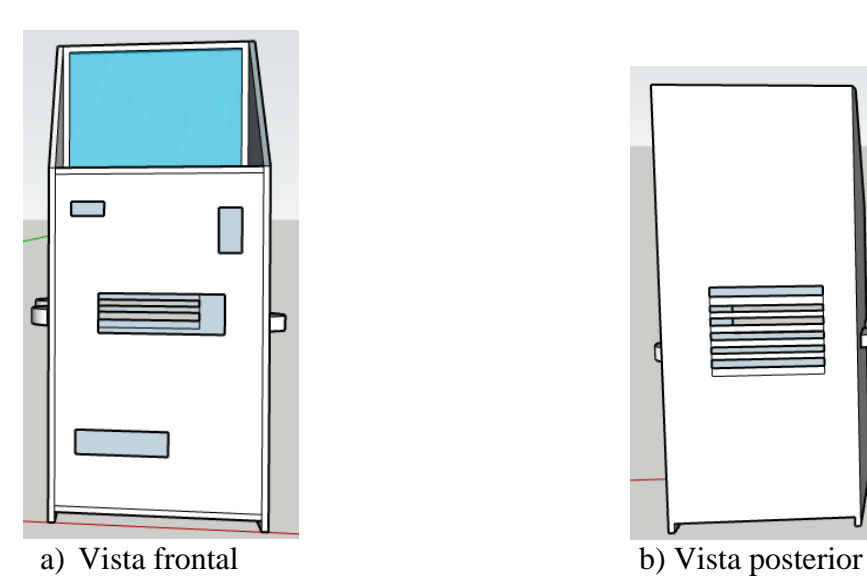

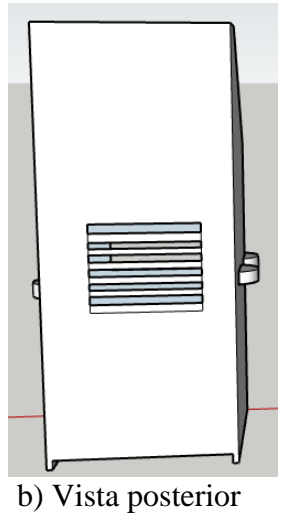

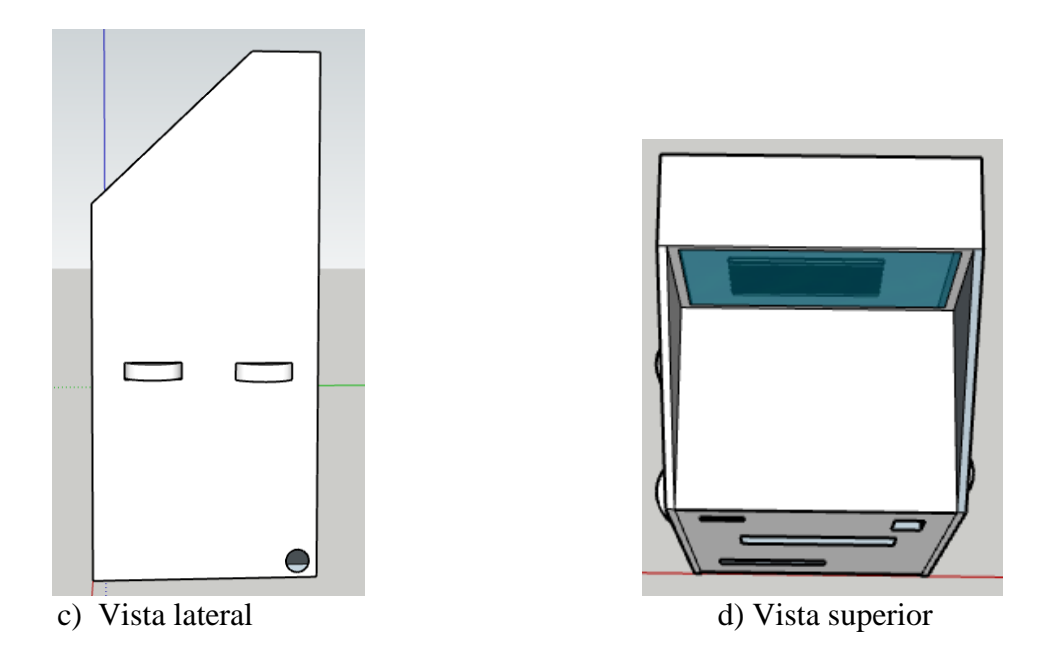

**Figura 1. 2**. Vista de la estructura del kiosco a,b,c,d.

<span id="page-159-0"></span>El kiosco cuenta con los siguientes elementos:

- Una estructura para que contengan a todos los elementos principales.
- **•** Un monitor de 19 pulgadas.
- Un selector de monedas para denominaciones de 1,5,10,25,50 centavos y 1 dólar americanos.
- Una tarjeta MPCB de control principal.
- Una computadora con sistema operativo Windows.
- Una impresora multifunción B/N y COLOR.
- Un lector USB para dispositivos de almacenamiento externos.
- Periférico como ratón y teclado.
- **Eléctrica**.

## <span id="page-160-0"></span>**INFORMACION DE SEGURIDAD ANTES DEL ENCENDIDO.**

- Antes del encendido revise que todos los componentes se encuentren correctamente conectados y no existan cables sueltos.
- No colocar el kiosco en lugares húmedos o cercanos a llaves de agua.
- No colocar el kiosco en un lugar que llegue directamente la luz del sol ni al calor excesivo.
- No colocar el kiosco cerca del sistema de aire acondicionado o calefactores o algún producto químico inflamable, el kiosco tienen elementos que llegan a temperaturas de 420 grados centígrados y pueden provocar incendios.
- Ubicar el kiosco en un lugar con una superficie plana, sus ruedas para el trasporte pude provocar que se deslice y ocasionar daños a personas o el equipo.
- El kiosco debe ser trasladado mínimo por dos personas o más ya que pesa aproximadamente 52 kilogramos.
- No bloque el orificio de ventilación de la parte posterior del kiosco, dejar un espacio aproximado de 10 cm para una correcta ventilación.
- La interrupción brusca de la energía eléctrica puede provocar daños en la tarjeta principal o en los equipos del kiosco.
- Hay que asegurar que el cable de alimentación de la parte trasera del kiosco no se cruce al paso del usuario, puede ser un riego de caída.
- Lea con atención el manual de usuario antes de iniciar el uso del kiosco.

#### <span id="page-160-1"></span>**Peligro de descarga eléctrica.**

No utilice el equipo si no hay una conexión eléctrica adecuada.

- No conecte el cable de poder al interruptor principal con las manos mojadas, si se lo hace se puede recibir una descarga eléctrica.
- No utilice extensiones para su conexión puede haber recalentamiento del cable y posterior fundición de su aislante, esto pude provocar un incendio.
- No operar el equipo con tormentas eléctricas.
- El kiosco debe estar instalado cerca de un tomacorriente de fácil acceso, para desconectar con facilidad en el caso de algún incidente.

## **INFORMACIÓN DEL ENCENDIDO.**

#### <span id="page-161-1"></span><span id="page-161-0"></span>**Encendió del kiosco.**

- En la parte posterior abajo del kiosco encontrará el cable de alimentación, conéctelo en un tomacorriente de 110 voltios.
- Abra la puerta trasera del kiosco, en la parte inferior derecha se encuentra un breaker eléctrico de seguridad ponga en la posición ON.

<span id="page-161-2"></span>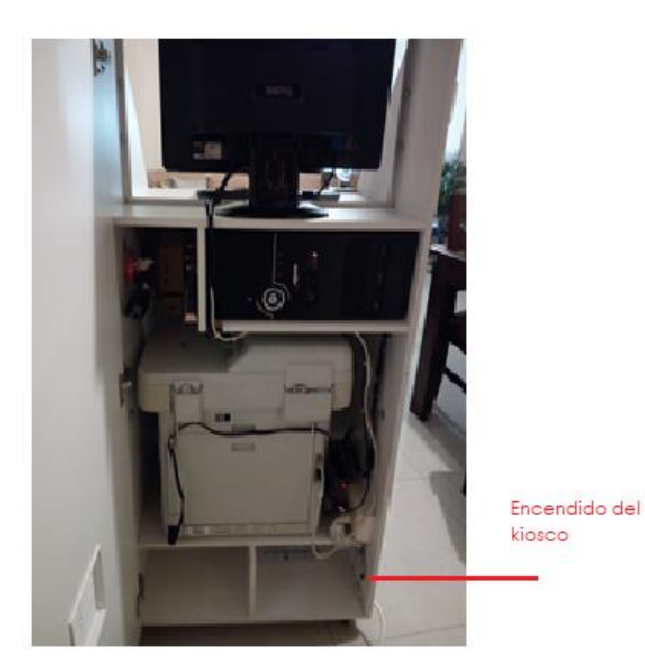

**Figura 1. 3.** Posición del encendido del kiosco

#### <span id="page-162-0"></span>**Encendido de la tarjeta MPCB.**

En la sección posterior del kiosco se encuentra ubicada al lado derecho en la esquina una regleta, poner el interruptor en la posición ON, este encenderá la tarjeta principal de control del selector de monedas y la comunicación con la computadora se establecerá.

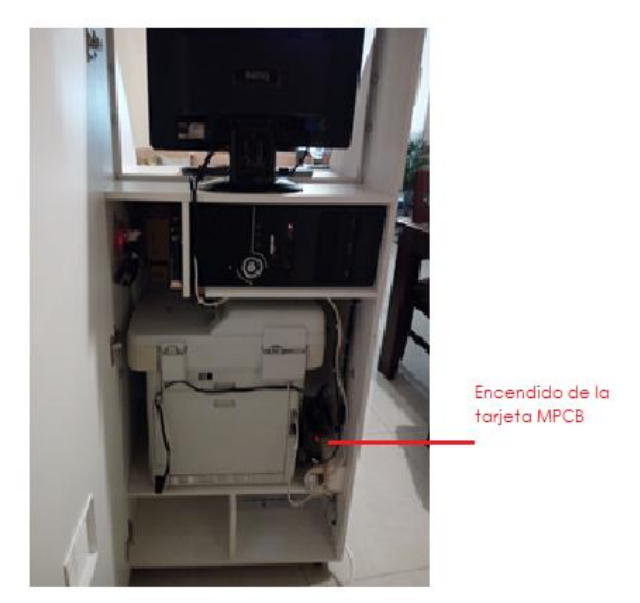

**Figura 1. 4.** Posición del encendido de la tarjeta principal

#### <span id="page-162-2"></span><span id="page-162-1"></span>**Encendido de la computadora.**

- Localice la puerta trasera del kiosco, la computadora se encuentra en el compartimiento, identifique el botón de color rojo y oprima, una luz azul es el indicador que la computadora empieza el proceso de encendido.
- De igual forma en la parte superior encontrar el monitor, presione el botón que se encuentra en la parte inferior izquierda del monitor, una luz verde indicara que el monitor este encendido.

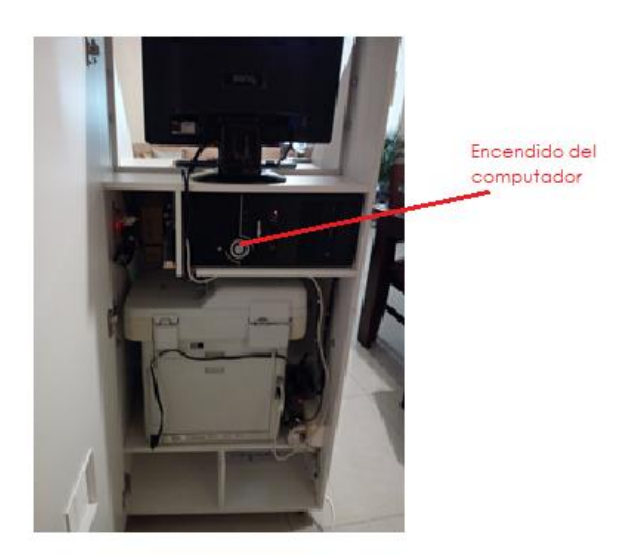

**Figura 1. 5.** Posición del encendido de la computadora

### <span id="page-163-1"></span><span id="page-163-0"></span> **Encendido y carga de papel en la impresora.**

En la parte posterior se encuentra la impresora, diríjase a la esquina inferior izquierda de la impresora donde encontrara el botón de encendido, ubique en la posición ON, escuchara un sonido, esto indicara que la impresora se está encendiendo.

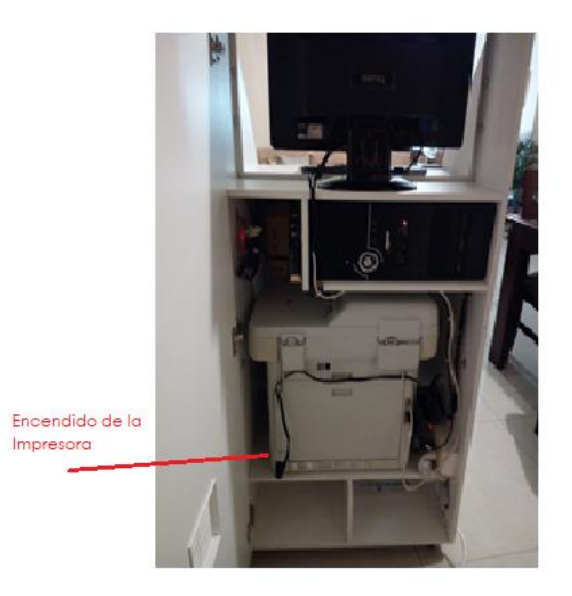

**Figura 1. 6.** Posición del encendido de la impresora

<span id="page-163-2"></span>Para cargar el papel, identifique la parte frontal del equipo, abra la puerta y encontrara la impresora, en la parte inferior se encuentra la bandeja donde se debe cargar el papel formato A4 de 75 gramos.

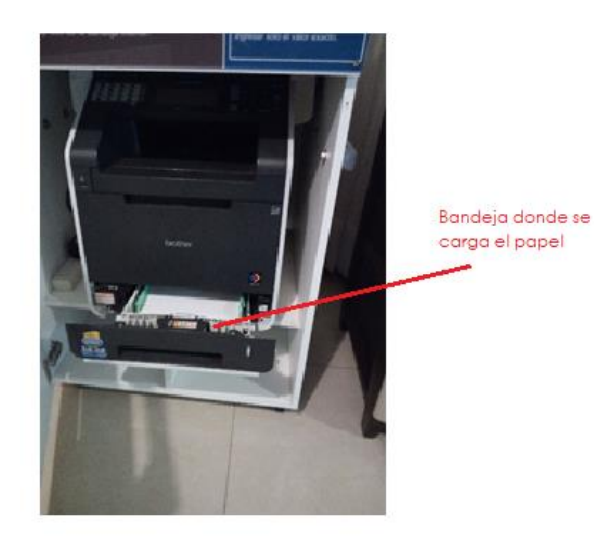

**Figura 1. 7.** Como cargar el papel en la impresora

<span id="page-164-2"></span><span id="page-164-0"></span>■ Cierre la puerta frontal.

# **INFORMACIÓN DEL USO DEL SOTFWARE.**

#### <span id="page-164-1"></span>**Acceso al software de autoservicio.**

la aplicación de la interfaz del kiosco subirá automáticamente al encender la computadora, no haga ninguna acción mientras el sistema este arrancando.

A continuación, se detalla las instrucciones para el manejo de la aplicación.

▪ Escoja la opción aceptar si desea imprimir

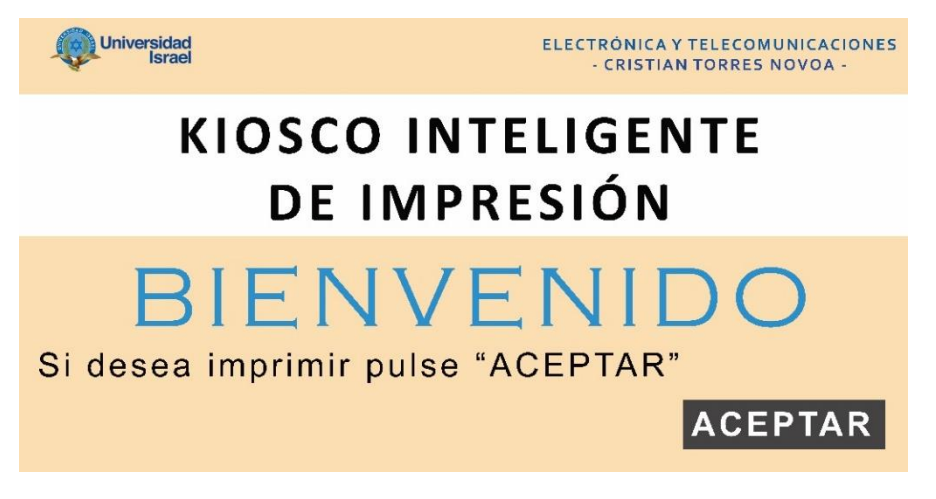

**Figura 1. 8.** Pantalla de inicio del software de autoservicio

- <span id="page-165-0"></span>▪ Inserte la memoria USB o disco externo portátil en la ranura ubicada en la parte superior izquierda.
- Seleccione el tipo de impresión que desea imprimir.

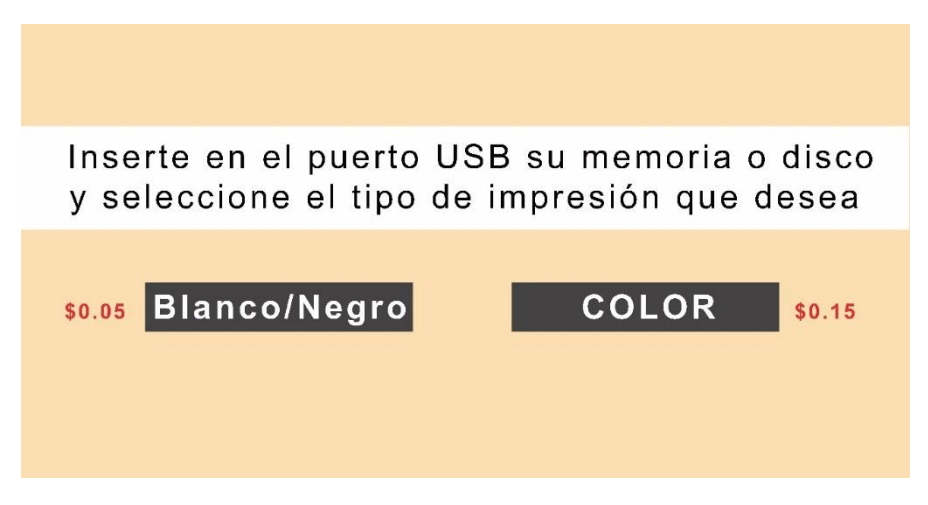

**Figura 1. 9.** Selección del tipo de documento

<span id="page-165-1"></span>▪ Buscar el documento que desea imprimir de la memoria USB y luego presionar aceptar.

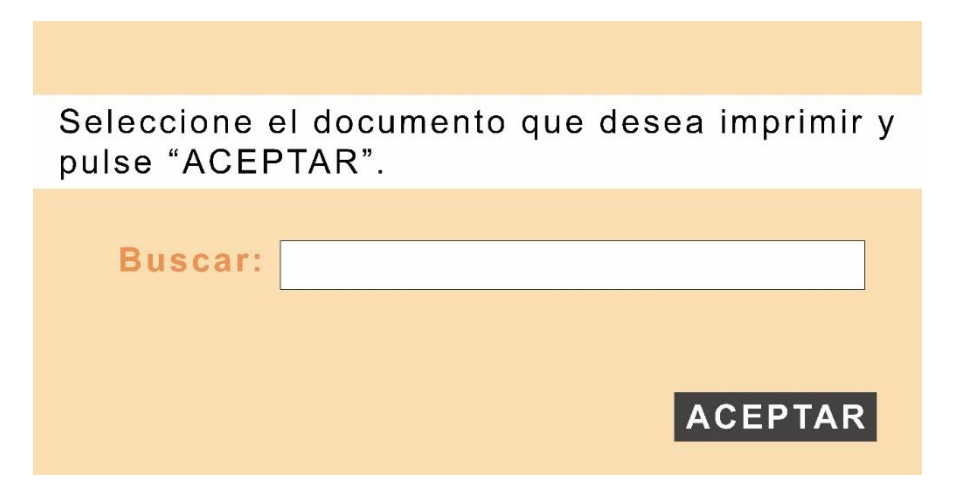

**Figura 1. 10.** Selección del documento

- <span id="page-166-0"></span>En la siguiente ventana aparecerá el número de hojas que contiene el documento.
- Si desea imprimir más de una copia seleccione la pestaña **+** para incrementar el número.
- Si está de acuerdo con el valor a pagar seleccione la opción **ACEPTAR** o caso contrario seleccione **CANCELAR.**

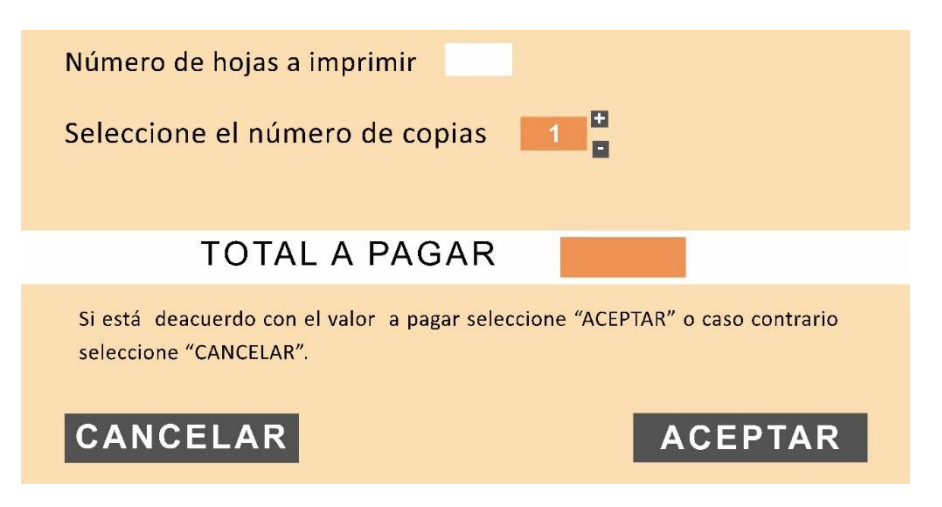

**Figura 1. 11.** Selección del número de copias y costo total

- <span id="page-166-1"></span>▪ Deposite el dinero exacto en la ranura ubicada en la parte superior derecha del Kiosco.
- Recuerde, este kiosco no recibe billetes, solo monedas de cualquier denominación y no entrega vueltos.
- En la sección valor ingresado mostrará el valor que está depositando.
- Si no deposita el total del valor a cancelar, el equipo no enviara la orden de impresión.
- Por último, seleccione la opción imprimir

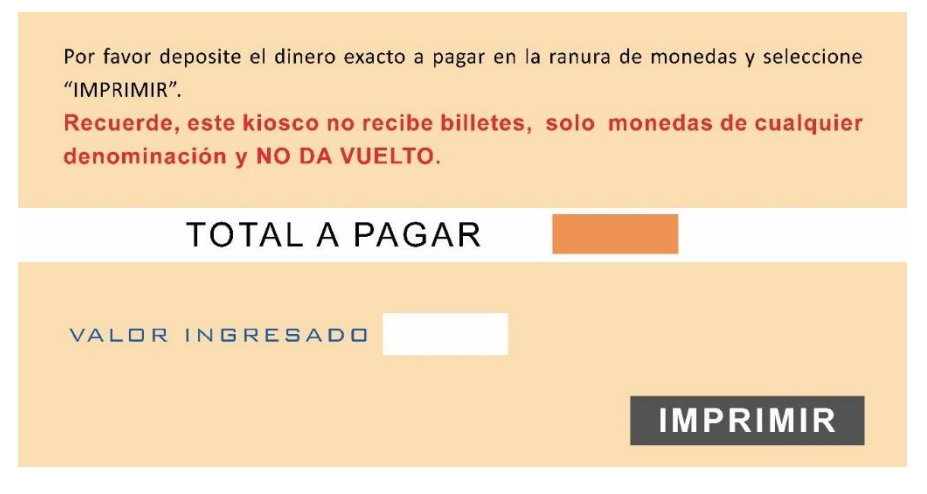

**Figura 1. 12.** Pantalla cantidad ingresada.

<span id="page-167-0"></span>Recoja el documento impreso de la bandeja en la parte inferior del kiosco.

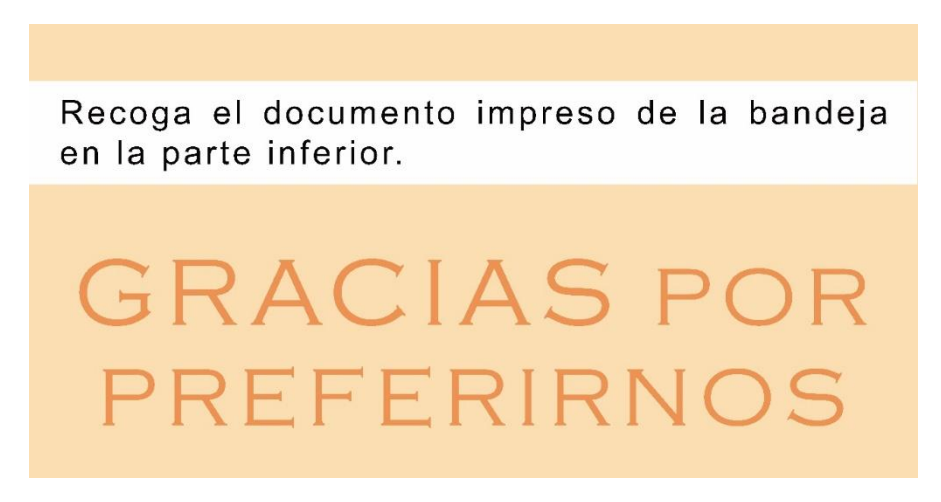

<span id="page-167-1"></span>**Figura 1. 13.** Pantalla final.

# **INFORMACIÓN DEL MANTENIMIENTO RUTINARIO.**

<span id="page-168-0"></span>Antes de realizar el mantenimiento rutinario del kiosco, asegúrese de apagar todos los equipos y desconectar el cable de energía principal del tomacorriente de la pared.

▪ Abra la cubierta posterior, limpie el polvo de la rejilla de ventilación.

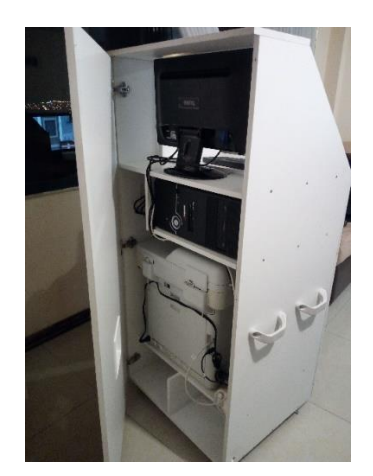

**Figura 1. 14.** Puerta posterior del kiosco.

- <span id="page-168-1"></span>■ Retire el monitor, con la ayuda de un paño y una brocha limpie la presencia de polvo.
- Retire la impresora, con la ayuda de una aspiradora recoja todo el residuo de polvo, tóner y partículas de papel.

<span id="page-168-2"></span>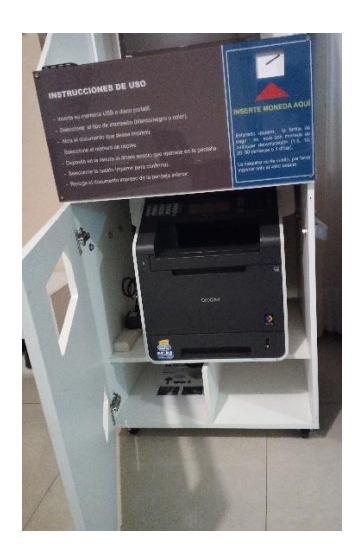

**Figura 1. 15**. Retiro de la impresora para el mantenimiento.

▪ Con la ayuda de una sopladora o lata de aire comprimido, limpie los componentes internos del kiosco.

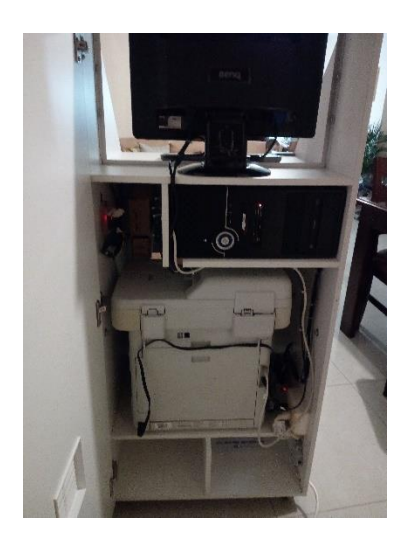

**Figura 1. 16.** Limpieza de los componentes del kiosco.

<span id="page-169-0"></span>▪ Con un paño que no vote pelusas limpiar el acrílico de protección de la pantalla, no use líquidos que puede dañar el plástico.

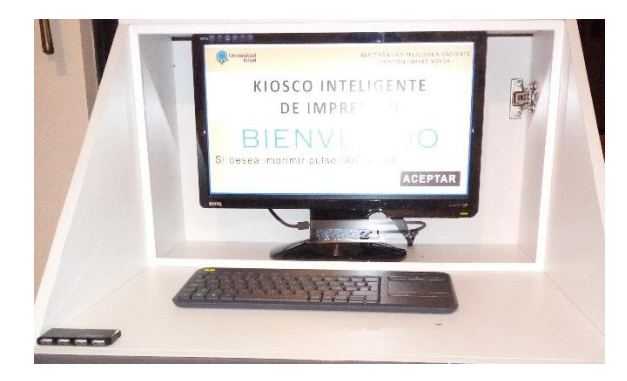

**Figura 1. 17.** Limpieza del acrílico protector de la pantalla.

<span id="page-169-1"></span>▪ Por último, con un paño húmedo limpiar toda la estructura del kiosco.

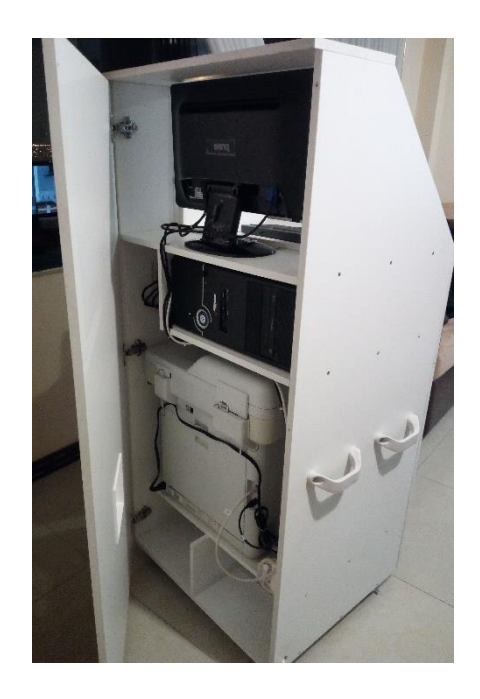

**Figura 1. 18.** limpieza de la estructura del kiosco.

## **SOLUCION DE ERRORES COMUNES**

#### <span id="page-170-4"></span><span id="page-170-1"></span><span id="page-170-0"></span>**El equipo no enciende**

- Revise el cable principal de energía, esté debe estar conectado correctamente al toma corriente principal.
- Revise el circuito de protección, la posición del interruptor se encuentre en ON.

#### <span id="page-170-2"></span>**La computadora no enciende.**

- Revise el cable principal, este debe estar conectado correctamente al computador.
- Revise que la fuente este trabajando correctamente.
- En el caso que la fuente no trabaje con normalidad remplácela, no intente repararla.
- Si no puede solventar el problema llamar al técnico calificado.

#### <span id="page-170-3"></span>**La tarjeta principal no enciende.**

Revise los cables de conexión estén con energía con la ayuda de un multímetro.

- Revise que los conectores se encuentren bien conectados.
- Retire los conectores y vuelva a conectar.
- **Reemplace la tarjeta principal.**

#### <span id="page-171-0"></span>**El software de autoservicio no inicia**

- Reinicie la computadora.
- Ejecute la aplicación que se encuentra en el escritorio.
- Llamar al técnico calificado

#### <span id="page-171-1"></span>**El selector no reconoce las monedas**

- Revise que las monedas no estén atascadas en la rampa.
- Revise los conectores de los sensores ópticos tipo U se encuentren bien instalados.
- Revise los cables que se conecta a la tarjeta principal no estén rotos.
- Revise que los conectores de la tarjeta principal estén bien conectados.
- Cambie el sensor afectado.

#### <span id="page-171-2"></span>**La impresora no imprime**

- Revise que la impresora este encendida.
- Revise que el papel este cargado en la bandeja.
- **•** Revise que no le falte tinta.
- Revise el controlador de la impresora, debe estar instalado correctamente.
- **•** Llame al técnico capacitado.

#### **DIAGRAMA DEL CIRCUITO PRINCIPAL**

<span id="page-172-0"></span>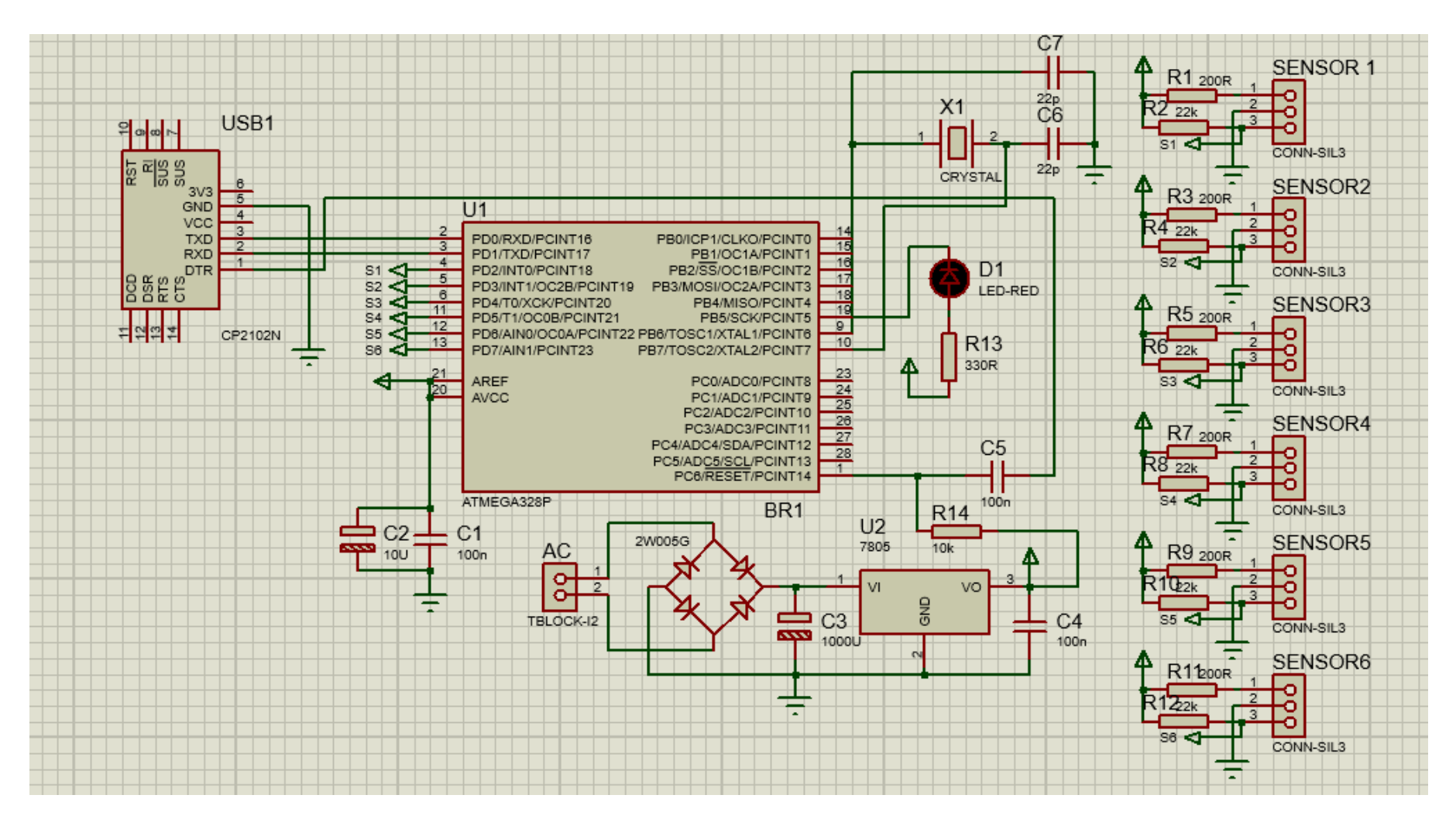

<span id="page-172-1"></span>**Figura 1. 19**. Diagrama del circuito principal.

#### **DIAGRAMA DE CONEXIONES**

<span id="page-173-0"></span>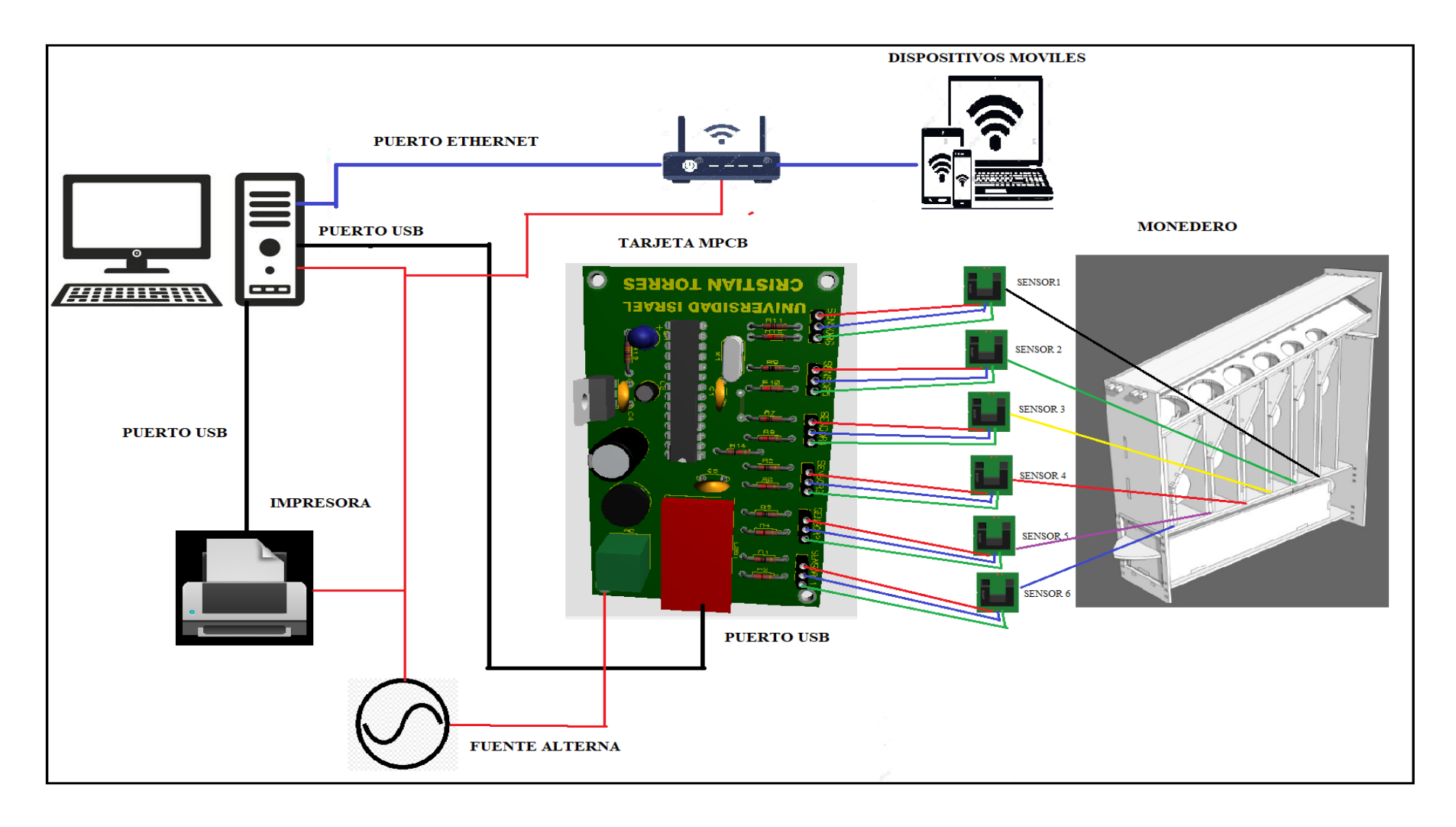

<span id="page-173-1"></span>**Figura 1. 20**. Diagrama de conexiones.

## **SOPORTE TECNICO**

**Contacto:** Cristian Torres.

**Correo:** cristiantorres.uisrael@gmail.com

**CODIGO FUENTE DEL SOFTWARE DE AUTOSERVICIO PARA EL PROTOTIPO DE KIOSCO INTELIGENTE DE IMPRESIÓN FORMATO A4.**

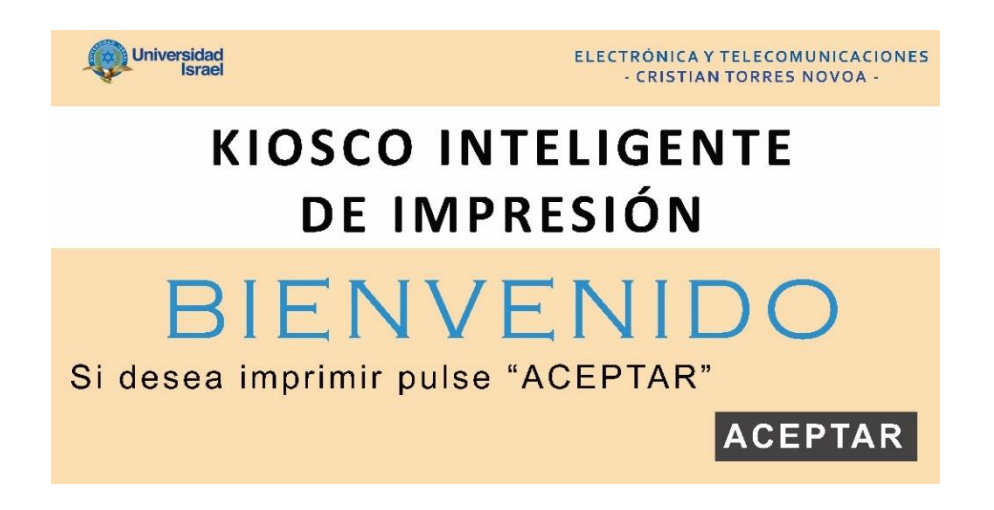

## **DESARROLLO DEL CÓDIGO FUENTE EN VISUAL BASIC.**

'libreria para utilizar microsoft word Imports Microsoft.Office.Interop 'libreria para reconocer el puerto serial Imports System.IO.Ports Public Class Form1 'VARIABLES DE IMPRESION 'Variable del nombre del archivo Dim nombredoc As String = "" 'Variable numero de copias Dim numCopias As Integer  $= 1$  'Variable del costo de cada impresión Dim valor\_impr As Decimal  $= 0.0$  'Variable precio final Dim precio\_total As Decimal

### Dim nombre\_impresora As String

#### 'VARIABLES SELECCION DE DATOS

 'Varible tipo entero de la cantidad de hojas Dim cantHojas As Integer 'Variable tipo entero del monto a pagar Dim precio As Decimal Dim aux\_cantidadh As Integer 'VARIABLES DEL PUERTO SERIAL 'Variable de ingreso de datos por el puerto serial Dim BufferEntrada As String = "" 'Variables para obtener los datos del puerto serial en string Dim dato10 As String  $=$  "" Dim dato1 As String  $=$  "" Dim dato  $5$  As String  $=$  "" Dim dato25 As String = "" Dim dato50 As String = "" Dim dato100 As String  $=$  "" 'Variables obtenidas desde el puerto serial en entero Dim moneda10 As Integer  $= 0$ Dim monedal As Integer  $= 0$ Dim moneda5 As Integer =  $0$ Dim moneda25 As Integer  $= 0$ Dim moneda50 As Integer  $= 0$ Dim moneda100 As Integer  $= 0$  'Variable de precio recibido Dim precio\_recibido As Decimal  $= 0.0$ 

 'Variable contador para el puerto serial Dim cont serial As Integer  $= 0$ 

 'VARIABLES AUXILIARES 'Variable para avisos Dim aux\_pasos As Integer  $= 1$  Dim aux\_precio As Decimal Dim aux impresion As Integer  $= 0$ Dim aux\_tipodoc As Integer

 'Variable de objeto para poder abrir el Word Dim oWord As Word.Application 'Variable de tipo documento de Word Dim oDoc As Word.Document 'Variables imagenes Dim imagen As Bitmap Dim preciorecv As String Dim precioval As Decimal 'cambio de imagenes Dim imagenes As Integer  $= 1$ Dim aux $1 = 0$ 

### 'VARIABLES DE TIEMPO

Dim n As Integer  $= 0$  $Dimi>inicio As Date = Nothing$ Dim final As Date  $=$  Nothing

```
 Private Sub encerar()
'aviso.Text = "" 'lb_cantidad.Text = "0"
'lb_total.Text = "0"
 'ldocument.Text = ""
'lb copias.Text = "1"
aux_pases = 0precio = 0 precio_recibido = 0
 numCopias = 1
precio total = 0.0precioval = 0.0aux\_tipodoc = 1\text{Limp\_bn.ForeColor} = \text{Color.FromArgb}(0, 0, 195)'imp\_color.ForeColor = Color.FromArgb(0, 0, 195) nombredoc = ""
aux\_impression = 0 End Sub
```
 Private Sub Form1\_Load(sender As Object, e As EventArgs) Handles MyBase.Load

 Me.Location = Screen.PrimaryScreen.WorkingArea.Location Me.Size = Screen.PrimaryScreen.WorkingArea.Size BufferEntrada = "" Try

With SerialPort1

 $BaudRate = 9600$  $DataBits = 8$  .Parity = IO.Ports.Parity.None  $.$ StopBits  $= 1$  .PortName = "COM3" .Open()

If .IsOpen Then

Console.WriteLine("Conectado al puerto serial")

Else

 Console.WriteLine("Fallo de conexión") 'MsgBox("Fallo de conexión", MsgBoxStyle.Critical) End If

End With

 Catch ex As Exception Console.WriteLine("Error puerto serial") MsgBox(ex.Message, MsgBoxStyle.Critical) End Try

End Sub

 Private Sub PictureBox1\_MouseClick(sender As Object, e As MouseEventArgs) Handles PictureBox1.Click

Dim pt As Point  $=$  e. Location Dim x As Integer =  $e.X$ Dim y As Integer =  $e.Y$ Console.WriteLine(pt.ToString())
```
If aux pass = 1 Then
```

```
If x \ge 1009 And x \le 1312 And y \le 649 And y \ge 581 Then
```
 $PictureBox1.Image =$ 

Image.FromFile("C:\Users\USER\Desktop\kioscov3\IMAGENES\PARTE 3.jpg")

aux\_pasos  $= 2$ 

End If

ElseIf aux\_pasos  $= 2$  Then

If  $x \ge 756$  And  $x \le 1200$  And  $y \le 663$  And  $y \ge 401$  Then

 $PictureBox1.Image =$ 

Image.FromFile("C:\Users\USER\Desktop\kioscov3\IMAGENES\PARTE 4.jpg")

```
aux pass = 3 nombre_impresora = "Color"
valor_impr = 0.15 Console.WriteLine(nombre_impresora)
 Console.WriteLine(valor_impr)
```

```
ElseIf x \ge 192 And x \le 600 And y \le 477 And y \ge 401 Then
```

```
PictureBox1.Image =Image.FromFile("C:\Users\USER\Desktop\kioscov3\IMAGENES\PARTE 
4.jpg")
```

```
aux pasos = 3
     nombre_impresora = "Blanco y negro"
    valor impr = 0.05 Console.WriteLine(nombre_impresora)
     Console.WriteLine(valor_impr)
   End If
ElseIf aux_pasos = 3 Then
```
If  $x \ge 375$  And  $x \le 1260$  And  $y \le 404$  And  $y \ge 334$  Then 'Variable tipo objeto para obtener la seccion de word Dim oSec As Object  $aux1 = 0$  If OpenFileDialog1.ShowDialog = Windows.Forms.DialogResult.OK Then 'Coloco el documento en una variable nombredoc = OpenFileDialog1.FileName 'Coloco en un texto el nombre del archivo  $ldocument.Visible = True$  $1$ document. Text = nombredoc If Len(nombredoc)  $> 0$  Then

If nombredoc.Substring(Len(nombredoc) - 3, 3) = "png" Or nombredoc.Substring(Len(nombredoc) - 3, 3) = "jpg" Or nombredoc.Substring(Len(nombredoc) - 3, 3) = "peg" Then

> Console.WriteLine("Impresion de imagen")  $aux\_tipodoc = 2$  imagen = Image.FromFile(nombredoc)  $precio = valor$  impr lb cantidad.Text = "1"  $lb\_total.Text = precio$ aux\_precio =  $CT$ ype(lb\_total.Text, Decimal)

Else

 'Creamos la referencia para llamar a la aplicación oWord = CreateObject("Word.Application") oDoc = oWord.Documents.Open(nombredoc) For Each oSec In oDoc.Sections

 $cantHojas = oSec.Range. Information(3)$ Next

```
 precio = valor_impr * cantHojas
lb_ensure{cantidad.Text} = cantHojaslb\_total.Text = precio aux_precio = CType(lb_total.Text, Decimal)
aux_tipodoc = 1 oDoc.Close()
 oWord.Quit()
```
 End If  $aux1 = 1$ 

End If

End If

```
ElseIf x \ge 974 And x \le 1277 And y \le 631 And y \ge 563 Then
         If aux1 = 1 Then
            PictureBox1.Image = 
Image.FromFile("C:\Users\USER\Desktop\kioscov3\IMAGENES\PARTE 
6.jpg")
           aux_pases = 4ldocument.Visible = Falselb\_copias.Visible = Truelb\_total.Visible = Truelb\_cantidad.Visible = True
```
If SerialPort1.IsOpen Then

SerialPort1.Write("A")

Else

Console.WriteLine("No conectado")

End If

For ia As Integer  $= 0$  To 1000

 $n += 1$ 

Next

## MessageBox.Show("DEPOSITE EL DINERO EN ESTE MOMENTO")

Else

 MessageBox.Show("SELECCIONE EL DOCUMENTO") End If

End If

ElseIf aux\_pasos  $=$  4 Then

'posicion del cursos en el pulsador +

If  $x > = 867$  And  $x < = 889$  And  $y < = 145$  And  $y > = 121$  Then

Console.WriteLine("aumento numero copias")

Dim precio\_aumentar As Decimal = CType(lb\_total.Text, Decimal)

 $numCopias = numCopias + 1$ 

Console.WriteLine(numCopias)

precio\_total = aux\_precio \* numCopias

 Console.WriteLine(precio\_total)  $lb$  copias. Text = numCopias  $lb_{total}$ . Text = precio\_total

'posicion del cursos en el pulsador -

```
ElseIf x \ge 868 And x \le 891 And y \le 456 And y \ge 138 Then
   Console.WriteLine("disminuyo numero copias")
  Dim precio_disminuir As Decimal = CType(1b_0 total.Text, Decimal)
  If numCopias > 1 Then
     numCopias = numCopias - 1
    precio total = aux precio * numCopias
    lb copias. Text = numCopias
     Console.WriteLine(precio_total)
    lb\_total.Text = \text{precio\_total}
```
## End If

```
 'posicion del cursor en cancelar
       ElseIf x \ge 65 And x \le 418 And y \le 653 And y \ge 581 Then
         PictureBox1.Image =Image.FromFile("C:\Users\USER\Desktop\kioscov3\IMAGENES\PARTE 
1.jpg")
         lb copias.Visible = False
         lb total.Visible = False
         lb cantidad. Visible = False
         aux pass = 1 'posicion del cursor en imprimir
```

```
ElseIf x \ge 931 And x \le 1283 And y \le 653 And y \ge 581 Then
```
 'Variable local que cambia el precio a pagar tipo string a entero Dim precio\_cobrar As Decimal  $= CType(1b_{total}Text, Decimal)$  'Imprimo en consola el precio que debe pagar Console.WriteLine(precio\_cobrar) 'Imprimo en consola el precio que pagar Console.WriteLine(precio\_recibido) 'Si la variable es igual a 2 entonces If precioval  $\geq$  precio cobrar Then If SerialPort1.IsOpen Then SerialPort1.Write("C") Else Console.WriteLine("No conectado") End If Console.WriteLine("auxiliar tipo de documento" + aux\_tipodoc.ToString()) If aux\_tipodoc  $= 1$  Then Console.WriteLine("Imprime word") oWord = CreateObject("Word.Application") oDoc = oWord.Documents.Open(nombredoc) While aux\_impresion < numCopias aux\_impresion = aux\_impresion + 1 'oDoc.ActivePrinter = "Color" 'MsgBox("nombre impresora activa: " + oWord.ActivePrinter) 'MsgBox.Show("The name of the active printer is " &

ActivePrinter)

oDoc.Application.ActivePrinter = nombre\_impresora

 oDoc.PrintOut() End While oDoc.Close() oWord.Quit() ElseIf aux\_tipodoc  $= 2$  Then Console.WriteLine("Imprime word") While aux\_impresion < numCopias  $aux\_impression = aux\_impression + 1$  'Me.PrintDocument1.DocumentName = "Color" Me.PrintDocument1.PrinterSettings.PrinterName = nombre\_impresora

Me.PrintDocument1.Print()

End While

End If

If SerialPort1.IsOpen Then

SerialPort1.Write("B")

Else

Console.WriteLine("No conectado")

End If

encerar()

Else

 MessageBox.Show("INGRESE EL VALOR TOTAL A PAGAR")

End If

End If

End If

## End Sub

```
 Private Sub SerialPort1_DataReceived(sender As Object, e As 
IO.Ports.SerialDataReceivedEventArgs) Handles SerialPort1.DataReceived
     BufferEntrada = SerialPort1.ReadLine
     Console.WriteLine("Buffer entrada: " + BufferEntrada.ToString())
     Console.WriteLine("Tamaño" + Len(BufferEntrada).ToString())
    If BufferEntrada.Substring(0, 1) = "A" Then
       If Len(BufferEntrada) = 3 Then
         preciorecv = BufferEntrada.Substring(1, 1) precioval = CType(preciorecv, Decimal)
         precioval = precioval * 0.01
       ElseIf Len(BufferEntrada) = 4 Then
         preciorecv = BufferEntrada.Substring(1, 2) precioval = CType(preciorecv, Decimal)
         precioval = precioval * 0.01
       ElseIf Len(BufferEntrada) = 5 Then
         preciorecv = BufferEntrada.Substring(1, 3) precioval = CType(preciorecv, Decimal)
         precioval = precioval * 0.01
       ElseIf Len(BufferEntrada) = 6 Then
         preciorecv = BufferEntrada.Substring(1, 4) precioval = CType(preciorecv, Decimal)
         precioval = precioval * 0.01
        End If
```
 End If MsgBox(precioval) End Sub

 Private Sub PrintDocument1\_PrintPage(ByVal sender As System.Object, ByVal e As System.Drawing.Printing.PrintPageEventArgs) Handles PrintDocument1.PrintPage

If  $Len(nonbredoc) > 0$  Then

'Con esto imprimes una imagen que esta en una ruta de tu equipo

Dim imagen As Bitmap = Image.FromFile(nombredoc)

 'Con esto dibujas la imagen que esta contenida en un control picturebox. Los parámetros 100,100,100,100 son el origen en x, el origen en y, el ancho y el alto respectivamente.

'e.Graphics.DrawImage(Me.PictureBox1.Image, 100, 100, 100, 100)

e.Graphics.DrawImage(imagen, 10, 10)

e.HasMorePages = False

Else

MsgBox("Inserte el documento")

End If

End Sub

End Class

# **PROGRAMACIÓN DE LA TARJETA PRINCIPAL MPCB PARA EL MICROCONTROLADOR ATMEGA 328.**

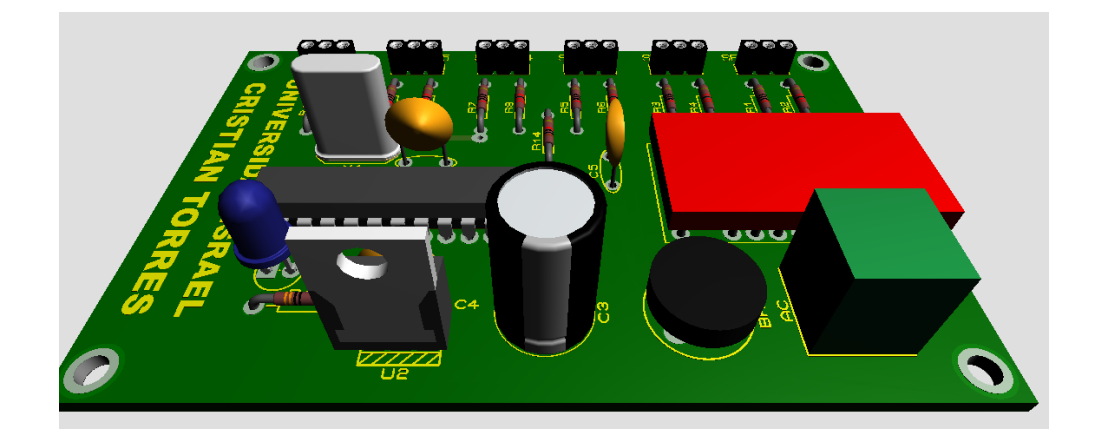

## **CÓDIGO FUENTE DE LA TARJETA PRINCIPAL**

\$regfile = "m328Pdef.dat"  $$crystal = 16000000$  $\text{Shwstack} = 40$  $$swstack = 16$  $\text{Sframesize} = 32$  $\delta$ baud = 9600

On Pcint2 Lectura\_monedas  $Pcmsk2 = & B11111100$ Enable Pcint2

Led Alias Portb.5 Ddrb. $5 = 1$ 

Dim Moneda\_1 As Byte Dim Moneda\_5 As Byte Dim Moneda\_10 As Byte Dim Moneda\_25 As Byte Dim Moneda\_50 As Byte Dim Moneda\_100 As Byte

Dim Int\_moneda As Byte

Dim S As Byte

Dim Tt As Word

Waitms 100

Enable Interrupts

Do

 $S =$  Inkey() If  $S = "B"$  Then Moneda<sub> $-1 = 0$ </sub>  $Moneda_5 = 0$  $Moneda_10 = 0$  $Moneda_25 = 0$  $Moneda_50 = 0$  $Moneda_100 = 0$  End If Incr Tt If  $Tt = 1000$  Then  $Tt = 0$  Toggle Led End If Waitms 1

If  $Int\_moneda = 1$  Then Print "A" ; Moneda\_1 Print "B" ; Moneda\_5 Print "C" ; Moneda\_10 Print "D" ; Moneda\_25 Print "E" ; Moneda\_50 Print "F" ; Moneda\_100 Int\_moneda =  $0$  End If Loop

End

Lectura\_monedas:

Disable Interrupts

Print Pind.7 ; Pind.6 ; Pind.5 ; Pind.4 ; Pind.3 ; Pind.2

If  $Pind.2 = 1$  Then Incr Moneda<sup>1</sup>

If Pind.3  $=$  1 Then Incr Moneda 5

If  $Pind.4 = 1$  Then Incr Moneda<sub>10</sub>

If  $Pind.5 = 1$  Then Incr Moneda\_25

If  $Pind.6 = 1$  Then Incr Moneda\_50

If  $Pind.7 = 1$  Then Incr Moneda\_100

Int\_moneda = 1

Waitms 100

Enable Interrupts

Return

2W005G, 2W01G, 2W02G, 2W04G, 2W06G, 2W08G, 2W10G

www.vishay.com **Vishay General Semiconductor** 

# **Glass Passivated Single-Phase Bridge Rectifier**

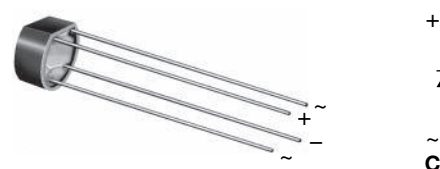

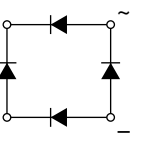

Case Style WOG

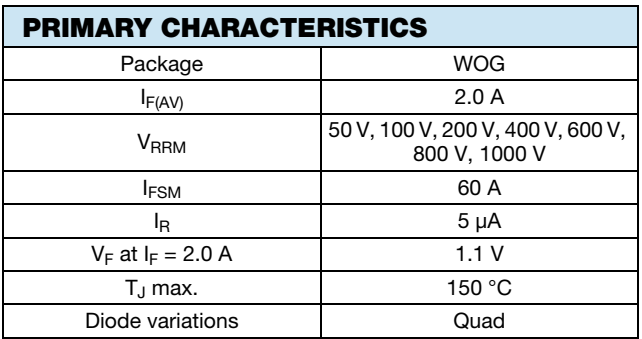

#### FEATURES

- UL recognition, file number E54214
- Ideal for printed circuit boards
- $\sim$   $\frac{1}{\sqrt{2\pi}}$   $\frac{1}{\sqrt{2\pi}}$   $\frac{1}{\sqrt{2\pi}}$   $\frac{1}{\sqrt{2\pi}}$   $\frac{1}{\sqrt{2\pi}}$   $\frac{1}{\sqrt{2\pi}}$   $\frac{1}{\sqrt{2\pi}}$   $\frac{1}{\sqrt{2\pi}}$   $\frac{1}{\sqrt{2\pi}}$   $\frac{1}{\sqrt{2\pi}}$   $\frac{1}{\sqrt{2\pi}}$   $\frac{1}{\sqrt{2\pi}}$   $\frac{1}{\sqrt{2\pi}}$   $\frac{1}{\sqrt{2\pi}}$   $\frac{1$ 
	- High case dielectric strength
	- High surge current capability
	- Solder dip 260 °C, 40 s
	- Material categorization: For definitions of compliance please see www.vishay.com/doc?99912

#### TYPICAL APPLICATIONS

General purpose use in AC/DC bridge full wave rectification for power supply, adapter, charger, lighting ballaster on consumers, and home appliances applications.

#### MECHANICAL DATA

#### Case: WOG

Molding compound meets UL 94 V-0 flammability rating Base P/N-E4 - RoHS-compliant, commercial grade

Terminals: Silver plated leads, solderable per J-STD-002 and JESD22-B102

Polarity: As marked on body

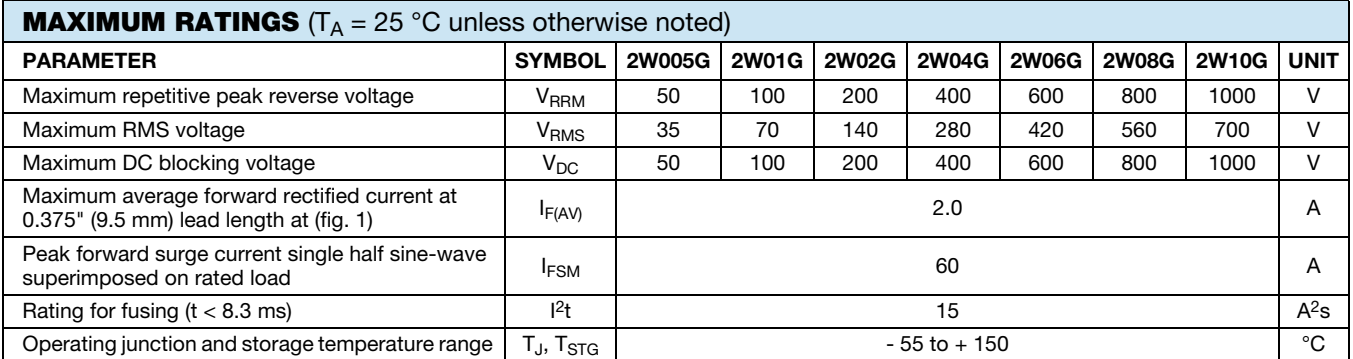

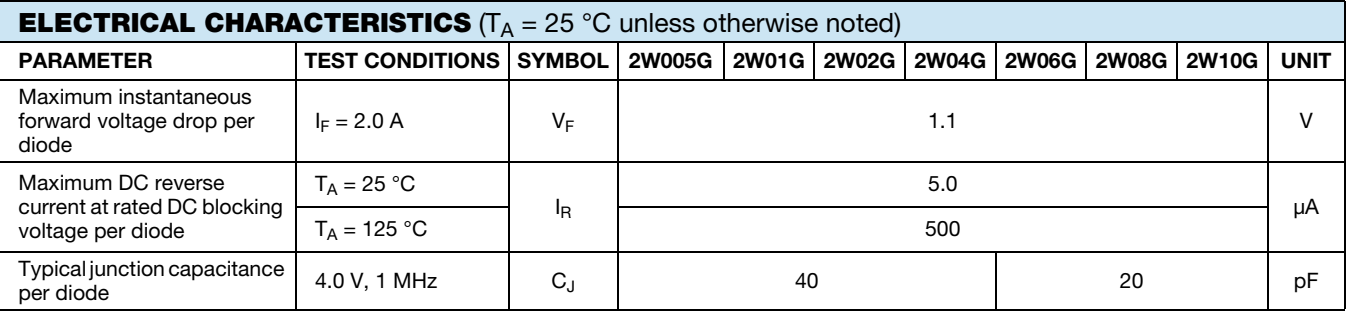

**RoHS** COMPLIANT

Revision: 08-Jul-13 1 Document Number: 88528

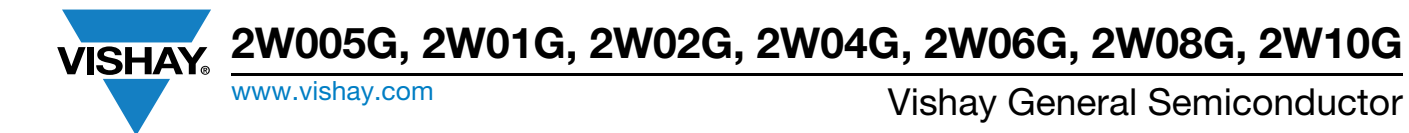

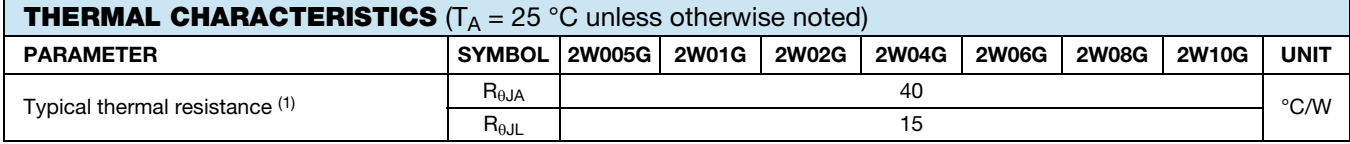

**Note** 

(1) Thermal resistance from junction to ambient and from junction to lead at 0.375" (9.5 mm) lead length PCB mounting

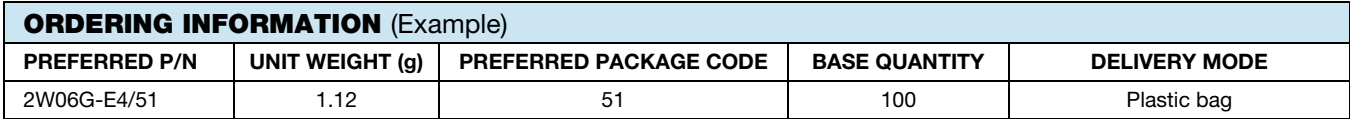

#### **RATINGS AND CHARACTERISTICS CURVES** ( $T_A = 25$  °C unless otherwise noted)

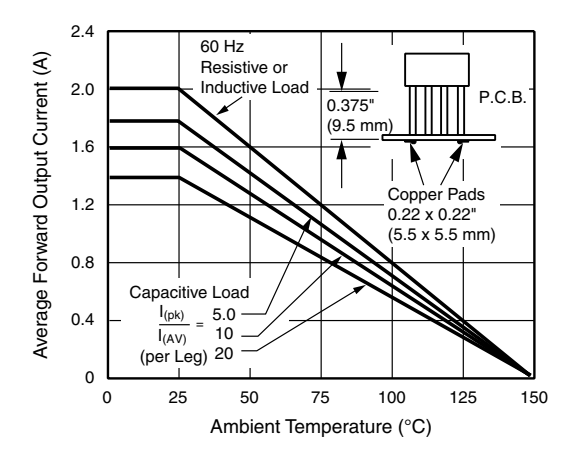

Fig. 1 - Derating Curve Output Rectified Current

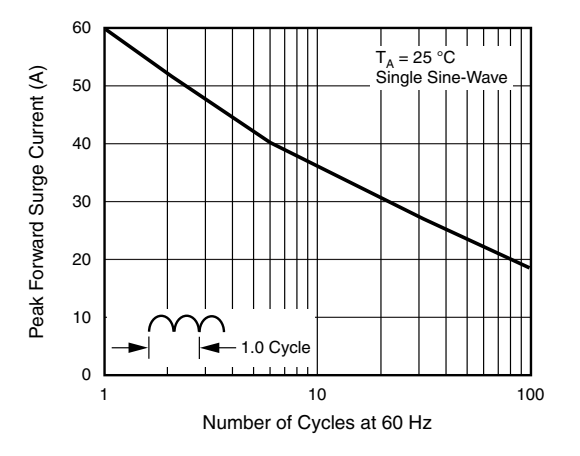

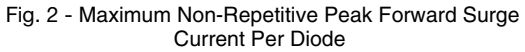

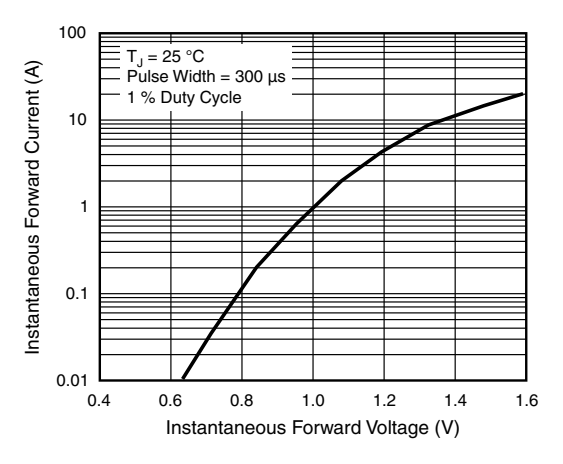

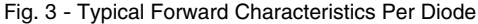

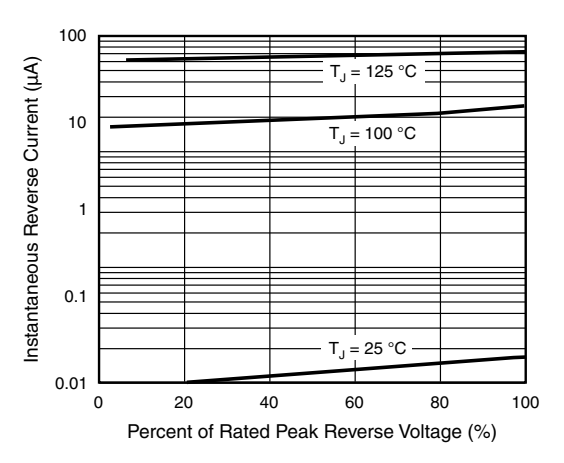

Fig. 4 - Typical Reverse Leakage Characteristics Per Diode

For technical questions within your region: DiodesAmericas@vishay.com, DiodesAsia@vishay.com, DiodesEurope@vishay.com THIS DOCUMENT IS SUBJECT TO CHANGE WITHOUT NOTICE. THE PRODUCTS DESCRIBED HEREIN AND THIS DOCUMENT ARE SUBJECT TO SPECIFIC DISCLAIMERS, SET FORTH AT www.vishay.com/doc?91000

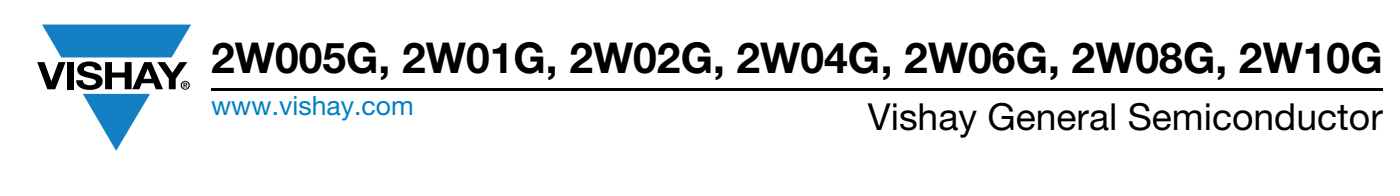

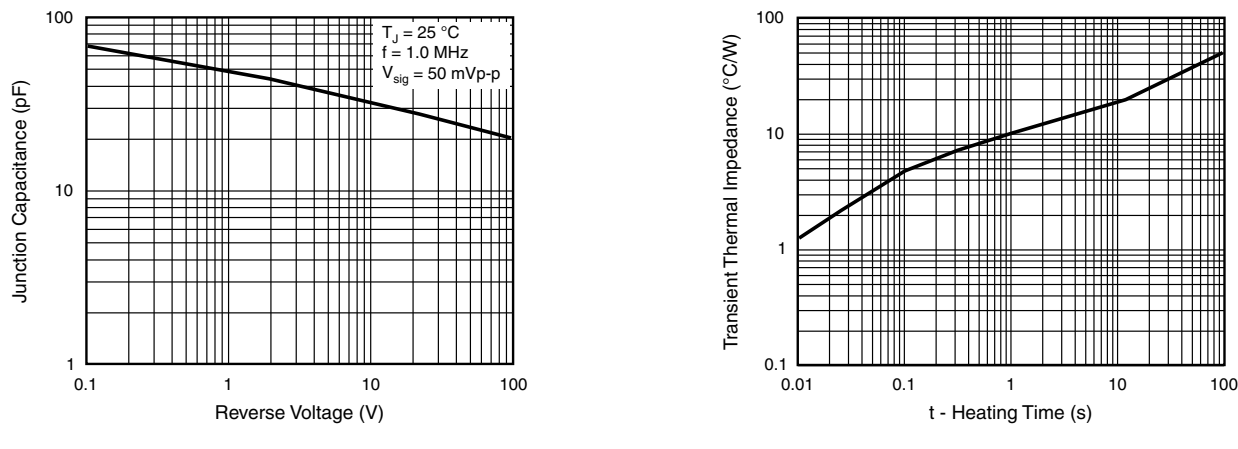

Fig. 5 - Typical Junction Capacitance Per Diode Fig. 6 - Typical Transient Thermal Impedance

#### PACKAGE OUTLINE DIMENSIONS in inches (millimeters)

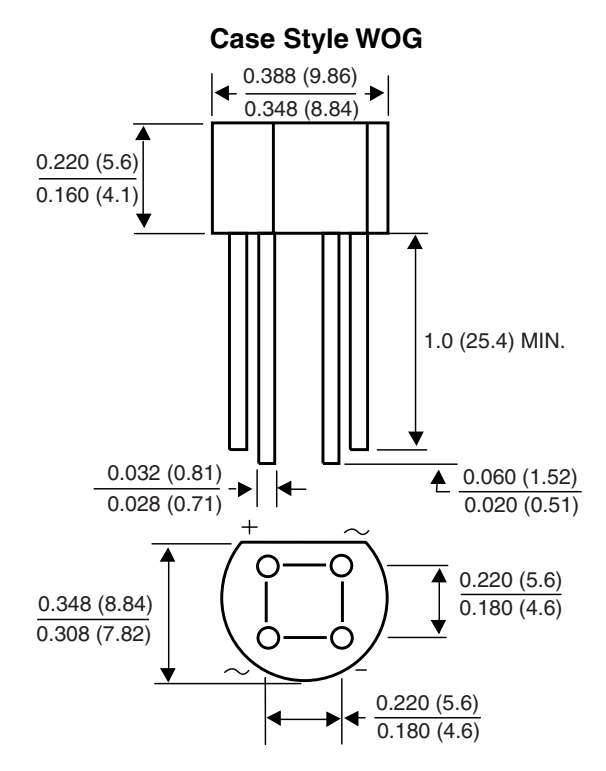

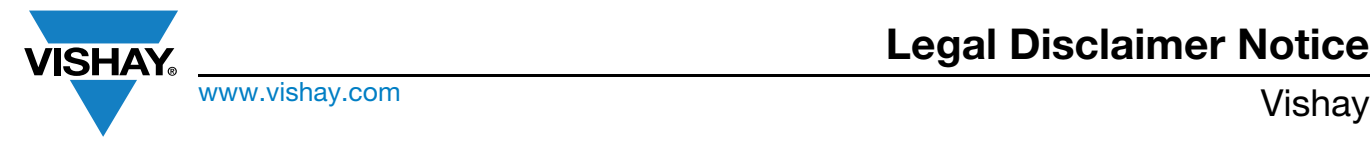

# **Disclaimer**

ALL PRODUCT, PRODUCT SPECIFICATIONS AND DATA ARE SUBJECT TO CHANGE WITHOUT NOTICE TO IMPROVE RELIABILITY, FUNCTION OR DESIGN OR OTHERWISE.

Vishay Intertechnology, Inc., its affiliates, agents, and employees, and all persons acting on its or their behalf (collectively, "Vishay"), disclaim any and all liability for any errors, inaccuracies or incompleteness contained in any datasheet or in any other disclosure relating to any product.

Vishay makes no warranty, representation or guarantee regarding the suitability of the products for any particular purpose or the continuing production of any product. To the maximum extent permitted by applicable law, Vishay disclaims (i) any and all liability arising out of the application or use of any product, (ii) any and all liability, including without limitation special, consequential or incidental damages, and (iii) any and all implied warranties, including warranties of fitness for particular purpose, non-infringement and merchantability.

Statements regarding the suitability of products for certain types of applications are based on Vishay's knowledge of typical requirements that are often placed on Vishay products in generic applications. Such statements are not binding statements about the suitability of products for a particular application. It is the customer's responsibility to validate that a particular product with the properties described in the product specification is suitable for use in a particular application. Parameters provided in datasheets and / or specifications may vary in different applications and performance may vary over time. All operating parameters, including typical parameters, must be validated for each customer application by the customer's technical experts. Product specifications do not expand or otherwise modify Vishay's terms and conditions of purchase, including but not limited to the warranty expressed therein.

Except as expressly indicated in writing, Vishay products are not designed for use in medical, life-saving, or life-sustaining applications or for any other application in which the failure of the Vishay product could result in personal injury or death. Customers using or selling Vishay products not expressly indicated for use in such applications do so at their own risk. Please contact authorized Vishay personnel to obtain written terms and conditions regarding products designed for such applications.

No license, express or implied, by estoppel or otherwise, to any intellectual property rights is granted by this document or by any conduct of Vishay. Product names and markings noted herein may be trademarks of their respective owners.

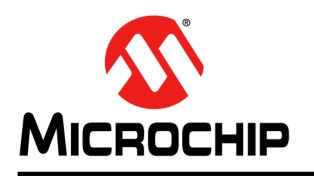

**ATmega48A/PA/88A/PA/168A/PA/328/P**

# **megaAVR® Data Sheet**

## **Introduction**

The ATmega48A/PA/88A/PA/168A/PA/328/P is a low power, CMOS 8-bit microcontrollers based on the AVR $^{\circ}$  enhanced RISC architecture. By executing instructions in a single clock cycle, the devices achieve CPU throughput approaching one million instructions per second (MIPS) per megahertz, allowing the system designer to optimize power consumption versus processing speed.

## **Features**

- High Performance, Low Power AVR<sup>®</sup> 8-Bit Microcontroller Family
- ⚫ Advanced RISC Architecture
	- ̶ 131 Powerful Instructions Most Single Clock Cycle Execution
	- ̶ 32 x 8 General Purpose Working Registers
	- **Fully Static Operation**
	- Up to 20 MIPS Throughput at 20MHz
	- ̶ On-chip 2-cycle Multiplier
- High Endurance Non-volatile Memory Segments
	- ̶ 4/8/16/32KBytes of In-System Self-Programmable Flash program memory
	- ̶ 256/512/512/1KBytes EEPROM
	- ̶ 512/1K/1K/2KBytes Internal SRAM
	- ̶ Write/Erase Cycles: 10,000 Flash/100,000 EEPROM
	- Data retention: 20 years at 85°C/100 years at 25°C<sup>(1)</sup>
	- ̶ Optional Boot Code Section with Independent Lock Bits
		- In-System Programming by On-chip Boot Program
		- True Read-While-Write Operation
	- ̶ Programming Lock for Software Security
- **•** QTouch<sup>®</sup> library support
	- ̶ Capacitive touch buttons, sliders and wheels
	- QTouch and QMatrix<sup>™</sup> acquisition
	- Up to 64 sense channels
- ⚫ Peripheral Features
	- ̶ Two 8-bit Timer/Counters with Separate Prescaler and Compare Mode
	- ̶ One 16-bit Timer/Counter with Separate Prescaler, Compare Mode, and Capture Mode
- ̶ Real Time Counter with Separate Oscillator
- ̶ Six PWM Channels
- ̶ 8-channel 10-bit ADC in TQFP and QFN/MLF package
	- Temperature Measurement
- ̶ 6-channel 10-bit ADC in PDIP Package
	- Temperature Measurement
- ̶ Programmable Serial USART
- ̶ Master/Slave SPI Serial Interface
- Byte-oriented 2-wire Serial Interface (Philips I<sup>2</sup>C compatible)
- ̶ Programmable Watchdog Timer with Separate On-chip Oscillator
- ̶ On-chip Analog Comparator
- Interrupt and Wake-up on Pin Change
- ⚫ Special Microcontroller Features
	- ̶ Power-on Reset and Programmable Brown-out Detection
	- ̶ Internal Calibrated Oscillator
	- ̶ External and Internal Interrupt Sources
	- ̶ Six Sleep Modes: Idle, ADC Noise Reduction, Power-save, Power-down, Standby, and Extended Standby
- ⚫ I/O and Packages
	- ̶ 23 Programmable I/O Lines
	- ̶ 28-pin PDIP, 32-lead TQFP, 28-pad QFN/MLF and 32-pad QFN/MLF
- ⚫ Operating Voltage:
	- $1.8 5.5V$
- ⚫ Temperature Range:
	- $-40^{\circ}$ C to 85 $^{\circ}$ C
- ⚫ Speed Grade:
	- ̶ 0 [4MHz@1.8](mailto:4MHz@1.8) 5.5V, 0 [10MHz@2.7](mailto:10MHz@2.7) 5.5.V, 0 20MHz @ 4.5 5.5V
- ⚫ Power Consumption at 1MHz, 1.8V, 25°C
	- ̶ Active Mode: 0.2mA
	- Power-down Mode: 0.1µA
		- Power-save Mode: 0.75µA (Including 32kHz RTC)

## **1. Pin Configurations**

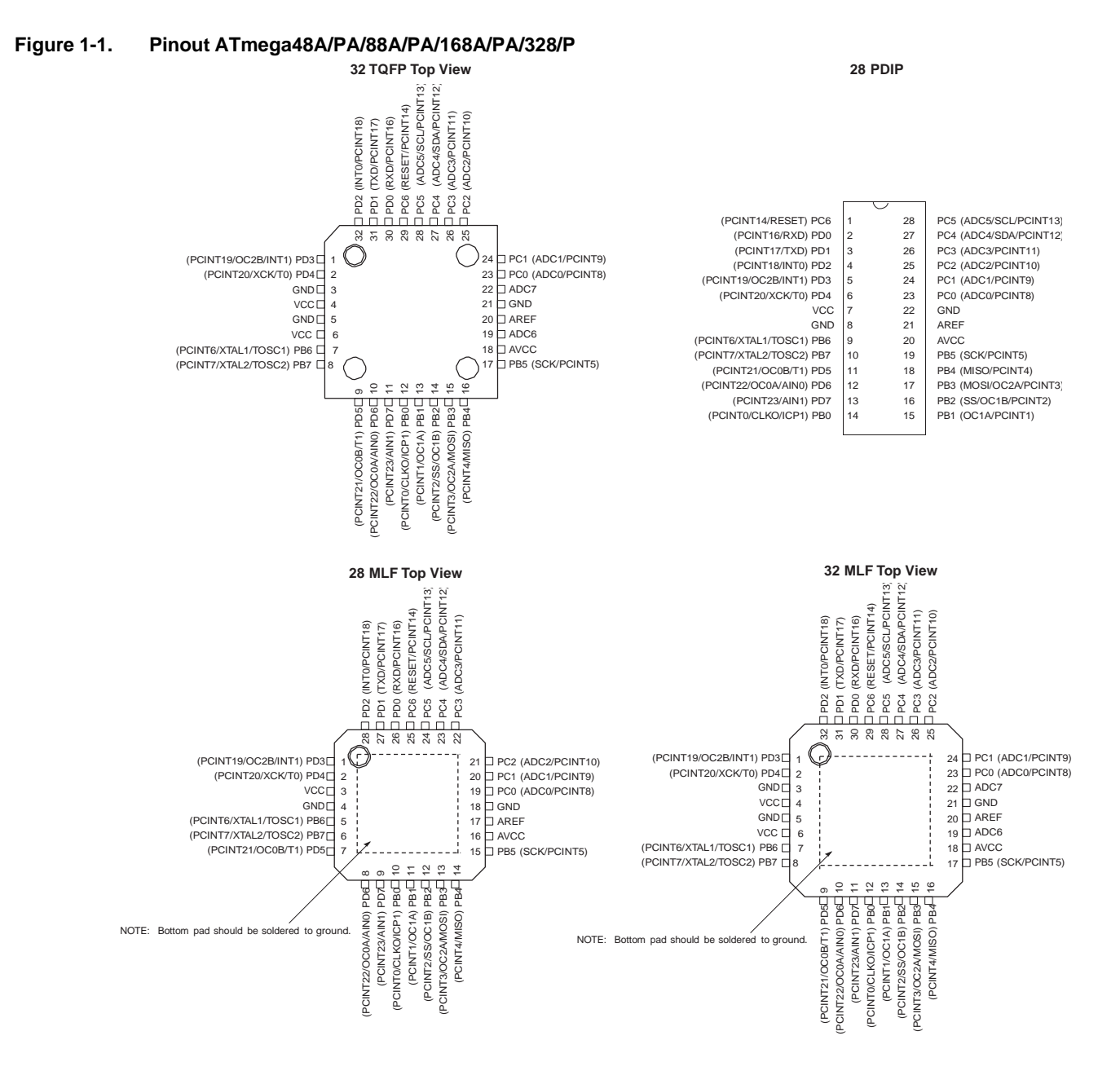

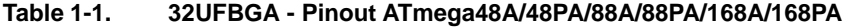

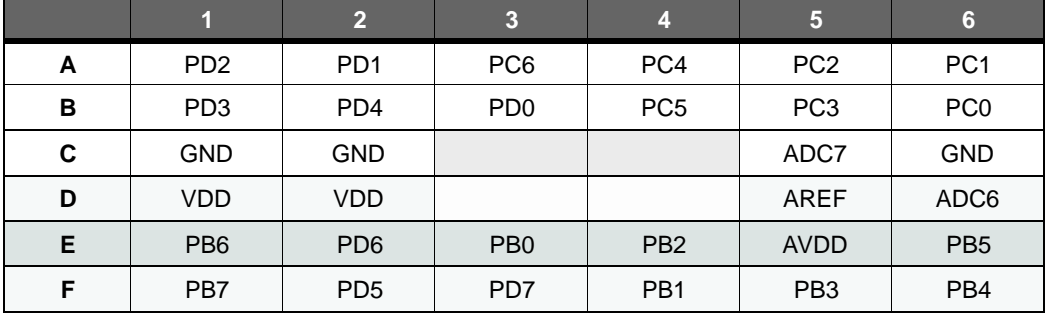

## **1.1 Pin Descriptions**

#### **1.1.1 VCC**

Digital supply voltage.

#### **1.1.2 GND**

Ground.

#### **1.1.3 Port B (PB7:0) XTAL1/XTAL2/TOSC1/TOSC2**

Port B is an 8-bit bi-directional I/O port with internal pull-up resistors (selected for each bit). The Port B output buffers have symmetrical drive characteristics with both high sink and source capability. As inputs, Port B pins that are externally pulled low will source current if the pull-up resistors are activated. The Port B pins are tristated when a reset condition becomes active, even if the clock is not running.

Depending on the clock selection fuse settings, PB6 can be used as input to the inverting Oscillator amplifier and input to the internal clock operating circuit.

Depending on the clock selection fuse settings, PB7 can be used as output from the inverting Oscillator amplifier.

If the Internal Calibrated RC Oscillator is used as chip clock source, PB7...6 is used as TOSC2...1 input for the Asynchronous Timer/Counter2 if the AS2 bit in ASSR is set.

The various special features of Port B are elaborated in "Alternate Functions of Port B" on page 91 and "System Clock and Clock Options" on page 36.

#### **1.1.4 Port C (PC5:0)**

Port C is a 7-bit bi-directional I/O port with internal pull-up resistors (selected for each bit). The PC5...0 output buffers have symmetrical drive characteristics with both high sink and source capability. As inputs, Port C pins that are externally pulled low will source current if the pull-up resistors are activated. The Port C pins are tristated when a reset condition becomes active, even if the clock is not running.

#### **1.1.5 PC6/RESET**

If the RSTDISBL Fuse is programmed, PC6 is used as an I/O pin. Note that the electrical characteristics of PC6 differ from those of the other pins of Port C.

If the RSTDISBL Fuse is unprogrammed, PC6 is used as a Reset input. A low level on this pin for longer than the minimum pulse length will generate a Reset, even if the clock is not running. The minimum pulse length is given in Table 29-11 on page 314. Shorter pulses are not ensured to generate a Reset.

The various special features of Port C are elaborated in "Alternate Functions of Port C" on page 94.|

#### **1.1.6 Port D (PD7:0)**

Port D is an 8-bit bi-directional I/O port with internal pull-up resistors (selected for each bit). The Port D output buffers have symmetrical drive characteristics with both high sink and source capability. As inputs, Port D pins that are externally pulled low will source current if the pull-up resistors are activated. The Port D pins are tristated when a reset condition becomes active, even if the clock is not running.

The various special features of Port D are elaborated in "Alternate Functions of Port D" on page 97.

## $1.1.7$  **AV**<sub>CC</sub>

 $AV_{CC}$  is the supply voltage pin for the A/D Converter, PC3:0, and ADC7:6. It should be externally connected to  $V_{CC}$ , even if the ADC is not used. If the ADC is used, it should be connected to  $V_{CC}$  through a low-pass filter. Note that PC6...4 use digital supply voltage,  $V_{CC}$ .

#### **1.1.8 AREF**

AREF is the analog reference pin for the A/D Converter.

#### **1.1.9 ADC7:6 (TQFP and QFN/MLF Package Only)**

In the TQFP and QFN/MLF package, ADC7:6 serve as analog inputs to the A/D converter. These pins are powered from the analog supply and serve as 10-bit ADC channels.

## **2. Overview**

The ATmega48A/PA/88A/PA/168A/PA/328/P is a low-power CMOS 8-bit microcontroller based on the AVR enhanced RISC architecture. By executing powerful instructions in a single clock cycle, the ATmega48A/PA/88A/PA/168A/PA/328/P achieves throughputs approaching 1 MIPS per MHz allowing the system designer to optimize power consumption versus processing speed.

## **2.1 Block Diagram**

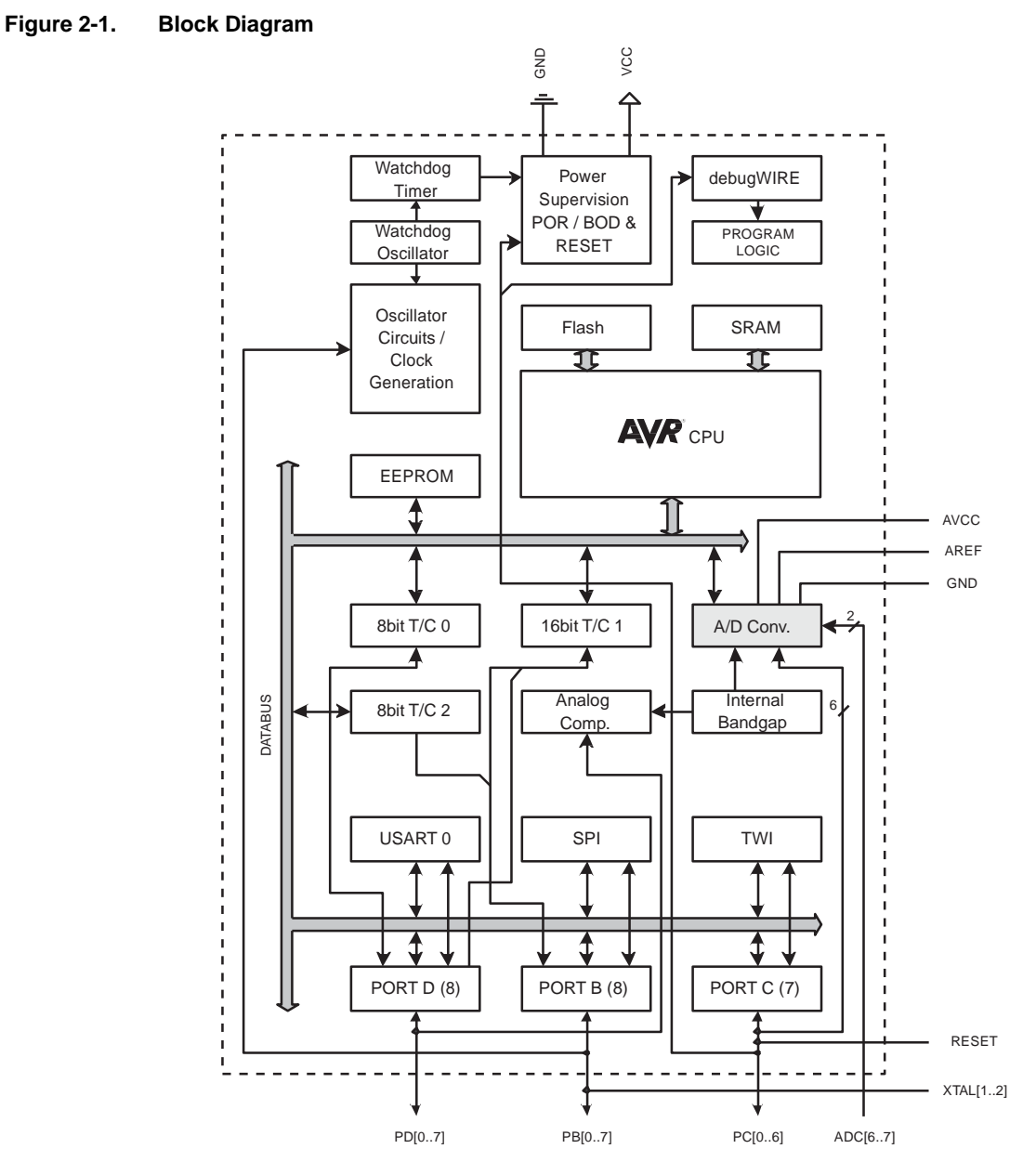

The AVR core combines a rich instruction set with 32 general purpose working registers. All the 32 registers are directly connected to the Arithmetic Logic Unit (ALU), allowing two independent registers to be accessed in one single instruction executed in one clock cycle. The resulting architecture is more code efficient while achieving throughputs up to ten times faster than conventional CISC microcontrollers.

The ATmega48A/PA/88A/PA/168A/PA/328/P provides the following features: 4K/8Kbytes of In-System Programmable Flash with Read-While-Write capabilities, 256/512/512/1Kbytes EEPROM, 512/1K/1K/2Kbytes SRAM, 23 general purpose I/O lines, 32 general purpose working registers, three flexible Timer/Counters with compare modes, internal and external interrupts, a serial programmable USART, a byte-oriented 2-wire Serial Interface, an SPI serial port, a 6-channel 10-bit ADC (8 channels in TQFP and QFN/MLF packages), a programmable Watchdog Timer with internal Oscillator, and five software selectable power saving modes. The Idle mode stops the CPU while allowing the SRAM, Timer/Counters, USART, 2-wire Serial Interface, SPI port, and interrupt system to continue functioning. The Power-down mode saves the register contents but freezes the Oscillator, disabling all other chip functions until the next interrupt or hardware reset. In Power-save mode, the asynchronous timer continues to run, allowing the user to maintain a timer base while the rest of the device is sleeping. The ADC Noise Reduction mode stops the CPU and all I/O modules except asynchronous timer and ADC, to minimize switching noise during ADC conversions. In Standby mode, the crystal/resonator Oscillator is running while the rest of the device is sleeping. This allows very fast start-up combined with low power consumption.

Microchip offers the QTouch library for embedding capacitive touch buttons, sliders and wheels functionality into AVR® microcontrollers. The patented charge-transfer signal acquisition offers robust sensing and includes fully debounced reporting of touch keys and includes Adjacent Key Suppression™ (AKS™) technology for unambiguous detection of key events. The easy-to-use QTouch Suite toolchain allows you to explore, develop and debug your own touch applications.

The device is manufactured using Microchip's high density non-volatile memory technology. The On-chip ISP Flash allows the program memory to be reprogrammed In-System through an SPI serial interface, by a conventional non-volatile memory programmer, or by an On-chip Boot program running on the AVR core. The Boot program can use any interface to download the application program in the Application Flash memory. Software in the Boot Flash section will continue to run while the Application Flash section is updated, providing true Read-While-Write operation. By combining an 8-bit RISC CPU with In-System Self-Programmable Flash on a monolithic chip, the ATmega48A/PA/88A/PA/168A/PA/328/P is a powerful microcontroller that provides a highly flexible and cost effective solution to many embedded control applications.

The ATmega48A/PA/88A/PA/168A/PA/328/P AVR is supported with a full suite of program and system development tools including: C Compilers, Macro Assemblers, Program Debugger/Simulators, In-Circuit Emulators, and Evaluation kits.

## **2.2 Comparison Between Processors**

The ATmega48A/PA/88A/PA/168A/PA/328/P differ only in memory sizes, boot loader support, and interrupt vector sizes. Table 2-1 summarizes the different memory and interrupt vector sizes for the devices.

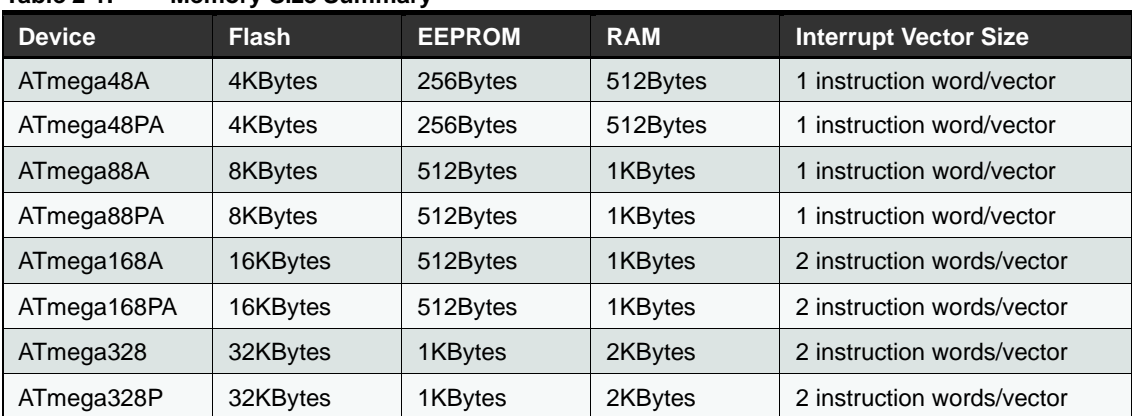

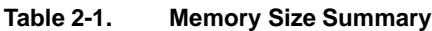

ATmega48A/PA/88A/PA/168A/PA/328/P support a real Read-While-Write Self-Programming mechanism. There is a separate Boot Loader Section, and the SPM instruction can only execute from there. In ATmega 48A/48PA there is no Read-While-Write support and no separate Boot Loader Section. The SPM instruction can execute from the entire Flash

## **3. Resources**

A comprehensive set of development tools, application notes and data sheets are available for download o[n](http://www.microchip.com/) [www.microchip.com](http://www.microchip.com/)

## **4. Data Retention**

Reliability Qualification results show that the projected data retention failure rate is much less than 1 PPM over 20 years at 85°C or 100 years at 25°C.

## **5. About Code Examples**

This documentation contains simple code examples that briefly show how to use various parts of the device. These code examples assume that the part specific header file is included before compilation. Be aware that not all C compiler vendors include bit definitions in the header files and interrupt handling in C is compiler dependent. Confirm with the C compiler documentation for more details.

For I/O Registers located in extended I/O map, "IN", "OUT", "SBIS", "SBIC", "CBI", and "SBI" instructions must be replaced with instructions that allow access to extended I/O. Typically "LDS" and "STS" combined with "SBRS", "SBRC", "SBR", and "CBR".

## **6. Capacitive Touch Sensing**

The QTouch Library provides a simple to use solution to realize touch sensitive interfaces on most AVR microcontrollers. The QTouch Library includes support for the QTouch and QMatrix™ acquisition methods.

Touch sensing can be added to any application by linking the appropriate QTouch Library for the AVR Microcontroller. This is done by using a simple set of APIs to define the touch channels and sensors, and then calling the touch sensing APIs to retrieve the channel information and determine the touch sensor states.

The QTouch Library is FREE and downloadable from the Microchip website at the following location [http://www.microchip.com.](http://www.microchip.com/) For implementation details and other information, refer to the QTouch Library User Guide - also available for download from the Microchip website.

## **7. AVR CPU Core**

## **7.1 Overview**

This section discusses the AVR core architecture in general. The main function of the CPU core is to ensure correct program execution. The CPU must therefore be able to access memories, perform calculations, control peripherals, and handle interrupts.

#### **Figure 7-1. Block Diagram of the AVR Architecture**

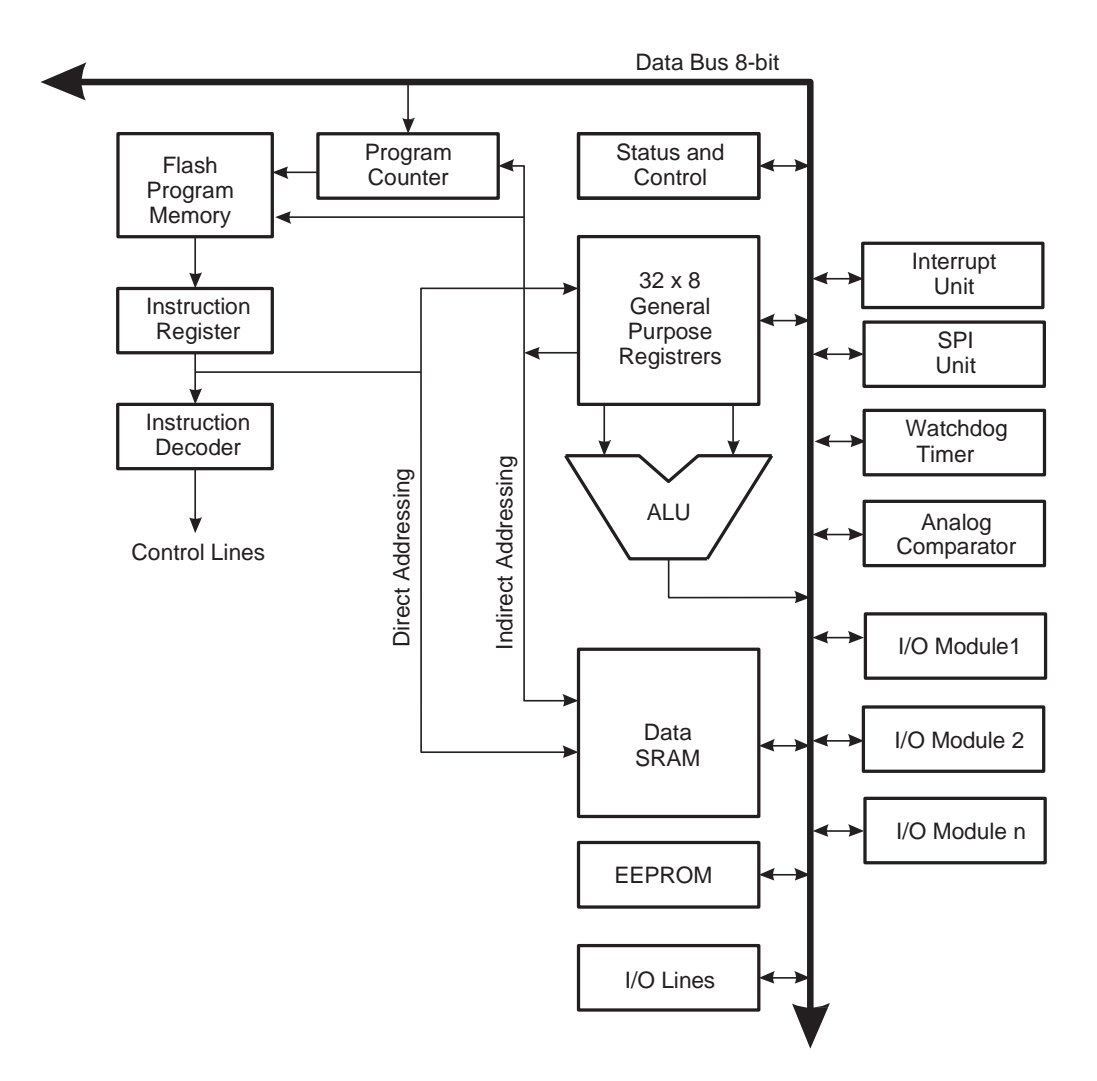

In order to maximize performance and parallelism, the AVR uses a Harvard architecture – with separate memories and buses for program and data. Instructions in the program memory are executed with a single level pipelining. While one instruction is being executed, the next instruction is pre-fetched from the program memory. This concept enables instructions to be executed in every clock cycle. The program memory is In-System Reprogrammable Flash memory.

The fast-access Register File contains 32 x 8-bit general purpose working registers with a single clock cycle access time. This allows single-cycle Arithmetic Logic Unit (ALU) operation. In a typical ALU operation, two

© 2018 Microchip Technology Inc. <br>
Data Sheet Complete DS40002061A-page 18

operands are output from the Register File, the operation is executed, and the result is stored back in the Register File – in one clock cycle.

Six of the 32 registers can be used as three 16-bit indirect address register pointers for Data Space addressing – enabling efficient address calculations. One of the these address pointers can also be used as an address pointer for look up tables in Flash program memory. These added function registers are the 16-bit X-, Y-, and Zregister, described later in this section.

The ALU supports arithmetic and logic operations between registers or between a constant and a register. Single register operations can also be executed in the ALU. After an arithmetic operation, the Status Register is updated to reflect information about the result of the operation.

Program flow is provided by conditional and unconditional jump and call instructions, able to directly address the whole address space. Most AVR instructions have a single 16-bit word format. Every program memory address contains a 16- or 32-bit instruction.

Program Flash memory space is divided in two sections, the Boot Program section and the Application Program section. Both sections have dedicated Lock bits for write and read/write protection. The SPM instruction that writes into the Application Flash memory section must reside in the Boot Program section.

During interrupts and subroutine calls, the return address Program Counter (PC) is stored on the Stack. The Stack is effectively allocated in the general data SRAM, and consequently the Stack size is only limited by the total SRAM size and the usage of the SRAM. All user programs must initialize the SP in the Reset routine (before subroutines or interrupts are executed). The Stack Pointer (SP) is read/write accessible in the I/O space. The data SRAM can easily be accessed through the five different addressing modes supported in the AVR architecture.

The memory spaces in the AVR architecture are all linear and regular memory maps.

A flexible interrupt module has its control registers in the I/O space with an additional Global Interrupt Enable bit in the Status Register. All interrupts have a separate Interrupt Vector in the Interrupt Vector table. The interrupts have priority in accordance with their Interrupt Vector position. The lower the Interrupt Vector address, the higher the priority.

The I/O memory space contains 64 addresses for CPU peripheral functions as Control Registers, SPI, and other I/O functions. The I/O Memory can be accessed directly, or as the Data Space locations following those of the Register File, 0x20 - 0x5F. In addition, the ATmega48A/PA/88A/PA/168A/PA/328/P has Extended I/O space from 0x60 - 0xFF in SRAM where only the ST/STS/STD and LD/LDS/LDD instructions can be used.

## **7.2 ALU – Arithmetic Logic Unit**

The high-performance AVR ALU operates in direct connection with all the 32 general purpose working registers. Within a single clock cycle, arithmetic operations between general purpose registers or between a register and an immediate are executed. The ALU operations are divided into three main categories – arithmetic, logical, and bit-functions. Some implementations of the architecture also provide a powerful multiplier supporting both signed/unsigned multiplication and fractional format. See the "Instruction Set" section for a detailed description.

## **7.3 Status Register**

The Status Register contains information about the result of the most recently executed arithmetic instruction. This information can be used for altering program flow in order to perform conditional operations. Note that the Status Register is updated after all ALU operations, as specified in the Instruction Set Reference. This will in many cases remove the need for using the dedicated compare instructions, resulting in faster and more compact code.

The Status Register is not automatically stored when entering an interrupt routine and restored when returning from an interrupt. This must be handled by software.

#### **7.3.1 SREG – AVR Status Register**

The AVR Status Register – SREG – is defined as:

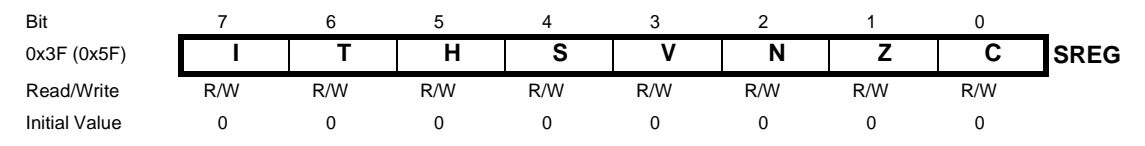

#### **• Bit 7 – I: Global Interrupt Enable**

The Global Interrupt Enable bit must be set for the interrupts to be enabled. The individual interrupt enable control is then performed in separate control registers. If the Global Interrupt Enable Register is cleared, none of the interrupts are enabled independent of the individual interrupt enable settings. The I-bit is cleared by hardware after an interrupt has occurred, and is set by the RETI instruction to enable subsequent interrupts. The I-bit can also be set and cleared by the application with the SEI and CLI instructions, as described in the instruction set reference.

#### **• Bit 6 – T: Bit Copy Storage**

The Bit Copy instructions BLD (Bit LoaD) and BST (Bit STore) use the T-bit as source or destination for the operated bit. A bit from a register in the Register File can be copied into T by the BST instruction, and a bit in T can be copied into a bit in a register in the Register File by the BLD instruction.

#### **• Bit 5 – H: Half Carry Flag**

The Half Carry Flag H indicates a Half Carry in some arithmetic operations. Half Carry Is useful in BCD arithmetic. See the "Instruction Set Description" for detailed information.

#### $\bullet$  Bit 4 – S: Sign Bit,  $S = N \oplus V$

The S-bit is always an exclusive or between the Negative Flag N and the Two's Complement Overflow Flag V. See the "Instruction Set Description" for detailed information.

#### **• Bit 3 – V: Two's Complement Overflow Flag**

The Two's Complement Overflow Flag V supports two's complement arithmetic. See the "Instruction Set Description" for detailed information.

#### **• Bit 2 – N: Negative Flag**

The Negative Flag N indicates a negative result in an arithmetic or logic operation. See the "Instruction Set Description" for detailed information.

#### **• Bit 1 – Z: Zero Flag**

The Zero Flag Z indicates a zero result in an arithmetic or logic operation. See the "Instruction Set Description" for detailed information.

#### **• Bit 0 – C: Carry Flag**

The Carry Flag C indicates a carry in an arithmetic or logic operation. See the "Instruction Set Description" for detailed information.

#### **Note the following details of the code protection feature on Microchip devices:**

- Microchip products meet the specification contained in their particular Microchip Data Sheet.
- Microchip believes that its family of products is one of the most secure families of its kind on the market today, when used in the intended manner and under normal conditions.
- There are dishonest and possibly illegal methods used to breach the code protection feature. All of these methods, to our knowledge, require using the Microchip products in a manner outside the operating specifications contained in Microchip's Data Sheets. Most likely, the person doing so is engaged in theft of intellectual property.
- Microchip is willing to work with the customer who is concerned about the integrity of their code.
- Neither Microchip nor any other semiconductor manufacturer can guarantee the security of their code. Code protection does not mean that we are guaranteeing the product as "unbreakable."

Code protection is constantly evolving. We at Microchip are committed to continuously improving the code protection features of our products. Attempts to break Microchip's code protection feature may be a violation of the Digital Millennium Copyright Act. If such acts allow unauthorized access to your software or other copyrighted work, you may have a right to sue for relief under that Act.

Information contained in this publication regarding device applications and the like is provided only for your convenience and may be superseded by updates. It is your responsibility to ensure that your application meets with your specifications. MICROCHIP MAKES NO REPRESENTATIONS OR WARRANTIES OF ANY KIND WHETHER EXPRESS OR IMPLIED, WRITTEN OR ORAL, STATUTORY OR OTHERWISE, RELATED TO THE INFORMATION, INCLUDING BUT NOT LIMITED TO ITS CONDITION, QUALITY, PERFORMANCE, MERCHANTABILITY OR FITNESS FOR PURPOSE**.** Microchip disclaims all liability arising from this information and its use. Use of Microchip devices in life support and/or safety applications is entirely at the buyer's risk, and the buyer agrees to defend, indemnify and hold harmless Microchip from any and all damages, claims, suits, or expenses resulting from such use. No licenses are conveyed, implicitly or otherwise, under any Microchip intellectual property rights unless otherwise stated.

*Microchip received ISO/TS-16949:2009 certification for its worldwide headquarters, design and wafer fabrication facilities in Chandler and Tempe, Arizona; Gresham, Oregon and design centers in California*  and India. The Company's quality system processes and procedures<br>are for its PIC® MCUs and dsPIC® DSCs, KEEL0Q® code hopping *devices, Serial EEPROMs, microperipherals, nonvolatile memory and analog products. In addition, Microchip's quality system for the design and manufacture of development systems is ISO 9001:2000 certified.*

# **QUALITY MANAGEMENT SYSTEM CERTIFIED BY DNV** == **ISO/TS 16949** ==

#### **Trademarks**

The Microchip name and logo, the Microchip logo, AnyRate, AVR, AVR logo, AVR Freaks, BitCloud, chipKIT, chipKIT logo, CryptoMemory, CryptoRF, dsPIC, FlashFlex, flexPWR, Heldo, JukeBlox, KeeLoq, Kleer, LANCheck, LINK MD, maXStylus, maXTouch, MediaLB, megaAVR, MOST, MOST logo, MPLAB, OptoLyzer, PIC, picoPower, PICSTART, PIC32 logo, Prochip Designer, QTouch, SAM-BA, SpyNIC, SST, SST Logo, SuperFlash, tinyAVR, UNI/O, and XMEGA are registered trademarks of Microchip Technology Incorporated in the U.S.A. and other countries.

ClockWorks, The Embedded Control Solutions Company, EtherSynch, Hyper Speed Control, HyperLight Load, IntelliMOS, mTouch, Precision Edge, and Quiet-Wire are registered trademarks of Microchip Technology Incorporated in the U.S.A.

Adjacent Key Suppression, AKS, Analog-for-the-Digital Age, Any Capacitor, AnyIn, AnyOut, BodyCom, CodeGuard, CryptoAuthentication, CryptoAutomotive, CryptoCompanion, CryptoController, dsPICDEM, dsPICDEM.net, Dynamic Average Matching, DAM, ECAN, EtherGREEN, In-Circuit Serial Programming, ICSP, INICnet, Inter-Chip Connectivity, JitterBlocker, KleerNet, KleerNet logo, memBrain, Mindi, MiWi, motorBench, MPASM, MPF, MPLAB Certified logo, MPLIB, MPLINK, MultiTRAK, NetDetach, Omniscient Code Generation, PICDEM, PICDEM.net, PICkit, PICtail, PowerSmart, PureSilicon, QMatrix, REAL ICE, Ripple Blocker, SAM-ICE, Serial Quad I/O, SMART-I.S., SQI, SuperSwitcher, SuperSwitcher II, Total Endurance, TSHARC, USBCheck, VariSense, ViewSpan, WiperLock, Wireless DNA, and ZENA are trademarks of Microchip Technology Incorporated in the U.S.A. and other countries.

SQTP is a service mark of Microchip Technology Incorporated in the U.S.A.

Silicon Storage Technology is a registered trademark of Microchip Technology Inc. in other countries.

GestIC is a registered trademark of Microchip Technology Germany II GmbH & Co. KG, a subsidiary of Microchip Technology Inc., in other countries.

All other trademarks mentioned herein are property of their respective companies.

© 2018, Microchip Technology Incorporated, All Rights Reserved.

ISBN: 978-1-5224-3502-0

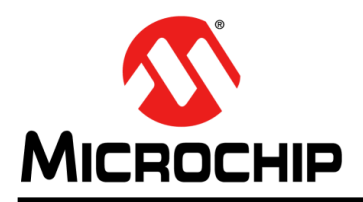

# **Worldwide Sales and Service**

#### **AMERICAS**

**Corporate Office** 2355 West Chandler Blvd. Chandler, AZ 85224-6199 Tel: 480-792-7200 Fax: 480-792-7277 Technical Support: [http://www.microchip.com/](http://support.microchip.com/)  [support](http://support.microchip.com/) Web Address:

[www.m](http://www.microchip.com/)icrochip.com **Atlanta** Duluth, GA

Tel: 678-957-9614 Fax: 678-957-1455

**Austin, TX** Tel: 512-257-3370

**Boston**  Westborough, MA Tel: 774-760-0087 Fax: 774-760-0088

**Chicago** Itasca, IL Tel: 630-285-0071 Fax: 630-285-0075

**Dallas** Addison, TX Tel: 972-818-7423 Fax: 972-818-2924

**Detroit** Novi, MI Tel: 248-848-4000

**Houston, TX** Tel: 281-894-5983

**Indianapolis** Noblesville, IN Tel: 317-773-8323 Fax: 317-773-5453 Tel: 317-536-2380

**Los Angeles**  Mission Viejo, CA Tel: 949-462-9523 Fax: 949-462-9608 Tel: 951-273-7800

**Raleigh, NC** Tel: 919-844-7510

**New York, NY** Tel: 631-435-6000

**San Jose, CA** Tel: 408-735-9110 Tel: 408-436-4270

**Canada - Toronto** Tel: 905-695-1980 Fax: 905-695-2078

#### **ASIA/PACIFIC**

**Australia - Sydney** Tel: 61-2-9868-6733 **China - Beijing** Tel: 86-10-8569-7000

**China - Chengdu** Tel: 86-28-8665-5511

**China - Chongqing** Tel: 86-23-8980-9588

**China - Dongguan** Tel: 86-769-8702-9880 **China - Guangzhou**

Tel: 86-20-8755-8029

**China - Hangzhou** Tel: 86-571-8792-8115

**China - Hong Kong SAR** Tel: 852-2943-5100

**China - Nanjing** Tel: 86-25-8473-2460

**China - Qingdao** Tel: 86-532-8502-7355

**China - Shanghai** Tel: 86-21-3326-8000

**China - Shenyang** Tel: 86-24-2334-2829

**China - Shenzhen** Tel: 86-755-8864-2200

**China - Suzhou** Tel: 86-186-6233-1526 **China - Wuhan**

Tel: 86-27-5980-5300 **China - Xian**

Tel: 86-29-8833-7252

**China - Xiamen** Tel: 86-592-2388138 **China - Zhuhai**

Tel: 86-756-3210040

#### **ASIA/PACIFIC**

**India - Bangalore** Tel: 91-80-3090-4444 **India - New Delhi**

Tel: 91-11-4160-8631 **India - Pune**

Tel: 91-20-4121-0141 **Japan - Osaka**

Tel: 81-6-6152-7160 **Japan - Tokyo** Tel: 81-3-6880- 3770

**Korea - Daegu** Tel: 82-53-744-4301

**Korea - Seoul** Tel: 82-2-554-7200

**Malaysia - Kuala Lumpur** Tel: 60-3-7651-7906

**Malaysia - Penang** Tel: 60-4-227-8870

**Philippines - Manila** Tel: 63-2-634-9065

**Singapore** Tel: 65-6334-8870

**Taiwan - Hsin Chu** Tel: 886-3-577-8366

**Taiwan - Kaohsiung** Tel: 886-7-213-7830

**Taiwan - Taipei** Tel: 886-2-2508-8600

**Thailand - Bangkok** Tel: 66-2-694-1351

**Vietnam - Ho Chi Minh** Tel: 84-28-5448-2100

Tel: 31-416-690399 Fax: 31-416-690340

**EUROPE Austria - Wels** Tel: 43-7242-2244-39 Fax: 43-7242-2244-393 **Denmark - Copenhagen** Tel: 45-4450-2828 Fax: 45-4485-2829 **Finland - Espoo** Tel: 358-9-4520-820 **France - Paris** Tel: 33-1-69-53-63-20 Fax: 33-1-69-30-90-79 **Germany - Garching** Tel: 49-8931-9700 **Germany - Haan** Tel: 49-2129-3766400 **Germany - Heilbronn** Tel: 49-7131-67-3636 **Germany - Karlsruhe** Tel: 49-721-625370 **Germany - Munich** Tel: 49-89-627-144-0 Fax: 49-89-627-144-44 **Germany - Rosenheim** Tel: 49-8031-354-560 **Israel - Ra'anana** Tel: 972-9-744-7705 **Italy - Milan** Tel: 39-0331-742611 Fax: 39-0331-466781 **Italy - Padova** Tel: 39-049-7625286 **Netherlands - Drunen**

**Norway - Trondheim** Tel: 47-7288-4388

**Poland - Warsaw** Tel: 48-22-3325737

**Romania - Bucharest** Tel: 40-21-407-87-50

**Spain - Madrid** Tel: 34-91-708-08-90 Fax: 34-91-708-08-91

**Sweden - Gothenberg** Tel: 46-31-704-60-40

**Sweden - Stockholm** Tel: 46-8-5090-4654

**UK - Wokingham** Tel: 44-118-921-5800 Fax: 44-118-921-5820

# **OMRON**

# **Photomicrosensor (Transmissive) EE-SX1140**

## ■ **Dimensions**

**Note:** All units are in millimeters unless otherwise indicated.

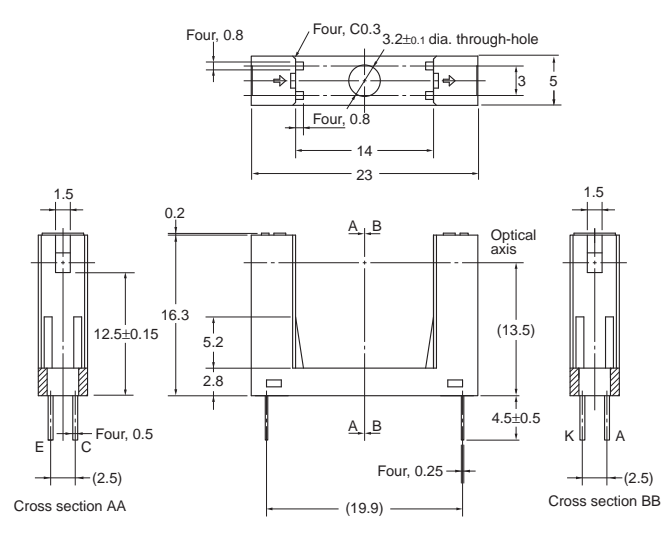

#### **Internal Circuit**

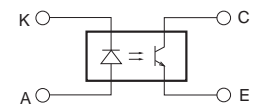

Unless otherwise specified, the tolerances are as shown below.

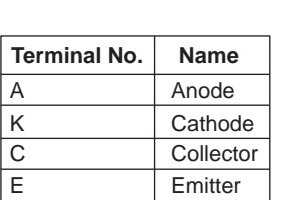

**Dimensions Tolerance** 3 mm max.  $\pm 0.3$  $3 < \text{mm} \leq 6$   $\pm 0.375$  $6 < mm \le 10$   $\pm 0.45$ 

 $10 < \text{mm} \leq 18$   $\left| \pm 0.55 \right|$  $18 < \text{mm} \leq 30$   $\pm 0.65$ 

## ■ **Features**

- **•** General-purpose model with a 14-mm-wide slot.
- **•** 16.3-mm-tall model with a deep slot.
- **•** PCB mounting type.

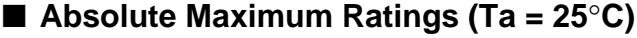

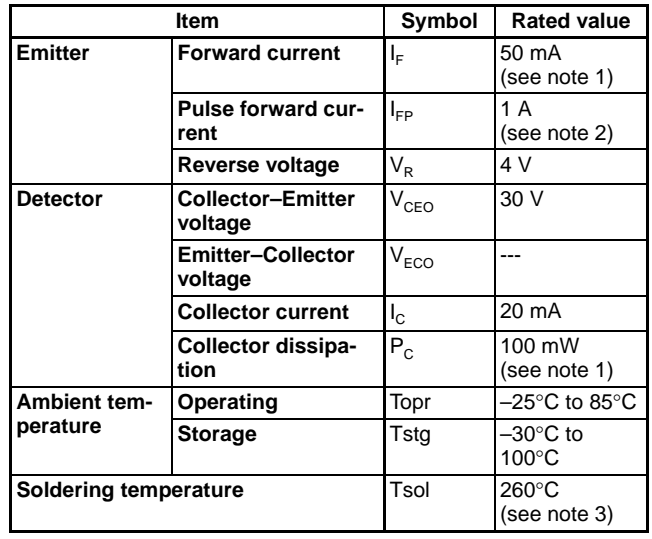

**Note: 1.** Refer to the temperature rating chart if the ambient temperature exceeds 25°C.

- **2.** The pulse width is 10 μs maximum with a frequency of 100 Hz.
- **3.** Complete soldering within 10 seconds.

## ■ **Electrical and Optical Characteristics (Ta = 25**°**C)**

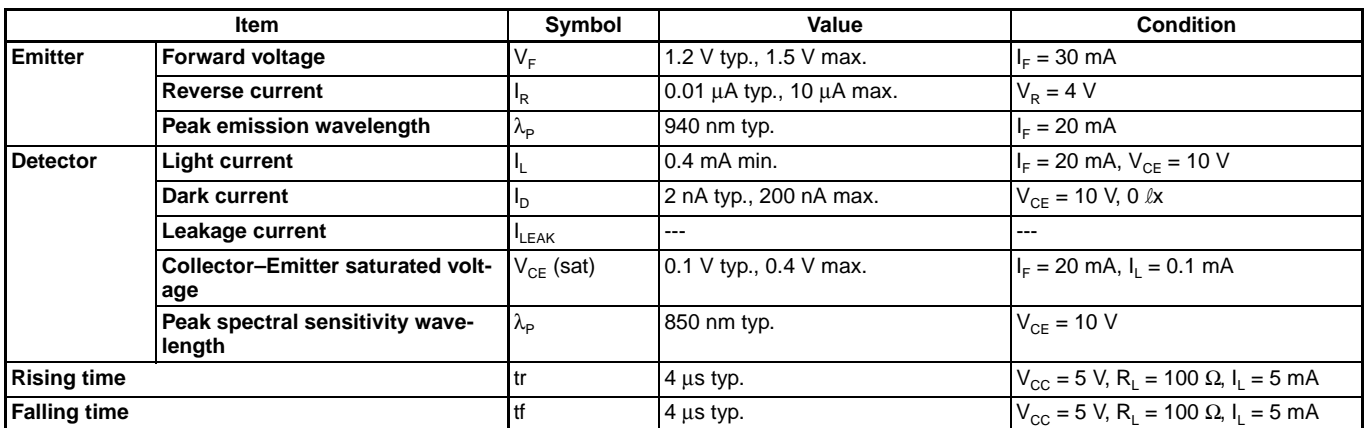

**Be sure to read** *Precautions* **on page 24.**∧

# OMRON

## ■ **Engineering Data**

**Forward Current vs. Collector Dissipation Temperature Rating**  $50$ 60 Collector dissipation P<sub>C</sub> (mW) Collector dissipation PC (mW)  $(mA)$ Forward current IF (mA) IF 50 프 PC  $\overline{A}$ 0 current 100  $\overline{30}$ Forward  $\overline{2}$ 50 10  $0\frac{L}{4}$ 0 −40 −20 0 20 40 60 80 100 Ambient temperature Ta (°C)

**Light Current vs. Collector**−**Emitter Voltage Characteristics (Typical)**

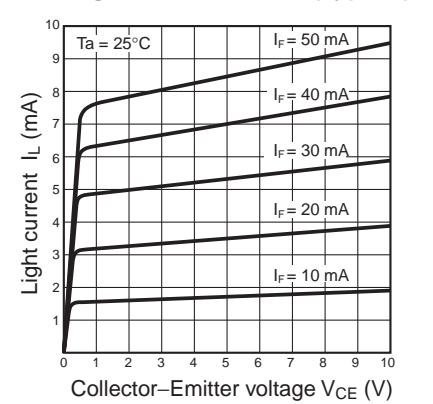

**Response Time vs. Load Resistance Characteristics (Typical)**

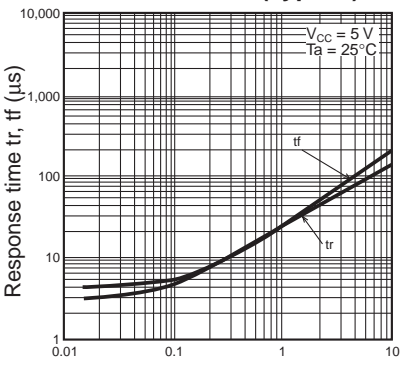

**Response Time Measurement**  Load resistance RL (kΩ)

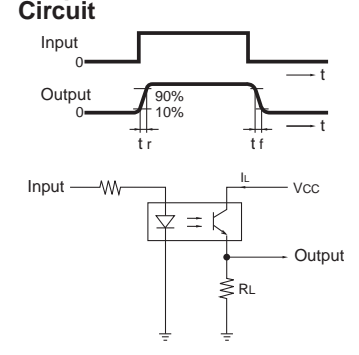

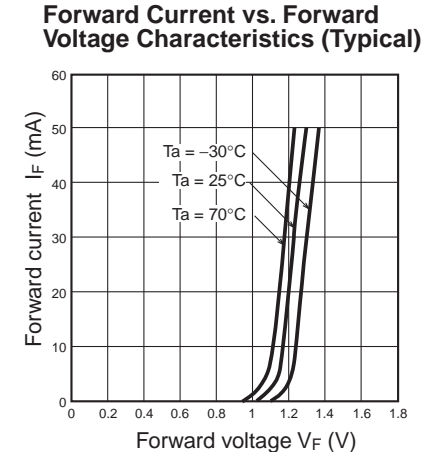

**Relative Light Current vs. Ambient Temperature Characteristics (Typical)**

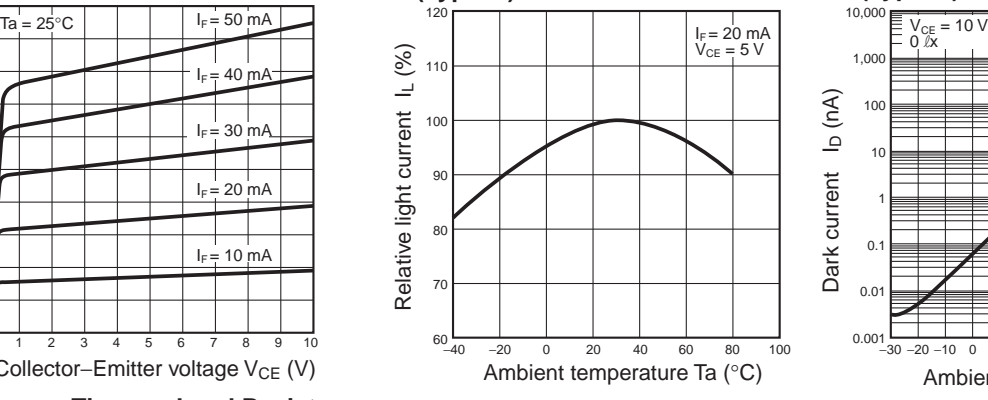

**Sensing Position Characteristics (Typical)** 120

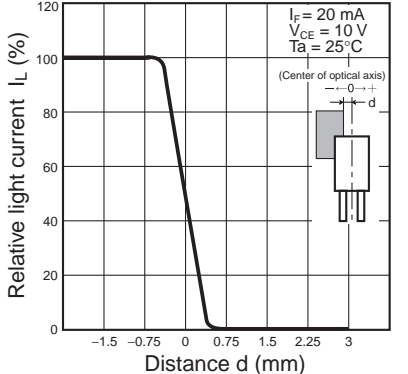

**Light Current vs. Forward Current Characteristics (Typical)**

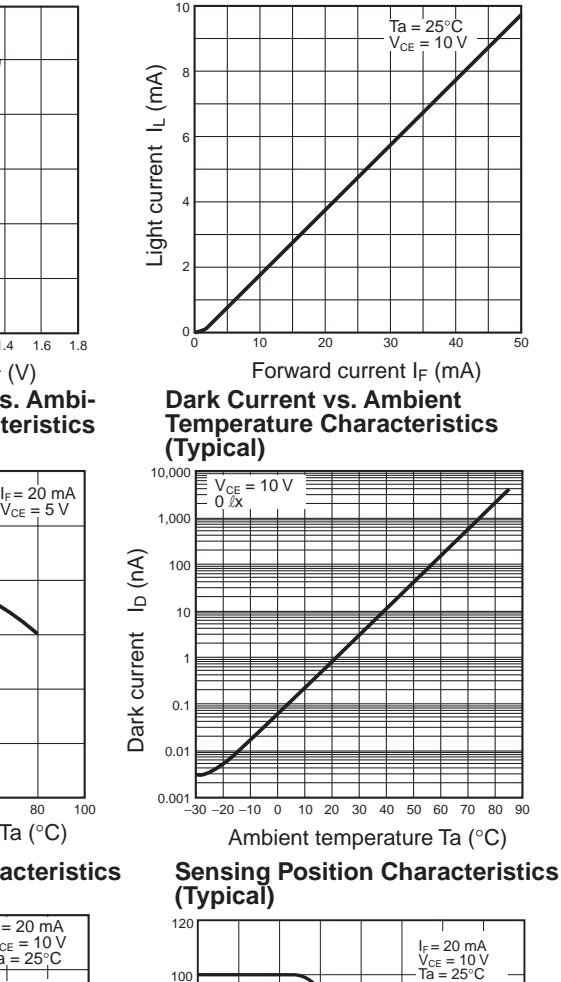

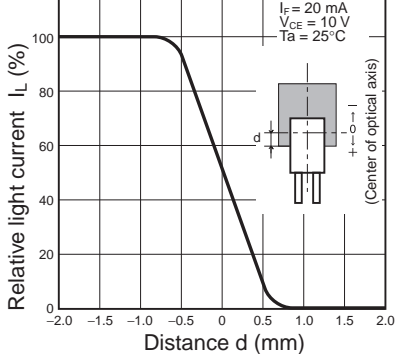

**SEMICONDUCTOR TECHNICAL DATA**

#### **BIPOLAR LINEAR INTEGRATED CIRCUIT**

#### **THREE TERMINAL POSITIVE VOLTAGE REGULATORS 5V, 6V, 7V, 8V, 9V, 10V, 12V, 15V, 18V, 20V, 24V.**

#### **FEATURES**

- Internal Thermal Overload Protection.
- Internal Short Circuit Current Limiting.
- Output Current up to 1.5A.
- Satisfies IEC-65 Specification. (International Electronical Commission).
- Package is TO-220AB

#### **LINE-UP**

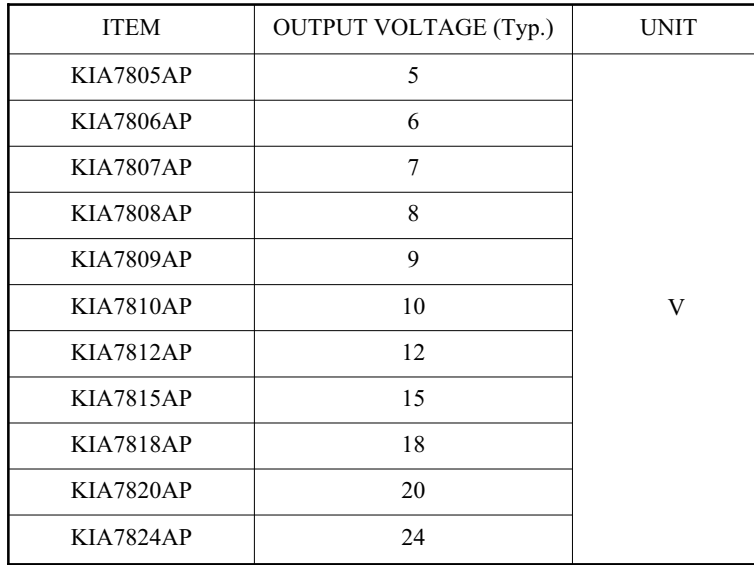

#### MAXIMUM RATINGS  $(Ta=25^{\circ}C)$

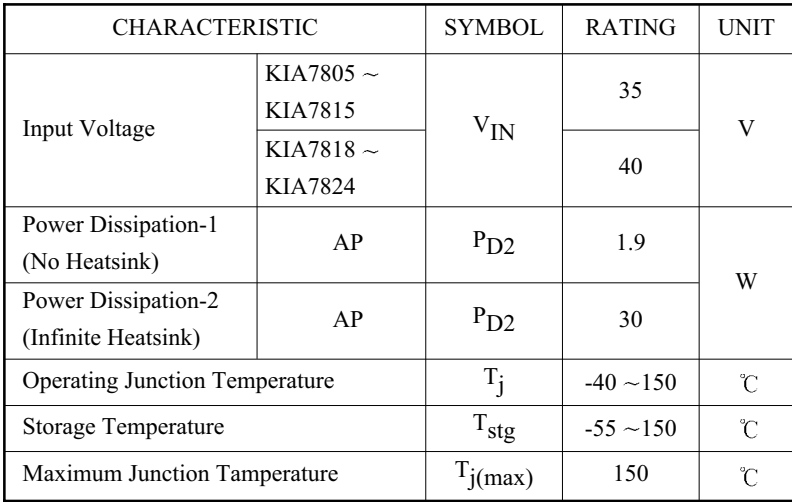

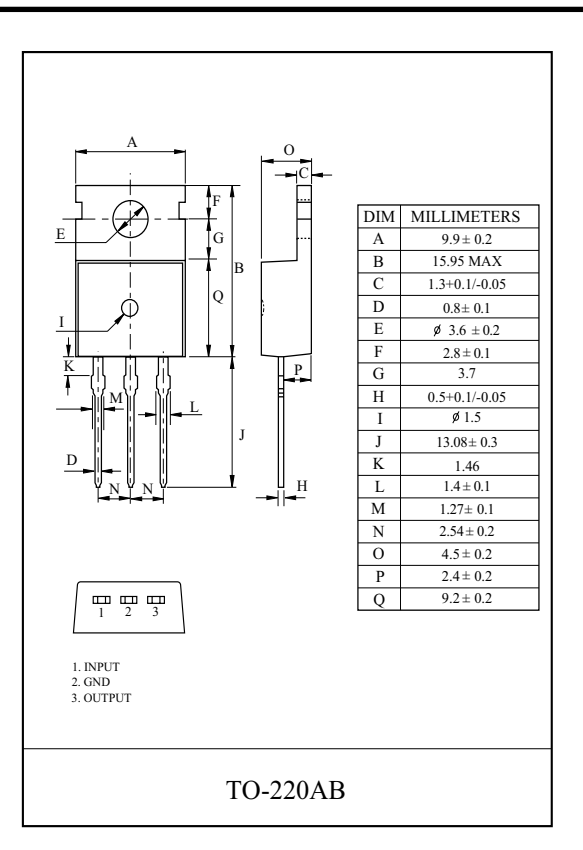

#### **EQUIVALENT CIRCUIT**

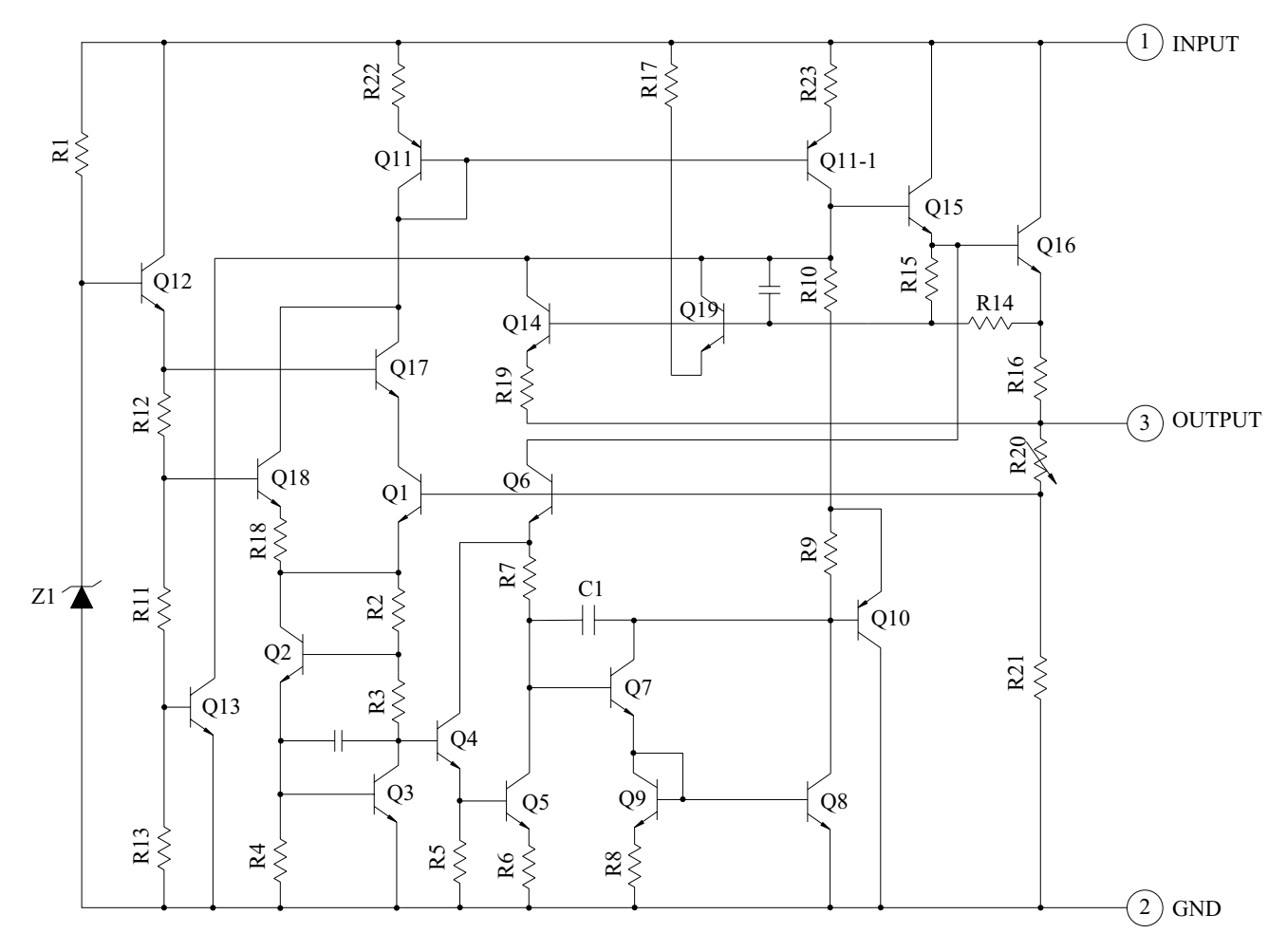

## **KIA7805AP**

# ELECTRICAL CHARACTERISTICS (V<sub>IN</sub>=10V, I<sub>OUT</sub>=500mA,  $0 \degree \subseteq T_j \leq 125 \degree$ C)

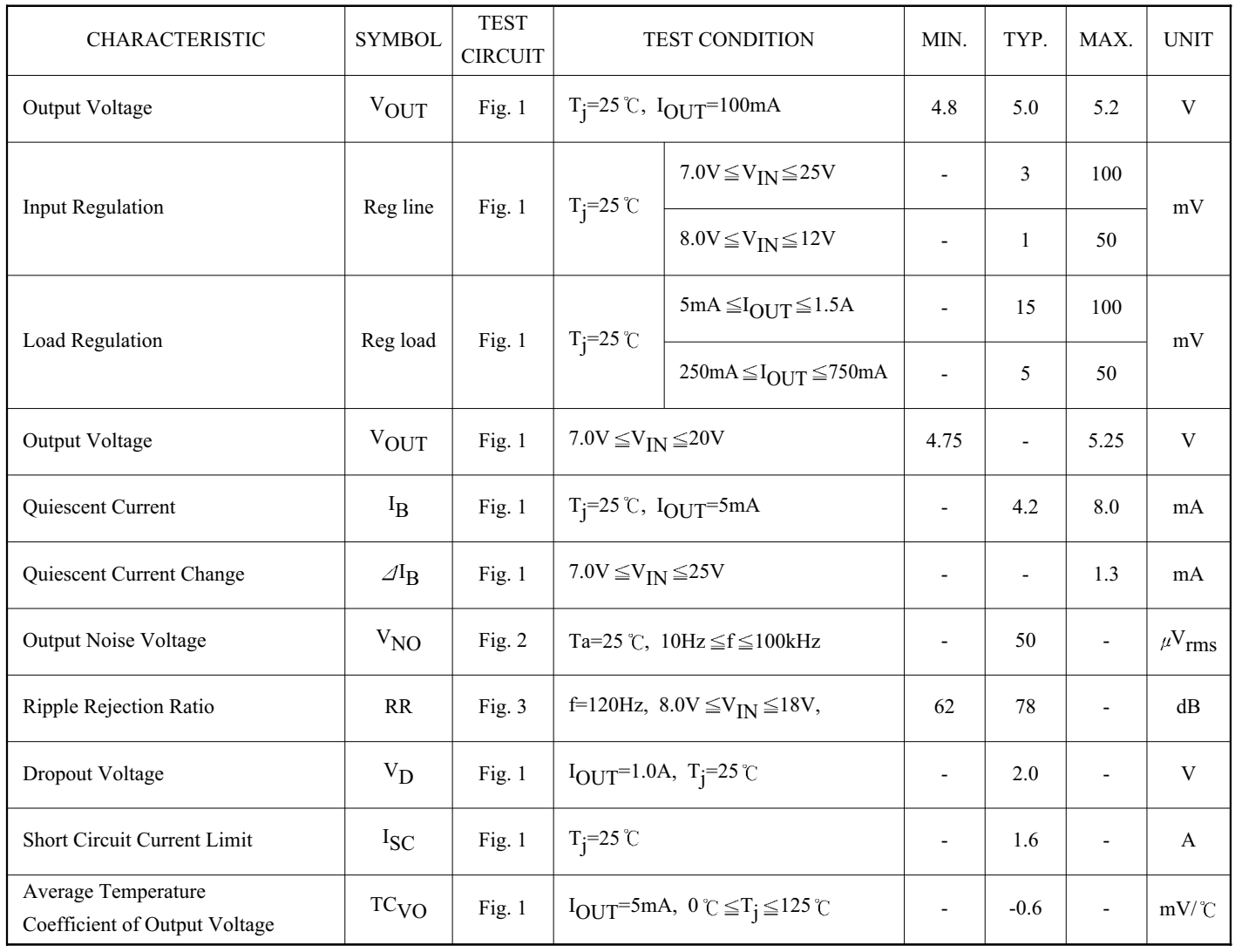

## **KIA7806AP**

# ELECTRICAL CHARACTERISTICS (V<sub>IN</sub>=11V, I<sub>OUT</sub>=500mA,  $0 \degree \subseteq T_j \le 125 \degree$ C)

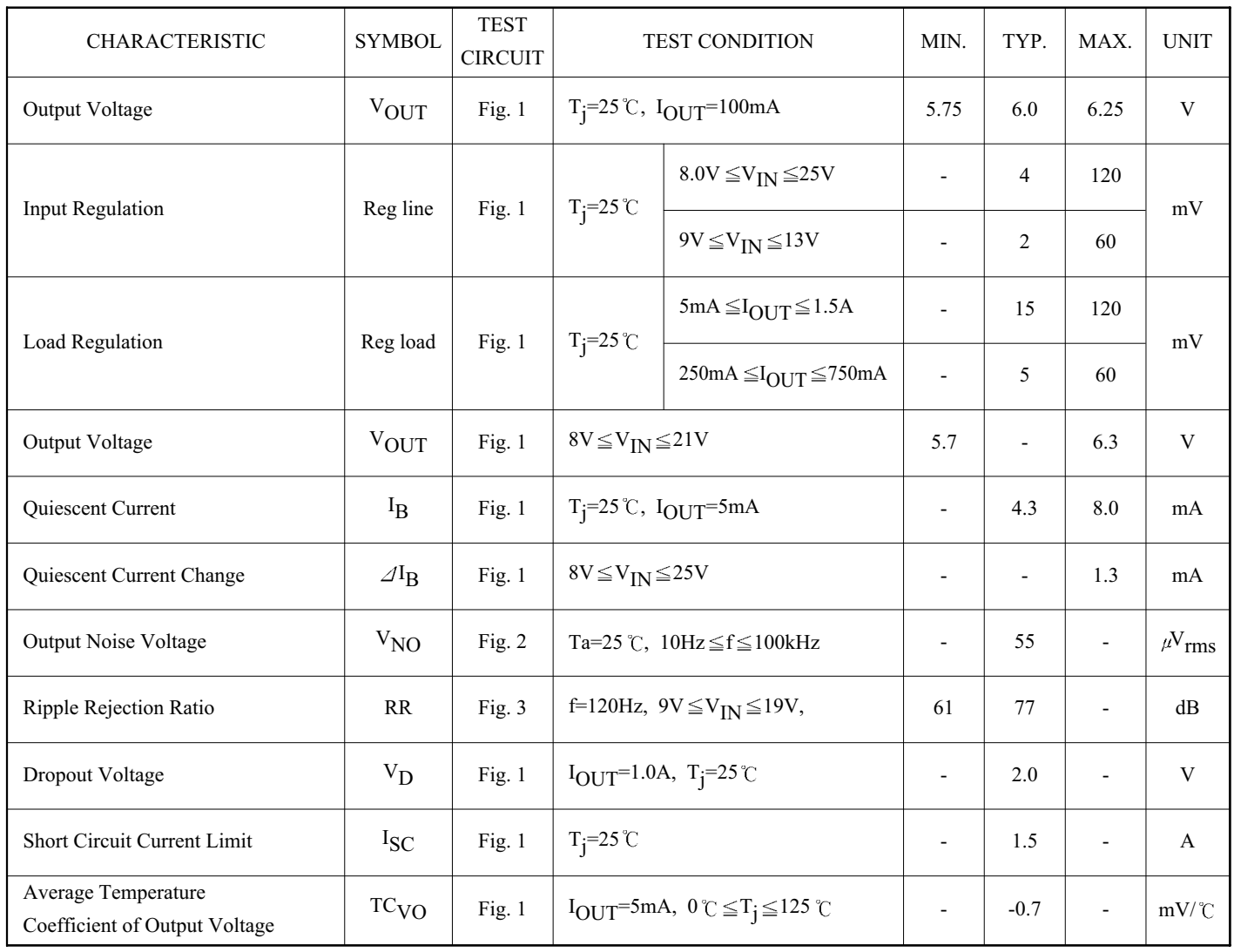

## **KIA7807AP**

# ELECTRICAL CHARACTERISTICS (V<sub>IN</sub>=12V, I<sub>OUT</sub>=500mA,  $0 \degree \text{C} \leq T_j \leq 125 \degree \text{C}$ )

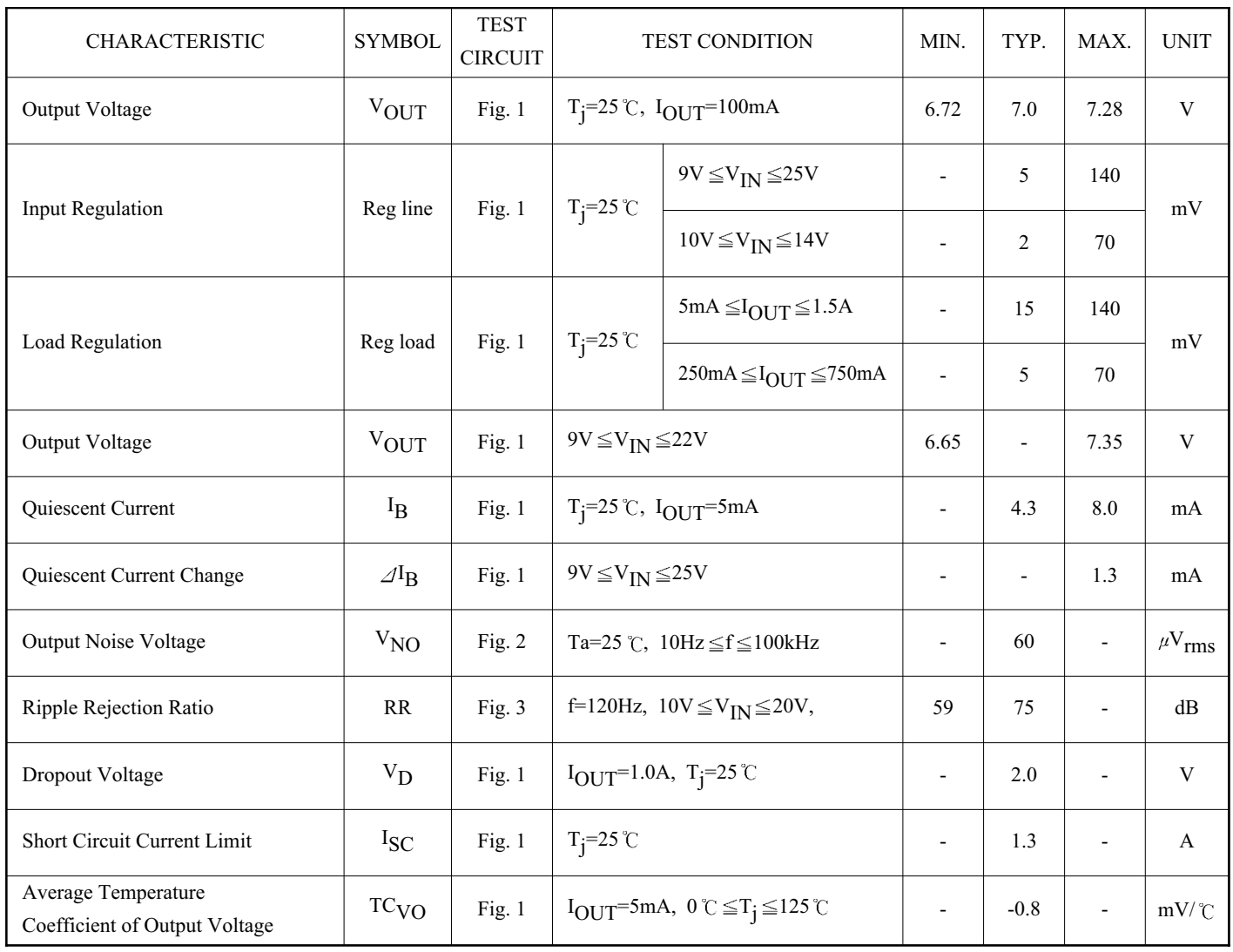
#### **KIA7808AP**

# ELECTRICAL CHARACTERISTICS (V<sub>IN</sub>=14V, I<sub>OUT</sub>=500mA,  $0 \degree \subseteq T_j \le 125 \degree$ C)

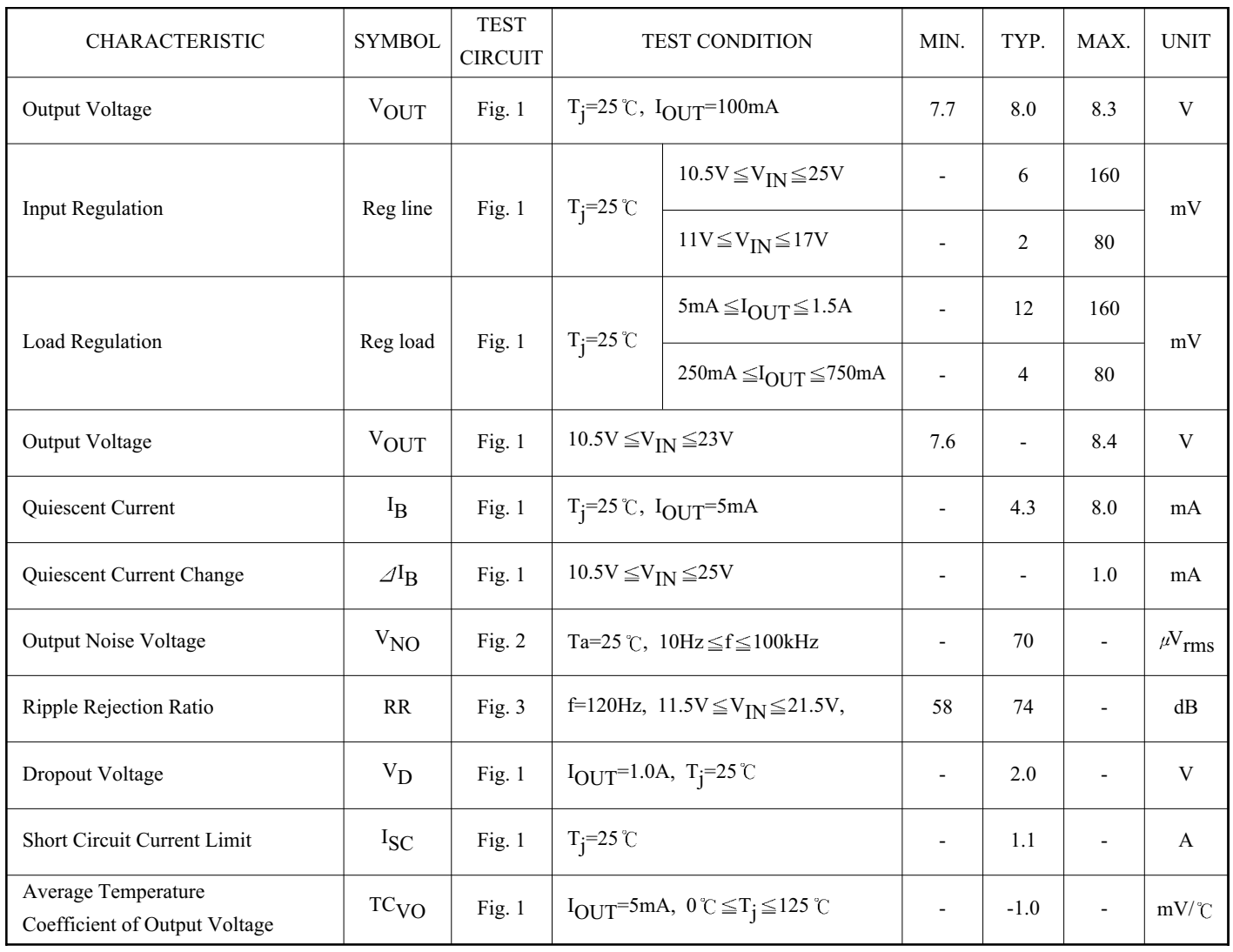

#### **KIA7809AP**

# ELECTRICAL CHARACTERISTICS (V<sub>IN</sub>=15V, I<sub>OUT</sub>=500mA,  $0 \degree \text{C} \leq T_j \leq 125 \degree \text{C}$ )

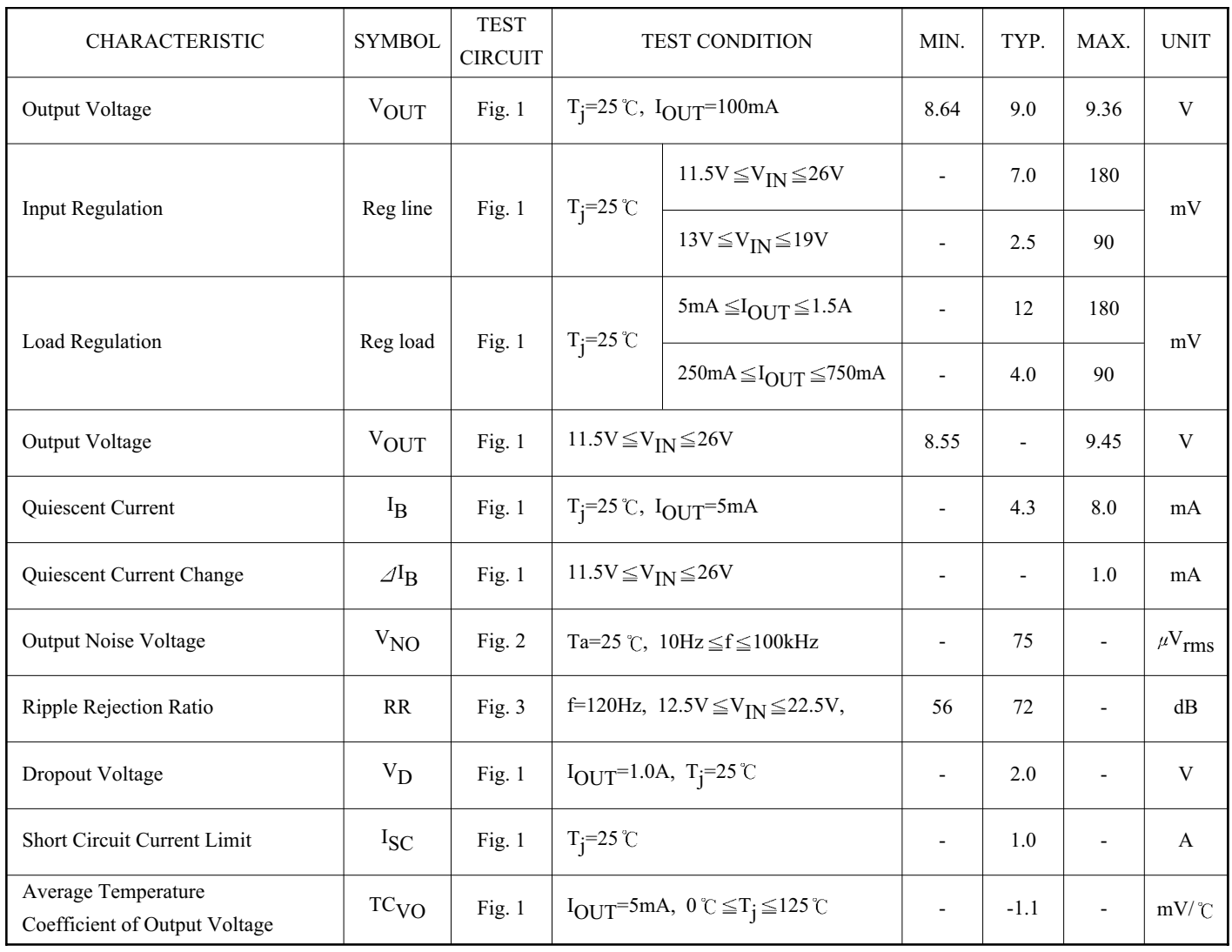

#### **KIA7810AP**

# ELECTRICAL CHARACTERISTICS (V<sub>IN</sub>=16V, I<sub>OUT</sub>=500mA,  $0 \degree \subseteq T_j \le 125 \degree$ C)

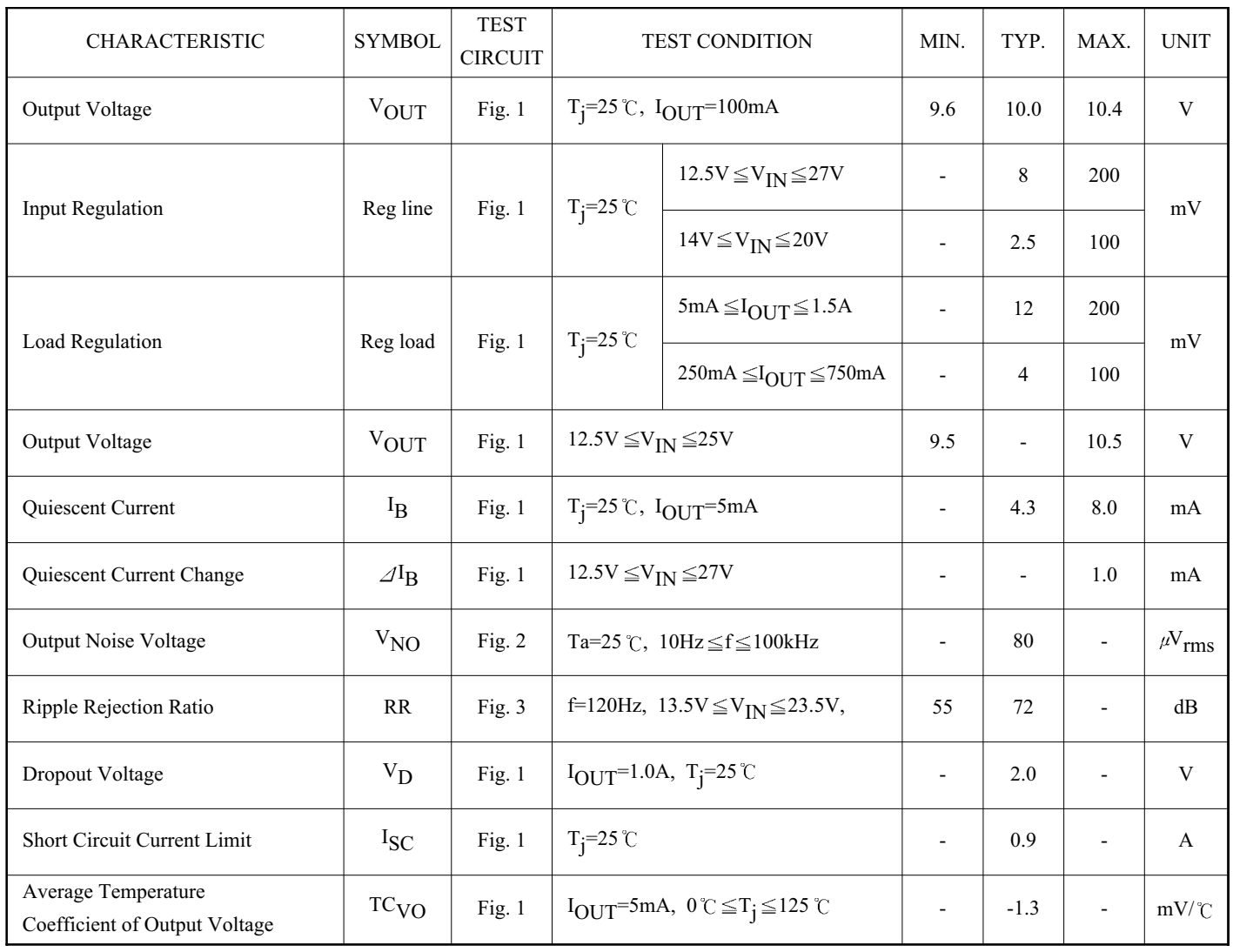

#### **KIA7812AP**

# ELECTRICAL CHARACTERISTICS (V<sub>IN</sub>=19V, I<sub>OUT</sub>=500mA,  $0 \degree \subseteq T_j \le 125 \degree$ C)

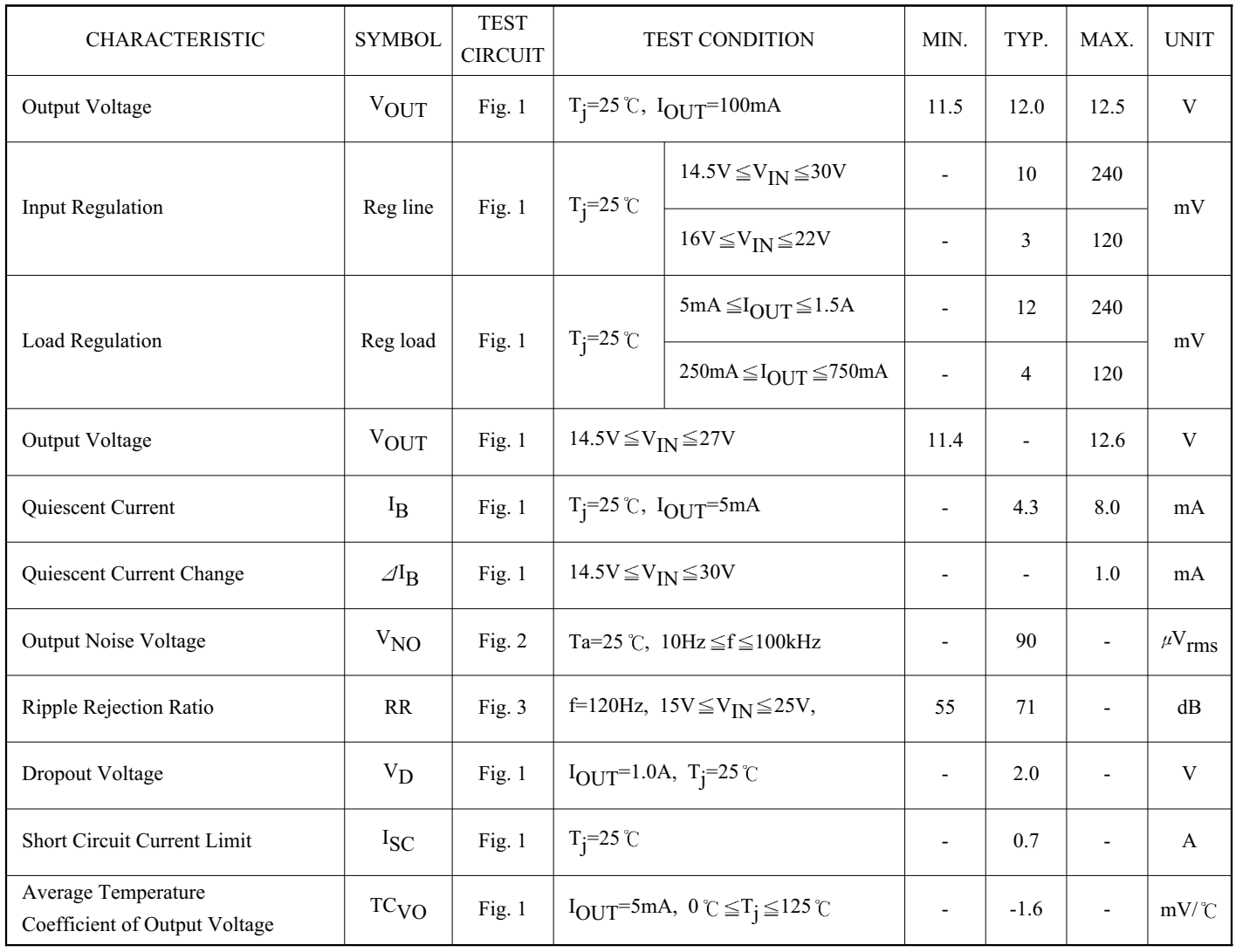

#### **KIA7815AP**

# ELECTRICAL CHARACTERISTICS (V<sub>IN</sub>=23V, I<sub>OUT</sub>=500mA,  $0 \degree \subseteq T_j \le 125 \degree C$ )

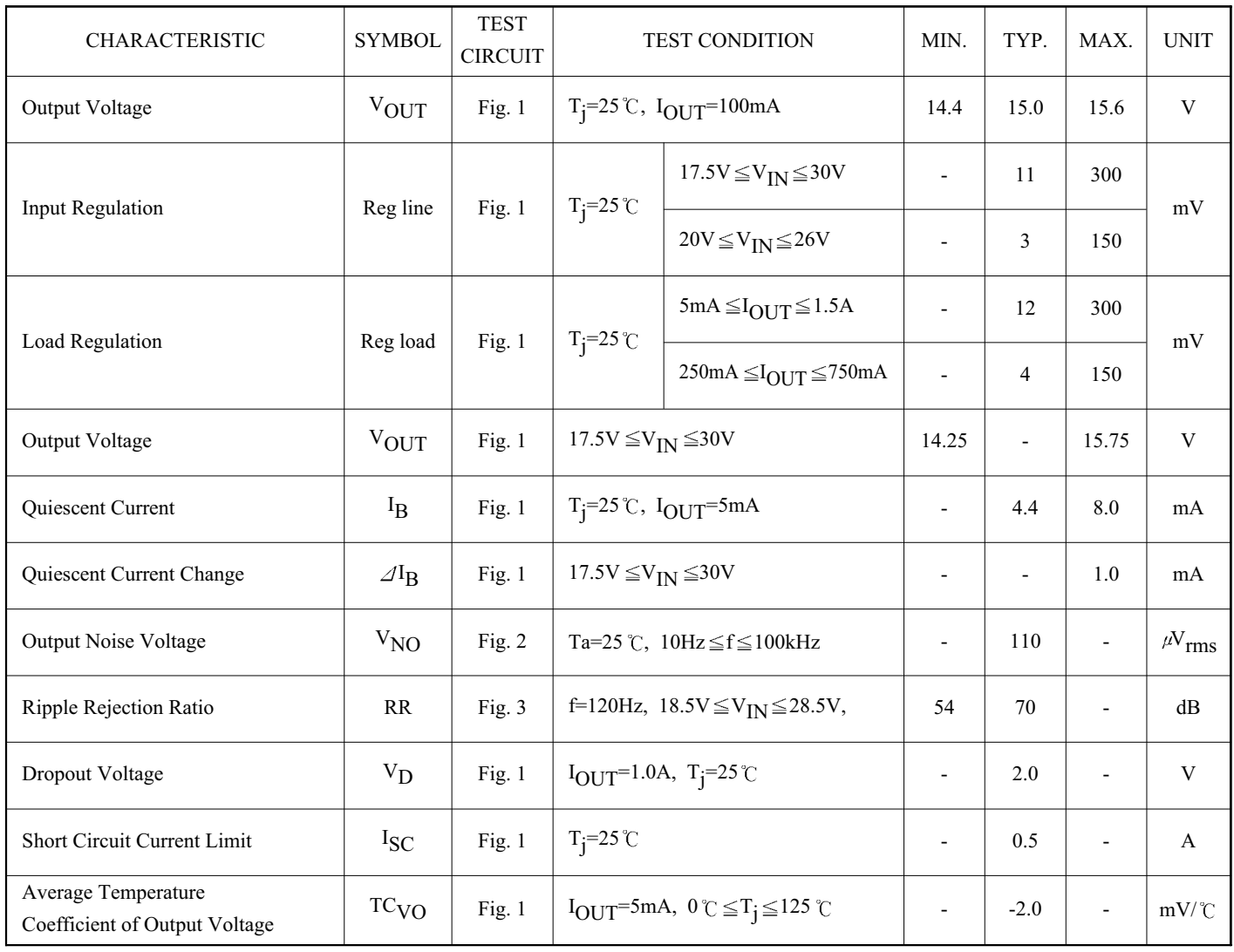

#### **KIA7818AP**

# ELECTRICAL CHARACTERISTICS (V<sub>IN</sub>=27V, I<sub>OUT</sub>=500mA,  $0 \degree \subseteq T_j \le 125 \degree$ C)

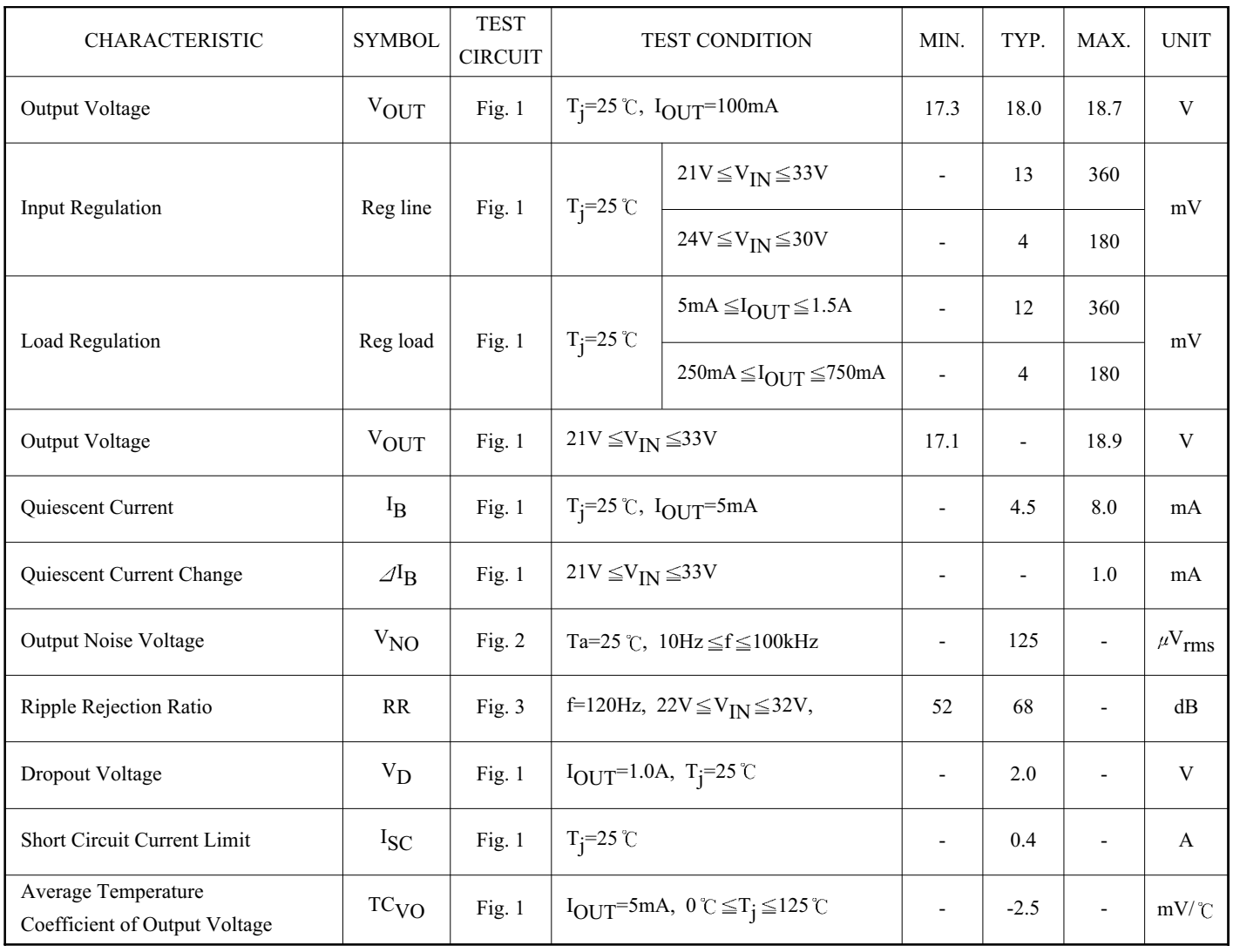

#### **KIA7820AP**

# ELECTRICAL CHARACTERISTICS (V<sub>IN</sub>=29V, I<sub>OUT</sub>=500mA,  $0 \degree \subseteq T_j \le 125 \degree$ C)

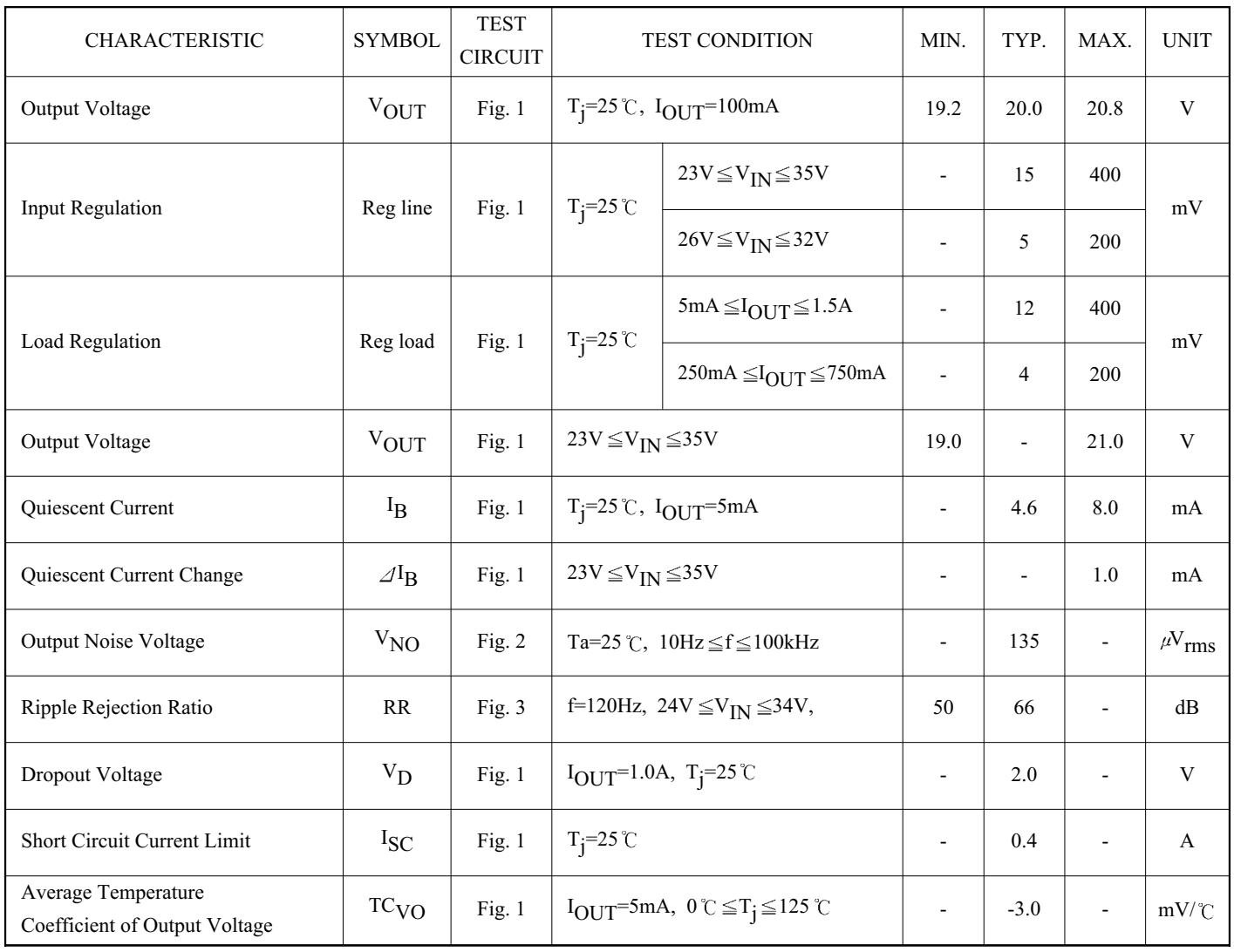

#### **KIA7824AP**

## ELECTRICAL CHARACTERISTICS (V<sub>IN</sub>=33V, I<sub>OUT</sub>=500mA,  $0 \degree \subseteq T_j \le 125 \degree$ C)

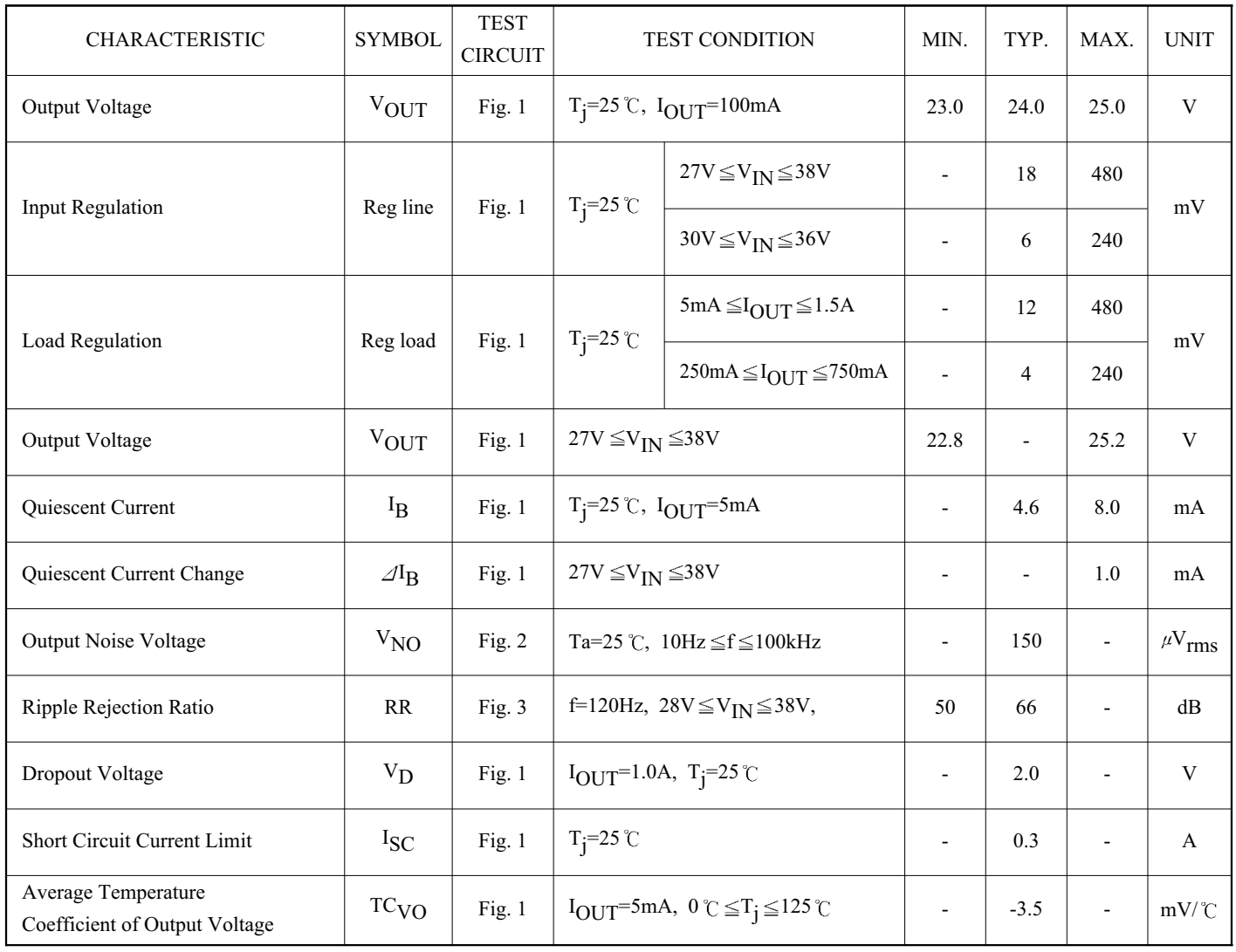

#### **TEST CIRCUIT**

Fig. 1 Standard Test Circuit & Application Circuit

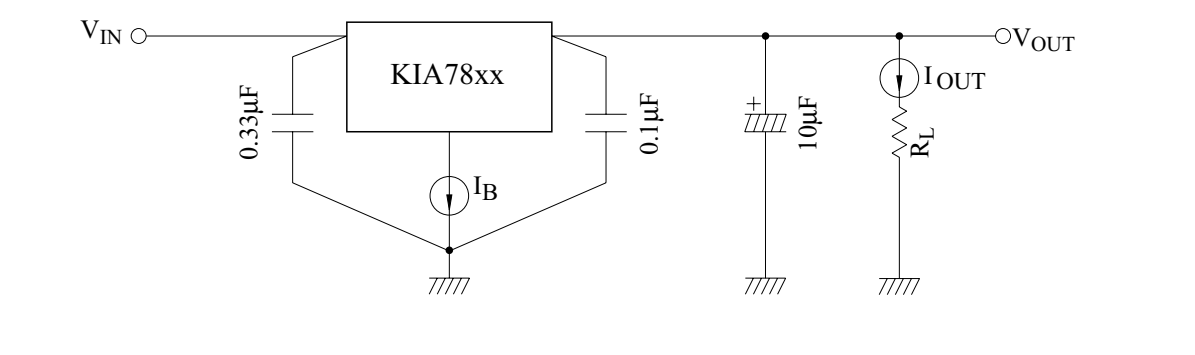

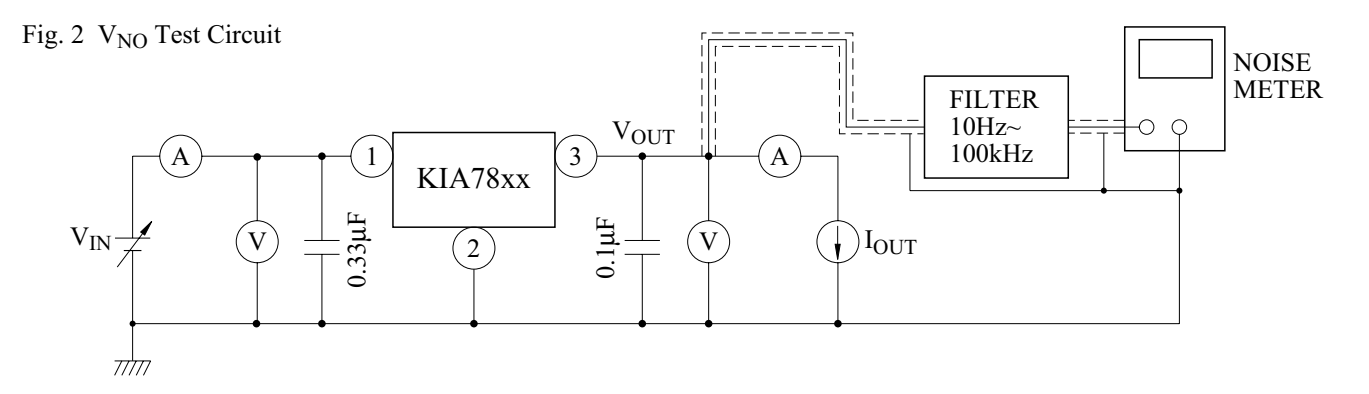

Fig. 3 Ripple Rejection Test Circuit

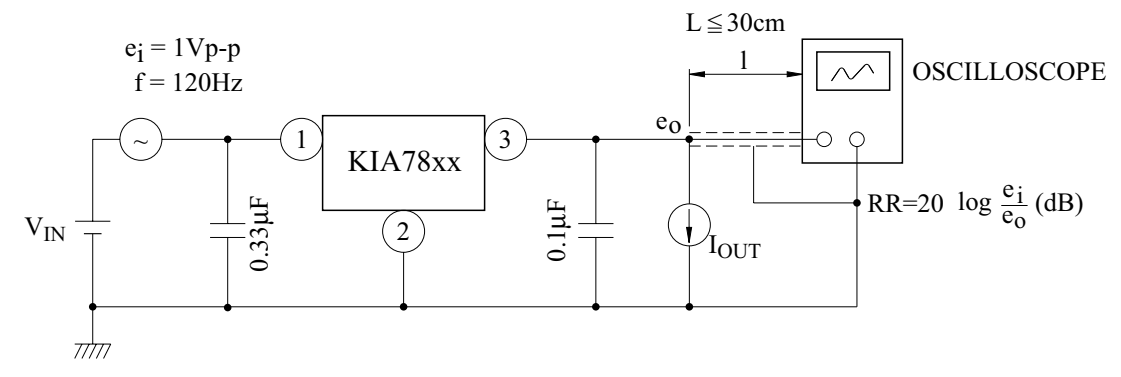

#### **APPLICATION CIRCUIT**

#### (1) VOLTAGE BOOST REGULATOR

(a) Voltage boost by use of zener diode

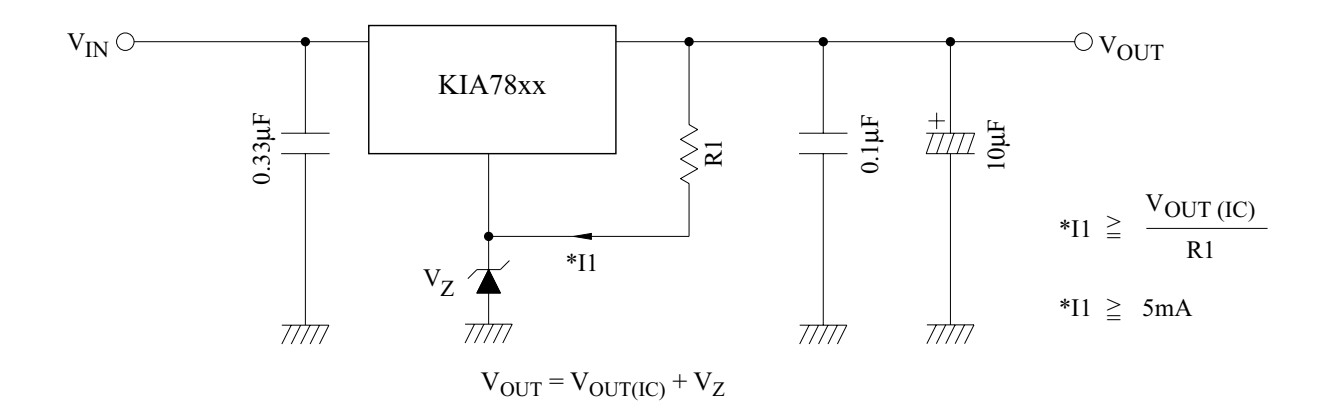

#### (b) Voltage boost by use of resistor

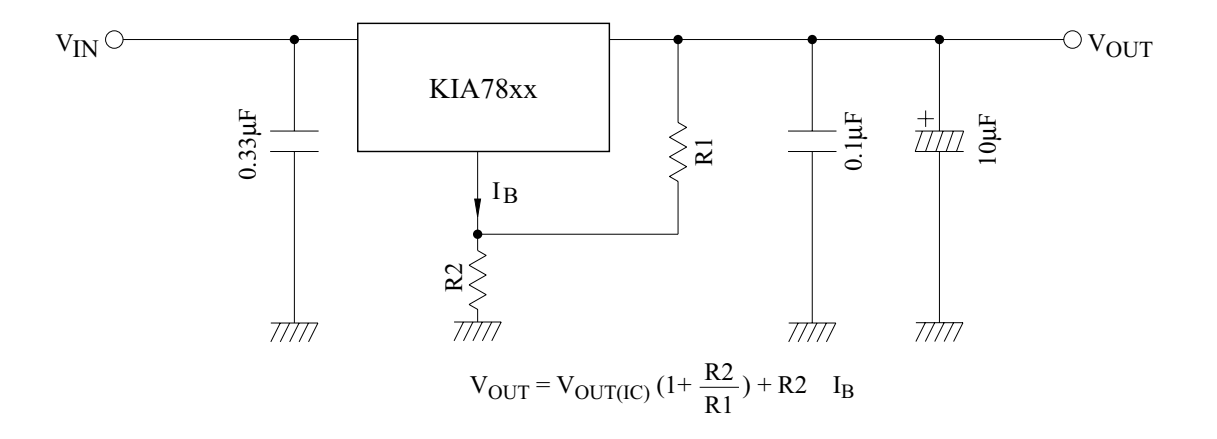

(c) Adjustable output regulator

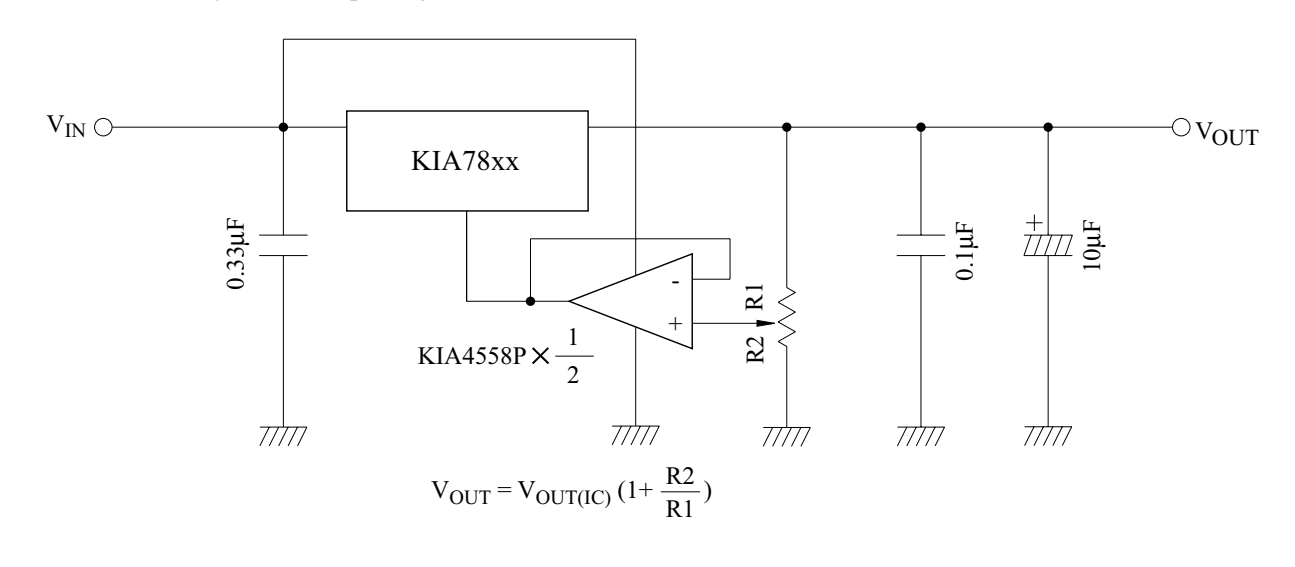

#### (2) CURRENT BOOST REGULATOR

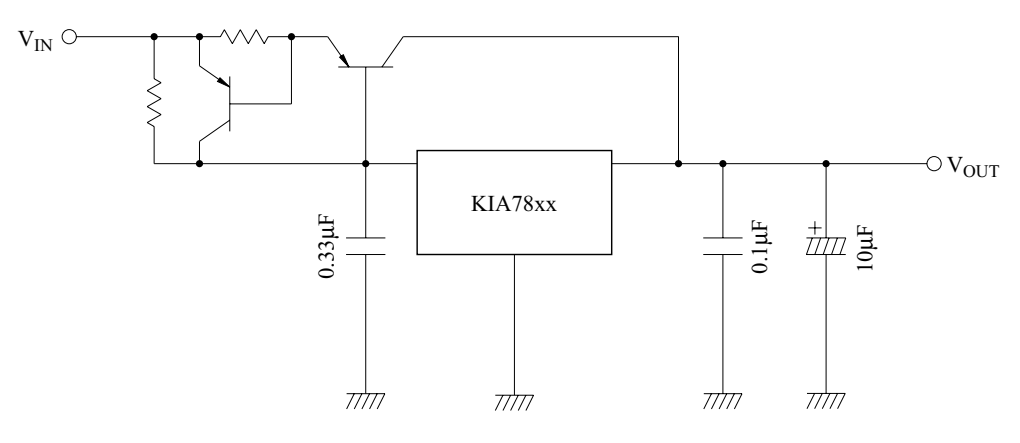

#### **PRECAUTIONS ON APPLICATION**

- (1) In regard to GND, be careful not to apply a negative voltage to the input/output terminal. Further, special care is necessary in case of a voltage boost application.
- (2) When a surge voltage exceeding maximum rating is applied to the input terminal or when a voltage in excess of the input terminal voltage is applied to the output terminal, the circuit may be destroyed. Specially, in the latter case, great care is necessary Further, if the input terminal shorts to GND in a state of normal operation, the output terminal voltage becomes higher than the input voltage (GND potential), and the electric charge of a chemical capacitor connected to the output terminal flows into the input side, which may cause the destruction of circuit. In these cases, take such steps as a zener diode and a general silicon diode are connected to the circuit, as shown in the following figure.

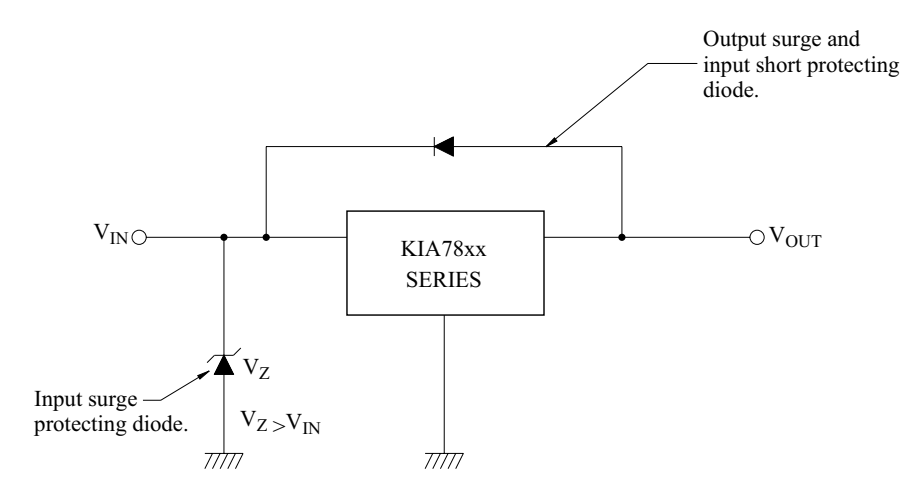

(3) When the input voltage is too high, the power dissipation of three terminal regulator increase because of series regulator, so that the junction temperature rises. In such a case, it is recommended to reduce the power dissipation by inserting the power limiting resistor  $R_{SD}$  in the input terminal, and to reduce the junction temperature as a result.

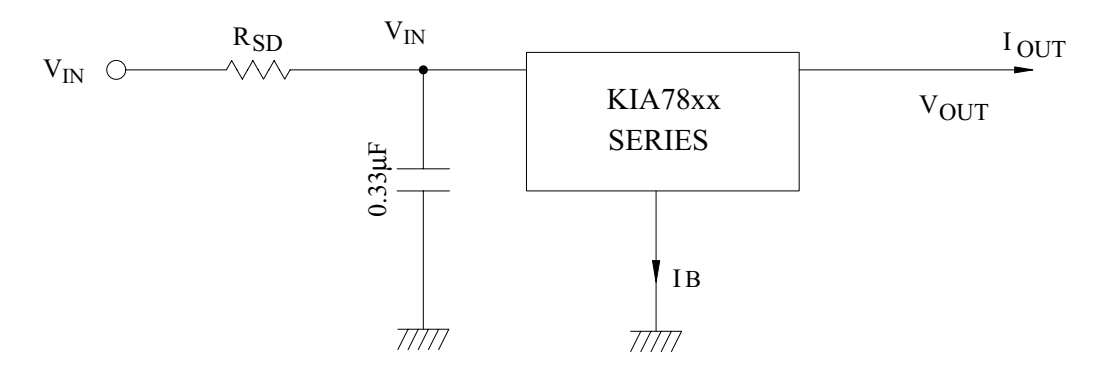

The power dissipation  $P_D$  of IC is expressed in the following equation.

 $P_D = (V_{IN} - V_{OUT}) \cdot I_{OUT} + V_{IN} \cdot I_B$ 

If  $V_{IN}$ ' is reduced below the lowest voltage necessary for the IC, the parasitic oscillation will be caused according to circumstances. In determining the resistance value of  $R_{SD}$ , design with margin should be made by making reference to the following equation.

$$
R_{SD} < \frac{V_{IN} - V_{IN}}{I_{OUT} + I_B}
$$

(4) Connect the input terminal and GND, and the output terminal and GND, by capacitor respectively.

The capacitances should be determined experimentally because they depend on printed patterns. In particular, adequate investigation should be made so that there is no problem even at time of high or low temperature.

#### (5) Installation of IC for power supply

For obtaining high reliability on the heat sink design of the regulator IC, it is generally required to derate more than 20% of maximum junction temperature (T<sub>j</sub> MAX.) Further, full consideration should be given to the installation of IC to the heat sink.

#### (a) Heat sink design

The thermal resistance of IC itself is required from the viewpoint of the design of elements, but the thermal resistance from the IC package to the open air varies with the contact thermal resistance. Table 1 shows how much the value of the contact thermal resistance ( $\theta$  + $\theta$ s) is changed by insulating sheet (mica) and heat sink grease.

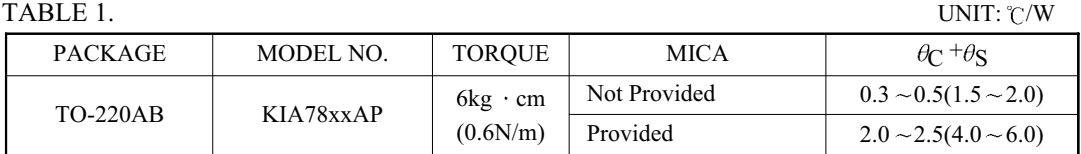

The figures given in parentheses denote the values at time of no grease.

The package of regulator IC serves as GND, therefore, usually use the value at time of "no mica"

(b) Silicon grease

When a circuit not exceeding maximum rating is designed, it is to be desired that the grease should be used if possible. If it is required that the contact thermal resistance is reduced from the view-point of the circuit design, It is recommended that the following methods be adopted.

A: Use Thercon (Fuji High Polymer Kogyo K.K)

B: Use SC101 (Torei Silicon) or G-640 (GE), if grease is used.

(c) Torque

When installing IC on a heat sink or the like, tighten the IC with the torque of less than the rated value. If it is tightened with the torque in excess of the rated value, sometimes the internal elements of the IC are adversely affected. Therefore, great care should be given to the installing operation. Further, if polycarbonate screws are used, the torque causes a change with the passage of time, which may lessen the effect of radiation.

- (6) IEC (International Electronical Commission)-65 Specification.
- (a) IEC (International Electronical Commission)-65 is the standard, parts testing method, machinery and tolls (used in connecting main power directly and indirectly) Which are used at home and general building. The purpose of the above standard is not to breaking out the risk which is related to an electric shock, a heating, a fire and the damage of surrounding parts in the case of normal or abnormal operating.
- (b) In case temperature is limited by temperature overheating prevention device, fuse or the operation of fuse resistor One must calculate the temperature of PCB substrate in 2 minute.

 $\Delta T \leq 110$  °C regulated

 $\angle T=T$ (The PCB substrate temperature in 2 minute) -Ta(Ambient temperature)

(c) Graph

As the territory of the deviant line appear by the heat, as the area is wider, T(The PCB substrate temperature in 2 minute) is becoming high.

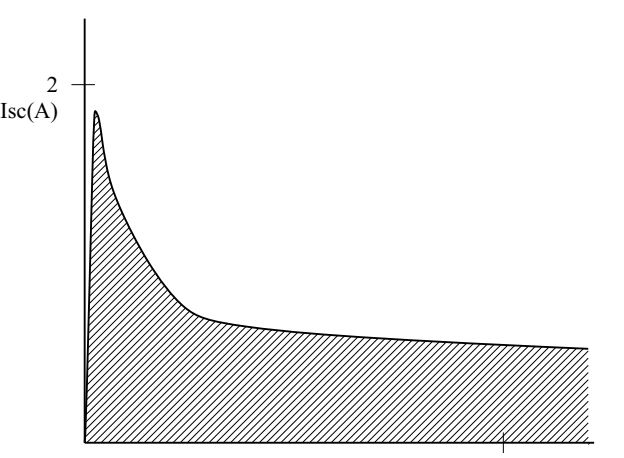

120 time(second)

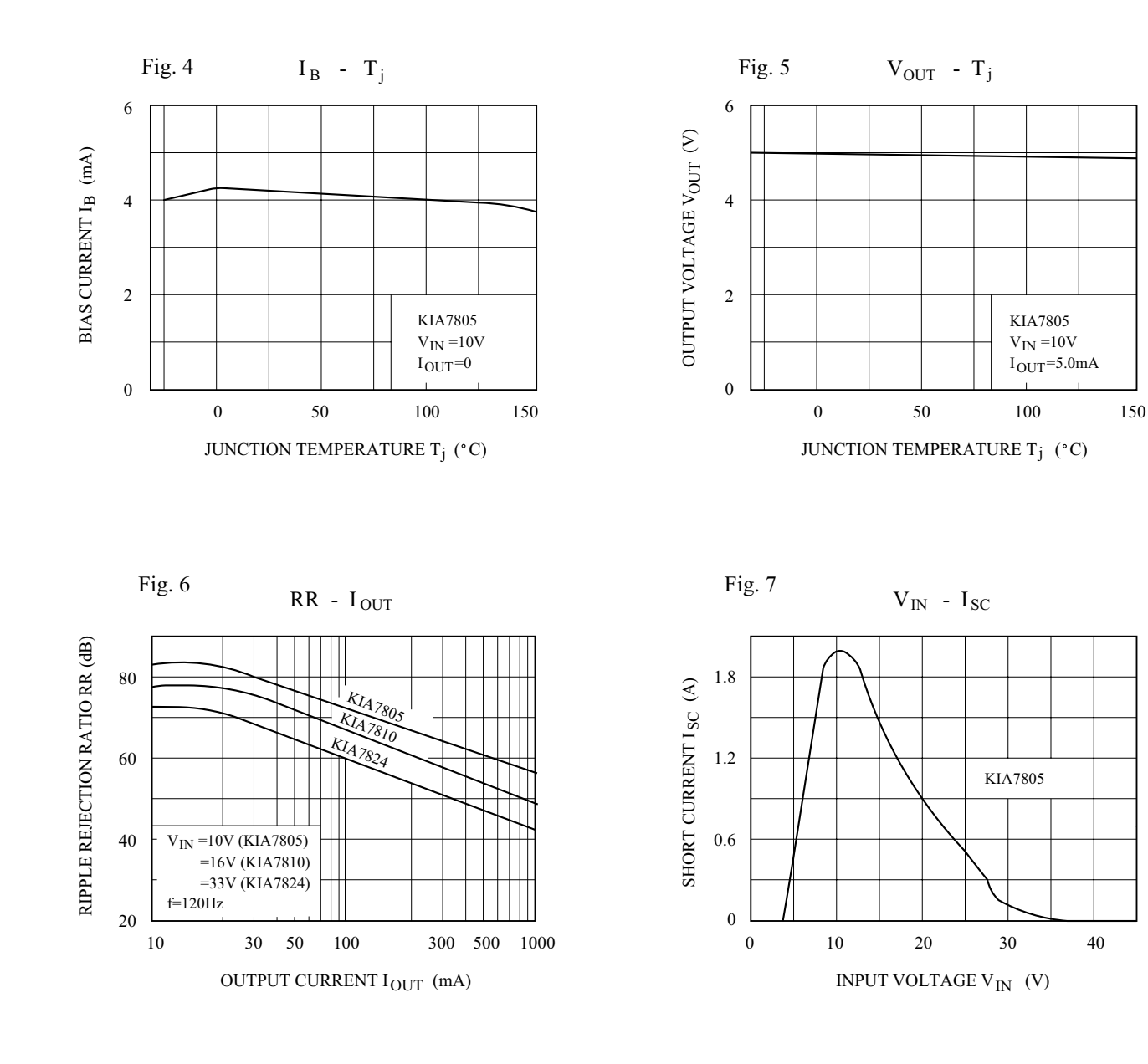

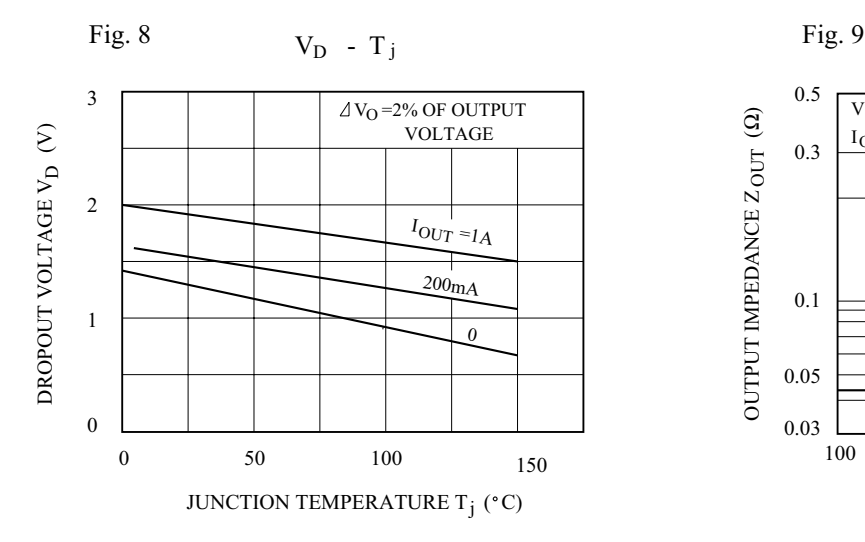

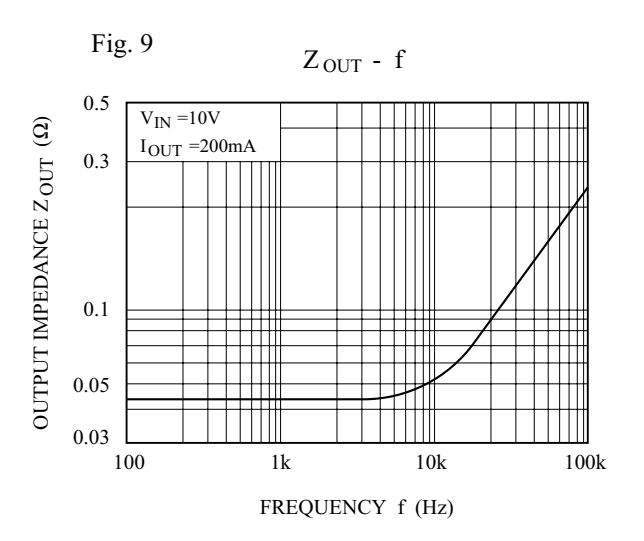

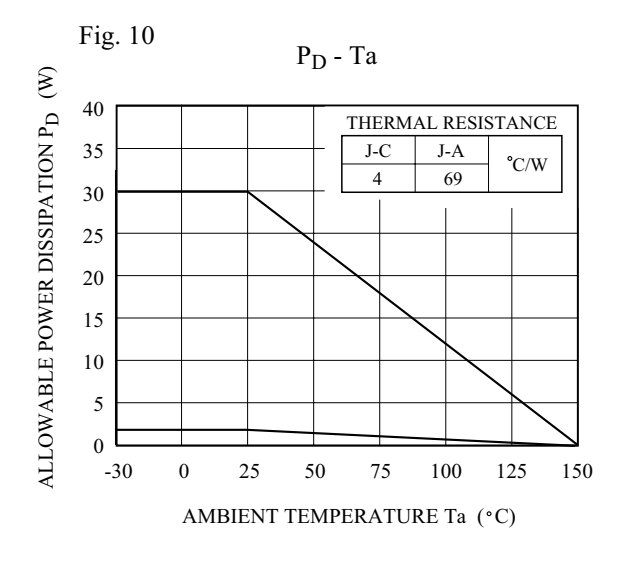

# **SERVO MOTOR SG90 DATA SHEET**

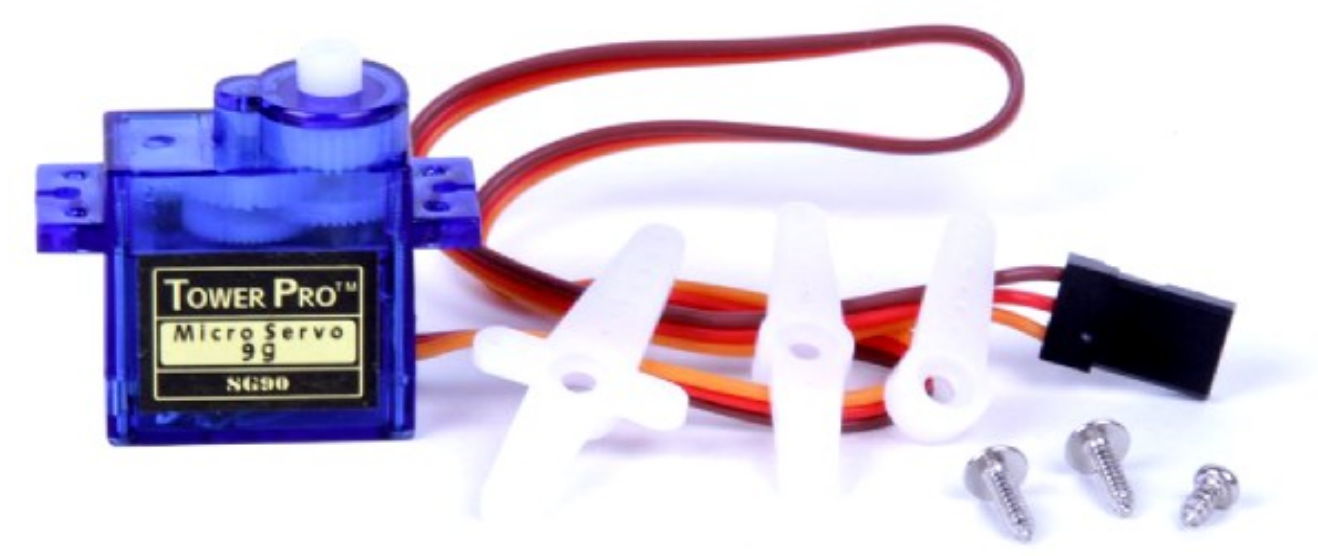

Tiny and lightweight with high output power. Servo can rotate approximately 180 degrees (90 in each direction), and works just like the standard kinds but smaller. You can use any servo code, hardware or library to control these servos. Good for beginners who want to make stuff move without building a motor controller with feedback & gear box, especially since it will fit in small places. It comes with a 3 horns (arms) and hardware.

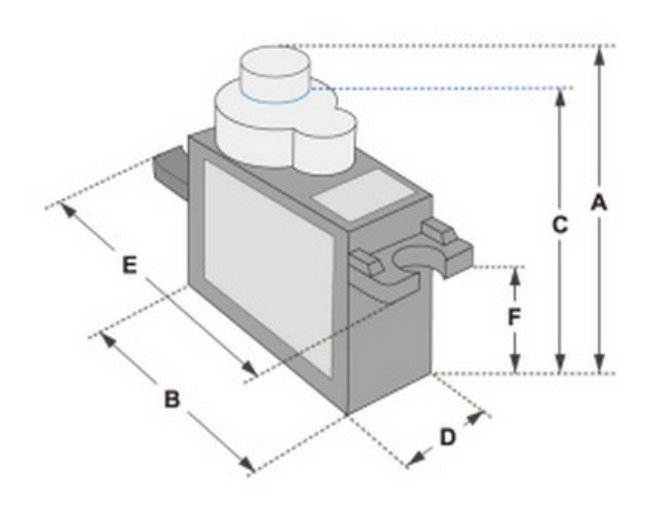

Position "0" (1.5 ms pulse) is middle, "90" (~2ms pulse) is middle, is all the way to the right, "-90" (~1ms pulse) is all the way to the left.

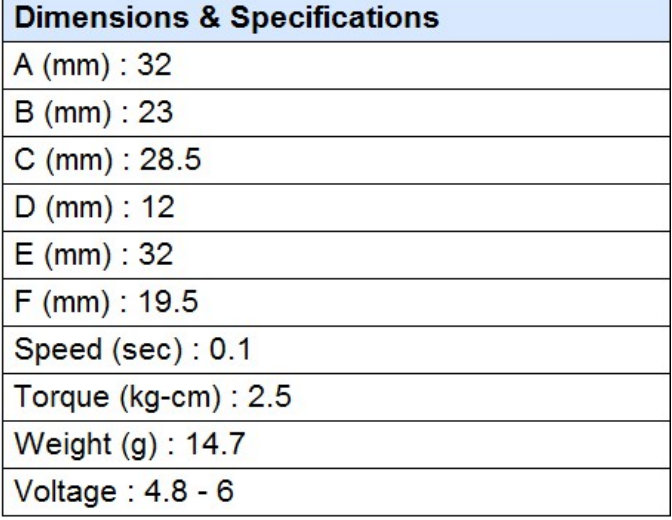

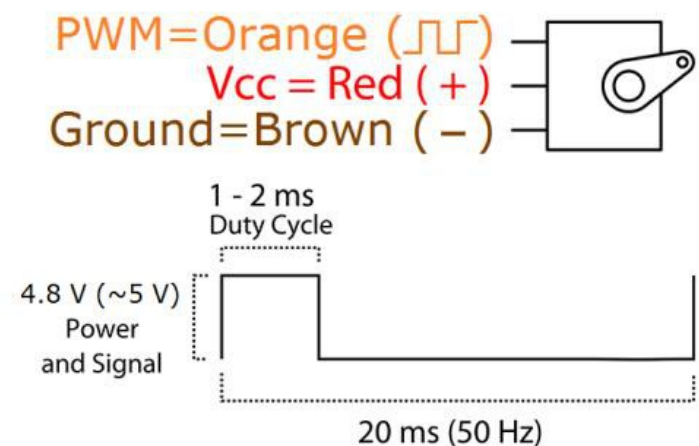

**PWM Period** 

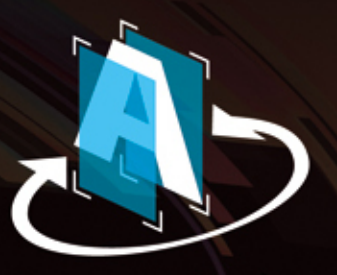

Escaneado Dúplex<br>de única pasada

Display Color<br>**Touch screen** 

Multifunción Láser Color

**MFC-9970 CDW** 

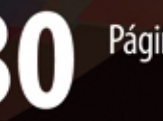

Páginas por minuto

Segundos para<br>la primera página<br>impresa

# plex

Impresión de 7 páginas por minuto<br>en doble faz.

Dimensiones (cm): L49 A53 P52.6

brother

**RIFE** 

 $\mathbf{A}$ 

Ò

 $\circ$ 

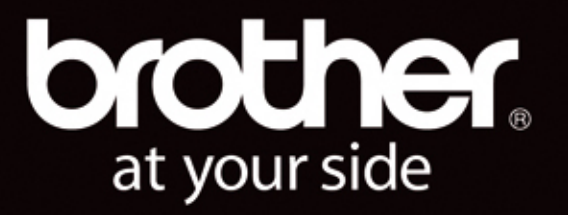

O

 $\bullet$ 

Ō

# Multifunción Láser Color **MFC-9970CDW**

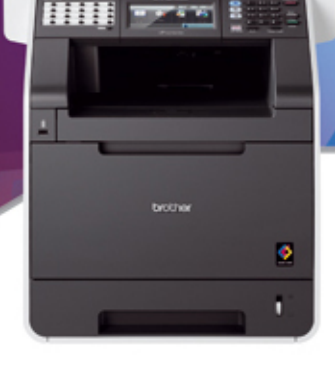

# **Características**

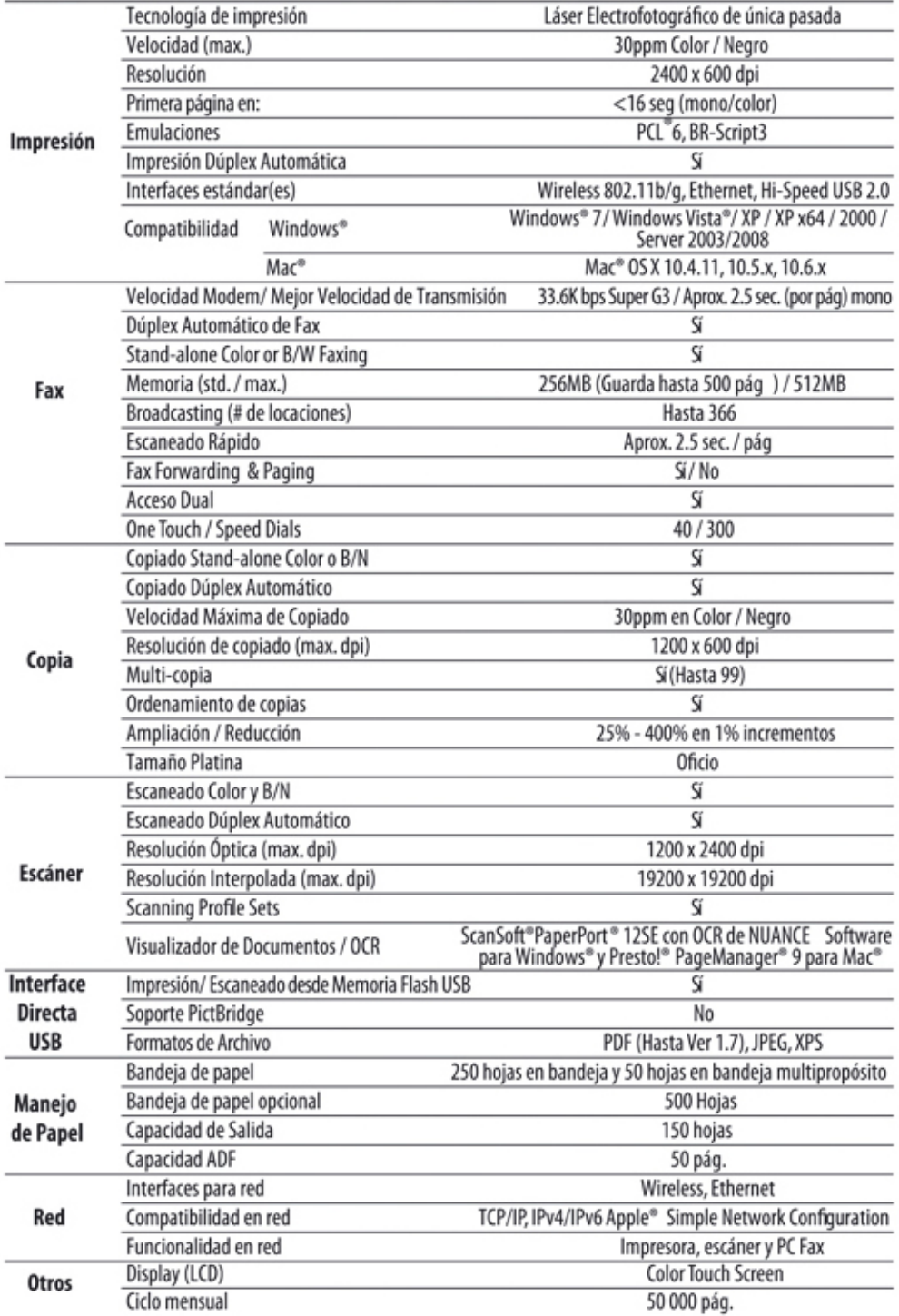

#### Un Todo en Uno con función Dúplex e Inalámbrica.

La multifunción láser color MFC-9970CDW combina las funciones de impresión, copia, escaneado y envío de fax en una potente herramienta. La misma produce resultados de gran impacto y calidad tanto en impresión como en copiado a velocidades de hasta 30 ppm además de permitir una conectividad muy flexible con su función inalámbrica, de red e interface USB. Esta multifunción está provista de un display color Touchscreen de 5 pulgadas así como de función dúplex automática para impresión, copiado, escaneado y fax. Otra de las grandes ventajas que presenta este efectivo equipo es su capacidad de uso opcional de toners high yield para bajar los costos de uso y operación, haciendo del mismo una herramienta ideal para negocios y equipos de trabajo.

#### **Principales ventajas:**

- Imprime y copia hasta 30ppm color y B/N.
- · Display color Touchscreen de 5 pulgadas.
- Wireless 802.11b/g, Ethernet y USB 2.0 de alta velocidad.
- Hasta 2400 x 600 dpi de resolución.
- · Interface USB directa para imprimir desde o escanear hacia una memoria USB flash externa.
- Capacidad de 300 hojas de papel, expandible.
- 256MB de memoria estándar, expandible.
- Emulación PCL ®6 y BR-Script3®
- Super G3 fax modem 33.6 kbps
- ADF con capacidad para 50 hojas.
- · Escaneado color de gran calidad.
- · Platina Oficio.

#### **Insumos y Accesorios**

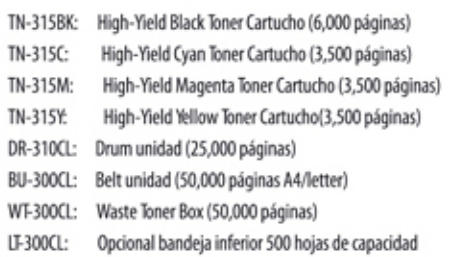

\*Al 5% de cobertura c/u, duración de los insumos de acuerdo a normas ISO/IEC 19798

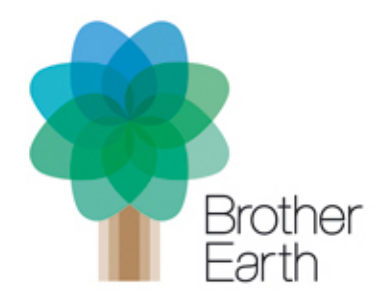

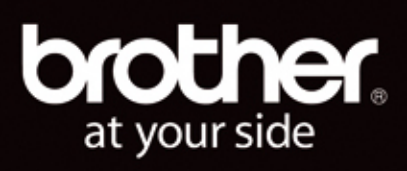

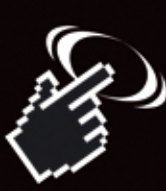

### Conozca más en: brother.com.ar

Todas las marcas y nombres de productos presentes en este folleto son marcas comerciales y marcas registradas de sus respectivas compañías. Impreso en Argentina. Todas las especificaciones están sujetas a cambios sin previo aviso. 2010 Brother International Corporation de Argentina